## aludu CISCO.

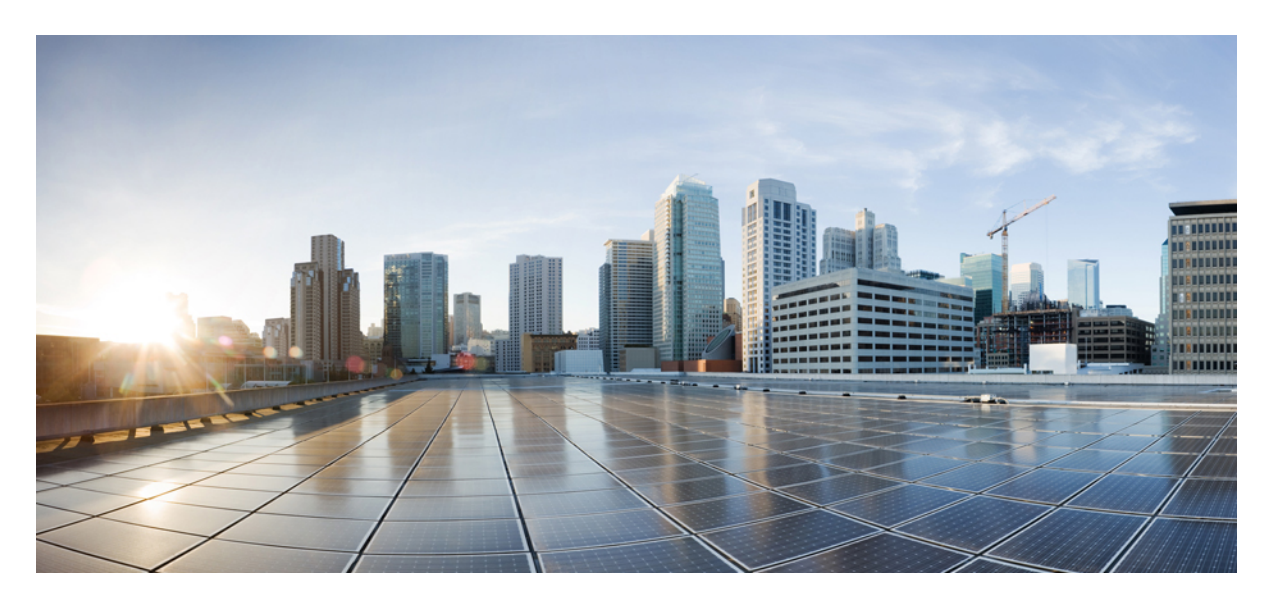

## **Cisco NCS 560** シリーズ ルータ(**Cisco IOS XR** リリース **7.1.x**) システム モニタリング コンフィギュレーション ガイド

初版:2020 年 1 月 29 日

## シスコシステムズ合同会社

〒107-6227 東京都港区赤坂9-7-1 ミッドタウン・タワー http://www.cisco.com/jp お問い合わせ先:シスコ コンタクトセンター 0120-092-255 (フリーコール、携帯・PHS含む) 電話受付時間:平日 10:00~12:00、13:00~17:00 http://www.cisco.com/jp/go/contactcenter/

【注意】シスコ製品をご使用になる前に、安全上の注意( **www.cisco.com/jp/go/safety\_warning/** )をご確認ください。本書は、米国シスコ発行ド キュメントの参考和訳です。リンク情報につきましては、日本語版掲載時点で、英語版にアップデートがあり、リンク先のページが移動**/**変更され ている場合がありますことをご了承ください。あくまでも参考和訳となりますので、正式な内容については米国サイトのドキュメントを参照くだ さい。また、契約等の記述については、弊社販売パートナー、または、弊社担当者にご確認ください。

THE SPECIFICATIONS AND INFORMATION REGARDING THE PRODUCTS IN THIS MANUAL ARE SUBJECT TO CHANGE WITHOUT NOTICE. ALL STATEMENTS, INFORMATION, AND RECOMMENDATIONS IN THIS MANUAL ARE BELIEVED TO BE ACCURATE BUT ARE PRESENTED WITHOUT WARRANTY OF ANY KIND, EXPRESS OR IMPLIED. USERS MUST TAKE FULL RESPONSIBILITY FOR THEIR APPLICATION OF ANY PRODUCTS.

THE SOFTWARE LICENSE AND LIMITED WARRANTY FOR THE ACCOMPANYING PRODUCT ARE SET FORTH IN THE INFORMATION PACKET THAT SHIPPED WITH THE PRODUCT AND ARE INCORPORATED HEREIN BY THIS REFERENCE. IF YOU ARE UNABLE TO LOCATE THE SOFTWARE LICENSE OR LIMITED WARRANTY, CONTACT YOUR CISCO REPRESENTATIVE FOR A COPY.

The Cisco implementation of TCP header compression is an adaptation of a program developed by the University of California, Berkeley (UCB) as part of UCB's public domain version of the UNIX operating system. All rights reserved. Copyright © 1981, Regents of the University of California.

NOTWITHSTANDING ANY OTHER WARRANTY HEREIN, ALL DOCUMENT FILES AND SOFTWARE OF THESE SUPPLIERS ARE PROVIDED "AS IS" WITH ALL FAULTS. CISCO AND THE ABOVE-NAMED SUPPLIERS DISCLAIM ALL WARRANTIES, EXPRESSED OR IMPLIED, INCLUDING, WITHOUT LIMITATION, THOSE OF MERCHANTABILITY, FITNESS FOR A PARTICULAR PURPOSE AND NONINFRINGEMENT OR ARISING FROM A COURSE OF DEALING, USAGE, OR TRADE PRACTICE.

IN NO EVENT SHALL CISCO OR ITS SUPPLIERS BE LIABLE FOR ANY INDIRECT, SPECIAL, CONSEQUENTIAL, OR INCIDENTAL DAMAGES, INCLUDING, WITHOUT LIMITATION, LOST PROFITS OR LOSS OR DAMAGE TO DATA ARISING OUT OF THE USE OR INABILITY TO USE THIS MANUAL, EVEN IF CISCO OR ITS SUPPLIERS HAVE BEEN ADVISED OF THE POSSIBILITY OF SUCH DAMAGES.

Any Internet Protocol (IP) addresses and phone numbers used in this document are not intended to be actual addresses and phone numbers. Any examples, command display output, network topology diagrams, and other figures included in the document are shown for illustrative purposes only. Any use of actual IP addresses or phone numbers in illustrative content is unintentional and coincidental.

All printed copies and duplicate soft copies of this document are considered uncontrolled. See the current online version for the latest version.

Cisco has more than 200 offices worldwide. Addresses and phone numbers are listed on the Cisco website at www.cisco.com/go/offices.

Cisco and the Cisco logo are trademarks or registered trademarks of Cisco and/or its affiliatesin the U.S. and other countries. To view a list of Cisco trademarks, go to this URL: [www.cisco.com](www.cisco.com/go/trademarks) go [trademarks.](www.cisco.com/go/trademarks) Third-party trademarks mentioned are the property of their respective owners. The use of the word partner does not imply a partnership relationship between Cisco and any other company. (1721R)

© 2020 Cisco Systems, Inc. All rights reserved.

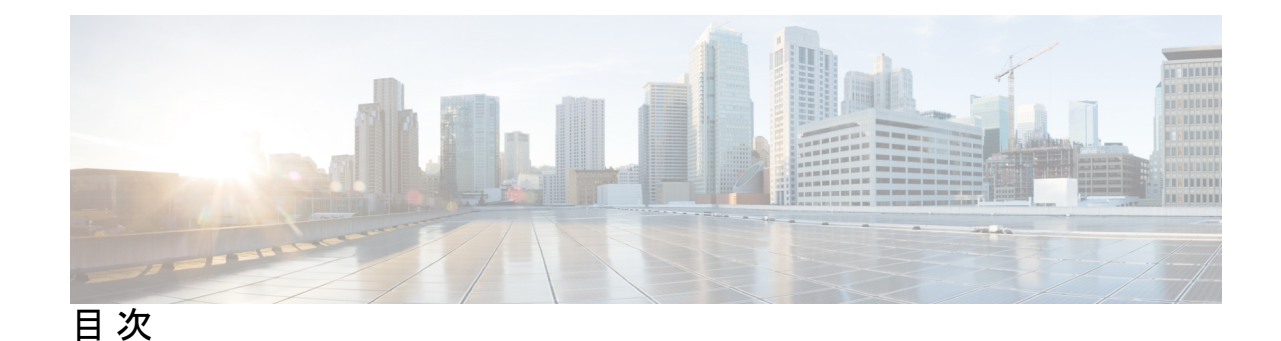

**1** 章

#### 第 システム [ロギングの実装](#page-8-0) **1**

システム [ロギングの実装](#page-8-1) **1**

システム [ロギングの設定に関する前提条件](#page-10-0) **3**

システム [ログ機能の設定](#page-10-1) **3**

ロギング [バッファへのロギングの設定](#page-10-2) **3**

リモート [サーバへのロギングの設定](#page-10-3) **3**

[端末回線へのロギングの設定](#page-12-0) **5**

[コンソール端末へのロギングの変更](#page-12-1) **5**

タイム [スタンプ形式の変更](#page-12-2) **5**

重複 syslog [メッセージの抑制](#page-13-0) **6**

ローカル ストレージ デバイスへのシステム ロギング [メッセージのアーカイブ](#page-13-1) **6**

[プラットフォーム自動モニタリング](#page-14-0) **7**

PAM [イベント](#page-14-1) **7**

PAM [の無効化と再有効化](#page-17-0) **10**

PAM でのデータ [アーカイブ](#page-18-0) **11**

PAM [ツールによって収集されるファイル](#page-18-1) **11**

第 アラーム [ログ相関の実装](#page-22-0) **15 2** 章

アラーム [ログ相関の実装](#page-22-1) **15**

アラーム [ログ相関の実装に関する前提条件](#page-22-2) **15**

[アラームログ相関の実装に関する情報](#page-22-3) **15**

アラーム [ロギングおよびデバッグ](#page-22-4) イベント管理システム **15**

アラーム [ログ相関の設定](#page-24-0) **17**

[ロギング相関ルールの設定](#page-24-1) **17**

[ロギング相関ルール](#page-25-0) セットの設定 **18**

[根本原因アラームと非根本原因アラームの相関](#page-25-1) **18**

[階層的な相関ルール](#page-26-0) フラグの設定 **19**

[ロギング抑制ルールの設定](#page-26-1) **19**

ロギング イベント [バッファ設定の変更](#page-27-0) **20**

[ロギング相関バッファ設定の変更](#page-27-1) **20**

バイステート アラームのアラーム ソース [ロケーション表示フィールドのイネーブル化](#page-27-2) **[20](#page-27-2)**

SNMP [相関ルールの設定](#page-28-0) **21**

SNMP [相関ルールセットの設定](#page-28-1) **21**

アラーム [ロギング相関の詳細](#page-28-2) **21**

#### 第 [パフォーマンス管理の実装](#page-34-0) **27 3** 章

[パフォーマンス管理を実装する前提条件](#page-34-1) **27**

[パフォーマンス管理の実装に関する情報](#page-35-0) **28**

PM [機能の概要](#page-35-1) **28**

PM [統計情報サーバ](#page-35-2) **28**

PM [統計情報収集機能](#page-35-3) **28**

PM [の利点](#page-36-0) **29**

PM [統計情報収集の概要](#page-36-1) **29**

PM [統計情報をエクスポートするためのバイナリ](#page-37-0) ファイル形式 **30**

エンティティのバイナリ ファイル ID [割り当て、サブエンティティ、統計情報カウンタ名](#page-38-0) **[31](#page-38-0)**

バイナリ [ファイルに適用されるファイルの命名規則](#page-40-0) **33**

[パフォーマンス管理の実装方法](#page-41-0) **34**

PM 統計情報収集用の外部 TFTP [サーバまたはローカル](#page-41-1) ディスクの設定 **34**

PM [統計情報収集テンプレートの設定](#page-41-2) **34**

PM エンティティ インスタンス [モニタリングのイネーブル化](#page-42-0) **35**

PM [しきい値モニタリング](#page-43-0) テンプレートの設定 **36**

[正規表現によるインスタンス](#page-44-0) フィルタリングの設定 **37**

[パフォーマンス管理:詳細](#page-44-1) **37**

## 第 **Embedded Event Manager** [ポリシーの設定および管理](#page-60-0) **53 4** 章 Embedded Event Manager [ポリシーの設定および管理の前提条件](#page-61-0) **54** Embedded Event Manager [ポリシーの設定および管理について](#page-61-1) **54** Event [Management](#page-61-2) **54** システム [イベント処理](#page-61-3) **54** Embedded Event Manager [スクリプト](#page-62-0) **55** Embedded Event Manager ポリシー Tcl [コマンド拡張カテゴリ](#page-62-1) **55** Embedded Event Manager 用のシスコ [ファイル命名規則](#page-63-0) **56** Embedded Event Manager [の組み込みアクション](#page-64-0) **57** [アプリケーション固有の組み込みイベント管理](#page-65-0) **58** [イベント検出とリカバリ](#page-66-0) **59** System Manager イベント [ディテクタ](#page-66-1) **59** タイマー サービス イベント [ディテクタ](#page-67-0) **60** syslog イベント [ディテクタ](#page-67-1) **60** None イベント [ディテクタ](#page-68-0) **61** Watchdog System Monitor イベント [ディテクタ](#page-68-1) **61** [分散イベント](#page-69-0) ディテクタ **62** Embedded Event Manager [イベントのスケジューリングおよび通知](#page-70-0) **63** [信頼性統計情報](#page-70-1) **63** Embedded Event Manager [ポリシーの設定および管理方法](#page-72-0) **65** [環境変数の設定](#page-72-1) **65** Embedded Event Manager [ポリシーの登録](#page-72-2) **65** Tcl を使用した Embedded Event Manager [ポリシーの記述方法](#page-73-0) **66** EEM Tcl [スクリプトの登録と定義](#page-73-1) **66** EEM [ポリシー実行の一時停止](#page-74-0) **67** EEM [ポリシーを格納するディレクトリの指定](#page-74-1) **67** Tcl を使用した EEM [ポリシーのプログラミング](#page-75-0) **68** EEM ユーザ Tcl [ライブラリ索引の作成](#page-80-0) **73** EEM ユーザ Tcl [パッケージ索引の作成](#page-83-0) **76** TCL を使用した EEM [ポリシー:詳細](#page-86-0) **79**

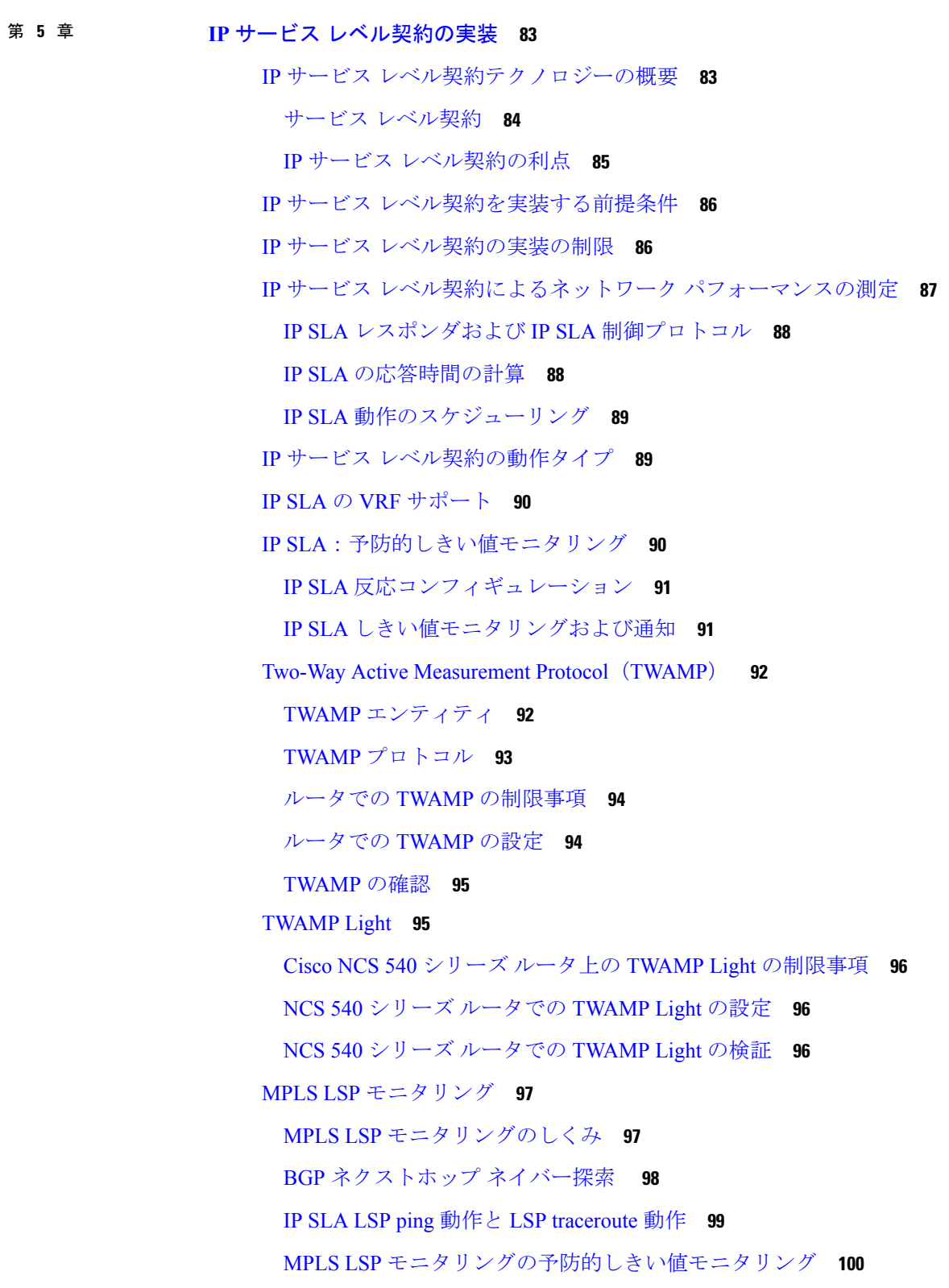

I

I

LSP ヘルス [モニタの複数動作スケジューリング](#page-107-1) **100**

LSP パス [ディスカバリ](#page-107-2) **100**

IP [サービスレベル契約の実装方法](#page-108-0) **101**

UDP [ジッター動作を使用した](#page-108-1) IP サービス レベルの設定 **101**

宛先デバイスでの IP SLA [レスポンダのイネーブル化](#page-108-2) **101**

送信元デバイスでの UDP [ジッター動作の設定およびスケジューリング](#page-110-0) **103**

送信元デバイスで UDP [ジッター動作を設定する前提条件](#page-111-0) **104**

送信元デバイスでの基本 UDP [ジッター動作の設定およびスケジューリング](#page-111-1) **104**

追加特性を指定した UDP [ジッター動作の設定およびスケジューリング](#page-113-0) **106**

UDP [エコー動作のための](#page-118-0) IP SLA の設定 **111**

送信元デバイスでの UDP [エコー動作の設定のための前提条件](#page-118-1) **111**

送信元デバイスでの UDP [エコー動作の設定およびスケジューリング](#page-118-2) **111**

[任意のパラメータを指定した、送信元デバイスでの](#page-121-0) UDP エコー動作の設定およびスケ [ジューリング](#page-121-0) **114**

ICMP [エコー動作の設定](#page-124-0) **117**

送信元デバイスでの基本の ICMP [エコー動作の設定およびスケジューリング](#page-124-1) **117**

[送信元デバイスでの省略可能なパラメータを使用した](#page-127-0)ICMPエコー動作の設定およびス [ケジューリング](#page-127-0) **120**

ICMP [パスエコー動作の設定](#page-130-0) **123**

送信元デバイスでの基本の ICMP [パスエコー動作の設定およびスケジューリング](#page-130-1) **123** [送信元デバイスでの省略可能なパラメータを使用した](#page-133-0)ICMPパスエコー動作の設定およ [びスケジューリング](#page-133-0) **126**

ICMP [パスジッター動作の設定](#page-136-0) **129**

基本的な ICMP [パスジッター動作の設定およびスケジューリング](#page-137-0) **130**

追加パラメータを指定した ICMP [パスジッター動作の設定およびスケジューリング](#page-140-0) **133**

IP SLA MPLS LSP ping [動作およびトレース動作の設定](#page-143-0) **136**

MPLS LSP ping [動作の設定およびスケジューリング](#page-144-0) **137**

MPLS LSP [トレース動作の設定およびスケジューリング](#page-147-0) **140**

IP SLA [反応としきい値のモニタリングの設定](#page-151-0) **144**

IP SLA [反応のモニタ対象の要素の設定](#page-151-1) **144**

IP SLA [反応のしきい値違反タイプの設定](#page-155-0) **148**

[反応イベントの指定](#page-159-0) **152**

MPLS LSP モニタリング ping [インスタンスの設定](#page-161-1) **154**

MPLS LSP モニタリング トレース [インスタンスの設定](#page-165-0) **158**

- 送信元 PE ルータでの MPLS LSP モニタリング [インスタンスの反応条件の設定](#page-169-0) **162**
- 送信元 PE ルータでの MPLS LSP モニタリング [インスタンスのスケジュール設定](#page-170-0) **163**

LSP パス [ディスカバリ](#page-172-0) **165**

- IP サービス [レベル契約を実装するための設定例](#page-174-0) **167**
	- IP サービス [レベル契約の設定:例](#page-174-1) **167**
	- IP SLA [反応としきい値のモニタリングの設定:例](#page-175-0) **168**
	- IP SLA MPLS LSP [モニタリングの設定:例](#page-176-0) **169**

LSP パス [ディスカバリの設定:例](#page-177-0) **170**

<span id="page-8-0"></span>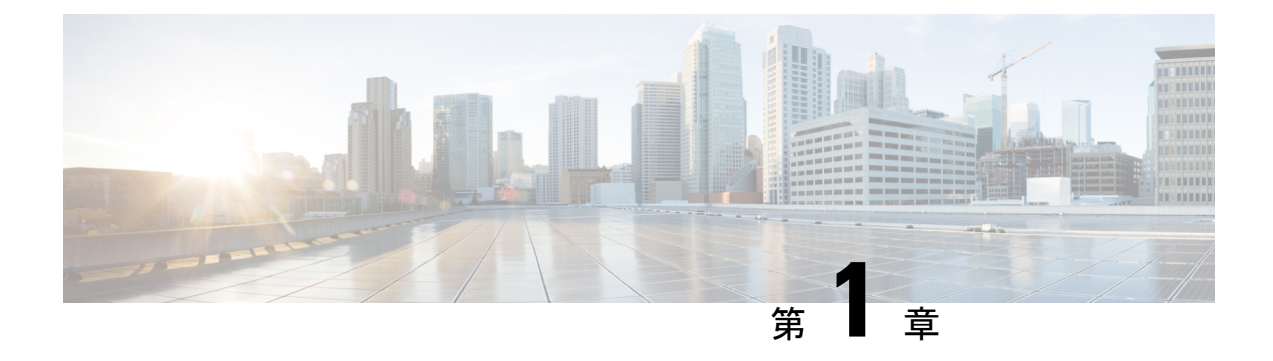

# システム ロギングの実装

このモジュールでは、ロギングサービスをルータに実装する必要があるタスクを説明します。

Cisco IOS XR ソフトウェアには基本ロギング サービスが用意されています。ロギング サービ スでは、システムロギング(syslog)メッセージモニタリングおよびトラブルシューティング のロギング情報を収集し、取得したロギング情報のタイプを選択できます。

• システム [ロギングの実装](#page-8-1) (1 ページ)

# <span id="page-8-1"></span>システム ロギングの実装

システムロギング (Syslog) は、システムログメッセージの送信に使用される標準アプリケー ションです。ログメッセージは、デバイスの正常性を示すか、発生した問題を指摘します。重 大度に応じて通知メッセージを簡素化する場合もあります。IOSXRルータは、syslogメッセー ジを syslog プロセスに送信します。デフォルトでは、syslog メッセージはコンソール端末に送 信されます。しかし、syslog メッセージは、ロギング バッファ、syslog サーバ、端末回線など のコンソール以外の宛先に送信することができます。

#### **syslog** メッセージ形式

デフォルトでは、Cisco IOS XR ソフトウェアの syslog プロセスで生成される syslog メッセージ の一般形式は、次のようになります。

node-id : timestamp : process-name [pid] : % message category -group -severity -message -code : message-text

次の表は、Cisco IOS XR ソフトウェアでの syslog メッセージの一般形式について説明していま す。

#### 表 **<sup>1</sup> : syslog** メッセージの形式

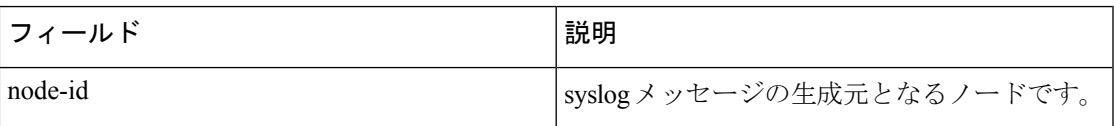

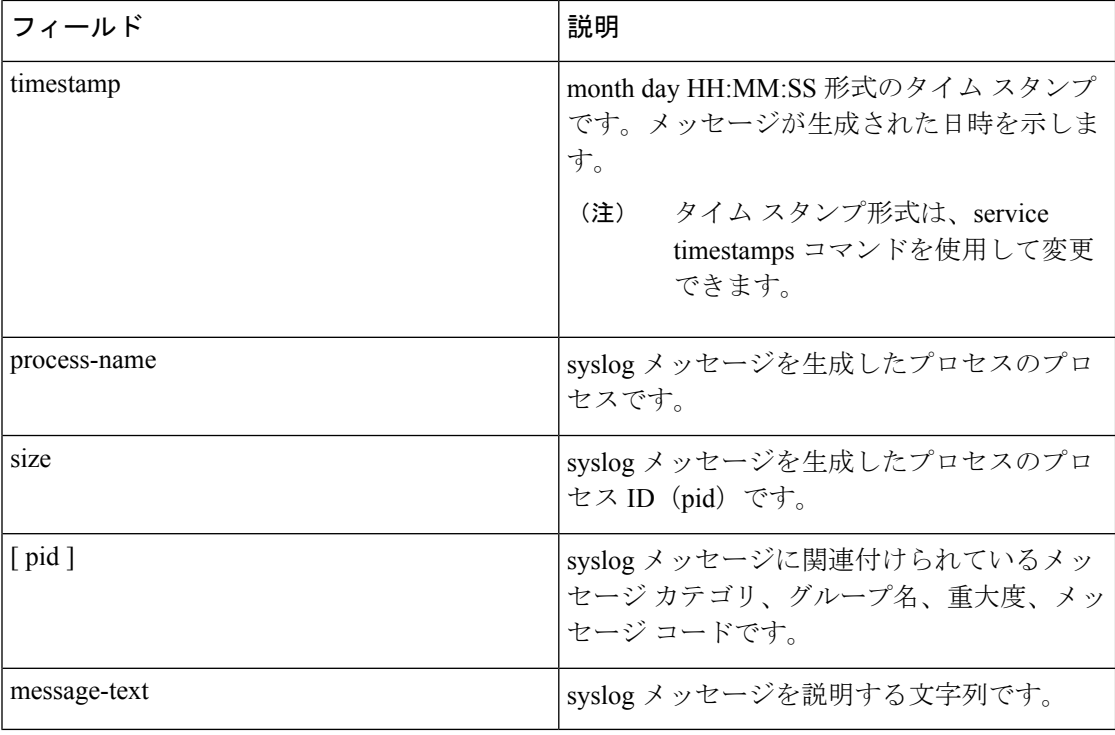

#### **syslog** メッセージの重大度

コンソール端末、syslog サーバ、および端末回線などのロギング先の場合、syslog メッセージ の重大度を指定することによって、ロギング先に送信されるメッセージの数を制限できます。 ただし、ロギングバッファ宛先では、指定された重大度に関係なく、すべての重大度のsyslog メッセージが送信されます。この場合、重大度レベルは、**show logging** コマンドの出力に表示 される syslog メッセージを、指定された値以下で制限するだけです。次の表では、severity 引 数に指定できる重大度キーワードおよび対応する UNIX syslog 定義を、最も重大度の高いレベ ルから低いレベルの順に一覧で示します。

表 **<sup>2</sup> : syslog** メッセージの重大度

| 重大度のキーワード     | レベル            | 説明               |
|---------------|----------------|------------------|
| emergencies   | $\theta$       | システムが使用不可        |
| alert         | 1              | 即時処理が必要          |
| critical      | $\overline{2}$ | クリティカルな状態        |
| errors        | 3              | エラー状態            |
| warnings      | $\overline{4}$ | 警告状態             |
| notifications | 5              | 正常だが注意を要する状<br>態 |

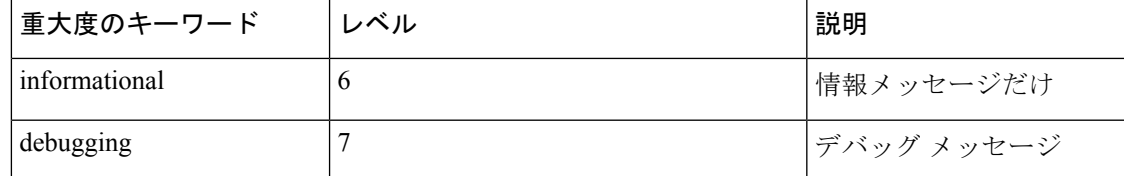

## <span id="page-10-0"></span>システム ロギングの設定に関する前提条件

Network Operating Center (NOC) でシステムメッセージのロギングを設定するには、次の前提 条件が必要です。

- 適切なタスク ID を含むタスク グループに関連付けられているユーザ グループに属してい る必要があります。このコマンド リファレンスには、各コマンドに必要なタスク ID が含 まれます。ユーザ グループの割り当てが原因でコマンドを使用できないと考えられる場 合、AAA 管理者に連絡してください。
- syslog サーバ ホストを syslog メッセージの受信先に設定するには、syslog サーバに接続で きる必要があります。

## <span id="page-10-2"></span><span id="page-10-1"></span>システム ログ機能の設定

必要に応じてシステム ロギングを設定するには、この項のタスクを実行します。

### ロギング バッファへのロギングの設定

Syslogメッセージは、ロギングバッファと呼ばれる内部循環バッファを含む複数の宛先に送信 できます。logging buffered コマンドを使用して、syslog メッセージをロギング バッファに送信 できます。

#### 設定例

次の例に、syslogメッセージをロギングバッファに送信するための設定を示します。ロギング バッファのサイズは3000000バイトに設定されています。ロギングバッファのサイズのデフォ ルト値は 2097152 バイトです。

```
RP/0/RP0/CPU0:Router# configure
RP/0/RP0/CPU0:Router(config)# logging buffered 3000000
RP/0/RP0/CPU0:Router(config)# commit
```
## <span id="page-10-3"></span>リモート サーバへのロギングの設定

Syslogメッセージは、ロギングバッファ、syslogサーバ、端末回線などのコンソール以外の宛 先に送信することができます。logging コマンドを使用して syslog サーバの IP アドレスまたは ホスト名を指定することにより、syslog メッセージを外部の syslog サーバに送信できます。ま た、logging facilityコマンドを使用して、syslogメッセージが送信されるsyslogファシリティを 設定できます。

次の表に、syslog サーバに送信される syslog メッセージの管理に役立つ、Cisco IOS XR ソフト ウェアでサポートされている機能を示します。

#### 表 **<sup>3</sup> : Syslog** メッセージを管理するための機能

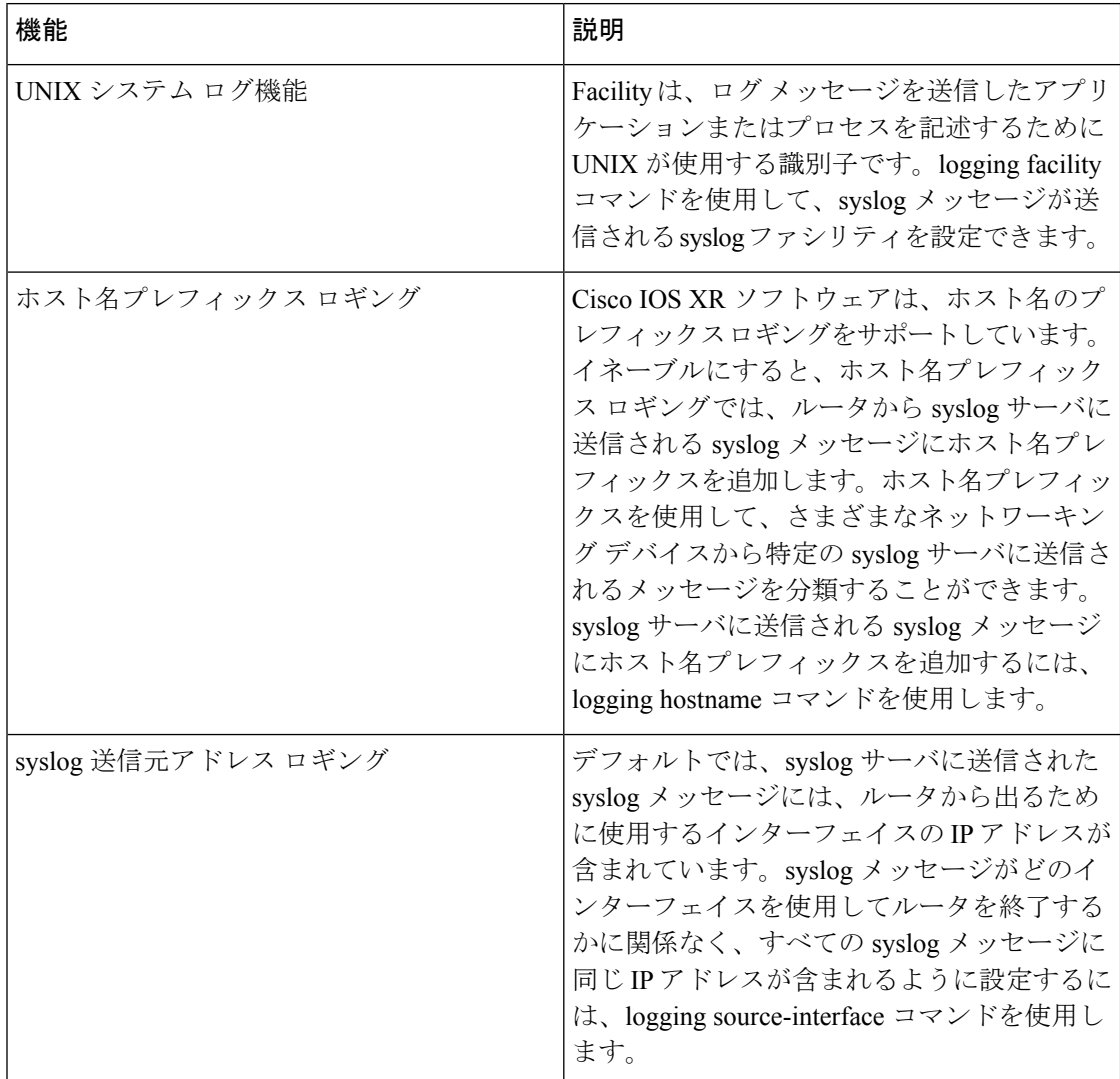

#### 設定例

次の例に、syslog メッセージを外部の syslog サーバに送信するための設定を示します。IP アド レス 10.3.32.154 は syslog サーバとして設定され、logging trap コマンドは重大度に基づいて syslog サーバに送信される syslog メッセージを制限するために使用されています。

```
RP/0/RP0/CPU0:Router# configure
RP/0/RP0/CPU0:Router(config)# logging 10.3.32.154
(Optional) RP/0/RP0/CPU0:Router(config)# logging 10.3.32.155 vrf vrfa
RP/0/RP0/CPU0:Router(config)# logging trap warnings
RP/0/RP0/CPU0:Router(config)# logging facility kern (optional)
RP/0/RP0/CPU0:Router(config)# logging hostnameprefix 123.12.35.7 (optional)
RP/0/RP0/CPU0:Router(config)# logging source-interface HundredGigE 0/0/1/0 (optional)
RP/0/RP0/CPU0:Router(config)# commit
```
#### 関連項目

- ロギング [バッファへのロギングの設定](#page-10-2) (3 ページ)
- [端末回線へのロギングの設定](#page-12-0) (5 ページ)

## <span id="page-12-0"></span>端末回線へのロギングの設定

デフォルトでは、syslogメッセージはコンソール端末に送信されます。しかし、syslogメッセー ジは、コンソール以外の端末回線に送信することもできます。logging monitor コマンドを使用 して、syslog メッセージをロギング バッファに送信できます。

#### 設定例

次の例に、syslog メッセージをコンソール以外の端末回線に送信するための設定を示します。 この例では、重大度レベルが critical に設定されています。terminal monitor コマンドは、ター ミナル セッション中に syslog メッセージを表示するように設定されています。デフォルトの 重大度は debugging です。

RP/0/RP0/CPU0:Router# configure RP/0/RP0/CPU0:Router(config)# logging monitor critical RP/0/RP0/CPU0:Router(config)# commit RP/0/RP0/CPU0:Router# terminal monitor

### <span id="page-12-1"></span>コンソール端末へのロギングの変更

デフォルトでは、syslog メッセージはコンソール端末に送信されます。コンソール端末への syslog メッセージのロギングを変更できます

#### 設定例

次に、コンソール端末への syslog メッセージのロギングを変更する例を示します。

RP/0/RP0/CPU0:Router# configure RP/0/RP0/CPU0:Router(config)# logging console alerts RP/0/RP0/CPU0:Router(config)# commit

### <span id="page-12-2"></span>タイム スタンプ形式の変更

デフォルトでは、syslog メッセージのタイム スタンプが有効になっています。タイム スタン プは、month day HH:MM:SS の形式で生成され、メッセージが生成された日時を示します。

#### 設定例

次の例では、syslogメッセージおよびデバッグメッセージのタイムスタンプを変更する方法を 示します。

```
RP/0/RP0/CPU0:Router# configure
RP/0/RP0/CPU0:Router(config)# service timestamps log datetime localtime msec or service
timestamps log uptime
RP/0/RP0/CPU0:Router(config)# service timestamps debug datetime msec show-timezone or
service timestamps debug uptime
RP/0/RP0/CPU0:Router(config)# commit
```
## <span id="page-13-0"></span>重複 **syslog** メッセージの抑制

特に大規模ネットワークで、重複メッセージが作成されないようにすると、メッセージクラッ ターを減らし、ログの解釈作業を効率化できます。重複メッセージの抑制機能により、ロギン グヒストリとsyslogファイルの両方で、重複するイベントメッセージを大幅に削減できます。

#### 設定例

次の例に、重複する syslog メッセージが連続してロギングされないようにする方法を示しま す。

RP/0/RP0/CPU0:Router# configure RP/0/RP0/CPU0:Router(config)# logging suppress duplicates RP/0/RP0/CPU0:Router(config)# commit

## <span id="page-13-1"></span>ローカル ストレージ デバイスへのシステム ロギング メッセージのアーカイブ

syslog メッセージは、ハード ディスクやフラッシュ ディスクなどのローカル ストレージ デバ イスのアーカイブに保存することもできます。メッセージは重大度に基づいて保存できます。 アーカイブのサイズ、メッセージが追加される頻度(日次または週次)、アーカイブに保存す るメッセージの週合計などの属性を指定できます。logging archive コマンドを使用して、ロギ ング アーカイブを作成し、ロギング メッセージの収集および保存方法を指定できます。

この表では、ロギング アーカイブ サブモードでアーカイブ属性を指定するために使用される コマンドを一覧で示します。

表 **<sup>4</sup> : syslog** アーカイブ属性を設定するために使用するコマンド

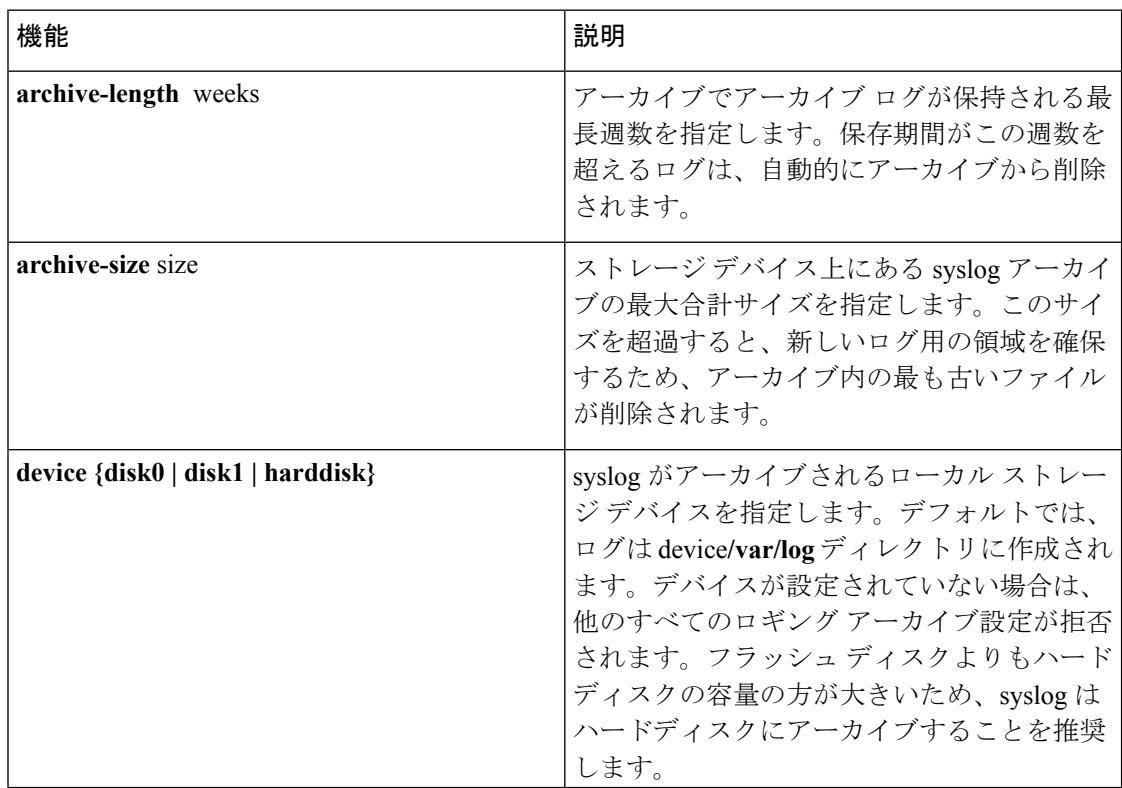

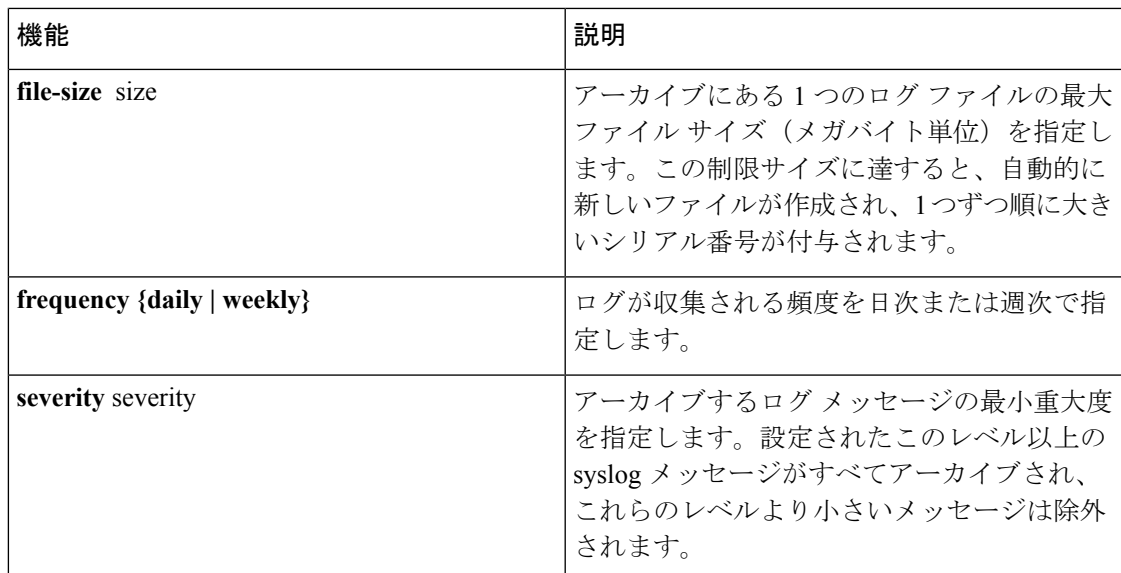

#### 設定例

次に、ローカル ストレージ デバイス上のアーカイブに syslog メッセージを保存する例を示し ます。

```
RP/0/RP0/CPU0:Router# configure
RP/0/RP0/CPU0:Router(config)# logging archive
RP/0/RP0/CPU0:Router(config-logging-arch)# device disk1
RP/0/RP0/CPU0:Router(config-logging-arch)# frequency weekly
RP/0/RP0/CPU0:Router(config-logging-arch)# severity warnings
RP/0/RP0/CPU0:Router(config-logging-arch)# archive-length 6
RP/0/RP0/CPU0:Router(config-logging-arch)# archive-size 50
RP/0/RP0/CPU0:Router(config-logging-arch)# file-size 10
RP/0/RP0/CPU0:Router(config)# commit
```
## <span id="page-14-0"></span>プラットフォーム自動モニタリング

プラットフォーム自動モニタリング (PAM) は、プロセス クラッシュ、メモリ リーク、CPU ホッグ、トレースバック、syslog、ディスク使用率などの問題をモニタするためにCisco IOSXR ソフトウェア イメージ に統合されたシステム モニタリング ツールです。PAM はすべての Cisco IOS XR 64 ビット プラットフォームでデフォルトで有効になっています。PAM ツール は、これらのシステムの問題を検出すると、問題のトラブルシューティングに必要なデータを 収集し、問題を示すSyslogメッセージを生成します。自動収集されたトラブルシューティング 情報は、harddisk:/cisco\_support/ または /misc/disk1/cisco\_support/ ディレクトリに個別のファイ ルとして保存されます。

## <span id="page-14-1"></span>**PAM** イベント

PAM は、プロセスのクラッシュ、トレースバック、潜在的なメモリ リーク、CPU ホッグ、ま たはフル ファイル システムを検出すると、自動的にログを収集し、これらのログ(該当する 場合はコア ファイルとともに)を *.tgz* ファイルとして harddisk:/cisco\_support/ または

/misc/disk1/cisco\_support/ ディレクトリに保存します。また、PAM は重大度が warning の syslog メッセージを生成し、それぞれの問題について言及します。

.tgz ファイルの形式は *PAM-<platform>-<PAM event>-<node-name>-<PAM process>-<YYYYMMDD>-<checksum>.tgz* です。たとえば、

*PAM--crash-xr\_0\_RP0\_CPU0-ipv4\_rib-2016Aug16-210405.tgz* は、PAM がプロセスのクラッシュ を検出した場合に収集されるファイルです。

PAM は、コア ファイルがデフォルトのアーカイブ フォルダ(harddisk:/ または /misc/disk1/) に保存されていることを前提としているため、コアアーカイブの場所を変更したり(例外ファ イルパスを設定することによって)、PAM がイベントを検出した後に生成されたコア ファイ ルを削除したりしないでください。従わない場合、PAM はプロセスのクラッシュを検出しま せん。また、一度報告した後は、PAM は同じノード内の同じプロセスにおける同じ問題を再 度報告しません。

ログの収集中に使用されるコマンドのリストについては、「PAM [ツールによって収集される](#page-18-1) [ファイル](#page-18-1) (11 ページ)」を参照してください。

以下の項では、PAM の主なイベントについて説明します。

#### クラッシュのモニタリング

PAMは、すべてのノードのプロセスクラッシュをリアルタイムでモニタします。以下は、PAM がプロセスのクラッシュを検出したときに生成されるサンプル syslog です。

RP/0/RP0/CPU0:Aug 16 21:04:06.442 : logger[69324]: %OS-SYSLOG-4-LOG\_WARNING : PAM detected crash for ipv4\_rib on 0\_RP0\_CPU0.

All necessary files for debug have been collected and saved at

0/RP0/CPU0 : harddisk:/cisco\_support/PAM--crash-xr\_0\_RP0\_CPU0-ipv4\_rib-2016Aug16-210405.tgz

Please copy tgz file out of the router and send to Cisco support. This tgz file will be removed after 14 days.)

#### トレースバックのモニタリング

PAM は、すべてのノードのトレースバックをリアルタイムでモニタします。以下は、PAM が トレースバックを検出したときに生成されるサンプル syslog です。

RP/0/RP0/CPU0:Aug 16 21:42:42.320 : logger[66139]: %OS-SYSLOG-4-LOG\_WARNING : PAM detected traceback for ipv4\_rib on 0\_RP0\_CPU0. All necessary files for debug have been collected and saved at 0/RP0/CPU0 : harddisk:/cisco\_support/PAM--traceback-xr\_0\_RP0\_CPU0-ipv4\_rib-2016Aug16-214242.tgz Please copy tgz file out of the router and send to Cisco support. This tgz file will be removed after 14 days.)

#### メモリ使用率モニタリング

PAM は、すべてのノードのプロセス メモリ使用率をモニタします。PAM は、メモリ使用率の 傾向をモニタし、収集されたデータに独自のアルゴリズムを適用することによって、潜在的な

メモリ リークを検出します。デフォルトでは、すべてのノードで最大出力を 30 分間隔で定期 的に収集します。

以下は、PAM が潜在的なメモリ リークを検出したときに生成されるサンプル syslog です。

RP/0/RP0/CPU0:Aug 17 05:13:32.684 : logger[67772]: %OS-SYSLOG-4-LOG\_WARNING : PAM detected significant memory increase (from 13.00MB at 2016/Aug/16/20:42:41 to 28.00MB at 2016/Aug/17/04:12:55) for pam\_memory\_leaker on 0\_RP0\_CPU0. All necessary files for debug have been collected and saved at 0/RP0/CPU0 : harddisk:/cisco\_support/PAM--memory\_leak-xr\_0\_RP0\_CPU0-pam\_memory\_leaker-2016Aug17-051332.tgz

(Please copy tgz file out of the router and send to Cisco support. This tgz file will be removed after 14 days.)

#### **CPU** モニタリング

PAM は、すべてのノードの CPU 使用率を 30 分間隔で定期的にモニタします。PAM は、次の シナリオのいずれかで CPU ホッグを報告します。

- プロセスが常に多くの CPU を消費する場合(つまり、しきい値の 90% を超える場合)
- CPU 使用率の高い状態が 60 分よりも長く続く場合

以下は、PAM が CPU ホッグを検出したときに生成されるサンプル syslog です。

RP/0/RP0/CPU0:Aug 16 00:56:00.819 : logger[68245]: %OS-SYSLOG-4-LOG\_WARNING : PAM detected CPU hog for cpu hogger on 0 RP0 CPU0. All necessary files for debug have been collected and saved at 0/RP0/CPU0 : harddisk:/cisco\_support/PAM--cpu\_hog-xr\_0\_RP0\_CPU0-cpu\_hogger-2016Aug16-005600.tgz (Please copy tgz file out of the router and send to Cisco support. This tgz file will

be removed after 14 days.)

RP/0/RP0/CPU0:Jun 21 15:33:54.517 : logger[69042]: %OS-SYSLOG-1-LOG\_ALERT : PAM detected ifmgr is hogging CPU on 0\_RP0\_CPU0!

#### ファイル システム モニタリング

PAM は、すべてのノードのディスク使用率を 30 分間隔で定期的にモニタします。以下は、 PAM がシステム ファイルがいっぱいであることを検出したときに生成されるサンプル syslog です。

RP/0/RP0/CPU0:Jun 20 13:59:04.986 : logger[66125]: %OS-SYSLOG-4-LOG\_WARNING : PAM detected /misc/config is full on 0\_1\_CPU0

(please clean up to avoid any fault caused by this). All necessary files for debug have been collected and saved at

0/RP0/CPU0 : harddisk:/cisco\_support/PAM--disk\_usage-xr\_0\_1\_CPU0-2016Jun20-135904.tgz (Please copy tgz file out of the router and send to Cisco support. This tgz file will be removed after 14 days.)

### <span id="page-17-0"></span>**PAM** の無効化と再有効化

PAM ツールは、monitor cpu.pl、monitor crash.pl、monitor\_show\_show\_logging.pl の 3 つのモニ タリング プロセスで構成されています。

PAM を無効化または再度有効化する前に、次のオプションを使用して、PAM がルータにイン ストールされているかどうかを確認します。

• Cisco IOS XR コマンドライン インターフェイスから:

```
Router# show processes pam_manager location all
Tue Jun 14 17:58:42.791 UTC
node: node0_RP0_CPU0
                Job Id: 317
                   PID: 14070
        Executable path:
/opt/cisco/XR/packages/iosxr-infra.rp-6.1.1.17I/bin/pam_manager
            Instance #: 1
            Version ID: 00.00.0000
              Respawn: ON
         Respawn count: 4
          Last started: Mon Jun 13 23:08:43 2016
          Process state: Run
          Package state: Normal
                  core: MAINMEM
             Max. core: 0
                Level: 999
             Placement: None
          startup_path:
/opt/cisco/XR/packages/iosxr-infra.rp-6.1.1.17I/startup/pam_manager.startup
                Ready: 0.166s
      Process cpu time: 0.200 user, 0.310 kernel, 0.510 total
JID TID Stack pri state NAME rt_pri
317 14070 0K 20 Sleeping pam_manager 0
317 14071 0K 20 Sleeping 1wm_debug_threa 0<br>317 14076 0K 20 Sleeping pam_manager 0
317 14076 0K 20 Sleeping pam_manager 0
317 14077 0K 20 Sleeping lwm service thr 0
317 14078 OK 20 Sleeping qsm_service_thr 0
317 14080 0K 20 Sleeping pam_manager 0
```
• ルータ シェル プロンプトから:

```
Router# run ps auxw|egrep perl
Tue Jun 14 18:00:25.514 UTC
root 14324 0.0 0.2 84676 34556 ? S Jun13 0:40 /usr/bin/perl
/pkg/opt/cisco/pam//monitor_cpu.pl
root 14414 0.0 0.1 65404 14620 ? S Jun13 0:00 /usr/bin/perl
/pkg/opt/cisco/pam//monitor_crash.pl
```
#### **PAM** の無効化

PAM エージェントをシャットダウンするには、XR EXEC モード から次のコマンドを実行しま す。

ローカル RP の場合:

Router# **process shutdown pam\_manager**

```
すべての RP の場合:
```
Router# **process shutdown pam\_manager location all**

#### **PAM** の再有効化

*pam\_manager*は必須プロセスではないため、手動で無効にした場合は自動的に再起動されませ ん(システム リロードの場合を除く)。PAM エージェントを再起動するには、XR EXEC モー ド から次のコマンドを実行します。

ローカル RP の場合:

Router# **process start pam\_manager**

すべての RP の場合:

Router# **process start pam\_manager location all**

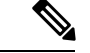

すべてのロケーションでPAMを開始するには、**processstartpam\_manager**コマンドの**location all** オプションを使用して、すべてのノードで *pam\_manager* プロセスを再起動する必要があり ます。 (注)

## <span id="page-18-0"></span>**PAM** でのデータ アーカイブ

任意の時点で、PAM は 200 MB を超えるハードディスクのスペースを占有しません。200 MB より多く必要な場合、PAM は古いファイルをアーカイブし、ログを自動的にローテーション します。

PAM は、CPU またはメモリ使用量(**top -b -n1** コマンドを使用)を定期的に 30 分間隔で収集 します。ファイルは、<node name>.log というファイル名で harddisk:/cisco\_support/ ディレクト リに保存されます(例:harddisk:/cisco\_support/xr-0\_RP0\_CPU0.log)。ファイルサイズが15MB の制限を超えると、ファイルは .tgz ファイルにアーカイブ (圧縮)され、最大2回ローテー ションされます(つまり、.tgzファイルは2つしか保持されません)。.tgzファイルの最大ロー テーション数は3 です。また、ノードがリロードされると、古いファイル (ASCII データ)が アーカイブされ、ローテーションされます。たとえば、RP0 がリロードされると、 xr-0\_RP0\_CPU0.log がアーカイブされます。

PAM によって生成されたコア ファイルは手動で削除しないでください。コア ファイルには、 *<process name>\_pid.by\_user.<yyyymmdd>-<hhmmss>.<node>.<checksum>.core.gz* と名前が付けら れます。

## <span id="page-18-1"></span>**PAM** ツールによって収集されるファイル

次の表は、さまざまな PAM イベントと、各イベントに対し PAM によって収集される各コマ ンドとファイルを示しています。

シスコ テクニカル サポートでサービス リクエスト(SR)を発行するときに、個々の *.tgz* ファ イルを添付できます。

I

 $\mathbf{r}$ 

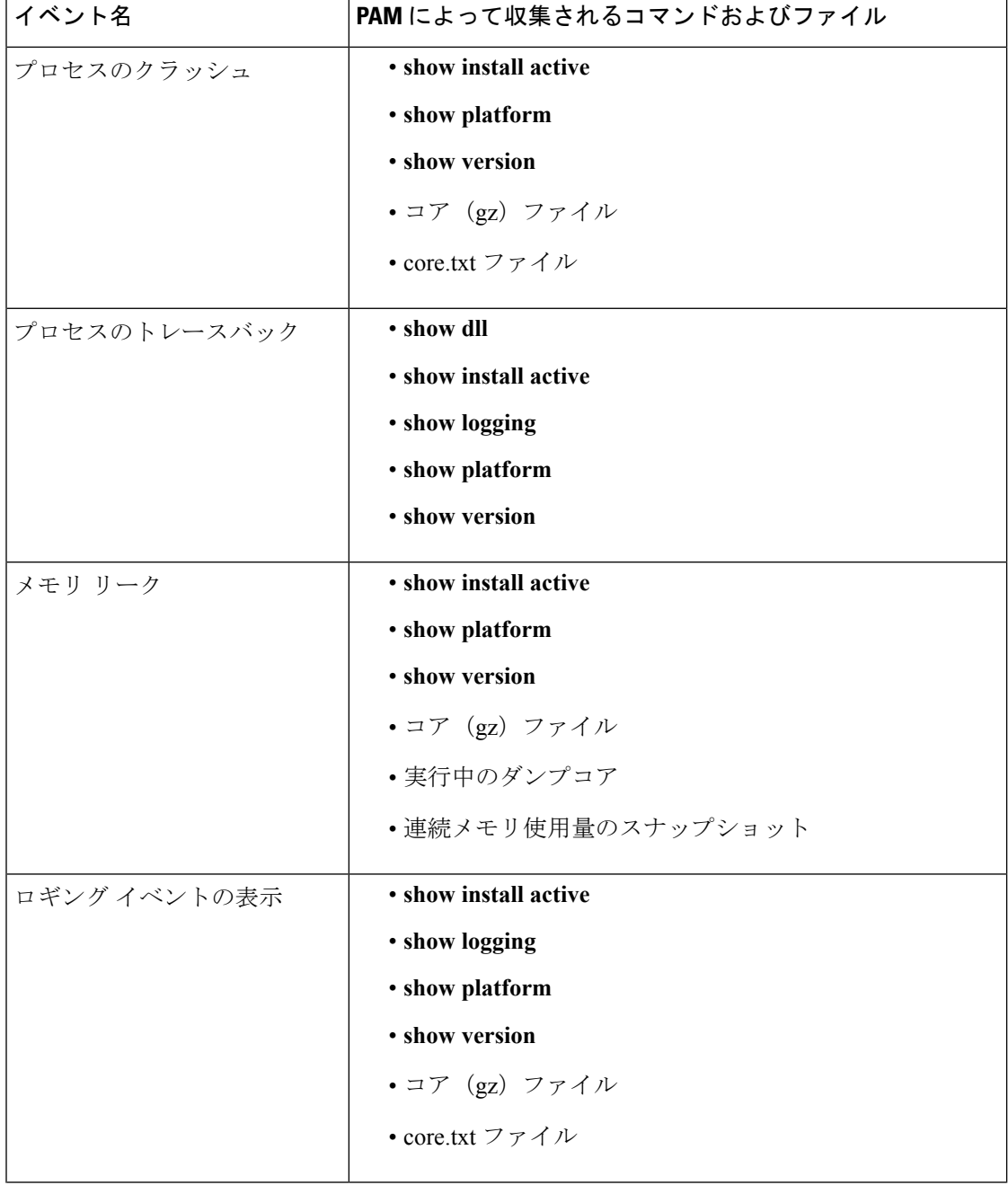

 $\mathbf I$ 

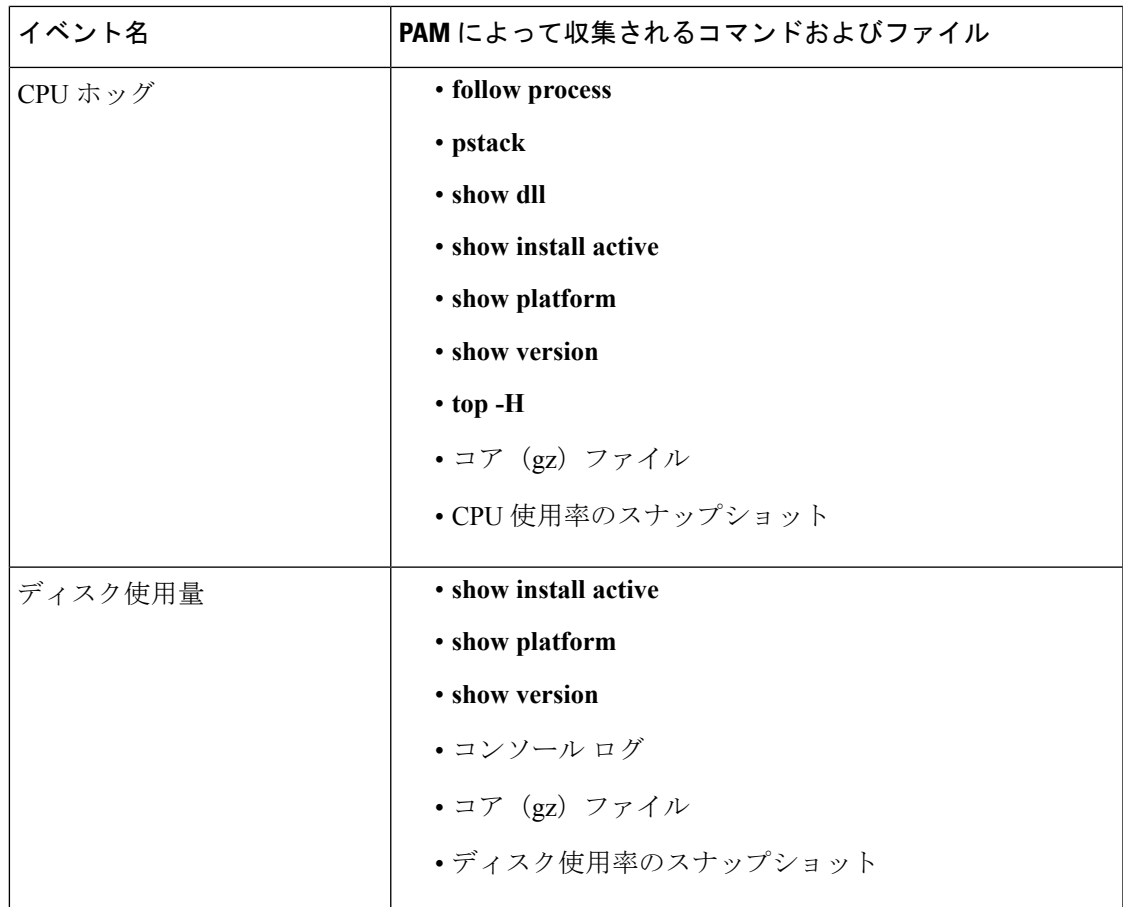

I

<span id="page-22-0"></span>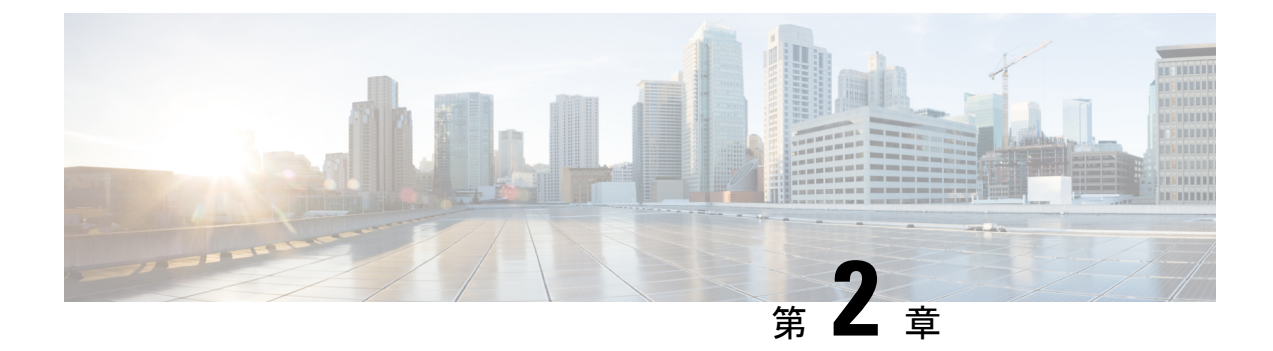

# アラーム ログ相関の実装

このモジュールでは、アラームログ相関の設定に関する概念とタスクについて説明します。ア ラームログ相関は、さまざまなアプリケーションおよびシステムサーバで生成されたメッセー ジのグループ化機能とフィルタリング機能、およびルータ上のルートメッセージの分離機能を 含めるように、システム ロギングを拡張します。

• アラーム [ログ相関の実装](#page-22-1) (15 ページ)

# <span id="page-22-1"></span>アラーム ログ相関の実装

アラーム ログ相関は、さまざまなアプリケーションおよびシステム サーバで生成されたメッ セージのグループ化機能とフィルタリング機能、およびルータ上のルートメッセージの分離機 能を含めるように、システム ロギングを拡張します。このモジュールでは、アラーム ログ相 関の設定とアラーム ログのモニタリングに関連する概念とタスクについて説明します。

## <span id="page-22-3"></span><span id="page-22-2"></span>アラーム ログ相関の実装に関する前提条件

適切なタスク ID を含むタスク グループに関連付けられているユーザ グループに属している必 要があります。このコマンド リファレンスには、各コマンドに必要なタスク ID が含まれま す。ユーザ グループの割り当てが原因でコマンドを使用できないと考えられる場合、AAA 管 理者に連絡してください。

## <span id="page-22-4"></span>アラームログ相関の実装に関する情報

## アラーム ロギングおよびデバッグ イベント管理システム

Cisco IOS XR ソフトウェアのアラーム ロギングおよびデバッグ イベント管理システム (ALDEMS) は、システム サーバおよびアプリケーションから転送されるアラーム メッセー ジをモニタリングし、格納するために使用されます。また、ALDEMS は、単一の根本原因の ために転送されたアラーム メッセージ同士を相関します。

ALDEMS は、Cisco IOS XR ソフトウェアの基本的なロギング機能およびモニタリング機能を 拡大して、数百のラインカードと数千のインターフェイスを備える可能性のある高度に分散化 されたシステムに必要とされるレベルのアラームとイベント管理を実現します。

Cisco IOS XR ソフトウェアは、システムのノード全体にロギング アプリケーションを分散す ることによって、この必要なレベルのアラーム管理およびイベント管理を実現します。

<span id="page-23-0"></span>図 1 : ALDEMS [コンポーネント通信](#page-23-0) (16 ページ)に、ALDEMS を構成するコンポーネント間 の関係を示します。

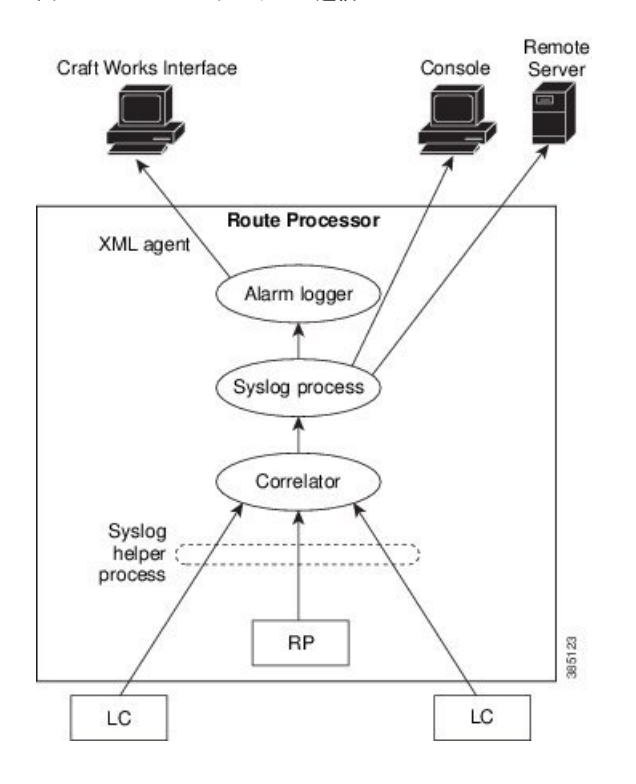

図 **<sup>1</sup> : ALDEMS** コンポーネント通信

#### コリレータ

コリレータは、ルータ上のノード全体に分散されたシステムロギング(syslog)ヘルパープロ セスからメッセージを受け取り、syslog メッセージを syslog プロセスに転送します。ロギング 相関ルールが設定されている場合は、コリレータはルールで指定されているメッセージと一致 するメッセージを検索して、そのメッセージをキャプチャします。コリレータは、一致を検出 すると、ルールに指定されているタイムアウト間隔に対応するタイマーを開始させます。コリ レータは、タイマーの期限が切れるまで、ルール内のメッセージとの一致を検索し続けます。 根本原因メッセージを受信した場合は、相関が実行されます。受信しなかった場合は、キャプ チャされたメッセージがすべてsyslogに転送されます。相関が実行された場合、相関メッセー ジはロギング相関バッファに保存されます。相関メッセージの各セットには、コリレータによ り相関 ID がタグ付けされます。

**16**

#### システム ロギング プロセス

アラームロガーは、ルータに転送されるシステムロギングメッセージの最終宛先です。アラー ム ロガーには、ロギング イベント バッファ内のアラーム メッセージが保存されます。ロギン グイベントバッファは循環バッファであるため、いっぱいになるとバッファ内の最も古いメッ セージが上書きされます。

#### アラーム ロガー

アラームロガーは、ルータに転送されるシステムロギングメッセージの最終宛先です。アラー ム ロガーには、ロギング イベント バッファ内のアラーム メッセージが保存されます。ロギン グイベントバッファは循環バッファであるため、いっぱいになるとバッファ内の最も古いメッ セージが上書きされます。

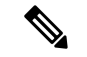

アラームは、ロギング イベント バッファ内で優先順位付けされます。アラーム レコードを上 書きする必要がある場合は、ロギングイベントバッファは、最初に非バイステートアラーム、 次に CLEAR ステートのバイステート アラーム、最後に SET ステートのバイステート アラー ムの順序でメッセージを上書きしていきます。 (注)

SET ステートのバイステート アラームにより発行されたメッセージでテーブルがいっぱいに なると、(着信時刻ではなくメッセージのタイム スタンプ基準で)一番古いバイステート ア ラームがその他のメッセージよりも先に上書きされます。したがって、メモリ消費量が要件内 に収まるように、ロギング イベント バッファおよびロギング相関バッファのバッファ サイズ を調整する必要があります。

テーブルフル アラームは、ロギング イベント バッファが一巡するたびに生成されます。しき い値超過通知は、ロギング イベント バッファが容量のしきい値に到達するたびに生成されま す。

ロギング イベント バッファに保存されたメッセージに対してクライアントからクエリーを実 行して、特定の条件に一致するレコードを特定できます。アラーム ロギング メカニズムによ り、各アラーム メッセージには連番で一意の ID が割り当てられます。

## <span id="page-24-1"></span><span id="page-24-0"></span>アラーム ログ相関の設定

必要に応じてアラーム ログ相関を設定するには、この項の設定タスクを実行します。

### ロギング相関ルールの設定

ロギング相関を使用して、システム パフォーマンスに影響を及ぼすイベントの最上位ルート メッセージを分離できます。相関ルールが設定されている場合、セカンダリ(非根本原因) メッセージを生成する共通ルート イベントを分離して syslog に送信することで、セカンダリ メッセージを抑制できます。オペレータは、ロギング コリレータ バッファから相関メッセー ジをすべて取得して、発生した相関イベントを表示できます。相関ルールをルータ全体に適用 した場合、メッセージのコンテキストまたはロケーション設定にかかわらず、設定されたルー ルの原因値に一致するメッセージだけで相関が発生します。相関ルールを特定のコンテキスト

またはロケーションのセットに適用した場合、ルールで設定されている原因値にするメッセー ジ、およびこれらのコンテキストまたはロケーションのいずれか1つに一致するメッセージだ けで相関が発生します。

相関ルールが設定され適用された場合、コリレータにより、ルールの指定に従ってメッセージ の一致が検索されます。タイムアウトは、一致が見つかったらメッセージ検索の時間間隔を指 定するように設定できます。タイムアウトは、コリレータが相関ルールで指定されたアラーム メッセージをキャプチャしたときに開始されます。

#### 設定例

次に、ロギング相関ルールを設定して適用する例を示します。この例では、タイムアウトは 60000 ミリ秒として設定されています。

```
RP/0/RP0/CPU0:Router# configure
RP/0/RP0/CPU0:Router(config)# logging correlator rule rule1 type stateful
RP/0/RP0/CPU0:Router(config-corr-rule-st)# timeout 60000
RP/0/RP0/CPU0:Router(config)# logging correlator apply-rule rule1
RP/0/RP0/CPU0:Router(config-corr-apply-rule)# all-of-router
or
RP/0/RP0/CPU0:Router(config-corr-apply-rule)# location 0/1/CPU0
or
RP/0/RP0/CPU0:Router(config-corr-apply-rule)# context HundredGigE_0_0_1_0
RP/0/RP0/CPU0:Router(config)# commit
```
## <span id="page-25-0"></span>ロギング相関ルール セットの設定

ロギング相関ルール セットを設定し、複数の相関ルールを組み込むことができます。

#### 設定例

次に、複数の相関ルール用にロギング相関ルールセットを設定して適用する例を示します。ロ ギング相関ルール セットは、ルータ全体または特定のコンテキストまたは場所に適用できま

```
す。
```

```
RP/0/RP0/CPU0:Router# configure
RP/0/RP0/CPU0:Router(config)# logging correlator ruleset ruleset1
RP/0/RP0/CPU0:Router(config-corr-ruleset)# rulename stateful_rule1
RP/0/RP0/CPU0:Router(config-corr-ruleset)# rulename stateful_rule2
RP/0/RP0/CPU0:Router(config)# logging correlator apply ruleset ruleset1
RP/0/RP0/CPU0:Router(config-corr-apply-rule)# all-of-router
or
```
RP/0/RP0/CPU0:Router(config-corr-apply-rule)# location 0/2/CPU0 **or**

```
RP/0/RP0/CPU0:Router(config-corr-apply-rule)# context HundredGigE_0_0_1_0
RP/0/RP0/CPU0:Router(config)# commit
```
## <span id="page-25-1"></span>根本原因アラームと非根本原因アラームの相関

根本原因メッセージは、相関ルールに設定された最初のメッセージ(カテゴリ、グループ、お よびコードの3つが設定されたもの)により定義されます。根本原因メッセージは、必ずsyslog プロセスに転送されます。根本原因を 1 つ以上の非根本原因アラームと相関させ、それらを ルールの一部として設定することができます。

#### 設定例

次の例では、根本原因を1つ以上の非根本原因アラームと相関させ、それらをルールに設定す る方法を示します。

RP/0/RP0/CPU0:Router# configure RP/0/RP0/CPU0:Router(config)# logging correlator rule rule\_stateful type stateful RP/0/RP0/CPU0:Router(config-corr-rule-st)# rootcause CAT\_BI\_1 GROUP\_BI\_1 CODE\_BI\_1 RP/0/RP0/CPU0:Router(config-corr-rule-st)# nonrootcause RP/0/RP0/CPU0:Router(config-corr-rule-st-nonrc)# alarm CAT\_BI\_2 GROUP\_BI\_2 CODE\_BI\_2 RP/0/RP0/CPU0:Router(config)# commit

### <span id="page-26-0"></span>階層的な相関ルール フラグの設定

階層的な相関は、1 つのアラームがあるルールの根本原因であり、かつ別のルールの非根本原 因でもある場合、およびアラームが生成され、結果として両方のルールに関連する正常な相関 となった場合に発生します。非根本原因アラームに起こったことが、相関根本原因アラームの 動作を決定します。これらの階層に関連するステートフル動作を制御する必要があるケース、 および非バイステートアラームの再配置および再発行などのフラグを実装する必要があるケー スがあります。[階層](#page-31-0)的な相関および相関フラグの詳細については、を参照してください。階層 [的な相関](#page-31-0) (24 ページ)

### 設定例

次に、階層的な相関ルールのフラグを設定する例を示します。

```
RP/0/RP0/CPU0:Router# configure
```

```
RP/0/RP0/CPU0:Router(config)# logging correlator rule rule_nonstateful type nonstateful
RP/0/RP0/CPU0:Router(config-corr-rule-st)# reissue-nonbistate
RP/0/RP0/CPU0:Router(config-corr-rule-st)# reparent
RP/0/RP0/CPU0:Router(config)# commit
```

```
RP/0/RP0/CPU0:Router# show logging correlator rule all (optional)
```
### <span id="page-26-1"></span>ロギング抑制ルールの設定

アラームロギング抑止機能を使用すると、抑止するアラームのタイプを指定するロギング抑止 ルールを定義することで、アラームのロギングを抑制できます。ロギング抑制ルールでは、す べてのタイプのアラーム、または特定のメッセージカテゴリ、グループ名、およびメッセージ コードを持つアラームを指定できます。ロギング抑制ルールは、ルータ上のすべてのロケー ションから発生するアラームに対して適用するか、または特定のノードから発生するアラーム に対して適用できます。

#### 設定例

次の例に、ロギング抑制ルールの設定方法を示します。

```
RP/0/RP0/CPU0:Router# configure
RP/0/RP0/CPU0:Router(config)# logging suppress rule infobistate
RP/0/RP0/CPU0:Router(config-suppr-rule)# alarm MBGL COMMIT SUCCEEDED
RP/0/RP0/CPU0:Router(config)# logging suppress apply rule infobistate
RP/0/RP0/CPU0:Router(config-suppr-apply-rule)# all-of-router
RP/0/RP0/CPU0:Router(config)# commit
```
### <span id="page-27-0"></span>ロギング イベント バッファ設定の変更

アラーム ロガーには、ロギング イベント バッファ内のアラーム メッセージが保存されます。 ロギング イベント バッファは、バッファがいっぱいになったときに最も古いメッセージを上 書きします。ロギング イベント バッファの設定は、ネットワークのパフォーマンスに影響す るユーザアクティビティ、ネットワークイベント、システム設定イベントの変更、またはネッ トワークモニタリング要件の変更に対応して調整できます。適切な設定は、システムの設定お よび要件に応じて異なります。しきい値超過通知は、ロギング イベント バッファが容量のし きい値に到達するたびに生成されます。

#### 設定例

次の例は、ロギング イベント バッファのサイズ、しきい値、およびアラーム フィルタの設定 を示しています。

RP/0/RP0/CPU0:Router# configure terminal RP/0/RP0/CPU0:Router(config)# logging events buffer-size 50000 RP/0/RP0/CPU0:Router(config)# logging events threshold 85 RP/0/RP0/CPU0:Router(config)# logging events level warnings RP/0/RP0/CPU0:Router(config)# commit

### <span id="page-27-1"></span>ロギング相関バッファ設定の変更

相関が実行された場合、相関メッセージはロギング相関バッファに保存されます。ロギング相 関バッファのサイズは、予想される着信相関メッセージを収容できるように調整できます。レ コードを指定してバッファからレコードを削除したり、バッファにあるレコードをすべてクリ アしたりできます。

#### 設定例

次の例では、相関バッファのサイズを設定し、バッファからレコードを削除します。

RP/0/RP0/CPU0:Router# configure terminal RP/0/RP0/CPU0:Router(config)# logging correlator buffer-size 100000 RP/0/RP0/CPU0:Router(config)# exit RP/0/RP0/CPU0:Router# clear logging correlator delete 48 49 50 **(optional)** RP/0/RP0/CPU0:Router# clear logging correlator delete all-in-buffer **(optional)**

## <span id="page-27-2"></span>バイステート アラームのアラーム ソース ロケーション表示フィールドのイネーブル化

バイステートアラームは、システムのハードウェアに関連付けられている状態の変化によって 生成されます。バイステートアラームメッセージの形式は、syslogメッセージに似ています。 オプションで、出力に実際のアラームソースのロケーションが含まれるように設定できます。 このアラームソースは、アラームをロギングしたプロセスとは異なる場合があります。バイス テート アラームの詳細については、を参照してください。 [バイステート](#page-30-0) アラーム (23 ペー [ジ\)](#page-30-0)

#### 設定例

次の例に、バイステート アラームのアラーム ソース ロケーション表示フィールドをイネーブ ルにする方法を示します。

RP/0/RP0/CPU0:Router# configure RP/0/RP0/CPU0:Router(config)# logging events display-location RP/0/RP0/CPU0:Router(config)# commit

### <span id="page-28-0"></span>**SNMP** 相関ルールの設定

大規模システムでは、定期的な間隔で出力される多数のSNMPトラップに遭遇する状況になる 可能性があります。これらのトラップは、Cisco IOS XRによるトラップの処理時間を延長させ ます。また、追加のトラップはトラブルシューティングを遅くし、モニタリングシステムおよ びオペレータの作業負荷を増大します。SNMPアラーム相関は、既存のsyslogコリレータから 相関機能の一般的な部分を抽出するのに役立ちます。相関ルールを設定して、SNMPトラップ の相関ルールを定義し、特定のトラップ宛先に適用することができます。

#### 設定例

次に、SNMPトラップの相関ルールを設定および適用する例を示します。SNMPコリレータの バッファ サイズも 600 バイトに設定されています。バッファ サイズのデフォルト値は 64KB です。

```
RP/0/RP0/CPU0:Router# configure terminal
RP/0/RP0/CPU0:Router(config)# snmp-server correlator buffer-size 600 (optional)
RP/0/RP0/CPU0:Router(config)# snmp-server correlator rule test rootcause A varbind A1
value regex RA1 nonrootcause trap B varbind B1 index regex RB1
RP/0/RP0/CPU0:Router(config)# snmp-server correlator apply rule test host ipv4 address
1.2.3.4
RP/0/RP0/CPU0:Router(config)# commit
```
## <span id="page-28-1"></span>**SNMP** 相関ルールセットの設定

SNMP 相関ルール セットを設定し、複数の SNMP 相関ルールを組み込むことができます。

#### 設定例

次に、複数のルールを1つのグループにグループ化できるルールセットを設定する例を示しま す。指定したグループをホストのセットまたはすべてのホストに適用できます。

RP/0/RP0/CPU0:Router# configure terminal

RP/0/RP0/CPU0:Router(config)# snmp-server correlator ruleset rule1 rulename rule2 RP/0/RP0/CPU0:Router(config)# snmp-server correlator apply ruleset rule1 host ipv4 address 1.2.3.4 RP/0/RP0/CPU0:Router(config)# commit

## <span id="page-28-2"></span>アラーム ロギング相関の詳細

アラーム ロギング相関を使用して、システム パフォーマンスに影響を及ぼすイベントの最上 位ルートメッセージを分離できます。たとえば、ラインカードの活性挿抜(OIR)を示す元の メッセージが分離され、根本原因メッセージのみ表示され、同じイベントに関連するすべての 後続メッセージが相関になる場合があります。相関ルールが設定されている場合、セカンダリ (非根本原因)メッセージを生成する共通ルート イベントを分離して syslog に送信すること で、セカンダリ メッセージを抑制できます。オペレータは、ロギング コリレータ バッファか ら相関メッセージをすべて取得して、発生した相関イベントを表示できます。

#### 相関ルール

相関ルールを設定して、システム アラームを生成する可能性のあるルート メッセージを分離 できます。相関ルールは、アラームロギングおよびデバッグイベント管理システム(ALDEMS) に、不要なメッセージの蓄積に起因する不要なストレスを与えないようにします。各相関ルー ルはメッセージIDに依存し、メッセージカテゴリ、メッセージグループ名、メッセージコー ドで構成されます。コリレータプロセスは、メッセージをスキャンしてメッセージの発生を検 出します。コリレータがルートメッセージを受信すると、コリレータはそのメッセージをロギ ングコリレータバッファに保存し、さらにRPのsyslogプロセスに転送します。その後、syslog プロセスにより、そのルート メッセージはロギング イベント バッファ内のアラーム ロガーに 転送され、保存されます。また、ネットワーク デバイスの構成に応じて、ルート メッセージ が syslog プロセスからコンソール、リモート ターミナル、リモート サーバ、障害管理システ ム、および簡易ネットワーク管理プロトコル(SNMP)エージェントなどの宛先に転送される 場合もあります。同一の条件に一致する後続のメッセージ(別に発生したルートメッセージを 含む)は、ロギング相関バッファに保存され、ルータの syslog プロセスに転送されます。

メッセージが複数の相関ルールに一致する場合、一致したルールすべてが適用され、そのメッ セージはロギング コリレータ バッファ内の一致する相関キューすべての一部になります。次 のメッセージ フィールドを使用して、ロギング相関ルールのメッセージが定義されます。

- メッセージ カテゴリ
- メッセージ グループ
- メッセージ コード

いずれのメッセージ フィールドでも、ワイルドカードを使用してより幅広いメッセージ セッ トをカバーできます。

根本原因メッセージ、ステートフル相関および非ステートフル相関を分離するために、ルール には 2 つのタイプの相関が設定されています。非ステートフル相関は、発生後に固定されま す。抑制された非根本原因アラームがsyslogプロセスに転送されることはありません。非根本 原因アラームはすべて相関バッファにバッファされた状態で残ります。ステートフル相関は、 バイステート根本原因アラームがクリアされると、相関発生後に変更される場合があります。 アラームがクリアされると、すべての相関された非根本原因アラームはsyslogに送信され、相 関バッファからは削除されます。ステートフル相関は、疑われる根本原因がすでに存在しない にもかかわらず、存在し続けている非根本原因状態を検出する場合に役立ちます。

#### アラーム重大度とフィルタリング

フィルタ設定を使用して、重大度に基づいて情報を表示できます。アラームフィルタ表示は、 アラーム、レコード数、現在のログ サイズ、最大ログ サイズのレポートに使用される重大度 の設定を示します。

アラームは、次の表に示されている重大度に応じてフィルタリングできます。

表 **5 :** イベント ロギングのアラーム重大度

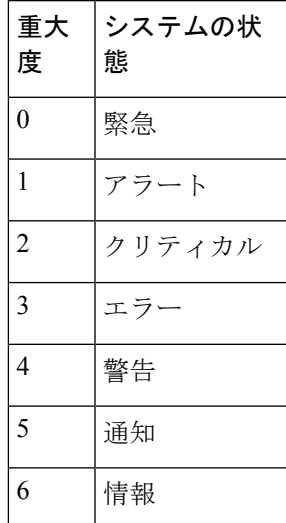

#### <span id="page-30-0"></span>バイステート アラーム

バイステート アラームは、アクティブから非アクティブへのインターフェイス ステートの変 化、ライン カードの活性挿抜(OIR)、またはコンポーネントの温度の変化など、システム ハードウェアに関連するステート変更によって生成されます。デフォルトでは、バイステート アラーム イベントはロギング イベント バッファにレポートされます。情報メッセージおよび デバッグ メッセージはレポートされません。

Cisco IOS XRソフトウェアには、アラームをリセットおよびクリアする機能があります。シス テムのアラームをモニタリングする必要のあるクライアントは、モニタリング対象のアラーム の状態が変化したときに非同期通知を受信するためのアラーム ロギング メカニズムを登録で きます。

バイステート アラーム通知により、次のことがわかります。

• 発信元 ID。発生またはクリアされるアラームの発信元であるリソースを一意に特定しま す。このリソースは、インターフェイス、ラインカード、または特定用途向け集積回路 (ASIC)などです。発信元IDは、ロケーション、ジョブID、メッセージグループ、メッ セージ コンテキストの一意の組み合わせです。

デフォルトでは、バイステート アラーム メッセージの一般形式はすべての syslog メッセージ で同一です。

#### *node-id*:*timestamp* : *process-name* [*pid*] : %*category-group*-*severity*-*code* : *message-text*

次に、バイステート アラーム メッセージの例を示します。

LC/0/0/CPU0:Jan 15 21:39:11.325 2016:ifmgr[163]: %PKT\_INFRA-LINEPRO TO-5-UPDOWN : Line protocol on Interface HundredGigE 0/0/1/0, changed state to Down

メッセージのテキストには、アラームをロギングしたプロセスのロケーションが含まれます。 この例では、アラームは HundredGigE インターフェイス 0/0/1/0 のライン プロトコルによって ロギングされました。オプションで、出力に実際のアラームソースが含まれるように設定でき ます。このアラームソースは、アラームをロギングしたプロセスとは異なる場合があります。 これは、メッセージ テキストの前の追加表示フィールドに表示されます。

アラーム ソースのロケーションを表示した場合、一般形式は次のようになります。

*node-id*:*timestamp* : *process-name* [*pid*] : %*category-group*-*severity*-*code* : *source-location message-text*

次に、アラーム ソースのロケーションが表示されている場合の例を示します。

<span id="page-31-0"></span>LC/0/0/CPU0:Jan 15 21:39:11.325 2016:ifmgr[163]: %PKT\_INFRA-LINEPRO TO-5-UPDOWN : interface HundredGigE 0/0/1/0: Line protocol on Interface HundredGigE 0/0/1/0, changed state to Down

#### 階層的な相関

階層的な相関は、次の条件が満たされた場合に有効になります。

- 1 つのアラームが、あるルールの根本原因であり、かつ別のルールの非根本原因でもある 場合。
- アラームが生成され、結果として両方のルールに関連する正常な相関となった場合。

次に、2 つの階層的な相関ルールの例を示します。

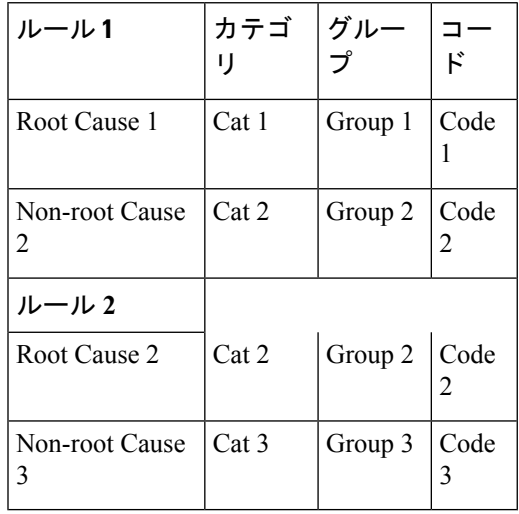

Cause 1、2、3 に対して 3 つのアラームが生成され、すべてのアラームがそれぞれの相関タイ ムアウト期間内に着信した場合、階層的な相関は次のように出現します。

Cause  $1 >$  Cause  $2 >$  Cause 3

相関バッファには、2 つ(Cause 1 と Cause 2 に対して 1 個、Cause 2 と Cause 3 に対して 1 個) の異なる相関が示されます。ただし、階層的な関係は暗黙的に定義されます。

アラームの再配置および再発行などのステートフル動作は、ステートフルとして定義されてい るルールの場合(つまり、相関が変化する可能性がある場合)にサポートされます。

<sup>(</sup>注)

#### コンテキスト相関フラグ

コンテキスト相関フラグを使用すると、「コンテキストごと」に相関が行われるかどうかを設 定できます。

このフラグを使用すると、ルールが1つ以上のコンテキストに適用される場合のみ、動作が変 化するようになります。このフラグは、ルータ全体またはロケーションノード全体に対して適 用されている場合は、有効になりません。

次に、コンテキスト相関動作のシナリオを示します。

- Rule 1 には、根本原因 A が含まれ、非根本原因が関連付けられている。
- Rule 1 にはコンテキスト相関フラグは設定されていない。
- Rule 1 はコンテキスト 1 および 2 に適用されている。

Rule 1 にコンテキスト相関フラグが設定されていない場合、コンテキスト 1 からアラーム A が 生成され、コンテキスト2からアラームBが生成されるシナリオでは、コンテキストのタイプ にかかわらず、ルールが両方のコンテキストに適用されます。

Rule 1 にコンテキスト相関フラグが設定され、同じアラームが生成された場合、これらのア ラームは、異なるコンテキストからのものであるとして、相関されません。

フラグが設定されていると、アラームが同じコンテキストから送信された場合に限り、コリ レータはアラームをルールに照らして分析します。つまり、アラームAがコンテキスト1から 生成され、アラーム B がコンテキスト 2 から生成された場合、相関は行われません。

#### 時間タイムアウト フラグ

根本原因タイムアウト(指定されている場合)は、特定のルールの根本原因アラームが着信す る前に、非根本原因アラームが着信した状況の場合に使用する代替ルールタイムアウトです。 通常、このタイムアウトは、根本原因アラームが着信する可能性が低く、そのため非根本原因 アラームの保持がすぐに解除されることを想定して、より短いタイムアウトを設定する状況で 使用されます。

#### 再配置フラグ

再配置フラグは、非根本原因アラームの直接の根本原因がクリアされた場合に、階層的な相関 においてその非根本原因アラームがどのように処理されるかを指定します。

次に、コンテキスト相関動作の例を示します。

- Rule 1 には、根本原因 A が含まれ、非根本原因が関連付けられている。
- Rule 1 にはコンテキスト相関フラグは設定されていない。
- Rule 1 はコンテキスト 1 および 2 に適用されている。

このシナリオでは、コンテキスト 1 から生成されたアラーム A とコンテキスト 2 から生成され たアラーム B が送信された場合、コンテキストにかかわらず相関が行われます。

Rule 1 にコンテキスト相関フラグが設定され、同じアラームが生成された場合、これらのア ラームは、異なるコンテキストからのものであるため、相関されません。

<span id="page-34-0"></span>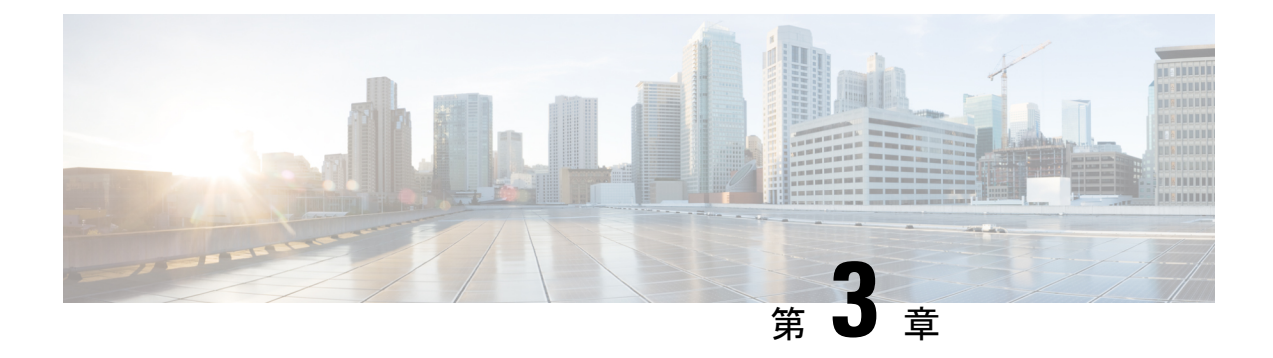

# パフォーマンス管理の実装

Cisco IOS XR ソフトウェアのパフォーマンス管理(PM)では、次のタスクを実行するための フレームワークが提供されます。

- データを保管および取得するために PM 統計情報を収集して TFTP サーバにエクスポート する
- •拡張マークアップ言語 (XML) のクエリを使用してシステムをモニタする
- しきい値条件が一致するときにシステム ロギング メッセージを生成するしきい値条件を 設定する

PMシステムでは、システムリソースの使用率をグラフ化して、容量を計画したり、トラフィッ クエンジニアリングに使用したり、傾向を分析したりするために役立つデータを収集します。

- [パフォーマンス管理を実装する前提条件](#page-34-1) (27 ページ)
- [パフォーマンス管理の実装に関する情報](#page-35-0) (28 ページ)
- PM [機能の概要](#page-35-1) (28 ページ)
- PM の利点 (29 [ページ\)](#page-36-0)
- PM [統計情報収集の概要](#page-36-1) (29 ページ)
- [パフォーマンス管理の実装方法](#page-41-0) (34 ページ)

# <span id="page-34-1"></span>パフォーマンス管理を実装する前提条件

ネットワーク オペレーション センター (NOC) にパフォーマンス管理を導入する前に、次の 前提条件を満たしていることを確認します。

- 管理ソフトウェアのパッケージインストールエンベロープ (PIE) インストールしてアク ティブにする必要があります。
- 適切なタスク ID を含むタスク グループに関連付けられているユーザ グループに属してい る必要があります。このコマンド リファレンスには、各コマンドに必要なタスク ID が含 まれます。ユーザ グループの割り当てが原因でコマンドを使用できないと考えられる場 合、AAA 管理者に連絡してください。
- TFTP サーバへの接続が必要です。

# <span id="page-35-0"></span>パフォーマンス管理の実装に関する情報

## <span id="page-35-1"></span>**PM** 機能の概要

パフォーマンス管理(PM)フレームワークは次の 2 つの主なコンポーネントで構成されてい ます。

- PM 統計情報サーバ
- PM 統計情報収集機能

## <span id="page-35-2"></span>**PM** 統計情報サーバ

PM統計情報サーバは統計情報収集、エンティティインスタンスモニタリング収集、しきい値 モニタリングのフロントエンドです。コマンドライン インターフェイス(CLI)または XML スキームから設定されたすべての PM 統計情報収集およびしきい値条件は、PM 統計情報サー バによって処理され、PM 統計情報機能に分散されます。

## <span id="page-35-3"></span>**PM** 統計情報収集機能

PM統計情報収集機能ではエンティティインスタンスから統計情報を収集し、そのデータをメ モリに格納します。プロセスの再起動時に情報を利用できるように、メモリの内容のチェック ポイントが行われます。さらに、PM 統計情報の収集機能は、XML エージェントおよび TFTP サーバへの動作データのエクスポートを担当します。

図 2 : PM [コンポーネントの通信](#page-36-2) (29 ページ) は、PM システムを構成するコンポーネントの 関係を表しています。
図 **2 : PM** コンポーネントの通信

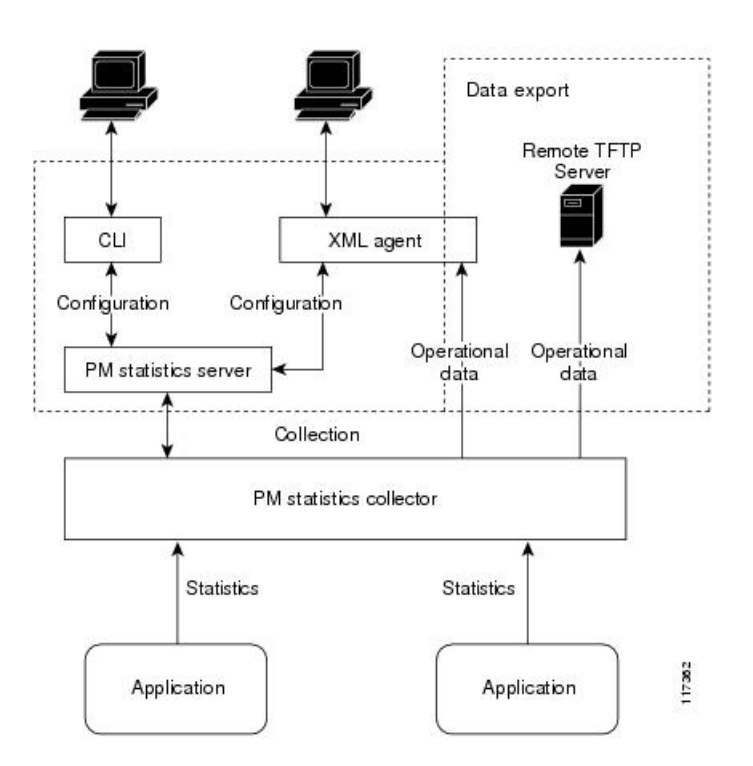

# **PM** の利点

PM システムには次の利点があります。

- データ収集ポリシーを設定可能
- TFTP を経由してバイナリ形式で統計データを効率的に転送
- エンティティ インスタンス モニタリングをサポート
- しきい値モニタリングをサポート
- プロセスの再起動時およびプロセッサのフェールオーバー時にデータの一貫性を確保

# **PM** 統計情報収集の概要

PM 統計情報収集では、はじめに PM システム内にあるエンティティのすべてのインスタンス に関連付けられているすべての属性から統計情報を収集します。次に、統計データをバイナリ ファイル形式で TFTP サーバにエクスポートします。たとえば、マルチプロトコル ラベル ス イッチング (MPLS) ラベル配布プロトコル (LDP) 統計情報収集では、ルータ上のすべての MPLS LDP セッションに関連付けられているすべての属性から統計データを収集します。

この表では、PM システムのエンティティおよび関連インスタンスを一覧で示します。

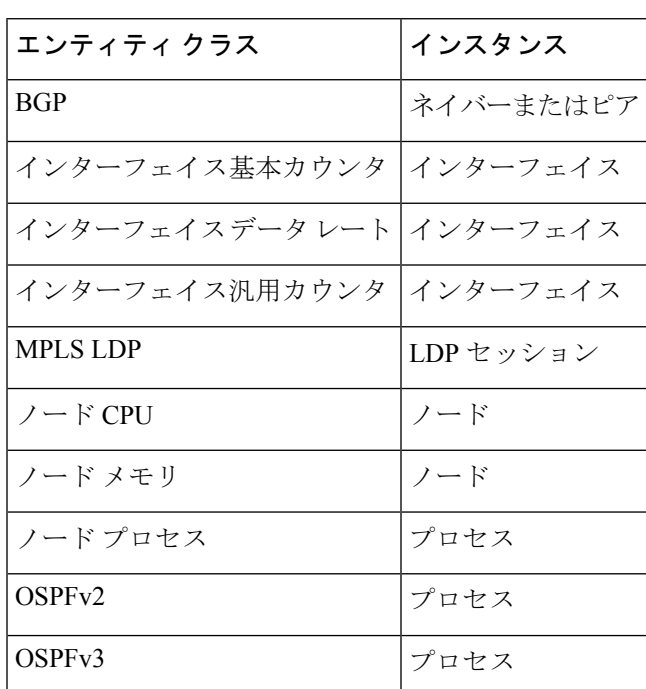

#### 表 **6 :** エンティティ クラスおよび関連付けられているインスタンス

 $\label{eq:1} \mathscr{O}_{\mathbb{Z}}$ 

PMシステムを構成するエンティティに関連付けられているすべての属性のリストについては、 「表 9 : [属性と値](#page-45-0) (38 ページ)」を参照してください。 (注)

# 

インターフェイスタイプに応じて、インターフェイスはインターフェイスの汎用カウンタまた は基本カウンタのいずれかをサポートします。インターフェイスの基本カウンタをサポートす るインターフェイスは、インターフェイスのデータ レートをサポートしません。 (注)

## **PM** 統計情報をエクスポートするためのバイナリ ファイル形式

次のサンプルでは、バイナリ ファイル形式を説明します。

Version : 4 Bytes NoOf Entities : 1 Byte (e.g. . 4 ) Entity Identifier : 1 Byte (e.g NODE=1, Interface=2, BGP=3) Options :2 Bytes NoOf SubEntities :1 Byte (2) SubEntity Identifier :1 Byte (e.g BGP-PEERS ) Time Stamp 4 Bytes (Reference Time : Start Ref Time) No Of Instances : 2 Byte (e.g 100) Key Instance :Variable

NoOfSamples: 1 Byte (e.g 10 Samples) SampleNo : 1 Byte (e.g Sample No 1) Time Stamp 4 Bytes (Sample Time) StatCounterName :1 Byte (PeerSessionsEst=1) StatCounterValue :8 Bytes ( for all counters) Repeat for Each StatCounterName Repeat for Each Sample No(Time Interval) Repeat for All Instances Repeat for All SubTypes Repeat for All Entities

# エンティティのバイナリ ファイル **ID** 割り当て、サブエンティティ、 統計情報カウンタ名

<span id="page-38-0"></span>この表では、バイナリ ファイルでのさまざまな値の割り当ておよびキーを説明します。

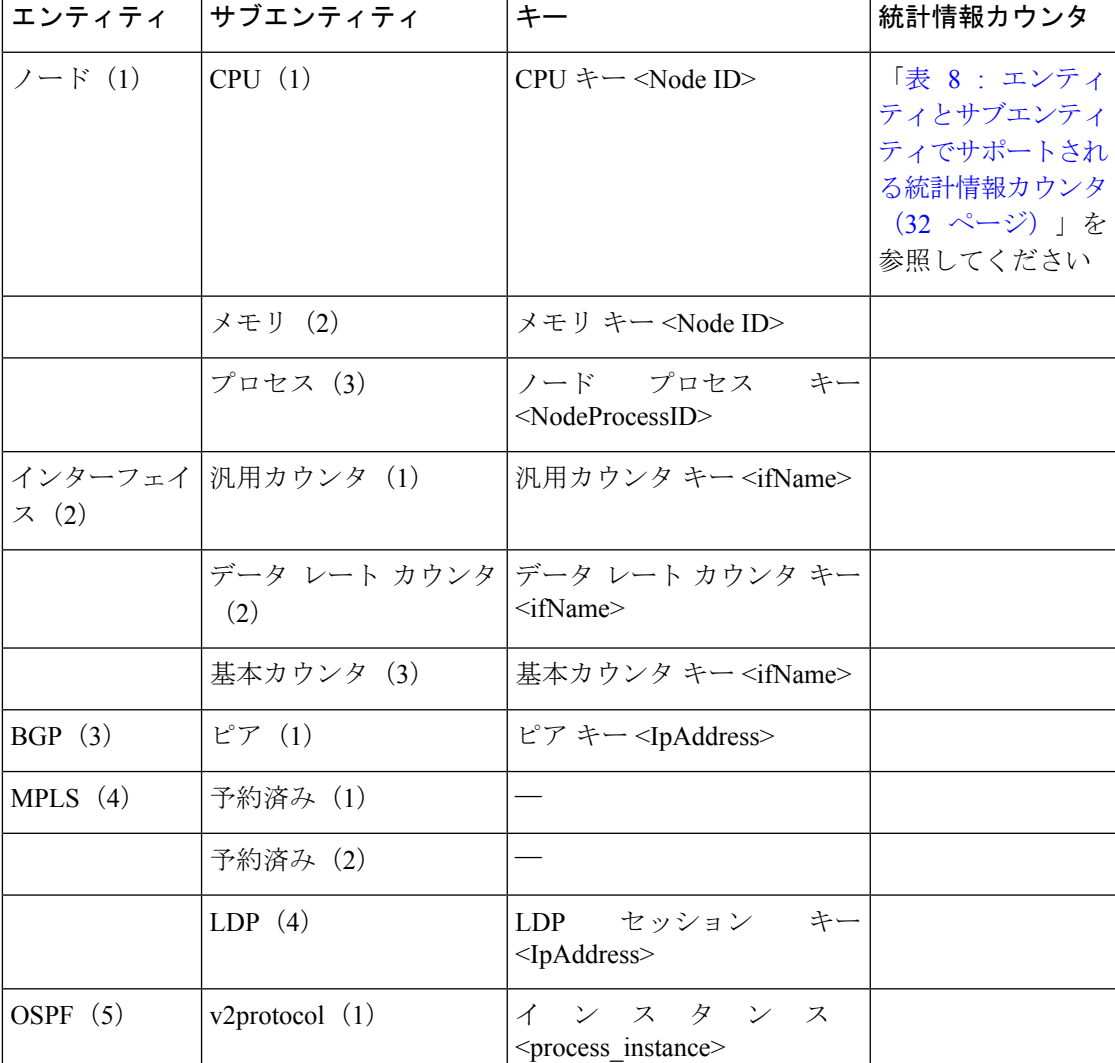

表 **<sup>7</sup> :** バイナリ形式の値とキー

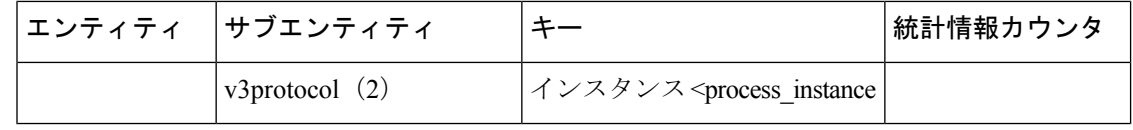

<ifName>:長さの値は変数です。最初の2バイトにはインスタンスIDのサイズが含まれます。 その次にインスタンス ID 文字列 (インターフェイス名) が続きます。 (注)

<IpAddress>:IP アドレスが含まれる 4 バイトです。

<NodeProcessID>:64 ビットのインスタンス ID です。最初の 32 ビットにはノード ID が含ま れ、次の 32 ビットにはプロセス ID が含まれます。

<NodeID>:ノード ID が含まれる 32 ビット インスタンスです。

<process\_instance>:長さの値は変数です。最初の 2 バイトにはインスタンス ID のサイズが含 まれ、その次にインスタンス ID 文字列 (プロセス名)が続きます。

<span id="page-39-0"></span>括弧の中の数字(「表 7: [バイナリ形式の値とキー](#page-38-0) (31ページ)」の各エンティティとサブエ ンティティに関連付けられている数字)は、TFTPファイルに表示されるエンティティIDとサ ブエンティティ ID を表します。 (注)

この表では、エンティティとサブエンティティのバイナリファイルに収集される、サポート対 象の統計情報カウンタを説明します。

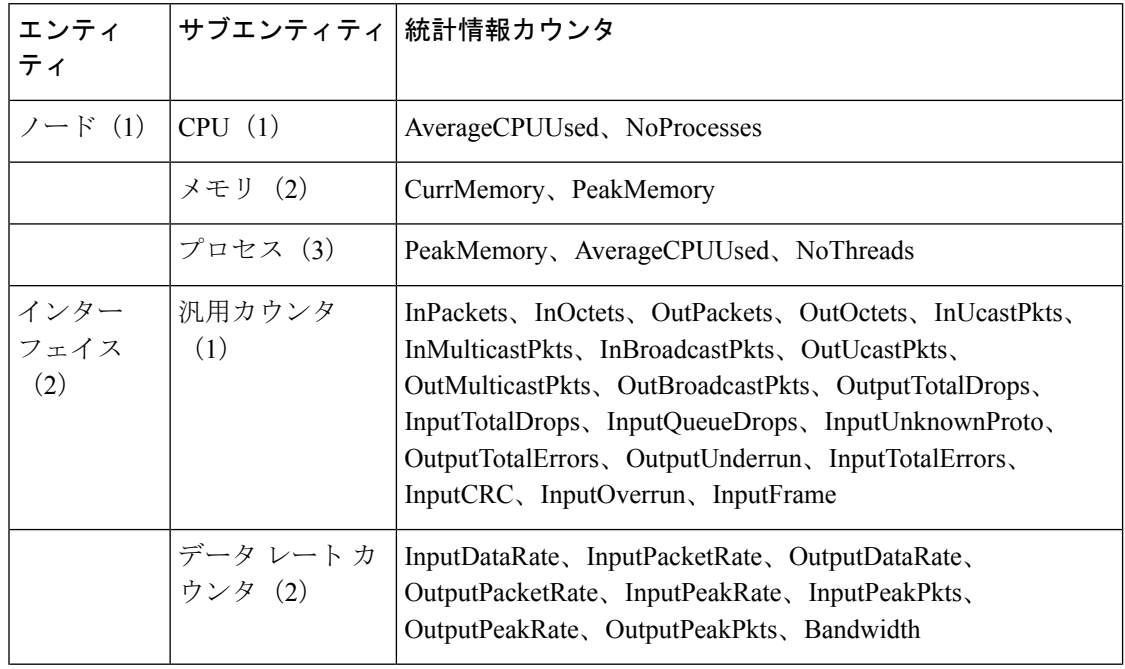

表 **8 :** エンティティとサブエンティティでサポートされる統計情報カウンタ

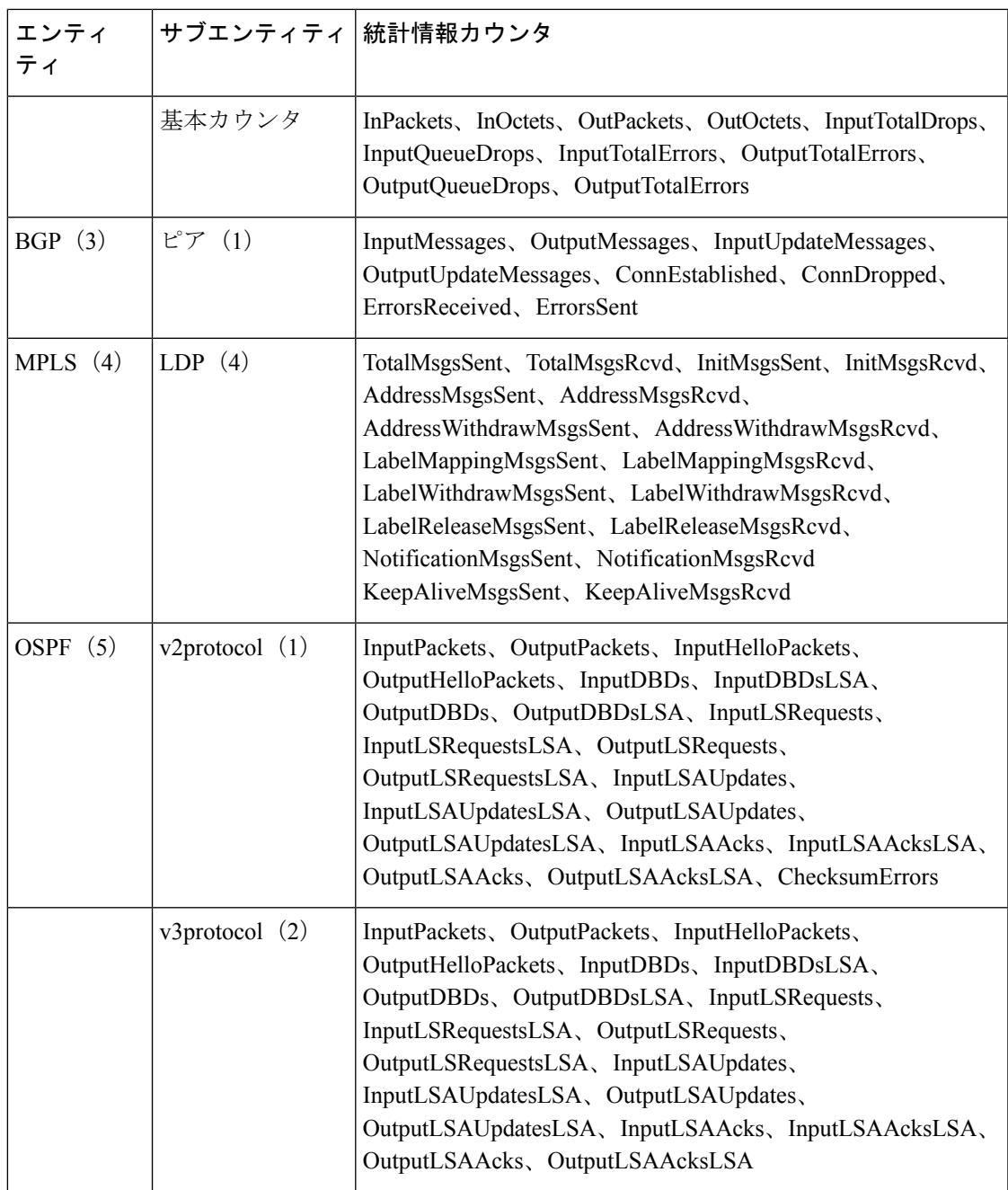

# バイナリ ファイルに適用されるファイルの命名規則

次のファイルの命名規則は、TFTP サーバに設定されているディレクトリの場所に送信される PM 統計情報収集に適用されます。

<LR\_NAME>\_<EntityName>\_<SubentityName>\_<TimeStamp>

# パフォーマンス管理の実装方法

## **PM**統計情報収集用の外部**TFTP**サーバまたはローカルディスクの設定

PM 統計データを外部の TFTP サーバにエクスポートしたり、ローカル ファイル システムにダ ンプしたりすることができます。ローカル宛先と TFTP 宛先はともに相互に排他的で、一度に 設定できるのはどちらか一方です。

### 設定例

次の例では、PM 統計情報収集用に外部の TFTP サーバを設定します。

RP/0/RP0/CPU0:Router# configure RP/0/RP0/CPU0:Router(config)# performance-mgmt resources tftp-server 10.3.40.161 directory mypmdata/datafiles RP/0/RP0/CPU0:Router(config)# commit

次の例では、PM 統計情報収集用にローカル ディスクを設定します。

RP/0/RP0/CPU0:Router# configure RP/0/RP0/CPU0:Router(config)# performance-mgmt resources dump local RP/0/RP0/CPU0:Router(config)# commit

## **PM** 統計情報収集テンプレートの設定

PM統計情報収集は、PM統計情報収集テンプレートから設定されます。PM統計情報収集テン プレートには、エンティティ、サンプル間隔、TFTP サーバにデータをエクスポートするまで に実行されるサンプリング動作の回数が含まれます。PM 統計情報収集テンプレートがイネー ブルの場合、PM 統計情報収集は、テンプレートに設定されているエンティティに関連付けら れているすべてのインスタンスからの属性の統計情報を収集します。特定のエンティティに複 数のテンプレートを定義できます。ただし、特定のエンティティに一度にイネーブルにできる PM 統計情報テンプレートは 1 つだけです。

### **PM** 統計情報収集テンプレートを設定するガイドライン

PM 統計情報テンプレートの作成時は、次のガイドラインに従ってください。

- リモート TFTP サーバやローカル ディスクに統計情報データをエクスポートする場合、 TFTP サーバ リソースやローカル ダンプ リソースを設定する必要があります。
- 特定のエンティティに対して複数のテンプレートを定義できますが、特定のエンティティ に対して同時に有効にできる PM 統計情報収集テンプレートは 1 つだけです。
- テンプレートを設定するときは、デフォルトのキーワードを使用してエンティティのテン プレートをデフォルトのテンプレートとして指定するか、またはテンプレートに名前を付 けることができます。デフォルト テンプレートには、次のデフォルト値が含まれていま す。
	- 10 分のサンプル間隔。

• 5 つのサンプリング動作のサンプル サイズ。

- サンプル間隔は、サンプリングサイクル中に実行されるサンプリング動作の頻度を設定し ます。sample-interval コマンドを使用して、サンプルの間隔を設定できます。範囲は1~ 60 分です。
- sample size では、データを TFTP サーバにエクスポートする前に実行されるサンプリング 動作の数を設定します。 **sample-size** コマンドを使用して、サンプルのサイズを設定でき ます。範囲は 1 ~ 60 サンプルです。

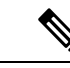

- 小さいサンプル間隔を指定するとCPU使用率が増加し、大きいサ ンプル サイズを指定するとメモリ使用率が増加します。そのた め、システムのオーバーロードを防ぐために、サンプルサイズと サンプル間隔の調整が必要になる場合があります。 (注)
- エクスポート サイクルでは、PM 統計情報収集データが TFTP サーバにエクスポートされ る頻度を決定します。エクスポート サイクルは、サンプル間隔にサンプル サイズを掛け 合わせて計算します(サンプル間隔 x サンプル サイズ = エクスポート サイクル)。
- テンプレートをイネーブルにすると、performance-mgmt apply statistics コマンドの no 形式 でテンプレートをディセーブルにするまで、サンプリングとエクスポートのサイクルは継 続されます。
- 次のエンティティの PM 統計情報収集を有効または無効にするときは、**location** コマンド を使用してノードを指定するか、または**locationall**コマンドを使用してすべてのノードの PM 統計情報収集を有効にする必要があります。
	- $\bullet$  /  $\vdash$  CPU
	- ノード メモリ
	- ノード プロセス

#### 設定例

次の例では、PM 統計情報収集テンプレートの作成方法およびイネーブル方法を示します。

```
RP/0/RP0/CPU0:Router# configure
RP/0/RP0/CPU0:Router(config)# performance-mgmt statistics interface generic-counters
template template 1
RP/0/RP0/CPU0:Router(config)# performance-mgmt statistics interface generic-counters
template 1 sample-size 10
RP/0/RP0/CPU0:Router(config)# performance-mgmt statistics interface generic-counters
template 1 sample-interval 5
RP/0/RP0/CPU0:Router(config)# performance-mgmt apply statistics interface generic-counters
1
RP/0/RP0/CPU0:Router# commit
```
# **PM** エンティティ インスタンス モニタリングのイネーブル化

エンティティ インスタンス モニタリングでは、特定のエンティティ インスタンスに関連付け られている属性から統計情報を収集します。エンティティ インスタンスのモニタリングがイ

ネーブルな場合、PMシステムは指定したエンティティインスタンスに関連する属性の統計情 報だけを収集します。PM システムでは、モニタリング対象のエンティティの PM 統計情報収 集テンプレートで設定されているサンプリングサイクルを使用します。ただし、エンティティ インスタンス モニタリングは、PM 統計情報収集のプロセスとは別のプロセスです。そのた め、PM統計情報収集とは連携しません。さらに、エンティティインスタンスモニタリング収 集からのデータは PM 統計情報収集から独立しています。PM 統計情報収集とは異なり、エン ティティインスタンスモニタリングからのデータはTFTPサーバにエクスポートされません。 各エンティティ インスタンスに関連付けられているすべての属性とコマンドの詳細について は、「[パフォーマンス管理:詳細](#page-44-0) (37 ページ)」を参照してください。

### 設定例

次の例に、ノードCPUエンティティインスタンスのエンティティインスタンスモニタリング を有効にする方法を示します。

RP/0/RP0/CPU0:Router# configure RP/0/RP0/CPU0:Router(config)# performance-mgmt apply monitor node cpu location 0/RP0/CPU0 default RP/0/RP0/CPU0:Router(config)# commit

## **PM** しきい値モニタリング テンプレートの設定

PM システムでは、しきい値条件を設定して、しきい値違反の属性をモニタできます。しきい 値条件は PM しきい値モニタリング テンプレートから設定されます。PM しきい値テンプレー トがイネーブルの場合、PM システムはテンプレートに設定されているしきい値条件の属性の インスタンスをすべてモニタします。サンプル間隔の最後にしきい値条件が一致すると、PM システムではしきい値条件に一致したそれぞれのインスタンスにシステム ロギング メッセー ジを生成します。すべてのエンティティの属性および各属性に関連付けられている値の範囲の リストについては、を参照してください。 [パフォーマンス管理:詳細](#page-44-0) (37 ページ)

### **PM** しきい値モニタリング テンプレートを設定するガイドライン

PMしきい値モニタリングテンプレートを設定するときには、次のガイドラインに従います。

- テンプレートが有効になると、**performance-mgmt apply thresholds** コマンドの **no** 形式で テンプレートが無効になるまで、しきい値モニタリングが継続されます。
- 1 つのエンティティで一度にイネーブルにできる PM しきい値テンプレートは 1 つだけで す。
- 次のエンティティに対しPMしきい値モニタリングテンプレートを有効または無効にする ときは、**location** コマンドを使用してノードを指定するか、または **location all** コマンドを 使用してすべてのノードの PM 統計情報収集を有効にする必要があります。
	- ノード CPU
	- ノード メモリ
	- ノード プロセス

### 設定例

この例では、PMしきい値モニタリングテンプレートの作成方法およびイネーブル方法を示し ます。この例では、ノード CPU エンティティの AverageCpuUsed 属性の PM しきい値テンプ レートが作成されます。この PM しきい値条件のしきい値条件では、AverageCpuUsed 属性を モニタして、CPU 平均使用率が 25 % より大きいかどうかを決定します。

```
RP/0/RP0/CPU0:Router# configure
RP/0/RP0/CPU0:Router(config)# performance-mgmt thresholds node cpu template template20
RP/0/RP0/CPU0:Router(config-threshold-cpu)# AverageCpuUsed gt 25 percent
RP/0/RP0/CPU0:Router(config-threshold-cpu)# exit
RP/0/RP0/CPU0:Router(config)# performance-mgmt apply thresholds node cpu location all
template20
RP/0/RP0/CPU0:Router# commit
```
# 正規表現によるインスタンス フィルタリングの設定

このタスクでは、1 つ以上の統計テンプレートまたはしきい値テンプレートに適用できる正規 表現グループの定義について説明します。複数の正規表現インデックスを含めることもできま す。正規表現グループを使用したインスタンス フィルタリングの利点は次のとおりです。

- 複数のテンプレートに適用できる同じ正規表現グループを使用できる。
- 同じ索引値を割り当てると、柔軟性を向上できる。
- 正規表現の OR 条件を適用すると、パフォーマンスを向上できる。

(注)

正規表現によるインスタンスのフィルタリングは、現在インターフェイスエンティティでのみ サポートされています(Interface basic-counters、generic-counters、data-rates)。

### 設定例

次に、正規表現グループを定義する例を示します。

```
RP/0/RP0/CPU0:Router# configure
RP/0/RP0/CPU0:Router(config)# performance-mgmt regular-expression regexp
RP/0/RP0/CPU0:Router(config-perfmgmt-regex)# index 10 match
RP/0/RP0/CPU0:Router(config)# commit
```
## <span id="page-44-0"></span>パフォーマンス管理:詳細

この項には、パフォーマンス管理を構成する際に役立つ追加情報が含まれています。

<span id="page-45-0"></span>この表では、PM システムを構成するすべてのエンティティの各属性に関連付けられている属 性と値の範囲を説明します。

### 表 **9 :** 属性と値

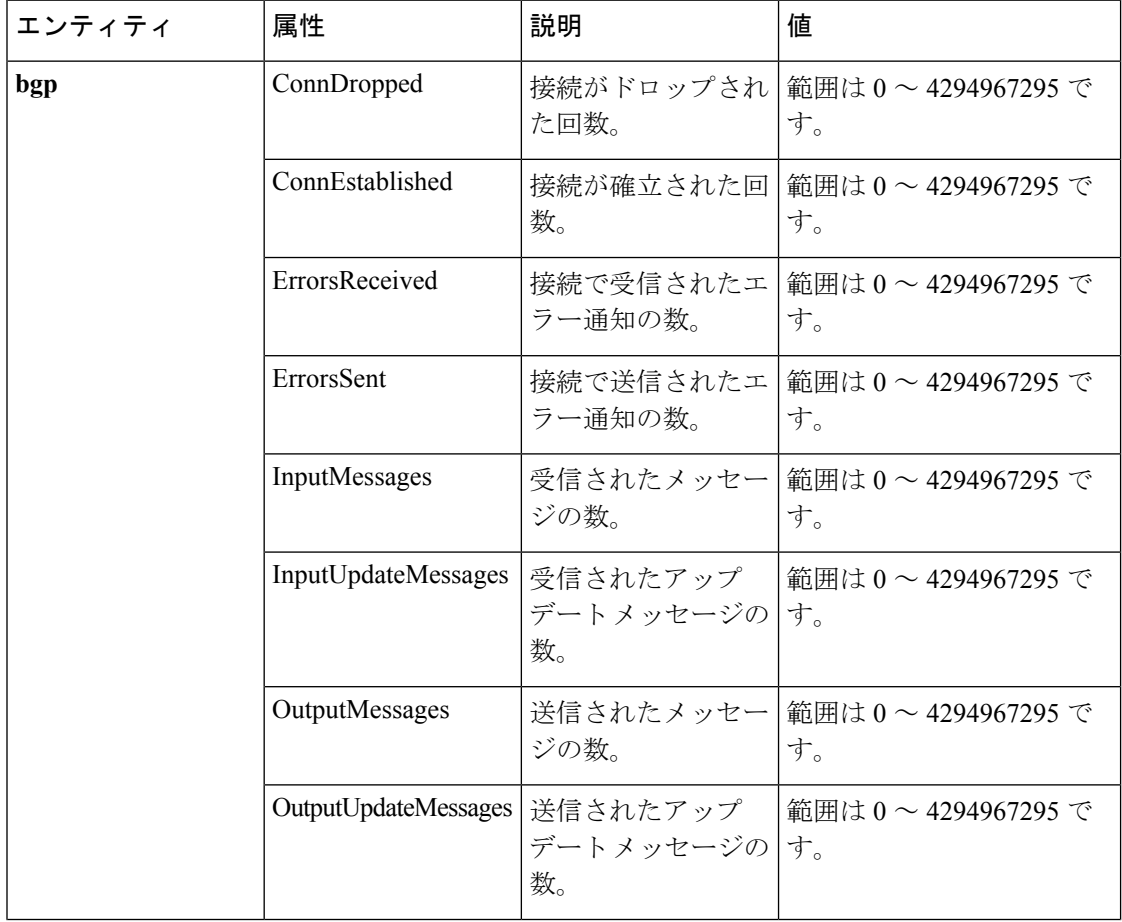

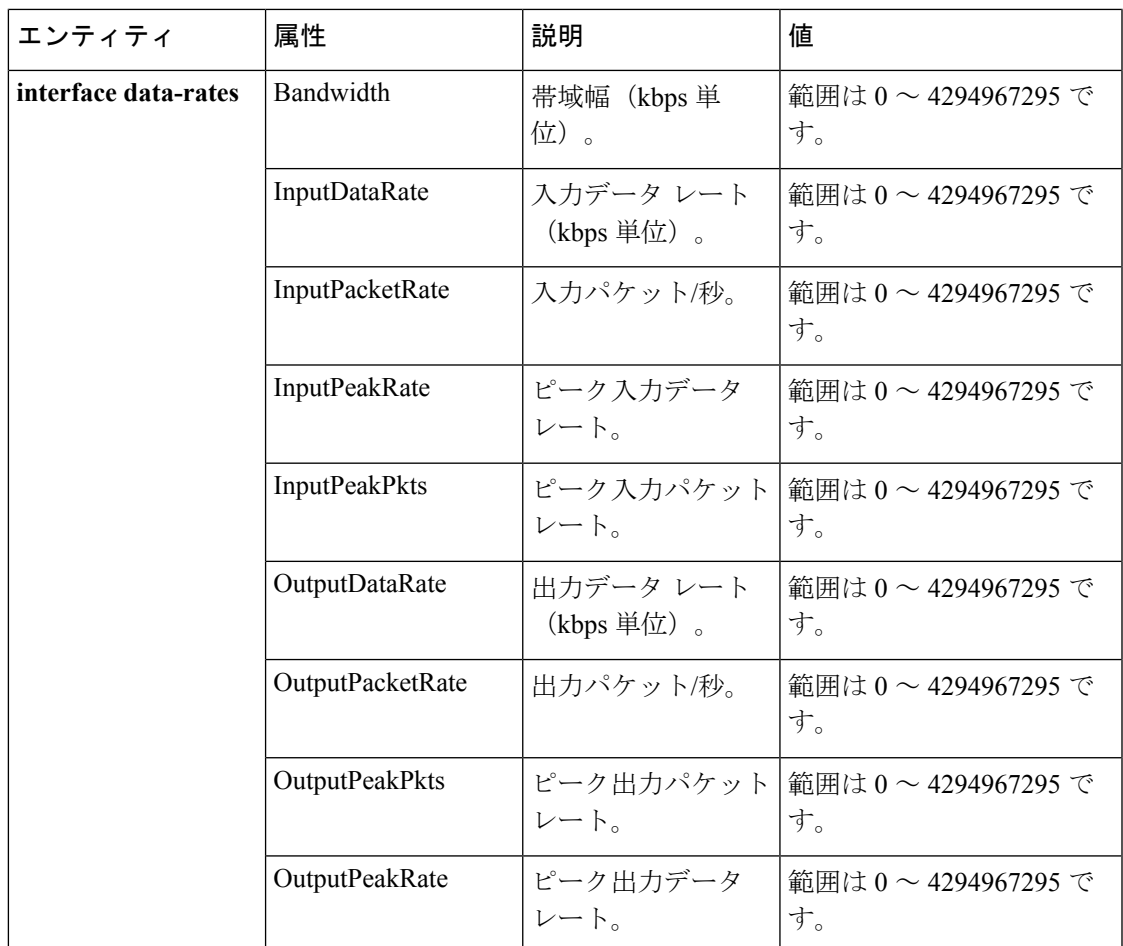

I

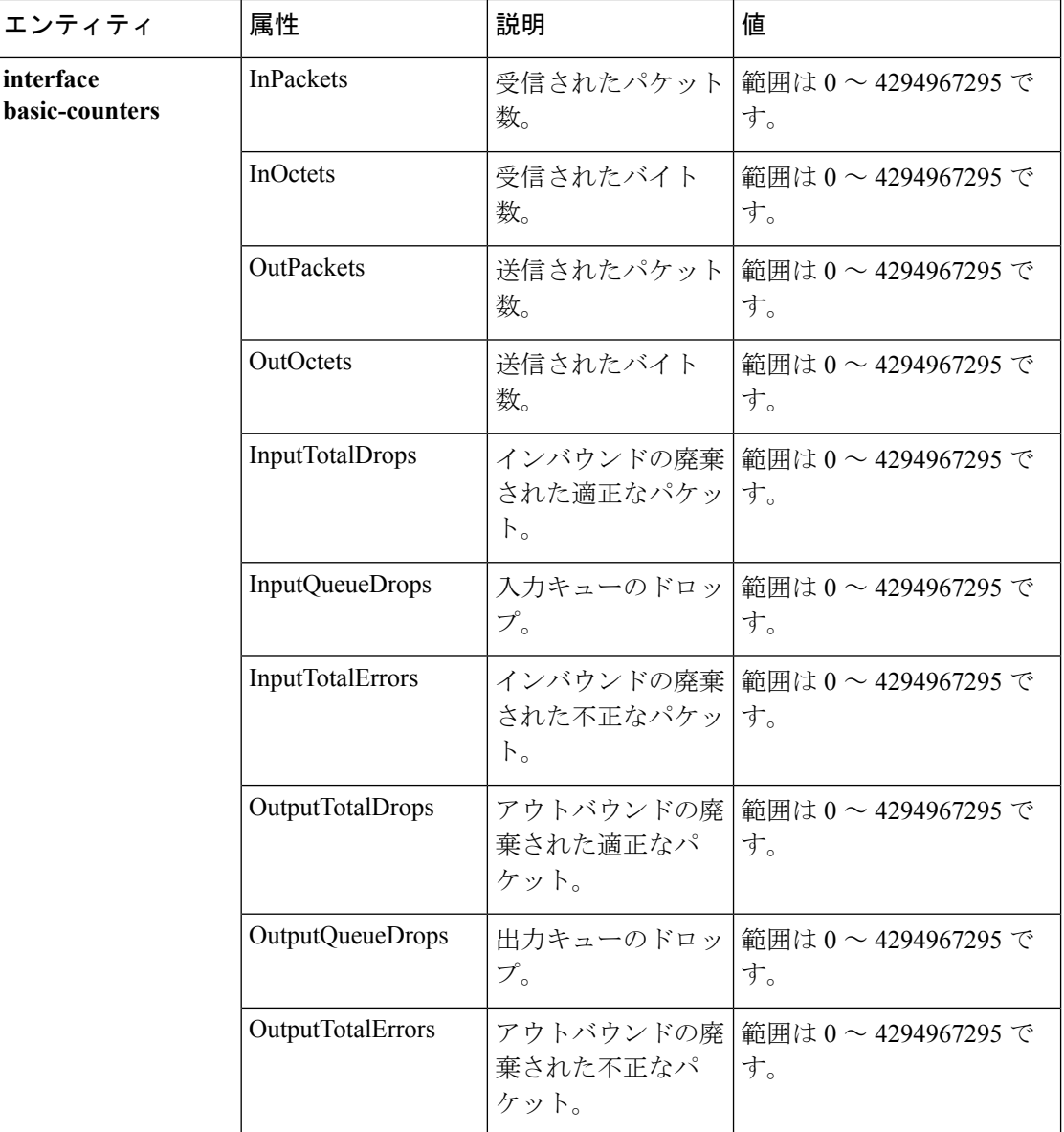

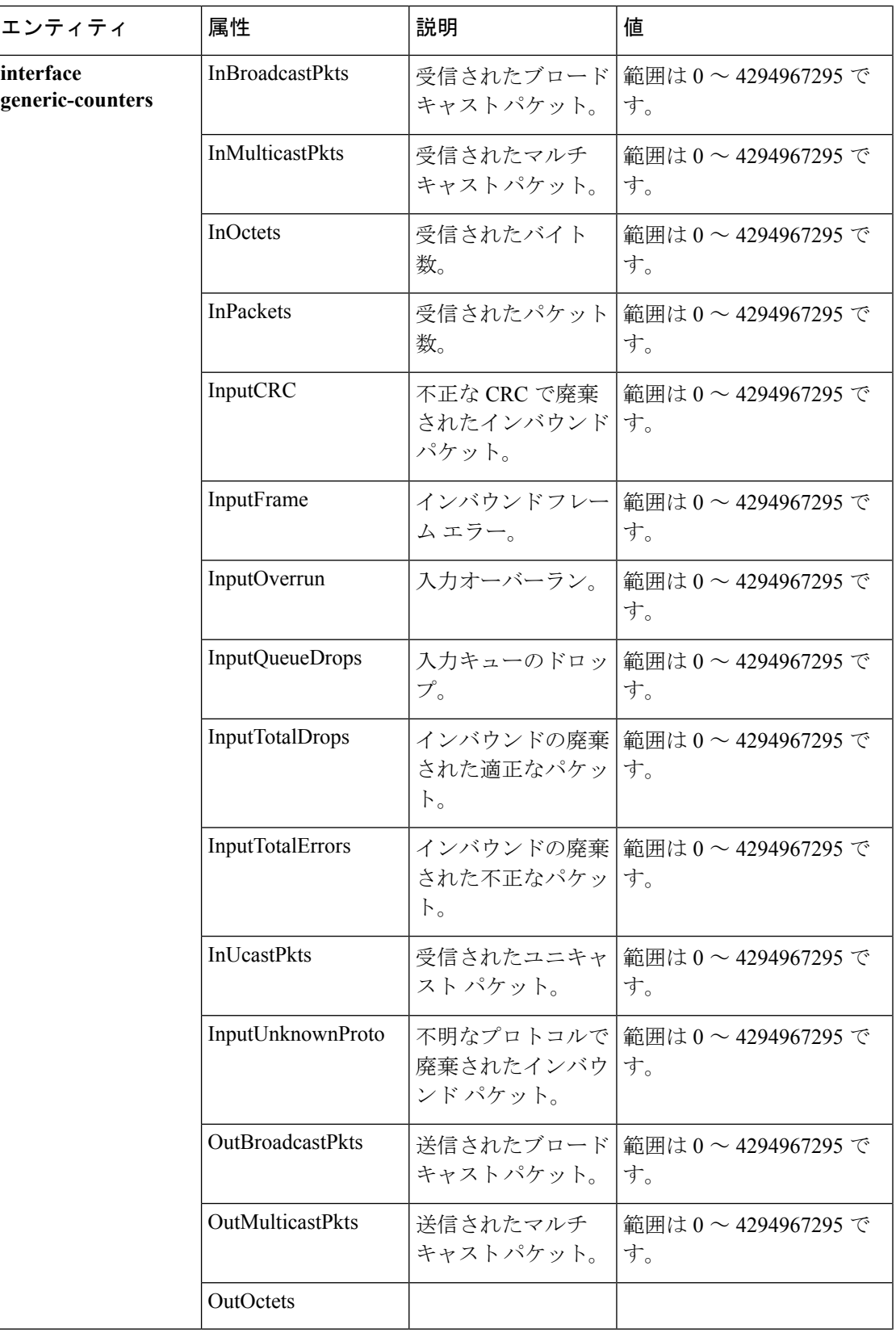

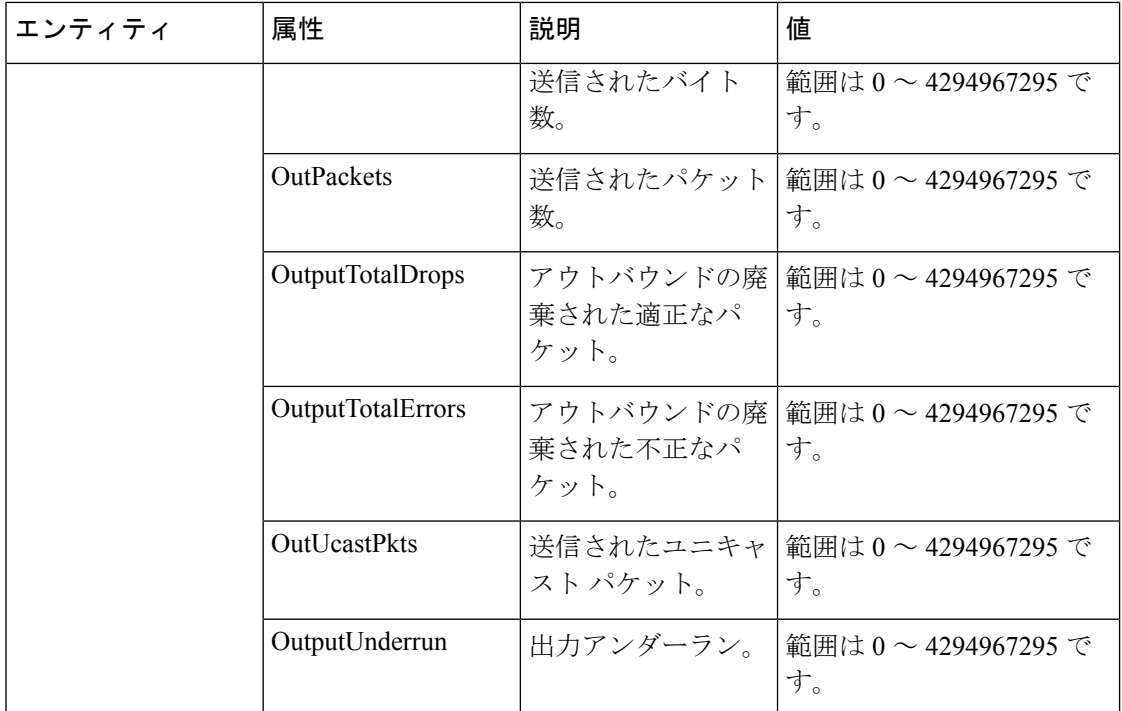

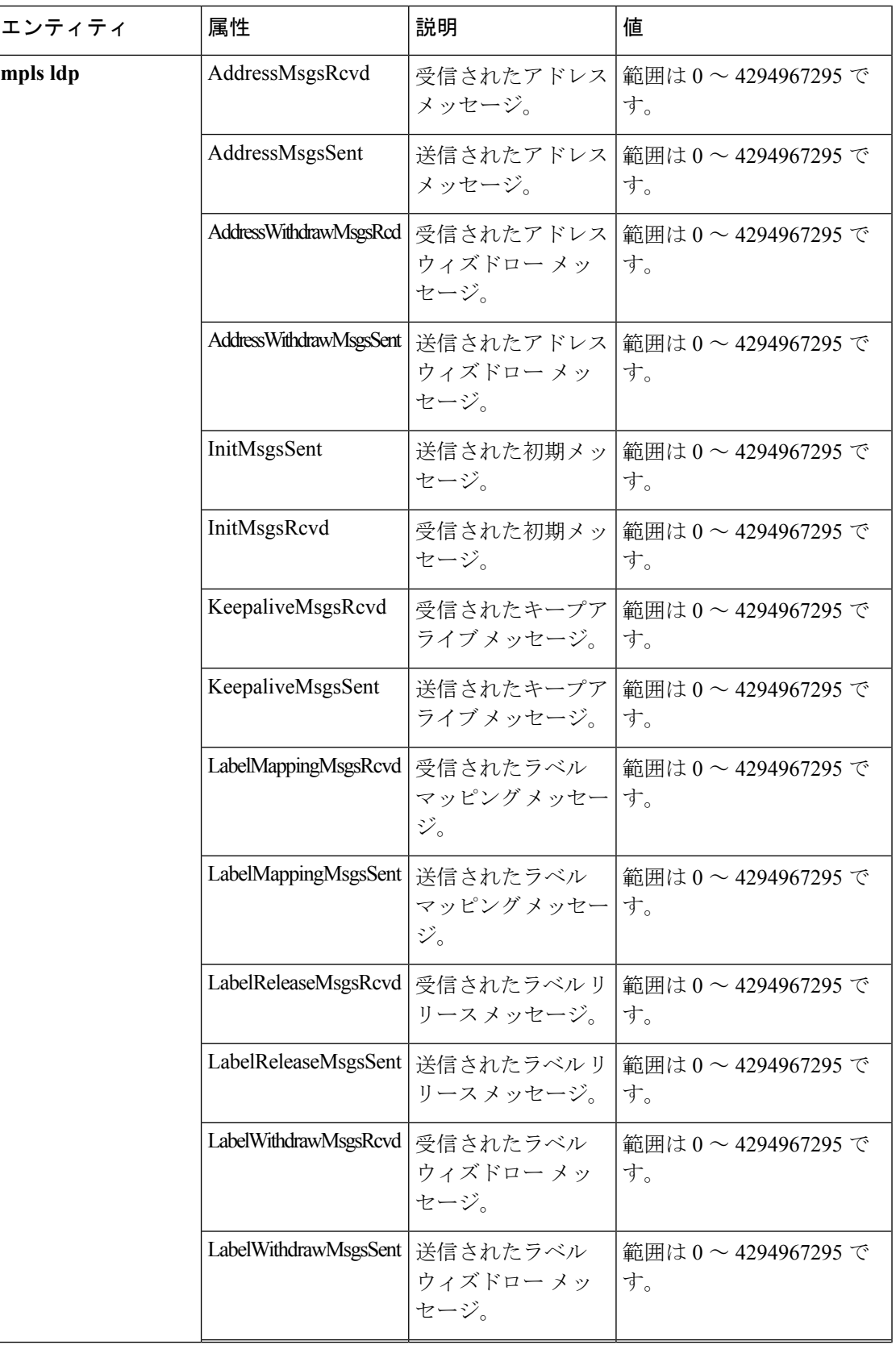

I

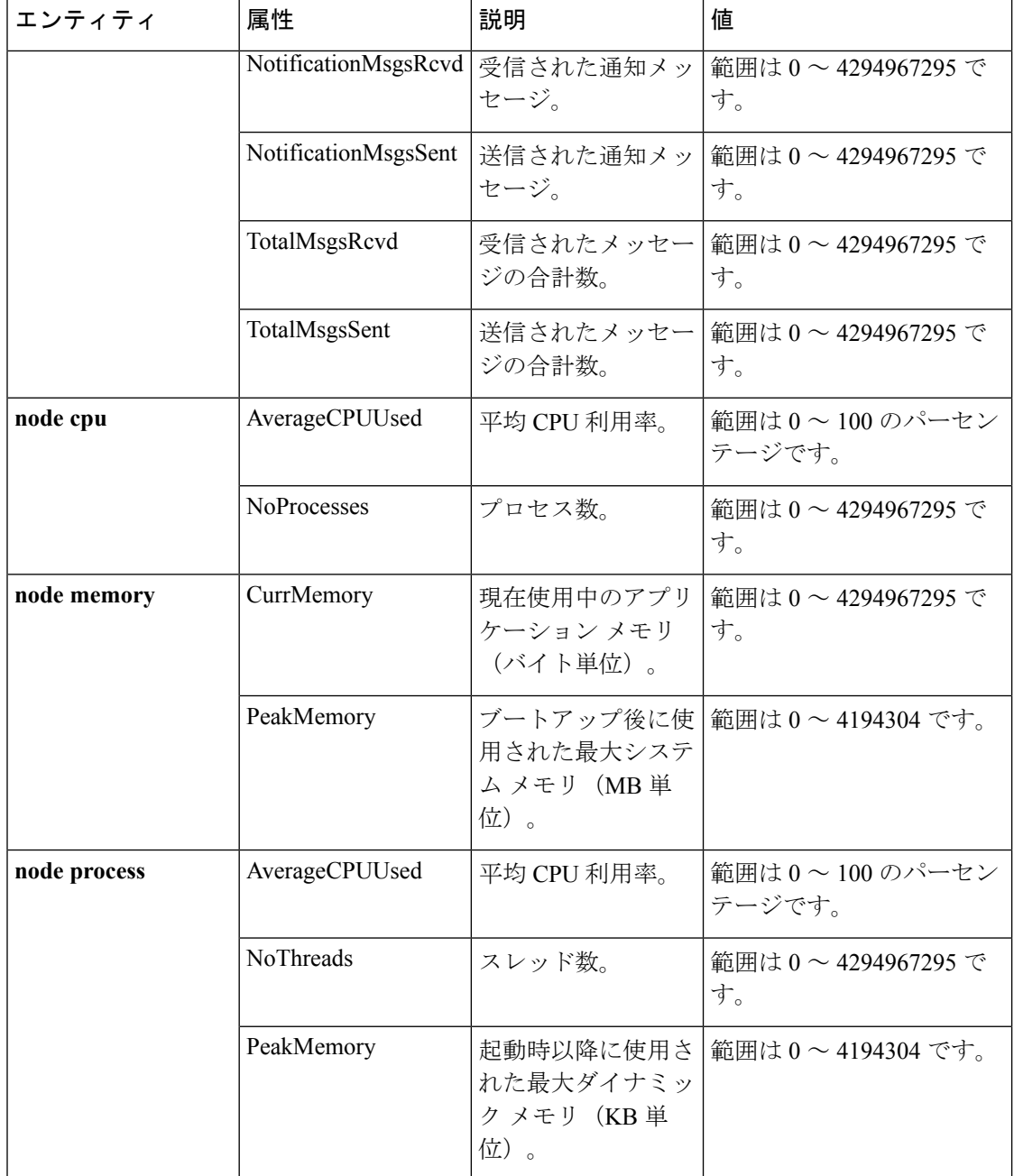

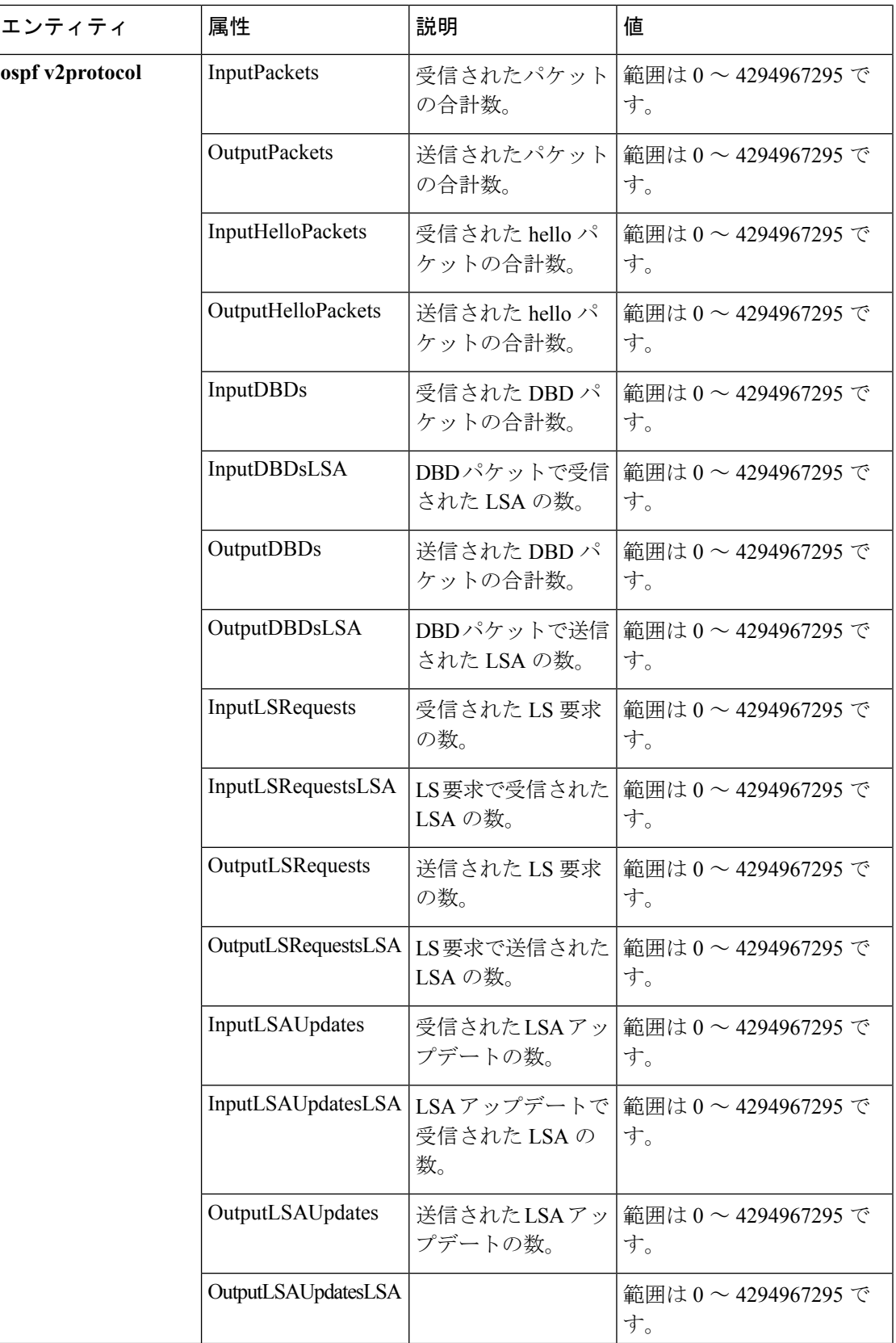

I

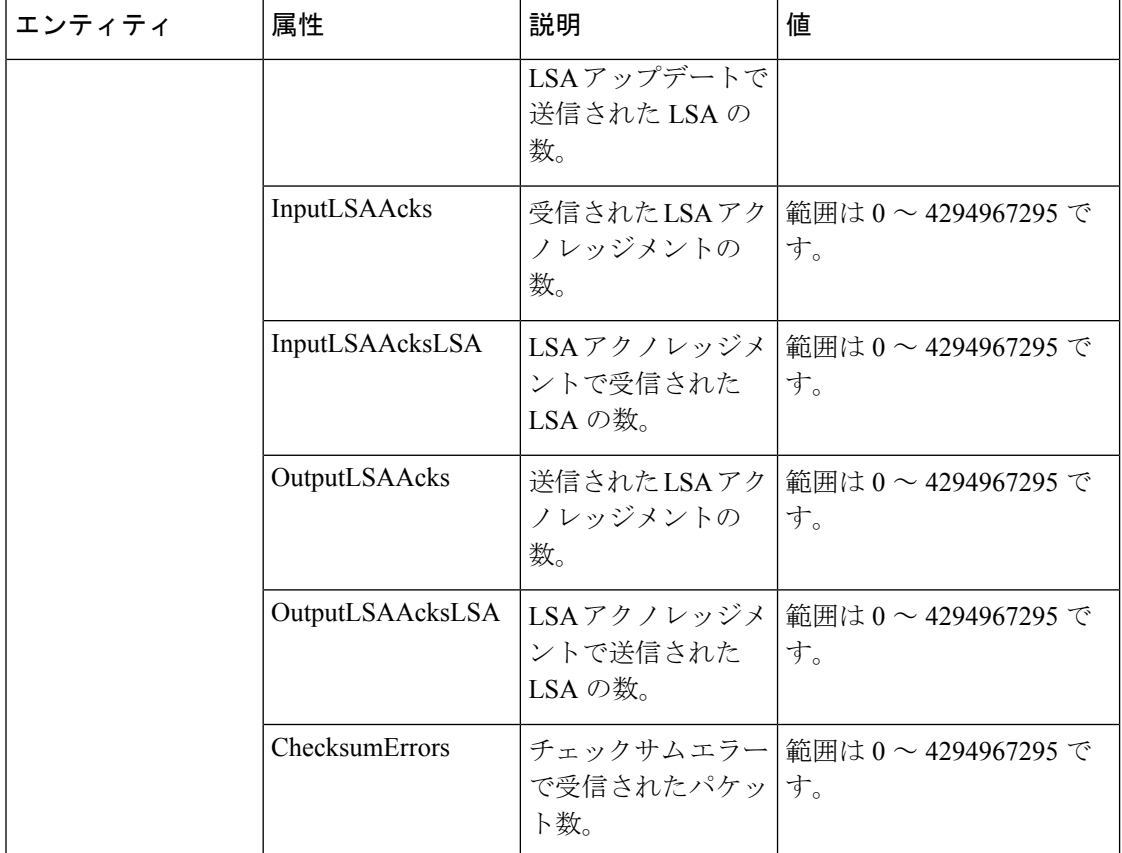

Ι

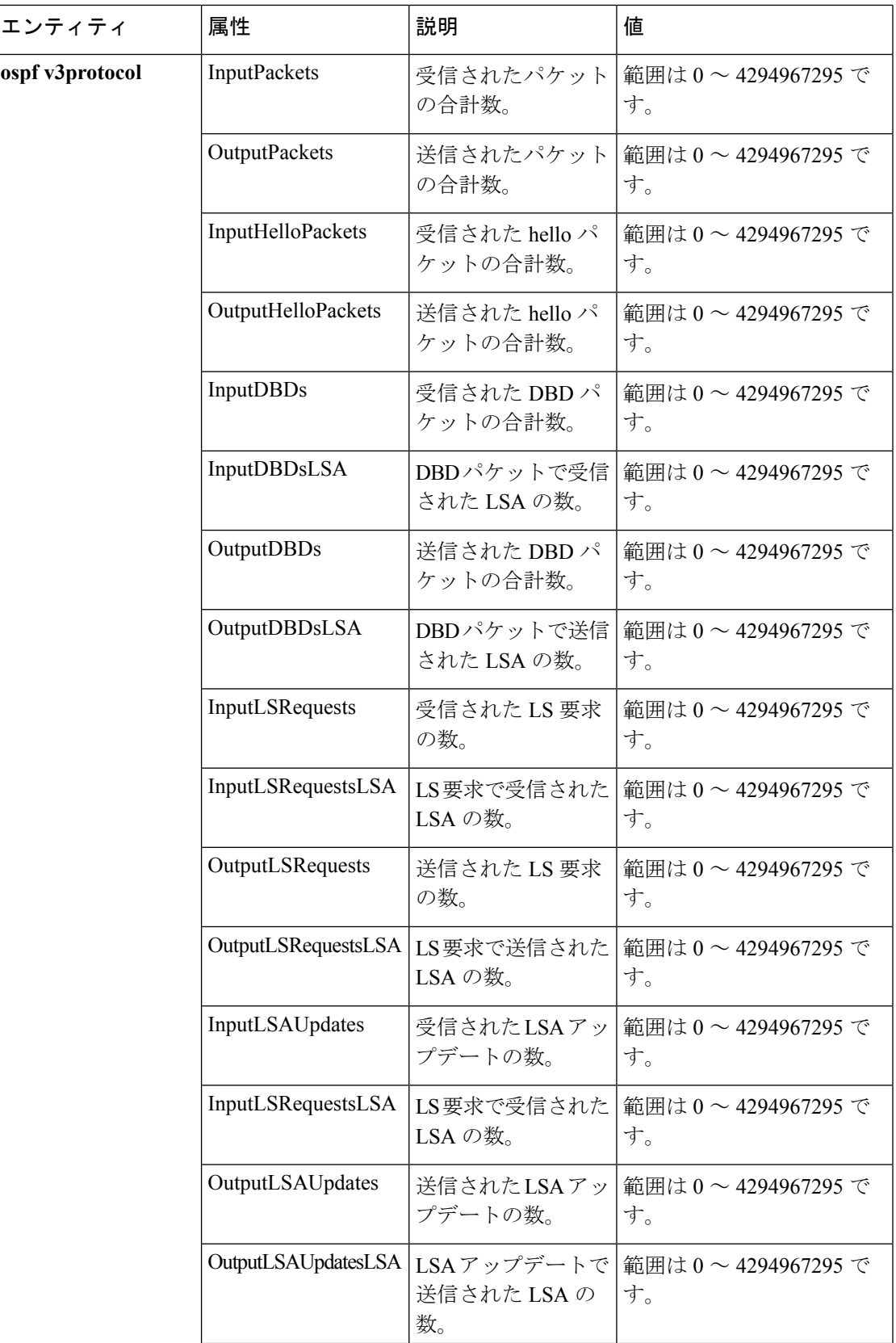

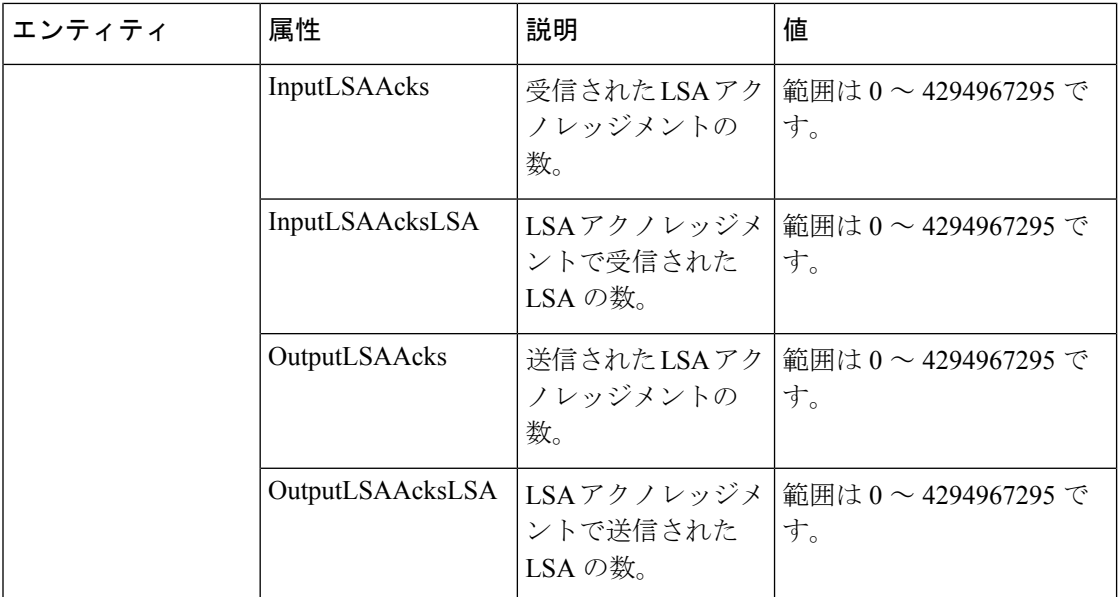

この表では、さまざまなエンティティ インスタンスに対しエンティティ インスタンス モニタ リングをイネーブルにするために使用されるコマンドを説明します。

#### 表 **10 :** エンティティ インスタンスとモニタリング コマンド

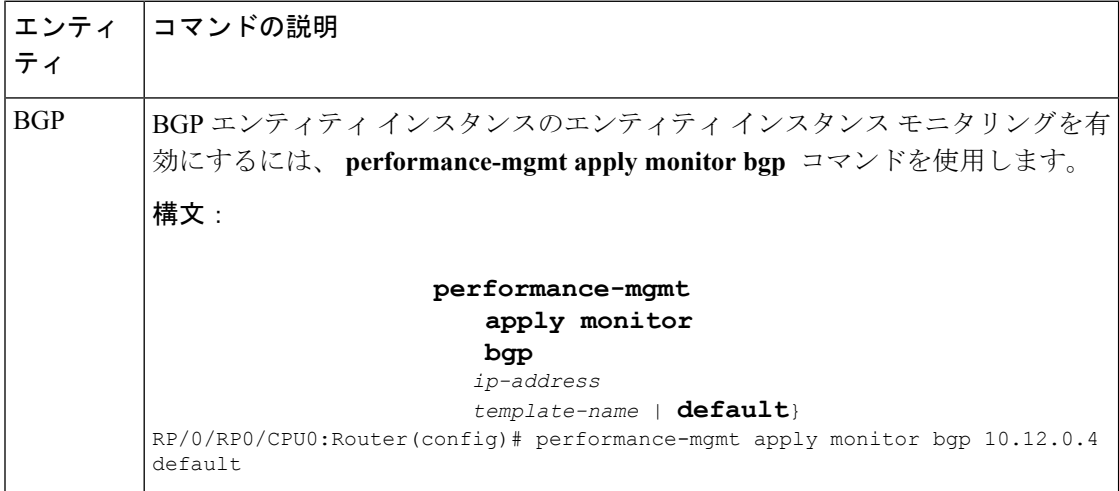

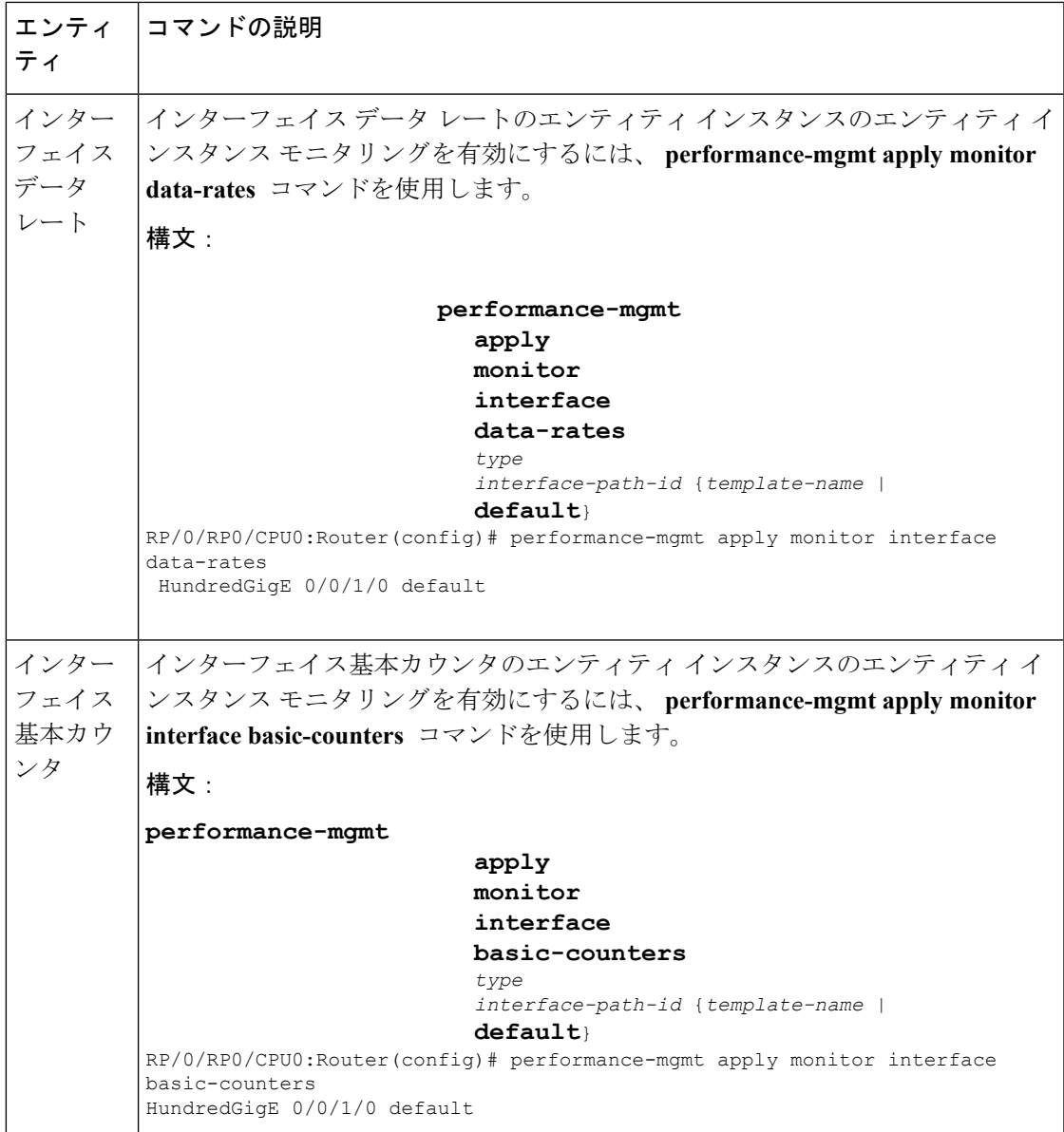

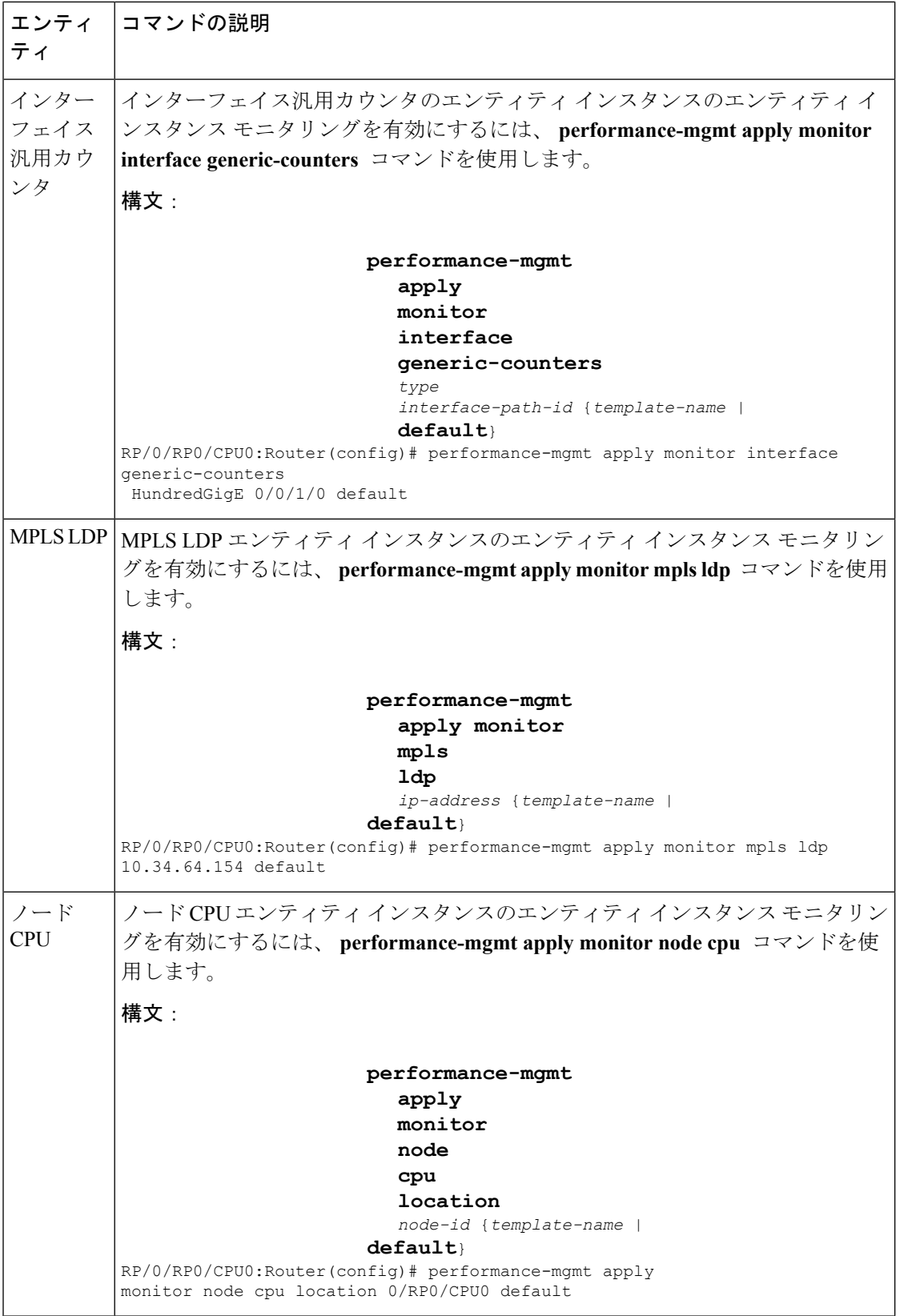

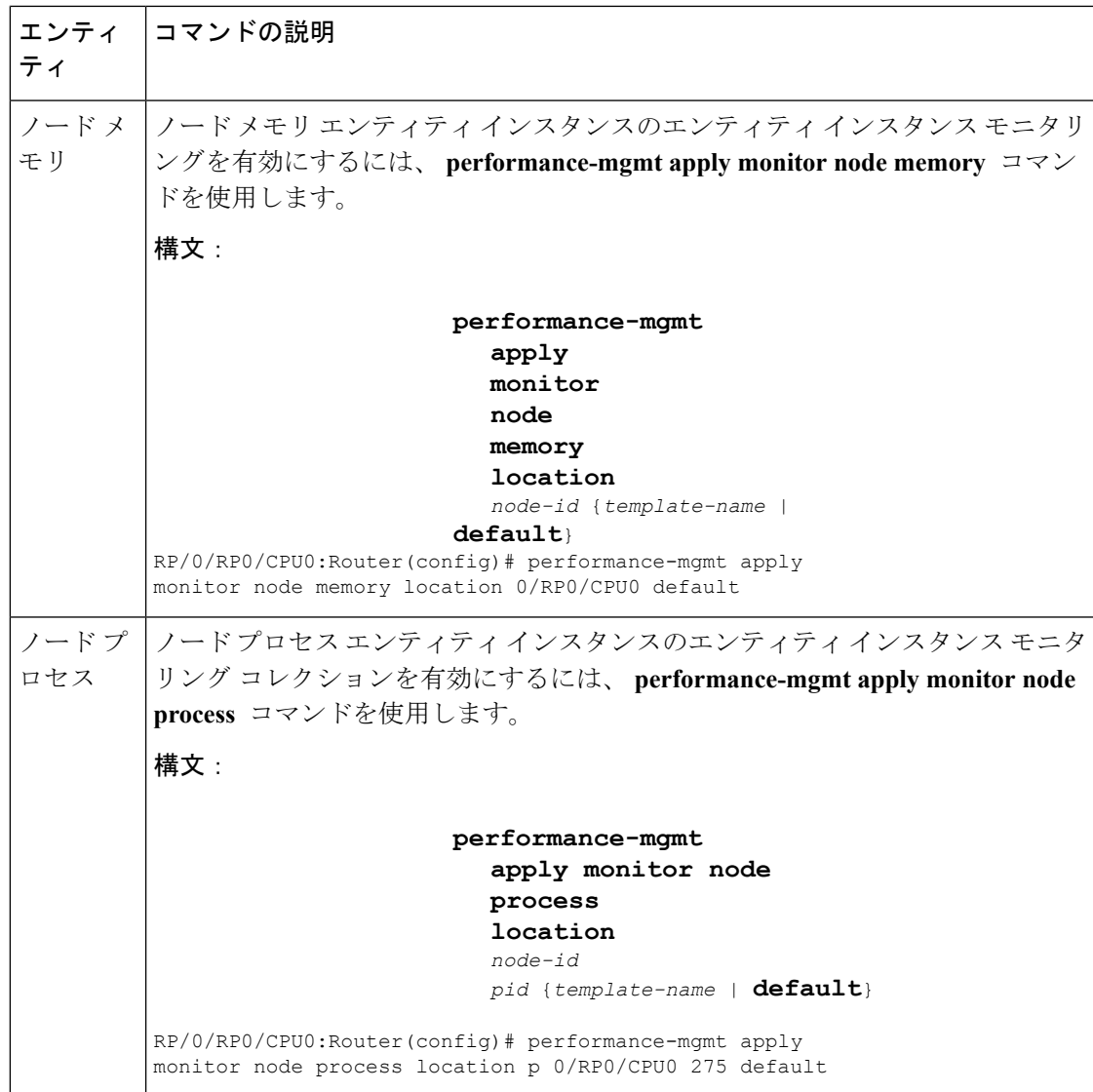

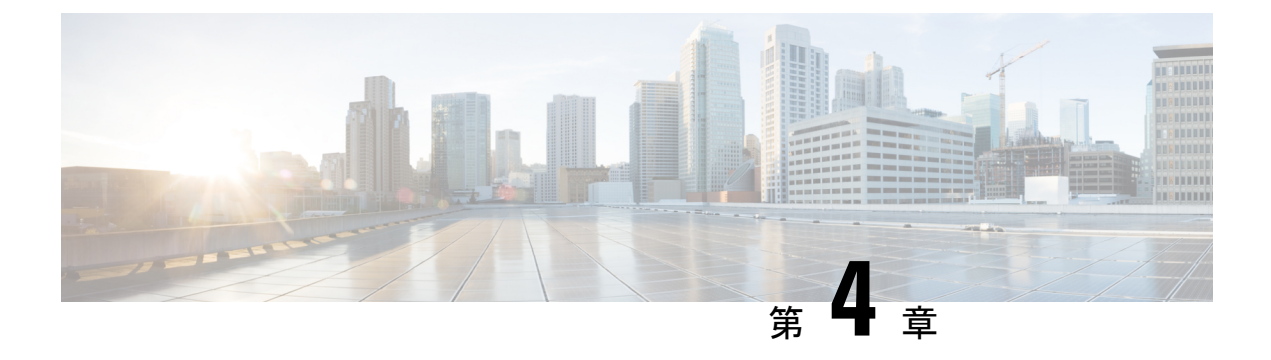

# **Embedded Event Manager**ポリシーの設定お よび管理

Cisco IOS XR ソフトウェアの Embedded Event Manager (EEM) は、Cisco IOS XR ソフトウェア プロセッサのフェールオーバー サービスの任意の一部で検出されたイベントの中央クリア ハ ウスとして機能します。EEMは、Cisco IOSXRソフトウェアシステム内の障害イベント、ディ ザスタ リカバリ、およびプロセス信頼性統計情報の検出を担当します。EEM イベントは、次 のような重要なイベントが発生したことを示す通知です。

- 許容値を逸脱した運用統計情報またはパフォーマンス統計情報(たとえば、空きメモリが クリティカルなしきい値未満に低下したなど)。
- 活性挿抜 (OIR)
- プロセスの終了。

EEM は、ソフトウェア エージェントおまたはイベント ディテクタに依存して、特定のシステ ム イベントが発生したときに通知します。イベントを検出すると、EEM は修正アクションを 開始できます。このアクションは、*policies* という名前のルーチンに規定されています。収集 されたイベントに対してアクションを適用できるようにするには、ポリシーを登録しておく必 要があります。ポリシーを登録しないと、アクションは発生しません。登録されたポリシーに より、検出される特定のイベント、およびそのイベントが検出された場合に実行される修正ア クションが EEM に通知されます。このようなイベントが検出されると、EEM により対応する ポリシーがイネーブル化されます。登録されたポリシーは、いつでもディセーブルにできま す。

EEM は、システムの各プロセスによって達成された信頼性の評価をモニタリングし、システ ムが全体的な信頼性または可用性を脅かすコンポーネントを検出できるようにします。

このモジュールでは、ネットワークでEEMポリシーを設定して管理し、ToolCommandLanguage (Tcl)スクリプトを使用して EEM ポリシーの書き込みおよびカスタマイズを実行しての障害 とイベントを処理するために必要なタスクについて説明します。

- Embedded Event Manager [ポリシーの設定および管理の前提条件](#page-61-0) (54 ページ)
- Embedded Event Manager [ポリシーの設定および管理について](#page-61-1) (54 ページ)
- Embedded Event Manager [ポリシーの設定および管理方法](#page-72-0) (65 ページ)

# <span id="page-61-0"></span>**Embedded Event Manager** ポリシーの設定および管理の前 提条件

適切なタスク ID を含むタスク グループに関連付けられているユーザ グループに属している必 要があります。このコマンド リファレンスには、各コマンドに必要なタスク ID が含まれま す。ユーザ グループの割り当てが原因でコマンドを使用できないと考えられる場合、AAA 管 理者に連絡してください。

# <span id="page-61-1"></span>**Embedded Event Manager** ポリシーの設定および管理につ いて

### **Event Management**

Cisco IOS XR ソフトウェア システムの Embedded Event Manager(EEM)には、基本的にシス テム イベント管理が含まれます。イベントは、システム内で起こった重要なオカレンス(エ ラーに限らず)です。Cisco IOS XR ソフトウェアの EEM は、これらのイベントを検出し、適 切な応答を実行します。

システム管理者は、EEM を使用して、システムの現在の状態に基づいて適切なアクションを 指定できます。たとえば、システム管理者は EEM を使用して、ハードウェア デバイスの交換 が必要になったときに、電子メールによる通知を要求することができます。

EEM は、システムをモニタしてイベントを検出するルーチンである「イベント ディテクタ」 と相互作用します。EEM は、syslog に提供したイベント ディテクタに依存して、特定のシス テムイベントが発生したことを検出します。syslogメッセージとのパターン一致を使用し、タ イマー イベント ディテクタにも依存して、特定の日時が生じたことを検出します。

イベントを検出すると、EEM は応答アクションを開始できます。これらのアクションは、ポ リシー ハンドラと呼ばれるルーチンに含まれています。ポリシーは、Tcl API を使用してユー ザにより書き込まれたTclスクリプト(EEMスクリプト)によって定義されます。イベント検 出用のデータが収集されている間は、そのイベントに応答するポリシーが登録されるまでアク ションは実行されません。登録時には、ポリシーから EEM に、ポリシーが特定のイベントを 検索していることが通知されます。イベントを検出すると、EEM はポリシーをイネーブルに します。

EEM は、システムの各プロセスによって達成された信頼性の評価を監視します。テスト中に これらのメトリックを使用して、どのコンポーネントが信頼性または可用性の目標に到達して いないかを特定し、修正アクションを実行できるようにすることが可能です。

## システム イベント処理

イベント通知を受信すると、EEM は次のアクションを実行します。

- 確立されたポリシー ハンドラを確認し、ポリシー ハンドラが存在する場合、EEM はコー ルバックルーチン (*EEM* ハンドラ)を開始するか、Tool Command Language (Tcl) スク リプト(EEMスクリプト)を実行してポリシーを実装します。ポリシーには、組み込み EEM アクションが含まれる場合があります。
- イベント通知に加入しているプロセスに通知します。
- システム内の各プロセスの信頼性メトリック データを記録します。
- アプリケーション プログラム インターフェイス(API)を介して、EEM により維持され ているシステム情報へのアクセスを提供します。

## **Embedded Event Manager** スクリプト

イベントを検出すると、EEM はポリシーと呼ばれるルーチンで規定された修正アクションを 開始できます。収集されたイベントに対してアクションを適用できるようにするには、ポリ シーを登録しておく必要があります。ポリシーを登録しないと、アクションは発生しません。 登録されたポリシーにより、検出する特定のイベント、およびそのイベントが検出された場合 に実行される修正アクションが EEM に通知されます。このようなイベントが検出されると、 EEMにより対応するポリシーが実行されます。Tool Command Language (Tcl) は、ポリシーを 定義するスクリプト言語として使用され、Embedded Event Manager スクリプトはすべて Tcl で 記述されます。EEM スクリプトは、**event manager policy** コンフィギュレーション コマンドを 使用して EEM で識別されます。EEM スクリプトは、**no event manager policy** コマンドが入力 されない限り、EEM によるスケジューリングが可能なままになります。

さらに、IOS XR オペレーティング システムに付属のオンボード Tcl スクリプトを使用して、 ユーザは独自の TCL ベースのポリシーを記述できます。シスコでは、EEM ポリシーの記述に 活用できる Tcl コマンド拡張の形式で、Tcl 言語の機能を拡張しています。EEM Tcl コマンド 拡張の詳細については、を参照してください。 [Embedded](#page-62-0) Event Manager ポリシー Tcl コマンド [拡張カテゴリ](#page-62-0) (55 ページ)

EEM スクリプトの作成には、次の手順が含まれます。

- ポリシーの実行時に決定に使用される基準を確立する、イベント Tcl コマンド拡張の選 択。
- イベントの検出に関連付けられているイベント ディテクタ オプションの定義。
- 検出されたイベントのリカバリまたは検出されたイベントに対する応答を実装するアク ションを選択すること。

## <span id="page-62-0"></span>**Embedded Event Manager** ポリシー **Tcl** コマンド拡張カテゴリ

この表には、EEM ポリシー Tcl コマンド拡張のさまざまなカテゴリの一覧を示します。

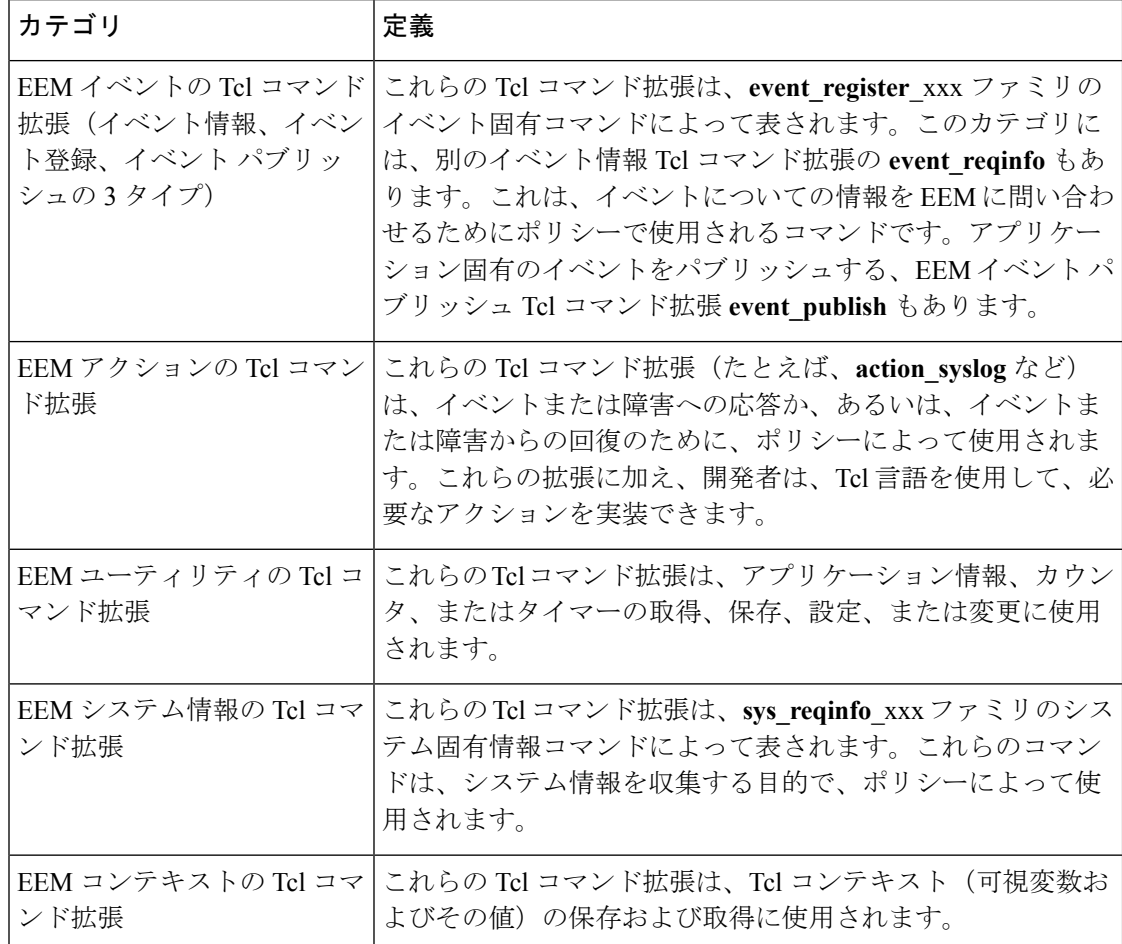

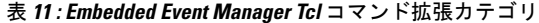

## **Embedded Event Manager** 用のシスコ ファイル命名規則

すべての EEM ポリシー名、ポリシー サポート ファイル(たとえば、電子メール テンプレー ト ファイル)、およびライブラリ ファイル名は、シスコのファイル命名規則に従う必要があ ります。これに関連し、EEM ポリシーのファイル名は次の仕様に従います。

- オプションのプレフィックス Mandatory. がある場合、これは、システム ポリシーがまだ 登録されていない場合に、自動的に登録される必要があるシステムポリシーであることを 示します(たとえば Mandatory.sl\_text.tcl)。
- 指定された 1 つ目のイベントの 2 文字の省略形が含まれるファイル名の本体部(下の表を 参照)、下線部、および、ポリシーをさらに示す説明フィールド部。
- ファイル名拡張子部は .tcl と定義されます。

EEM の電子メール テンプレート ファイルは、email template のファイル名のプレフィックス と、後続の電子メール テンプレートの使用状況を示す省略形で構成されます。

EEM ライブラリ ファイル名は、ライブラリの使用状況を示す説明フィールドを含むファイル 名の本体部と、後続の \_lib、および .tcl というファイル名拡張子で構成されます。

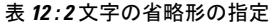

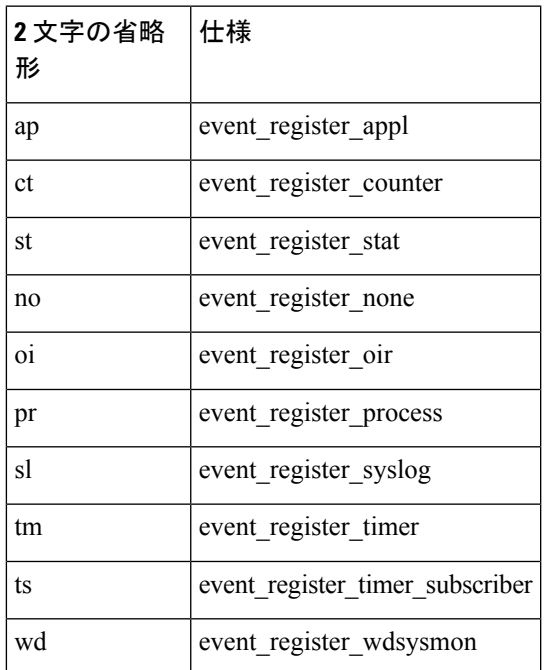

# **Embedded Event Manager** の組み込みアクション

EEM の組み込みアクションは、EEM ハンドラが動作するときにハンドラから要求できます。 次の表に、各 EEM ハンドラ要求またはアクションを示します。

表 **<sup>13</sup> : Embedded Event Manager** の組み込みアクション

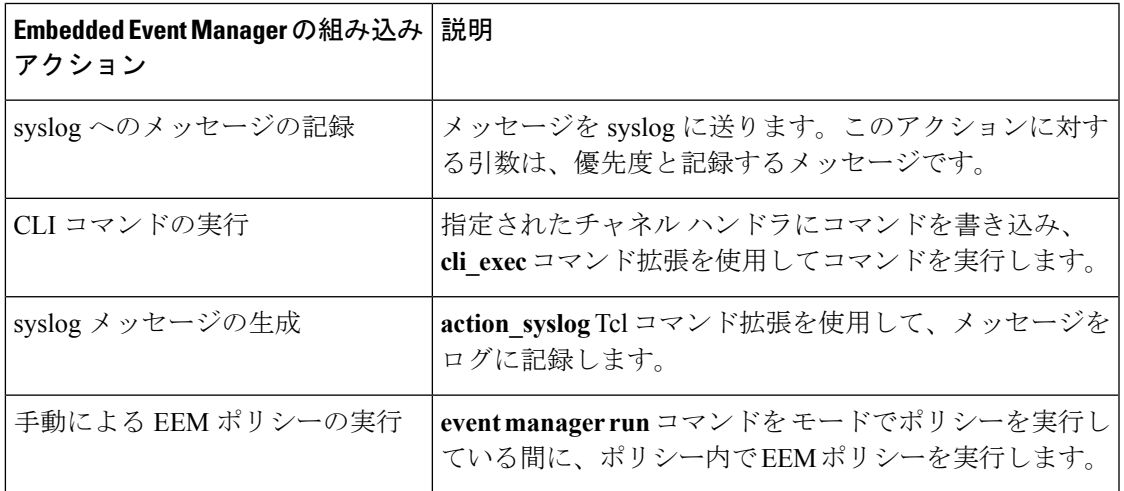

**Cisco NCS 560** シリーズ ルータ(**Cisco IOS XR** リリース **7.1.x**)システム モニタリング コンフィギュレーション ガイド

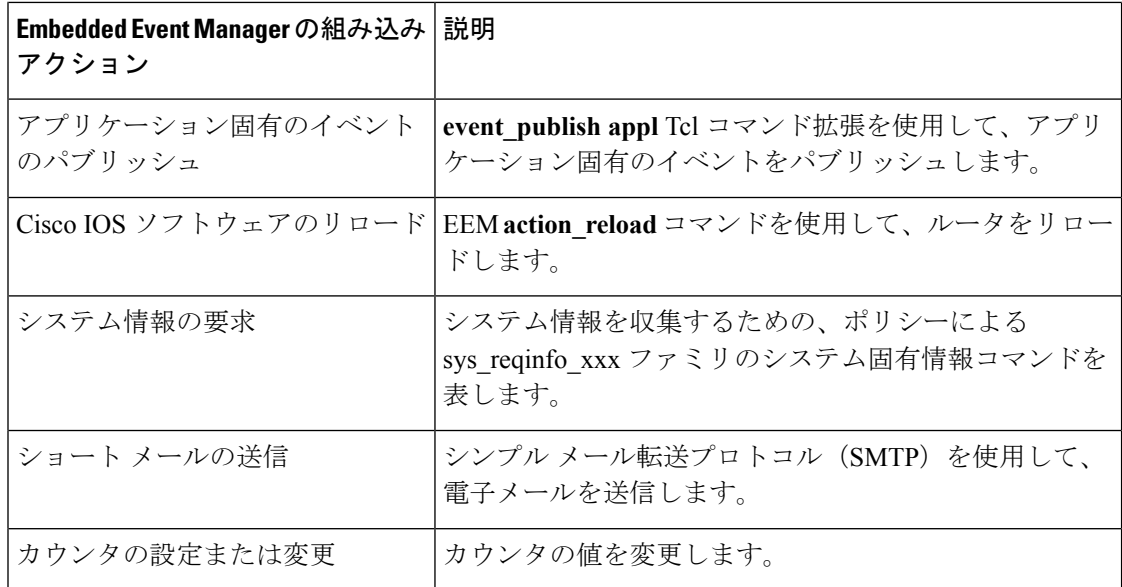

EEM ハンドラは、CLI コマンドを実行できる必要があります。Tcl スクリプトの中からの CLI コマンドの実行を許可するために、Tcl シェルでコマンドを使用できます。

# アプリケーション固有の組み込みイベント管理

どの Cisco IOS XR ソフトウェア アプリケーションも、アプリケーション定義のイベントを定 義してパブリッシュできます。アプリケーション定義のイベントは、コンポーネント名とイベ ント名の両方を含む名前で識別され、アプリケーション開発者が独自のイベント ID を割り当 てることができます。アプリケーションで定義されたイベントは、サブスクライバがいない場 合でも、Cisco IOS XR ソフトウェア コンポーネントによって発行できます。この場合、イベ ントは EEM によって解除されるため、サブスクライバはアプリケーション定義のイベントを 必要に応じて受信できます。

システム イベントを受信するためにサブスクライブする EEM スクリプトは、次の順序で処理 されます。

- **1.** 次の CLI コンフィギュレーション コマンドが入力されます:**event manager policy** *scriptfilename* **username** *username*
- **2.** EEM は EEM スクリプトをスキャンして **eem event event\_type** キーワードを探し、指定し たイベントに対してスケジュールされるようにEEMスクリプトをサブスクライブします。
- **3.** イベント ディテクタがイベントを検出し、EEM に通知します。
- **4.** EEM はイベント処理をスケジュールし、EEM スクリプトが実行されます。
- **5.** EEM スクリプト ルーチンが戻ります。

## イベント検出とリカバリ

EEM は、イベント ディテクタと呼ばれるソフトウェア エージェントを使用してシステム内の 異なるコンポーネントのモニタリングをサポートする、柔軟でポリシードリブンのフレーム ワークです。イベント ディテクタは、他の Cisco IOS XR ソフトウェア コンポーネントと EEM の間のインターフェイスを提供する個別のプログラムです。イベント ディテクタ (イベント パブリッシャ)はイベントを選別し、イベントサブスクライバ(ポリシー)によって提供され たイベント仕様と一致するときに、それらをパブリッシュします。イベントディテクタは、注 目するイベントが発生したときに EEM サーバに通知します。

EEMイベントは、システム内で何か重要なことが起きたことを示す通知として定義されます。 イベントには次の 2 つのカテゴリがあります。

- システム EEM イベント
- アプリケーション定義イベント

システムEEMイベントはEEMに組み込まれており、イベントを発生する障害ディテクタに基 づいてグループ化されます。API の中で定義されたシンボリックな ID で識別されます。

一部の EEM システム イベントは、アプリケーションがモニタリングを要求したかどうかにか かわらずEEMによってモニタされます。そのようなイベントを、組み込みEEMイベントと呼 びます。他の EEM イベントは、アプリケーションが EEM イベント モニタリングを要求した 場合のみモニタされます。EEM イベント モニタリングは、EEM アプリケーション API または EEM スクリプティング インターフェイスを通じて要求されます。

一部のイベント ディテクタは、同じセキュア ドメイン ルータ (SDR) または管理プレーンの 中の他のハードウェアカードに分散させて、それらのカード上で動作する分散コンポーネント をサポートできます。

次のイベント ディテクタがサポートされています。

### **System Manager** イベント ディテクタ

System Manager イベント ディテクタには、次の 4 つの役割があります。

- プロセス信頼性メトリック データを記録します。
- 未処理の EEM イベント モニタリング要求があるプロセスをスクリーニングします。
- スクリーニング条件に一致するプロセスのためのイベントをパブリッシュします。
- スクリーニング条件に一致しないイベントについて、デフォルトのアクションを実行する ように System Manager に依頼します。

System Managerイベントディテクタは、System Managerと通信して、プロセスの起動通知と終 了通知を受信します。この通信は、System Managerが使用可能なプライベートAPIを通じて行 われます。オーバーヘッドを最小化するため、APIの一部はSystem Managerプロセス空間の中 にあります。プロセスが終了するとき、System Manager は、イベント ディテクタ API を呼び 出す前に、ヘルパープロセスを起動します (process.startupファイルで指定されている場合)。

プロセスはコンポーネントID、SystemManagerによって割り当てられたジョブID、またはロー ド モジュールのパス名にプロセス インスタンス ID を加えたもので識別されます。プロセス インスタンス ID は、プロセスを同じパス名の他のプロセスと区別するために割り当てられる 整数です。プロセスの最初のインスタンスにはインスタンス ID 値 1 が割り当てられ、次に 2 というように割り当てられます。

System Manager イベント ディテクタは、次の表に示す EEM イベントの EEM イベント モニタ リング要求を処理します。

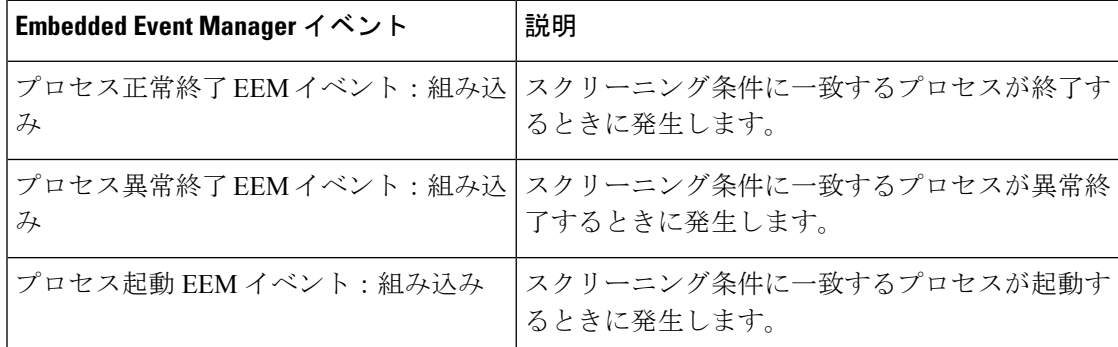

表 **<sup>14</sup> : System Manager** イベント ディテクタ イベント モニタリング要求

System Manager イベント ディテクタ プロセス異常終了イベントが発生した場合、デフォルト のアクションにより、System Manager の組み込み規則に従ってプロセスが再起動されます。

EEM と System Manager の間の関係は、プロセスの起動通知と終了通知を受信する目的で EEM によりSystemManagerに提供されているプライベートAPIを通じて厳格に行われます。System Manager が API を呼び出すとき、信頼性メトリック データが収集され、EEM イベント一致の ためにスクリーニングが実行されます。一致が見つかった場合、SystemManagerイベントディ テクタにメッセージが送信されます。プロセス異常終了の場合、EEM がプロセスの再起動を 処理することを通知して戻ります。一致しない場合、SystemManagerがデフォルトのアクショ ンを適用すべきことを通知して戻ります。

### タイマー サービス イベント ディテクタ

タイマー サービス イベント ディテクタは、時間に関連する EEM イベントを実装します。こ れらのイベントは、複数のプロセスが同じ EEM イベントの通知を待つことができるように、 ユーザ定義 ID を通じて識別されます。

タイマー サービス イベント ディテクタは、日付/時刻経過 EEM イベントの EEM イベント モ ニタリング要求を処理します。このイベントは、現在の日付または時刻が、アプリケーション によって要求された指定の日付または時刻を過ぎた場合に発生します。

### **syslog** イベント ディテクタ

syslog イベント ディテクタは、syslog EEM イベントのための syslog メッセージ スクリーニン グを実現します。このルーチンは、プライベートAPIを通じてsyslogデーモンと通信します。 オーバーヘッドを最小化するため、API の一部は syslog デーモン プロセスの中にあります。

メッセージ重大度コードまたはメッセージ テキスト フィールドに対するスクリーニング機能 を利用できます。

syglog イベント ディテクタは、次の表に示すイベントの EEM イベント モニタリング要求を処 理します。

表 **<sup>15</sup> : syslog** イベント ディテクタイベント モニタリング要求

| Embedded Event Manager $\vec{\wedge}$ | 説明                                                                                                    |
|---------------------------------------|----------------------------------------------------------------------------------------------------|
| syslog メッセージEEMイベント                   | ログに記録されたばかりのメッセージに対して発生します。<br>syslog メッセージの重大度コードまたは syslog メッセージ<br>テキストパターンのいずれかが一致した場合に発生します。<br>いずれも、アプリケーションが syslog メッセージ EEM イベ<br>ントを要求するときに指定できます。 |
| プロセス イベント マネージャ<br>EEM イベント:組み込み      | 指定したプロセスのイベント処理カウントが指定した最大<br>値以上になるか、指定した最小値以下になった場合に発生<br>します。                                                                                             |

### **None** イベント ディテクタ

None イベント ディテクタは、Cisco IOS XR ソフトウェア **event manager run** CLI コマンドが EEM ポリシーを実行したときにイベントをパブリッシュします。EEM は、ポリシーそのもの に含まれるイベント仕様に基づいてポリシーをスケジューリングし、実行します。EEM ポリ シーは識別される必要があり、手動での実行が許可されるように、**event manager run** コマン ドが実行される前に登録される必要があります。

イベント マネージャの None ディテクタを使用すると、CLI を使用して Tcl スクリプトを実行 できます。スクリプトは実行前に登録します。Cisco IOS XR ソフトウェア バージョンは、 Cisco IOS EEM と同様の構文を備えているため(詳細は該当する EEM のマニュアルを参照し てください)、Cisco IOS EEM を使用して作成したスクリプトは、最小限の変更により Cisco IOS XR ソフトウェアで実行できます。

### **Watchdog System Monitor** イベント ディテクタ

**Cisco IOSXR** ソフトウェア用の **WatchdogSystem Monitor**(**IOSXRWDSysMon**)イベント ディテク タ

Cisco IOS XR ソフトウェア Watchdog System Monitor イベント ディテクタは、次のいずれかが 発生したときにイベントをパブリッシュします。

- Cisco IOS XR ソフトウェア プロセスでの CPU の利用率がしきい値を超えたとき。
- Cisco IOS XR ソフトウェア プロセスでのメモリの利用率がしきい値を超えたとき。

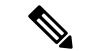

Cisco IOS XR ソフトウェア プロセスは、Cisco IOS XR ソフトウェア モジュール方式プロセス と区別するために使用されます。 (注)

同時に2つのイベントがモニタリングされることがあります。指定されたしきい値を超えるた めに1つのイベントを必要とするか、両方のイベントを必要とするかを、イベントパブリッシ ング基準で指定できます。

Cisco IOS XR ソフトウェア Watchdog System Monitor イベント ディテクタは、以下の表に示す イベントを処理します。

表 **<sup>16</sup> : Watchdog System Monitor** イベント ディテクタ要求

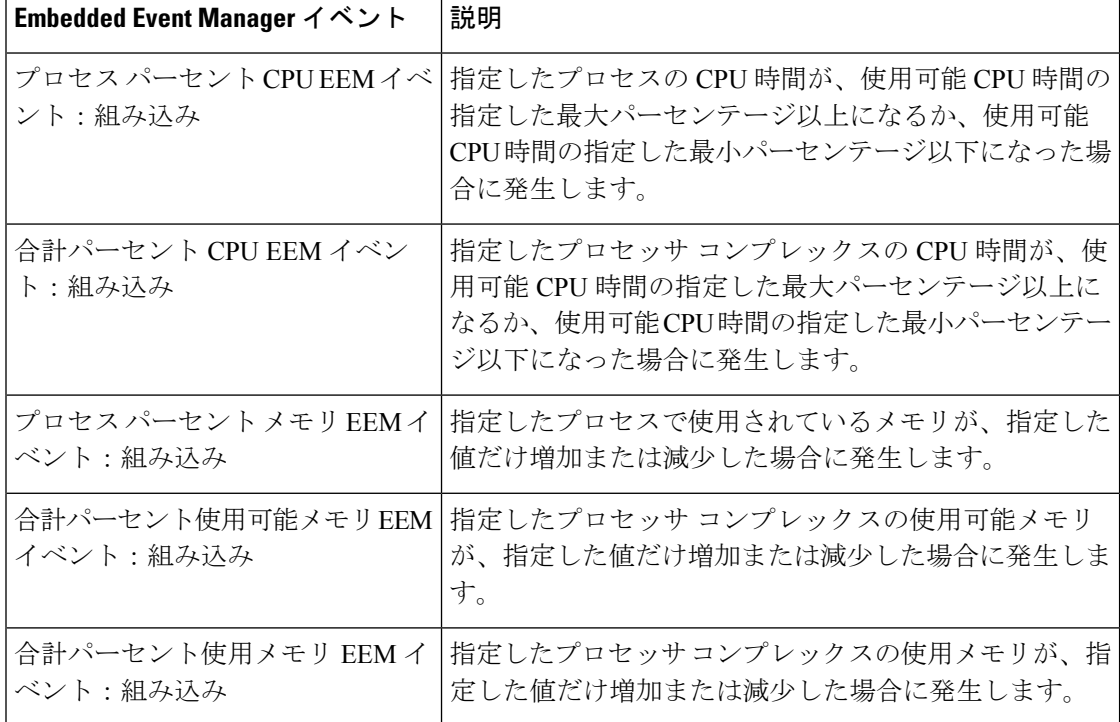

**Cisco IOS XR** ソフトウェア モジュール方式のための **Watchdog System Monitor**(**WDSysMon**)イ ベント ディテクタ

Cisco IOS XR ソフトウェア ソフトウェア モジュール方式 Watchdog System Monitor イベント ディテクタは、CiscoIOSXRソフトウェアモジュール方式プロセスの無限ループ、デッドロッ ク、メモリ リークを検出します。

### 分散イベント ディテクタ

EEM イベント ディテクタと通信し、非常に独立した実装を持つ、分散したハードウェア カー ド上で動作する Cisco IOS XR ソフトウェア コンポーネントには、分散 EEM イベント ディテ クタが必要です。分散イベント ディテクタでは、EEM 通信チャネルへのローカル ハードウェ アカードをアクティブにしなくても、ローカルプロセスのEEMイベントをスケジューリング できます。

次のイベント ディテクタが Cisco IOS XR ソフトウェア ラインカードで動作します。

- System Manager 障害ディテクタ
- Wdsysmon 障害ディテクタ
- Counter イベント ディテクタ
- OIR イベント ディテクタ
- Statistic イベント ディテクタ

# **Embedded Event Manager** イベントのスケジューリングおよび通知

EEM ハンドラがスケジュールされている場合、EEM ハンドラは、イベント要求を作成するプ ロセスのコンテキスト(EEM スクリプトの場合は、Tcl シェル プロセス コンテキスト)で動 作します。EEM ハンドラを実行するプロセスに対して発生するイベントの場合、イベント ス ケジューリングは、ハンドラが終了するまでブロックされます。代わりに、定義されたデフォ ルトのアクション(存在する場合)が実行されます。

EEM サーバは、要求された場合に、クライアント プロセスの再起動にまたがって、イベント スケジューリングと通知項目が格納されたキューを保持します。

### 信頼性統計情報

システムの信頼性メトリック データが EEM によって保持されています。データはチェックポ イントに定期的に書き込まれます。信頼性メトリック データは、各ハードウェア カードと、 System Manager によって処理される各プロセスについて保持されます。

ハードウェア カードの信頼性メトリック データ

ハードウェア カードの信頼性メトリック データは、ディスク ID で索引付けされた表に記録さ れます。

ハードウェア カードによって保持されるデータは、次のとおりです。

- 最新の起動時刻
- 最新の正常終了時刻(制御されたスイッチオーバー)
- 最新の異常終了時刻(非同期スイッチオーバー)
- 最新の異常のタイプ
- 累積使用可能時間
- 累積使用不能時間
- ハードウェア カード開始回数
- ハードウェア カード正常シャットダウン回数
- ハードウェア カード異常シャットダウン回数

#### プロセス信頼性メトリック データ

信頼性メトリックデータは、SystemManagerによって処理される各プロセスについて保持され ます。このデータには、プライマリまたはバックアップ ハードウェア カードで動作するスタ ンバイ プロセスが含まれています。データは、ハードウェア カード ディスク ID、プロセス パス名、複数のインスタンスがあるプロセスの場合はプロセスインスタンスを組み合わせたも のでインデックスが作成されたテーブルに記録されます。

プロセスの終了には次の場合が含まれます。

- 正常終了:プロセスは終了値 0 で終了します。
- プロセスによる異常終了:プロセスは 0 でない終了値で終了します。
- Linux による異常終了:Linux オペレーティング システムがプロセスを中断します。
- プロセス終了APIによるプロセス異常終了:プロセス終了APIによりプロセスが終了しま す。

プロセスが保持するデータは次のとおりです。

- 最新のプロセス起動時刻
- 最新のプロセス正常終了時刻
- 最新のプロセス異常終了時刻
- 最新のプロセス異常終了のタイプ
- 以前の 10 回のプロセス終了時刻とタイプ
- 累積プロセス使用可能時間
- 累積プロセス使用不能時間
- 累積プロセス実行時間(プロセスが実際に CPU で動作した時間)
- 起動回数
- 正常終了回数
- 異常終了回数
- 過去 60 分間の異常障害回数
- 過去 24 時間の異常障害回数
- 過去 30 日間の異常障害回数
# **Embedded Event Manager** ポリシーの設定および管理方法

### 環境変数の設定

EEM環境変数は、ポリシーの実行前にポリシーに対して外部定義されたTclグローバル変数で す。EEM ポリシー エンジンは、障害およびその他のイベントが発生したときに通知を受け取 ります。EEM ポリシーは、システムの現在の状態に基づいて回復を実行し、該当するイベン トのポリシーに指定されたアクションを実行します。回復アクションはポリシーが実行された ときにトリガーされます。

通例として、シスコで定義されているすべての環境変数の名前は、他の変数と区別するために アンダースコア文字で始まります(show cmd など)。

**event manager environment***var-name var-value* コマンドを使用して、環境変数と値を設定でき ます。

**event manager environment** コマンドを使用して設定される前または後に、すべての EEM 環境 変数の名前および値を表示するには、**showevent manager environment**コマンドを使用します。

#### 設定例

次の例では、一連の EEM 環境変数を定義する方法を示します。

```
RP/0/RP0/CPU0:Router# configure
RP/0/RP0/CPU0:Router(config)# event manager environment cron entry 0-59/2 0-23/1 * *
0 - 7RP/0/RP0/CPU0:Router(config)# event manager environment _email_from beta@cisco.com
RP/0/RP0/CPU0:Router(config)# event manager environment _email_to beta@cisco.com
RP/0/RP0/CPU0:Router(config)# commit
RP/0/RP0/CPU0:Router(config)# end
RP/0/RP0/CPU0:Router# show event manager environment
```
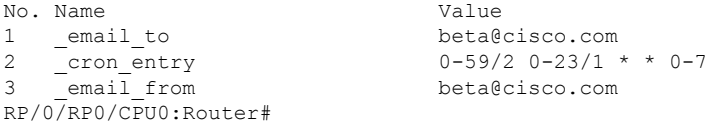

## **Embedded Event Manager** ポリシーの登録

イベントがトリガーされたときにポリシーを実行するため、EEM ポリシーを登録する必要が あります。EEM ポリシーの登録は、**event manager policy** コマンドを使用して実行されます。 EEM スクリプトは、このコマンドの **no** 形式が入力されない限り、EEM によるスケジューリ ングが可能です。ポリシーを登録する前に、**show event manager policy available** コマンドを使 用して、登録できる EEM ポリシーを表示します。

EEMは、ポリシー自体に含まれているイベントの指定内容に基づいて、ポリシーをスケジュー リングおよび実行します。**event manager policy** コマンドが呼び出されると、EEM はポリシー を確認し、指定されたイベントが発生した場合に実行されるように登録します。

EEM ポリシーの登録時に以下を指定する必要があります。

• **username**:スクリプトを実行するユーザ名を指定します。

- **persist-time**:ユーザ名の認証が有効な秒数を定義します。このキーワードは任意です。デ フォルト **persist-time** は 3600 秒(1 時間)です。
- **system**または**user**:ポリシーをシステム定義またはユーザ定義のポリシーとして指定しま す。このキーワードは任意です。

EEM ポリシーを登録する前に、AAA 認可(aaa authorization eventmanager コマンドなど)を 設定する必要があります。AAA 認可の設定の詳細については、『*Configuring AAA Services on Cisco IOS XR* ソフトウェア 』の「*Configuring AAA Services*」モジュールを参照してください。 (注)

ポリシーが登録されると、それらの登録は**show event managerpolicy registered**コマンドによっ て確認できます。

#### 設定例

次に、ユーザ定義の EEM ポリシーを登録する例を示します。

```
RP/0/RP0/CPU0:Router# show event manager policy available
RP/0/RP0/CPU0:Router# configure
RP/0/RP0/CPU0:Router(config)# event manager policy cron.tcl username tom type user
RP/0/RP0/CPU0:Router# show event manager policy registered
```
## **Tcl** を使用した **Embedded Event Manager** ポリシーの記述方法

ここでは、Tool Command Language(Tcl)スクリプトを使用して、Cisco IOS XR ソフトウェア の障害とイベントを処理するための、カスタマイズした Embedded Event Manager(EEM)ポリ シーを作成する方法について説明します。

この項では、次の作業について説明します。

### **EEM Tcl** スクリプトの登録と定義

環境変数を設定し、EEMポリシーを登録するには、この作業を実行します。EEMは、ポリシー そのものに含まれるイベント仕様に基づいてポリシーをスケジューリングし、実行します。 EEM ポリシーが登録されると、ソフトウェアによって、ポリシーが調べられ、指定されたイ ベントの発生時に実行されるよう、登録されます。

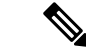

Tcl スクリプト言語で作成されたポリシーが使用できる必要があります。サンプル ポリシーが システム ポリシー ディレクトリに格納されています。 (注)

#### 設定例

次に、EEM ポリシーを登録して定義する例を示します。

```
RP/0/RP0/CPU0:Router# show event manager environment all
RP/0/RP0/CPU0:Router# configure
RP/0/RP0/CPU0:Router(config)# event manager environment cron entry 0-59/2 0-23/1 * *
0 - 7RP/0/RP0/CPU0:Router(config)# event manager policy tm_cli_cmd.tcl username user_a type
system
RP/0/RP0/CPU0:Router(config)# commit
RP/0/RP0/CPU0:Router# show event manager policy registered system
```

$$
\theta
$$

```
(注)
```
EEM ポリシーの登録を解除するには、**no event managerpolicy** コマンドを使用します。このコ マンドを使用すると、EEM ポリシーが実行コンフィギュレーション ファイルから削除されま す。

### **EEM** ポリシー実行の一時停止

一時的なパフォーマンスまたはセキュリティ面での理由から、ポリシーの登録解除ではなく一 時停止が必要なことがあります。必要に応じて、**event manager scheduler suspend** コマンドを 使用してすべての EEM ポリシーの実行をただちに一時停止することができます。

#### 設定例

次に、すべての EEM ポリシーの実行を一時停止する例を示します。

```
RP/0/RP0/CPU0:Router# show event manager policy registered system
RP/0/RP0/CPU0:Router# configure
RP/0/RP0/CPU0:Router(config)# event manager scheduler suspend
RP/0/RP0/CPU0:Router(config)# commit
```
### **EEM** ポリシーを格納するディレクトリの指定

ディレクトリは、ユーザ定義のポリシー ファイルまたはユーザ ライブラリ ファイルを格納す るために不可欠です。EEM ポリシーを記述する予定がない場合は、ディレクトリを作成する 必要はありません。EEM は、**event manager policy** *policy-name* **user** コマンドを入力すると、 ユーザポリシーディレクトリを検索します。EEMに対して識別する前にユーザポリシーディ レクトリを作成するには、**mkdir** コマンドを使用します。ユーザ ポリシー ディレクトリを作 成した後で、ユーザ ポリシー ディレクトリにポリシー ファイルをコピーするには、copy コマ ンドを使用します。**show event manager directory user [ library | policy ]** コマンドを使用して、 EEMユーザライブラリファイルまたはユーザ定義のポリシーファイルに使用するディレクト リを表示できます。

#### 設定例

次に、ユーザ ライブラリ ファイルの格納に使用するディレクトリを指定する例を示します。

RP/0/RP0/CPU0:Router# show event manager directory user library RP/0/RP0/CPU0:Router# configure RP/0/RP0/CPU0:Router(config)# event manager directory user library disk0:/usr/lib/tcl RP/0/RP0/CPU0:Router(config)# commit

### **Tcl** を使用した **EEM** ポリシーのプログラミング

Tcl コマンド拡張を使用してポリシーをプログラムするには、この作業を実行します。既存の ポリシーをコピーし、変更することを推奨します。EEM Tcl ポリシーには、event\_register Tcl コマンド拡張と本体の 2 つの必須部分が存在する必要があります。Tcl ポリシー構造と要件の 詳細については、を参照してください。 TCL を使用した EEM [ポリシー:詳細](#page-86-0) (79 ページ)

#### 手順

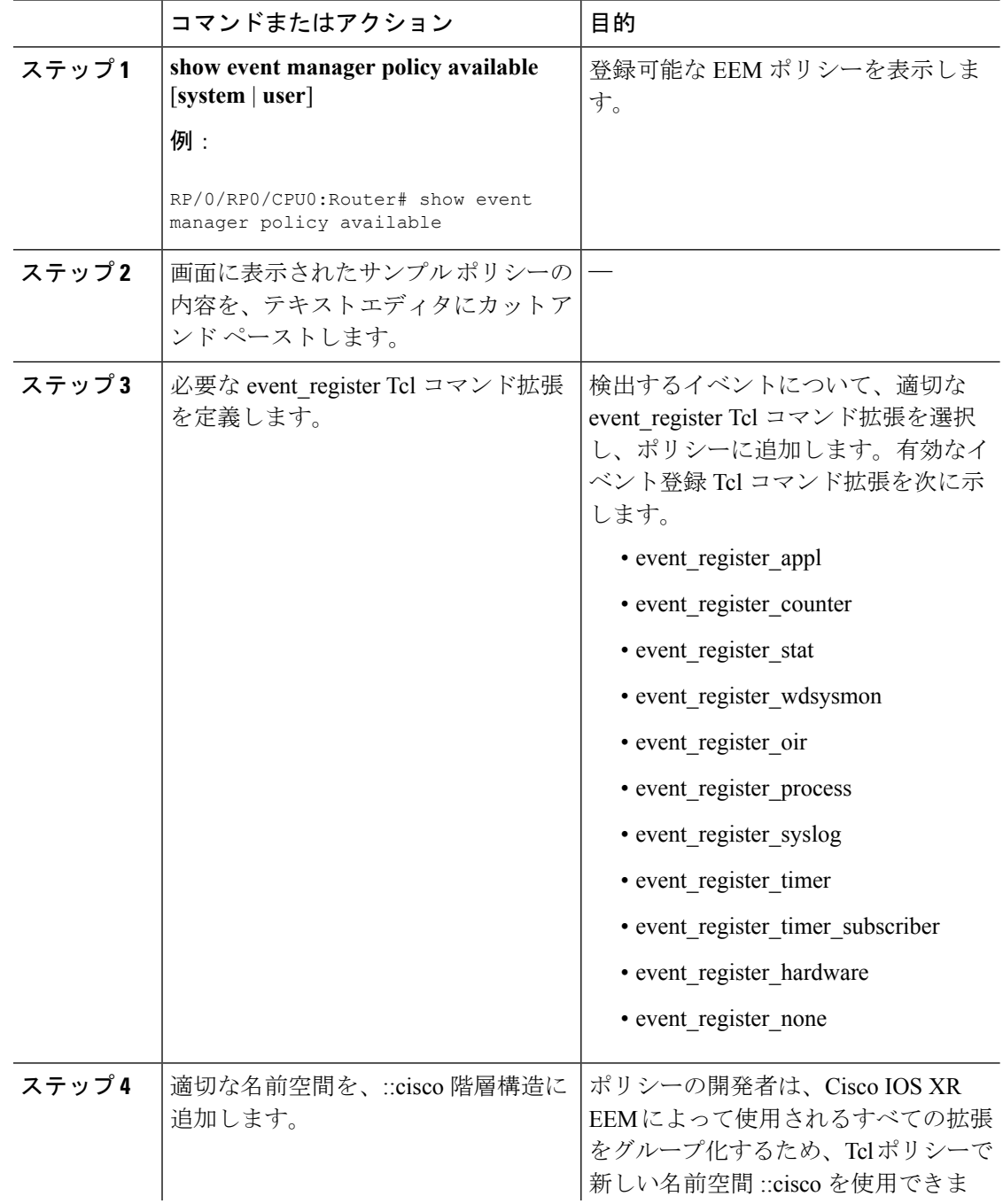

 $\overline{\phantom{a}}$ 

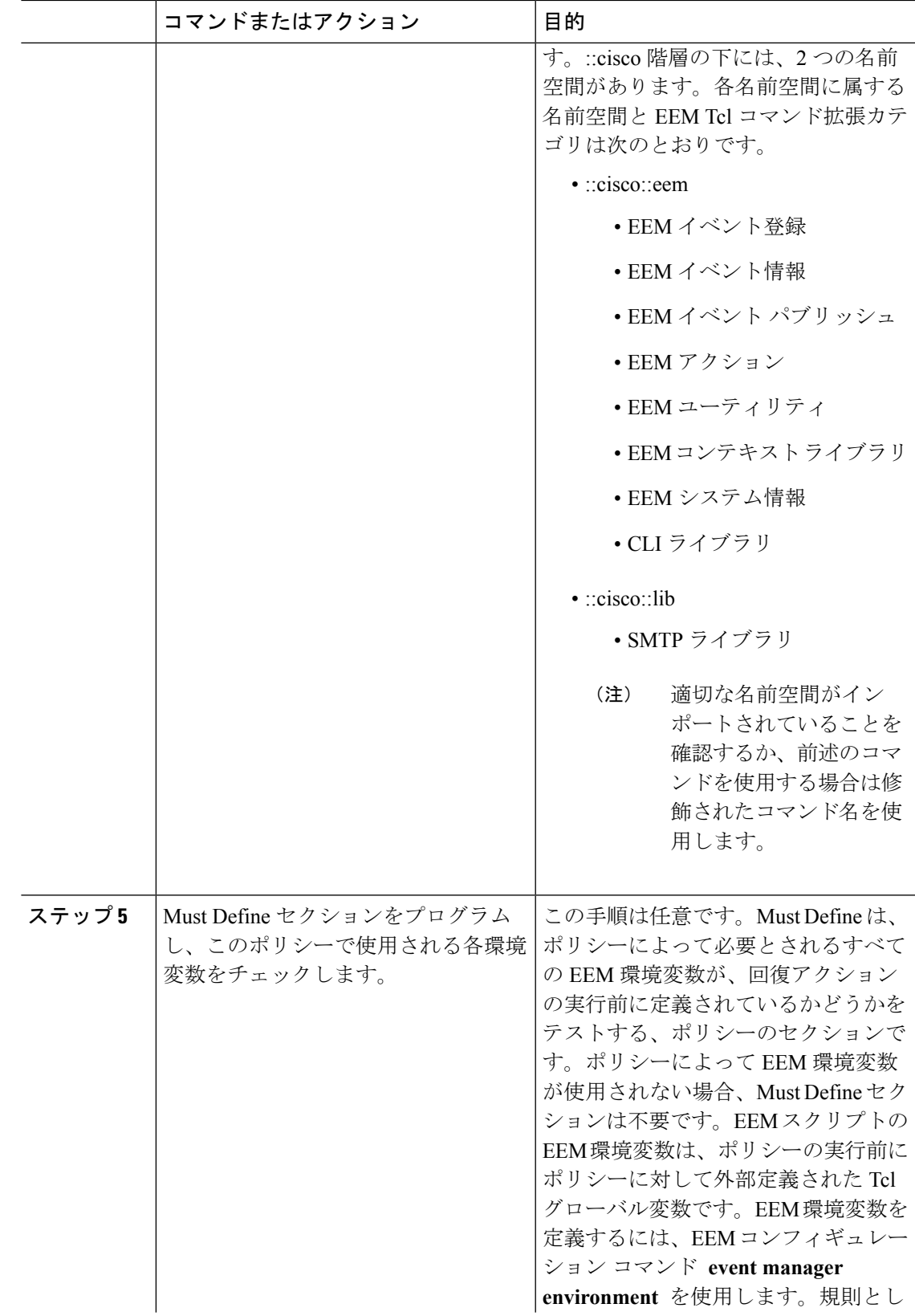

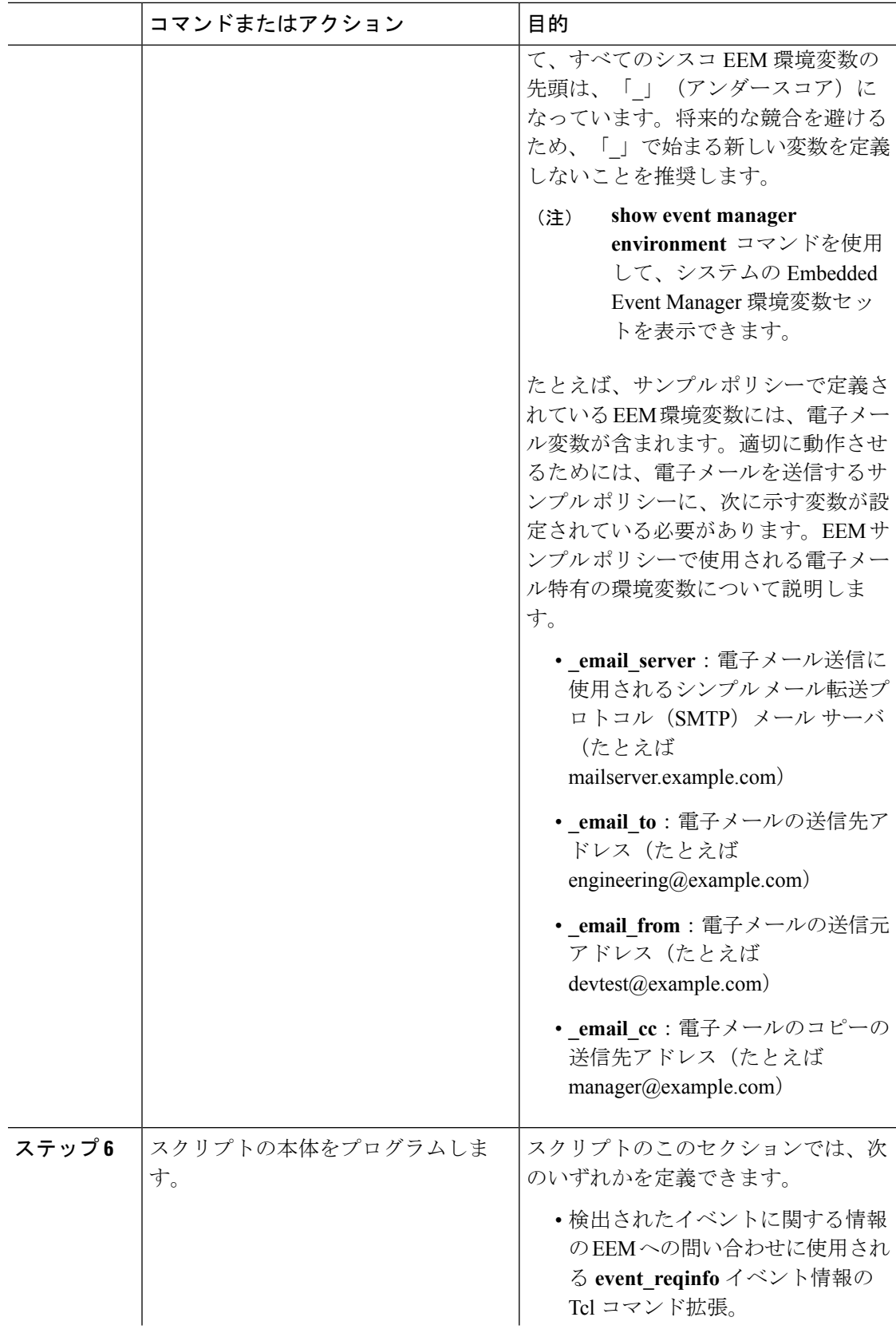

T

 $\overline{\phantom{a}}$ 

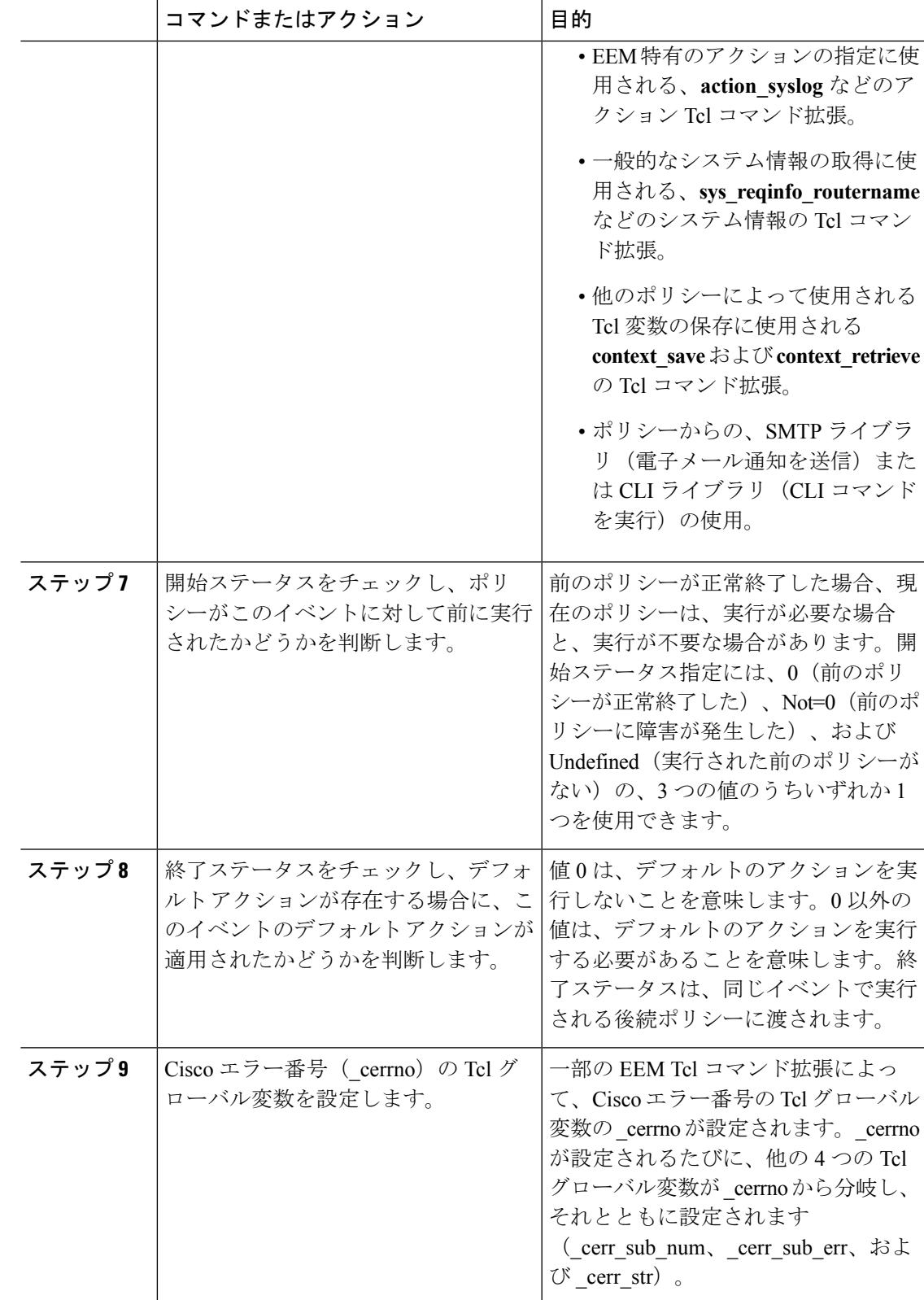

**Cisco NCS 560** シリーズ ルータ(**Cisco IOS XR** リリース **7.1.x**)システム モニタリング コンフィギュレーション ガイド

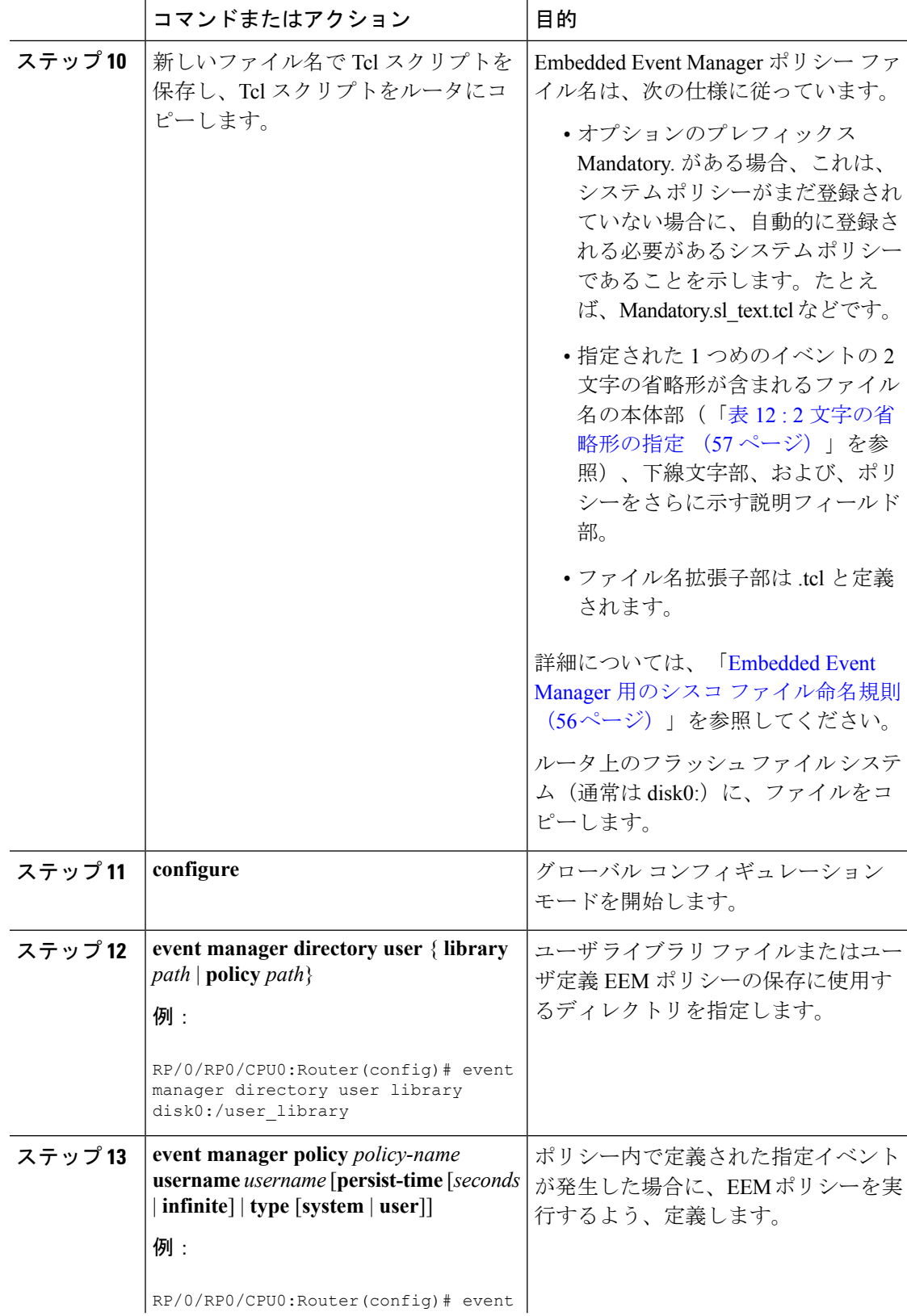

I

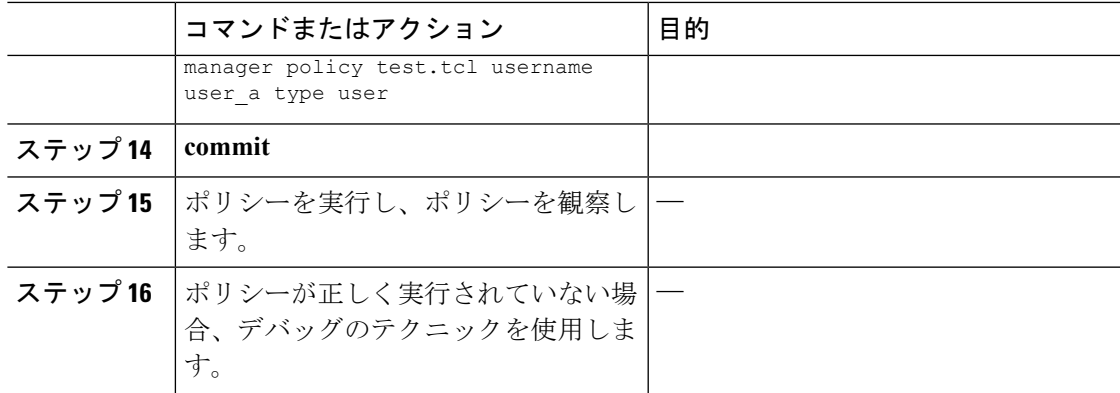

### **EEM** ユーザ **Tcl** ライブラリ索引の作成

Tcl ファイルのライブラリに含まれているすべての手順のディレクトリが含まれている、索引 ファイルを作成するには、この作業を実行します。この作業を行うと、EEM Tcl のライブラリ サポートをテストできます。この作業では、Tcl ライブラリ ファイルが含まれるライブラリ ディレクトリが作成され、ファイルがディレクトリにコピーされ、ライブラリファイルにある すべての手順のディレクトリが含まれる索引 tclIndex が作成されます。索引が作成されない場 合、Tcl 手順を参照する EEM ポリシーを実行するときに、Tcl 手順は見つかりません。

手順

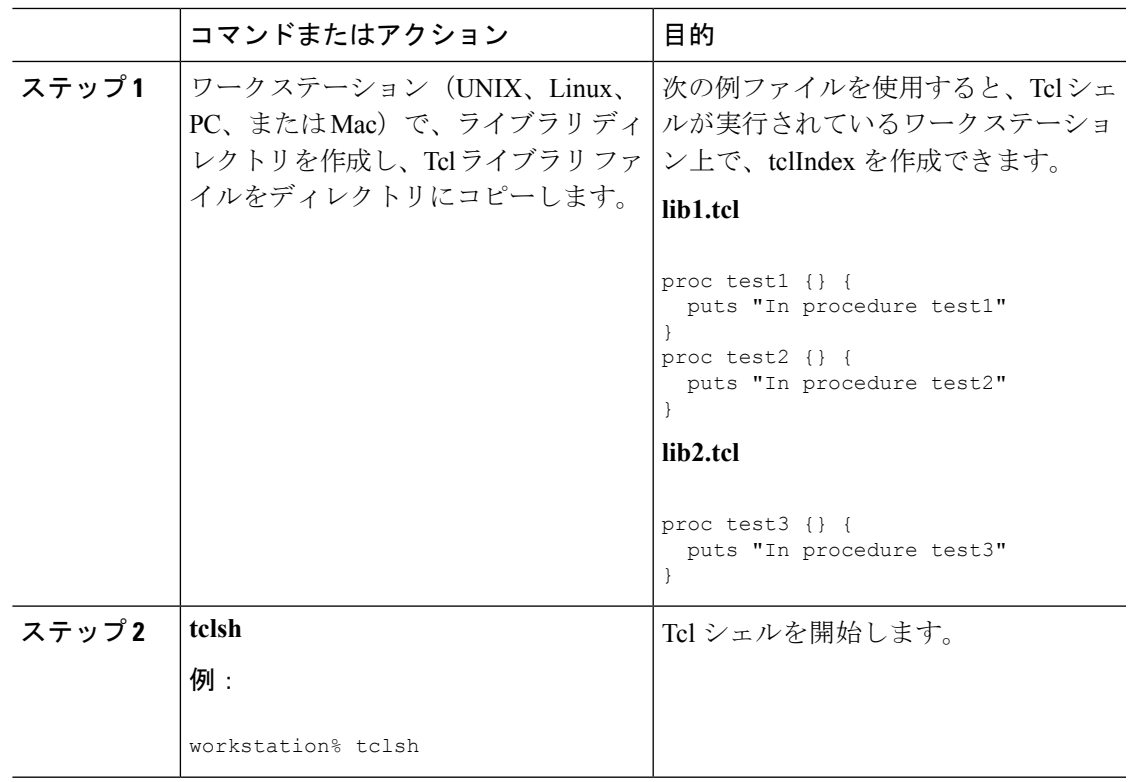

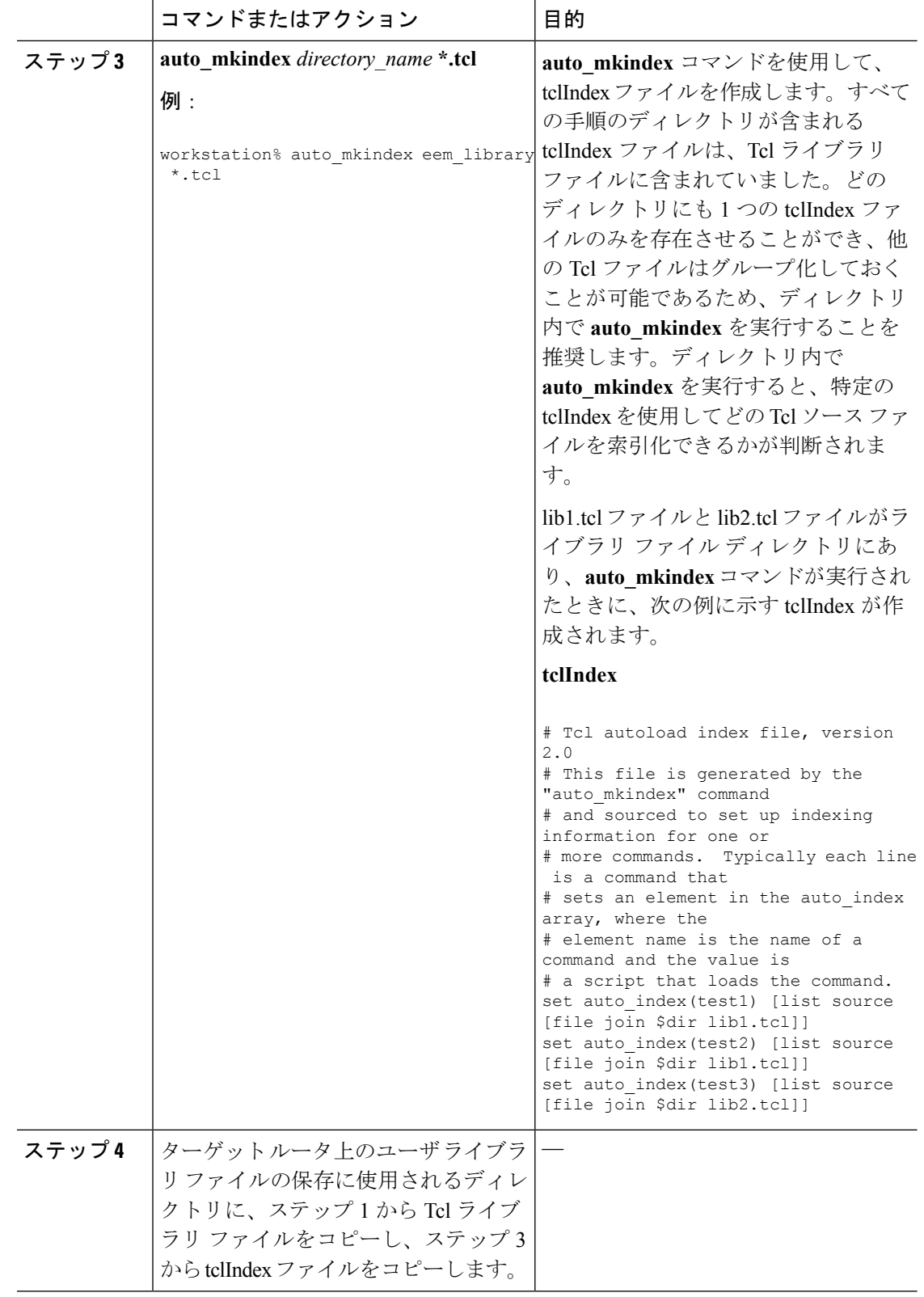

 $\mathbf I$ 

 $\overline{\phantom{a}}$ 

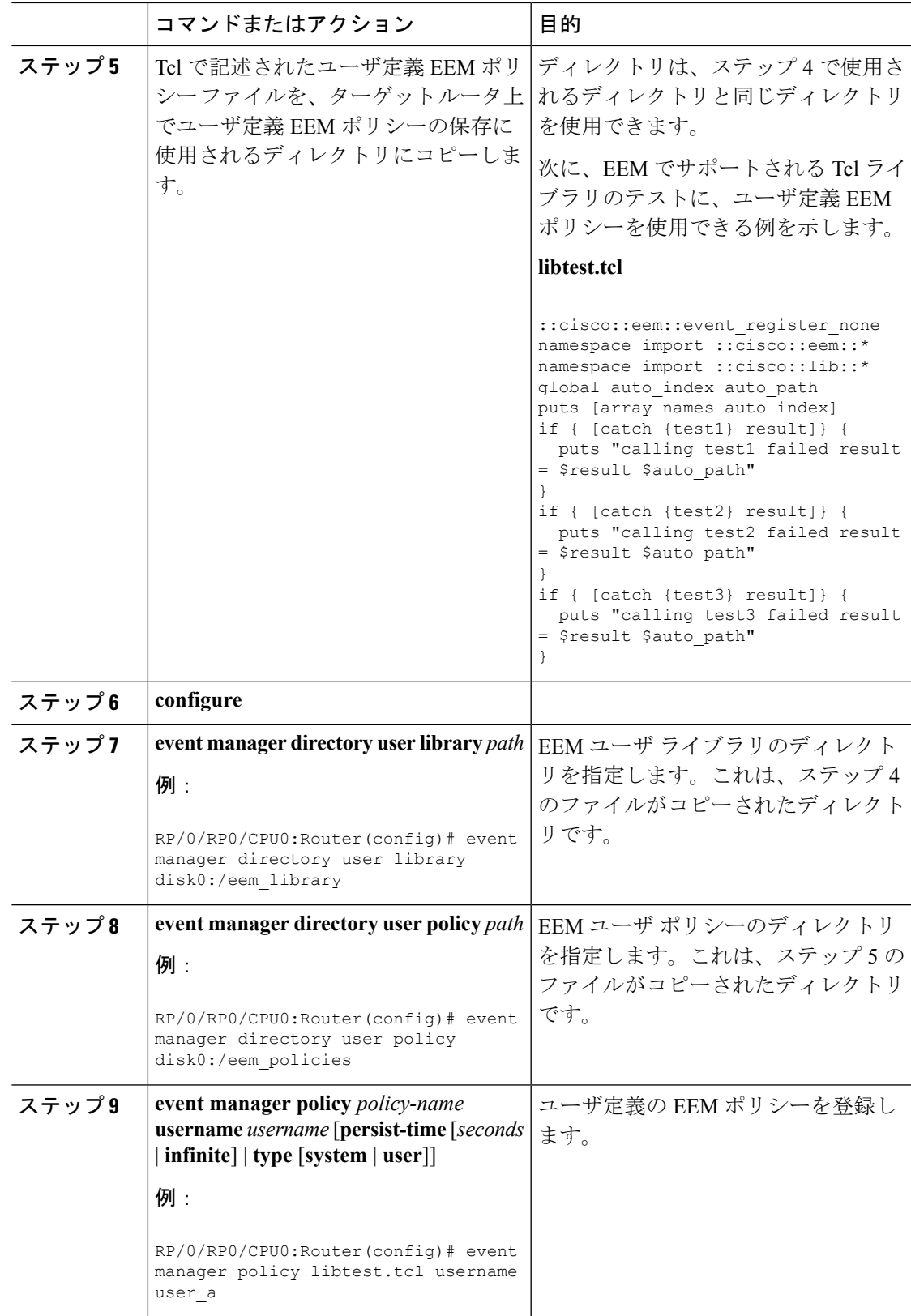

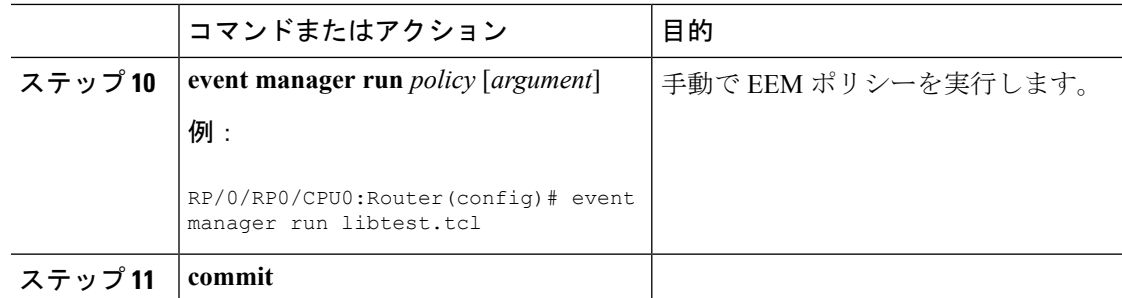

### **EEM** ユーザ **Tcl** パッケージ索引の作成

すべての Tcl パッケージのディレクトリと、Tcl パッケージ ファイルのライブラリに含まれる バージョン情報が含まれる、Tcl パッケージの索引ファイルを作成するには、この作業を実行 します。Tcl パッケージは、Tcl **package** キーワードを使用してサポートされます。

Tclパッケージは、EEMシステムライブラリディレクトリまたはEEMユーザライブラリディ レクトリのいずれかにあります。**package require** Tcl コマンドが実行されると、ユーザ ライブ ラリ ディレクトリで、まず、pkgIndex.tcl ファイルが検索されます。pkgIndex.tcl ファイルが ユーザディレクトリで見つからない場合、システムライブラリディレクトリが検索されます。

この作業では、**pkg\_mkIndex**コマンドを使用して、適切なライブラリディレクトリにTclパッ ケージ ディレクトリ pkgIndex.tcl ファイルが作成され、バージョン情報とともに、ディレクト リに含まれるすべての Tcl パッケージについての情報が含められます。索引が作成されない場 合、**package require** Tcl コマンドが含まれる EEM ポリシーが実行されたときに、Tcl パッケー ジは見つかりません。

EEM で Tcl パッケージ サポートを使用すると、ユーザは、Tcl の XML\_RPC などのパッケージ にアクセスできます。Tcl パッケージ インデックスが作成されるとき、Tcl スクリプトは、外 部エンティティに対する XML-RPC 呼び出しを容易に行うことができます。

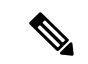

(注) C プログラミング コードで実装されるパッケージは、EEM ではサポートされません。

#### 手順

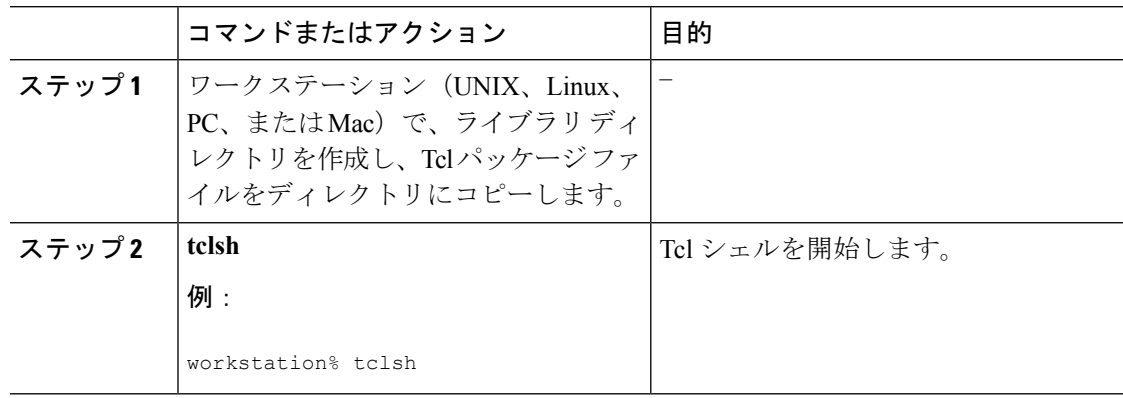

 $\overline{\phantom{a}}$ 

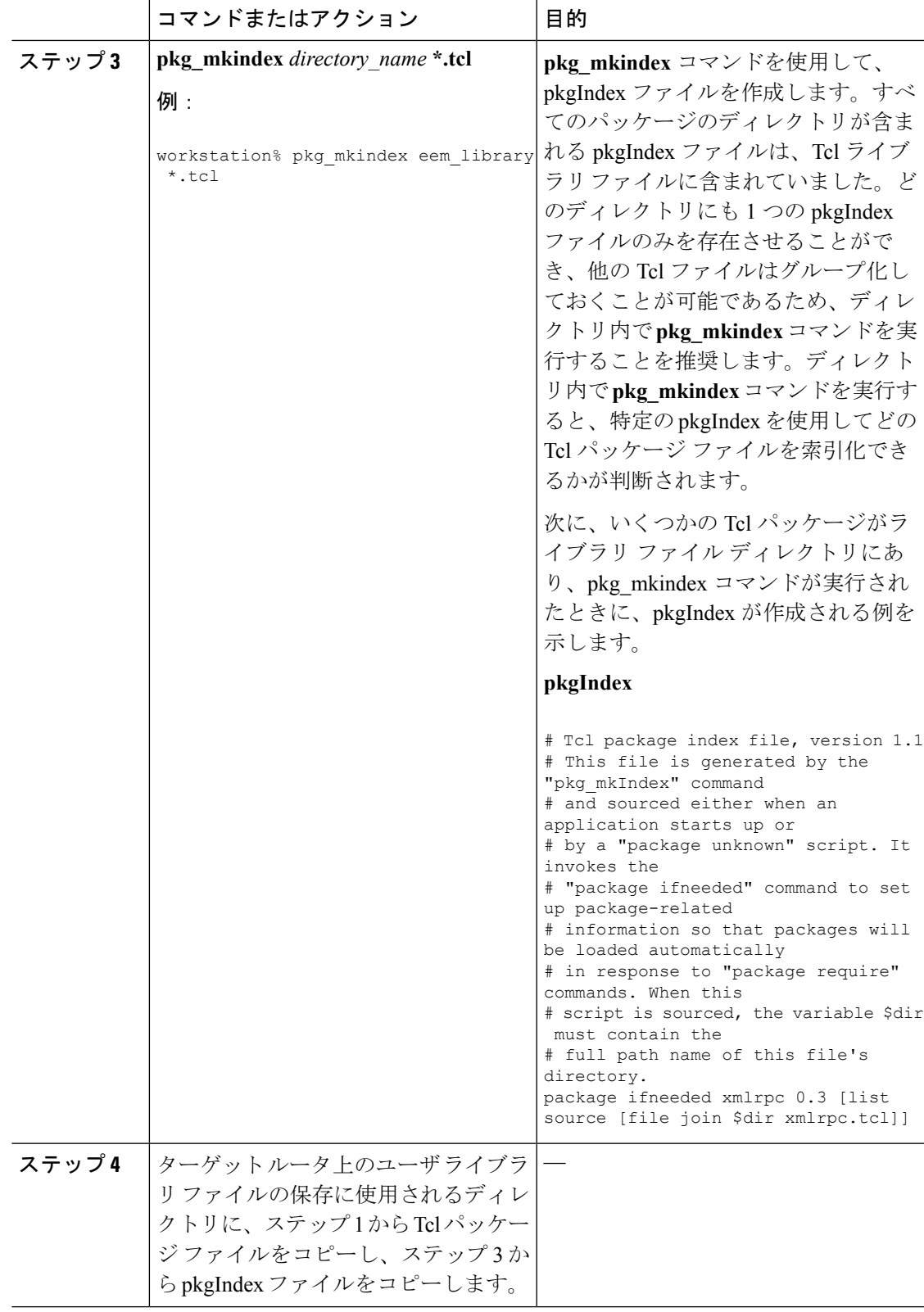

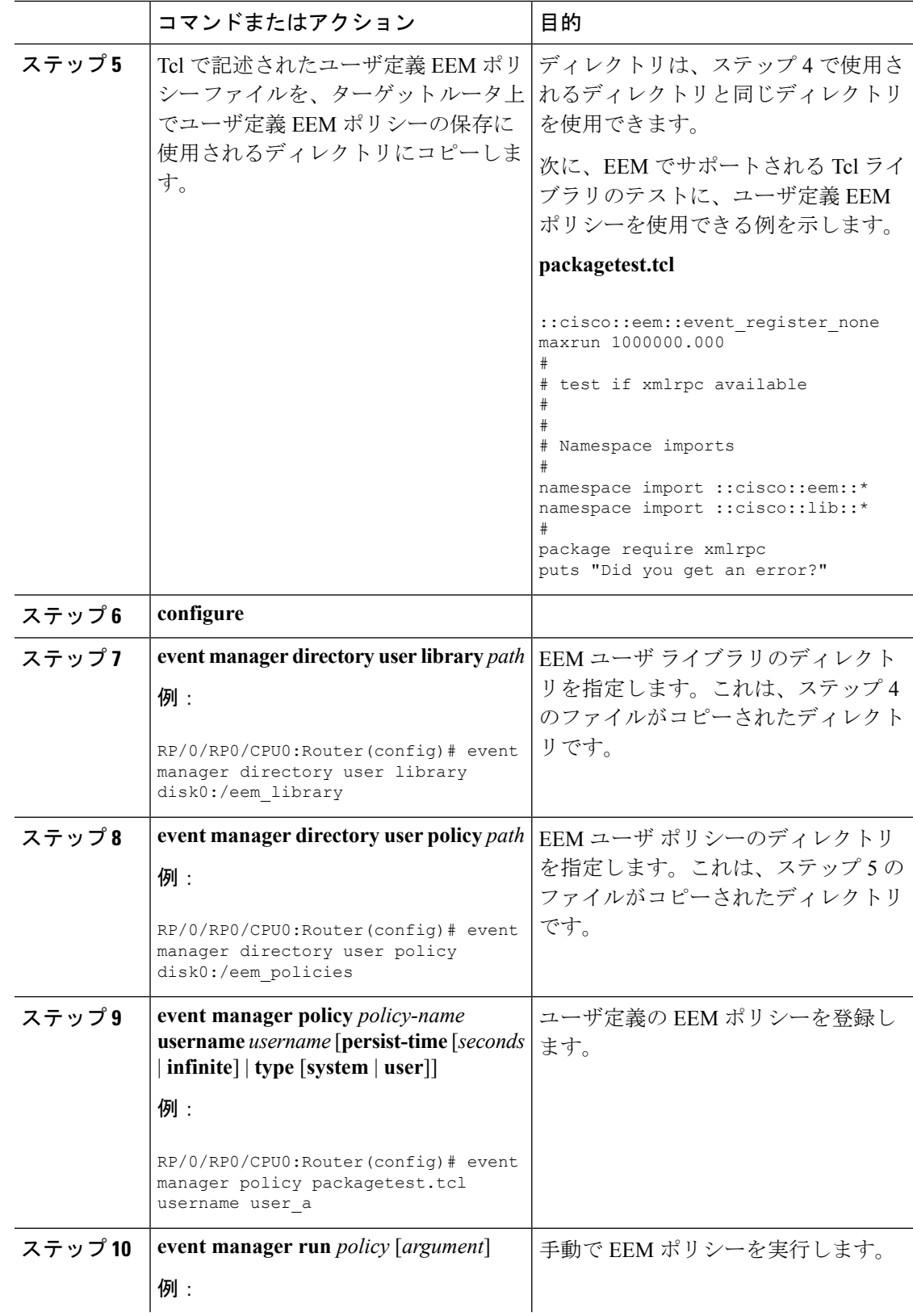

Ī

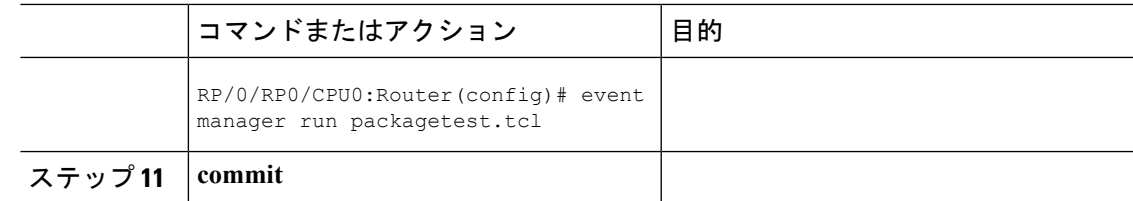

### <span id="page-86-0"></span>**TCL** を使用した **EEM** ポリシー:詳細

この項では、TCL を使用した EEM ポリシーのプログラミングに関する詳細な概念情報を示し ます。

#### **Tcl** ポリシーの構造と要件

すべての EEM ポリシーでは、次の図に示されているように、同じ構造が共有されます。EEM ポリシーには、event register Tcl コマンド拡張と本体の、2 つの必須部分が存在します。ポリ シーの残りの部分の、環境定義必須、名前空間のインポート、開始ステータス、および終了ス テータスは、オプションです。

#### 図 **3 : Tcl** ポリシーの構造と要件

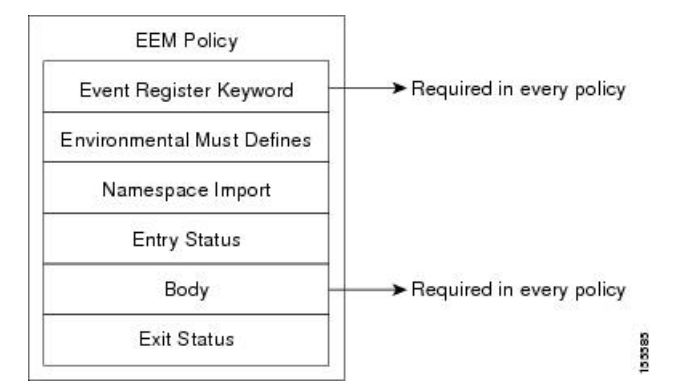

各ポリシーの開始は、**event\_register** Tcl コマンド拡張を使用して検出するために、イベントを 示し、登録する必要があります。ポリシーのこの部分によって、ポリシーの実行がスケジュー ルされます。次に、event register timer Tclコマンド拡張を登録するTclコード例を示します。

```
::cisco::eem::event_register_timer cron name crontimer2 cron_entry $_cron_entry maxrun
240
```
次に、一部の環境変数をチェックし、定義する Tcl コードの例を示します。

```
# Check if all the env variables that we need exist.
# If any of them does not exist, print out an error msg and quit.
if {![info exists _email_server]} {
  set result \
    "Policy cannot be run: variable email server has not been set"
 error $result $errorInfo
}
if {![info exists _email_from]} {
  set result \
    "Policy cannot be run: variable email from has not been set"
  error $result $errorInfo
```

```
}
if {![info exists _email_to]} {
  set result \
    "Policy cannot be run: variable email to has not been set"
 error $result $errorInfo
)
```
名前空間のインポートセクションはオプションで、コードライブラリが定義されます。次に、 名前空間インポート セクションを設定する Tcl コードの例を示します。

```
namespace import ::cisco::eem::*
namespace import ::cisco::lib::*
```
ポリシーの本体は必須の構造で、次のものを含めることができます。

- 検出されたイベントに関する情報の EEM への問い合わせに使用される **event\_reqinfo** イベ ント情報の Tcl コマンド拡張。
- EEM 特有のアクションの指定に使用される、**action\_syslog** などのアクション Tcl コマンド 拡張。
- 一般的なシステム情報の取得に使用される、**sys\_reqinfo\_routername** などのシステム情報 の Tcl コマンド拡張。
- ポリシーからの、SMTPライブラリ(電子メール通知を送信)またはCLIライブラリ(CLI コマンドを実行)の使用。
- 他のポリシーによって使用される Tcl 変数の保存に使用される **context\_save** および **con text retrieve** の Tcl コマンド拡張。

#### **EEM** 開始ステータス

EEM ポリシーの開始ステータスの部分は、前のポリシーが同じイベントに対して実行された かどうかや、前のポリシーの終了ステータスを特定するために、使用されます。 entry status 変数が定義されている場合、このイベントに対して前のポリシーがすでに実行されています。 \_entry\_status 変数の値によって、前のポリシーの戻りコードが特定されます。

開始ステータスの指定には、次の 3 種類の値のいずれかを使用できます。

- 0(前のポリシーが正常終了した)
- Not=0 (前のポリシーに障害が発生した)
- Undefined (実行された前のポリシーがない)

#### **EEM** 終了ステータス

ポリシーでそのコードの実行を終了すると、終了値が設定されます。終了値は、EEM によっ て使用され、このイベントのデフォルトアクションがある場合に、それが適用されたかどうか が判断されます。値 0 は、デフォルトのアクションを実行しないことを意味します。0 以外の 値は、デフォルトのアクションを実行する必要があることを意味します。終了ステータスは、 同じイベントで実行される後続ポリシーに渡されます。

#### **EEM** ポリシーと **Cisco** エラー番号

一部の EEM Tcl コマンド拡張によって、Cisco エラー番号の Tcl グローバル変数の \_cerrno が設 定されます。 cerrno 変数が設定されると、他の Tcl グローバル変数が cerrno から分岐し、そ れとともに設定されます ( cerr\_sub\_num、\_cerr\_sub\_err、および\_cerr\_str)。

コマンドによって設定された cerrno 変数は、次の形式の 32 ビットの整数を表す場合がありま す。

XYSSSSSSSSSSSSSEEEEEEEEPPPPPPPPP

次の表に示されているように、この 32 ビットの整数は変数に分けられます。

表 **<sup>17</sup> : \_cerrno**:**32** ビット エラー戻り値の変数

| 変数      | 説明                                                                                                    |
|---------|----------------------------------------------------------------------------------------------------|
| XY.     | エラークラス (エラーの重大度を示します) 。この変数は、32 ビットのエ<br>ラー戻り値の最初の2ビットに対応しています。前述のケースの10は、<br>CERR CLASS WARNING を示します。      |
|         | この変数特有の4つのエラー クラス エンコーディングについては、「表<br>18:エラークラスエンコーディング (81ページ)   を参照してください。                                 |
|         | 最新のエラーが生成されたサブシステム番号(13 ビット=値8192)。これ<br>は、32ビットシーケンスの次の13ビットで、その整数値は \$ cerr sub num<br>に含まれています。           |
| EEEEEEE | サブシステム固有のエラー番号 (8ビット=値256) 。このセグメントは、<br>32 ビットシーケンスの次の8 ビットで、このエラー番号に対応する文字列<br>は、\$ cerr sub err に含まれています。 |

たとえば、次のエラー戻り値は、EEM Tcl コマンド拡張から戻される場合があります。

862439AE

この数字は、次の 32 ビット値として解釈されます。

<span id="page-88-0"></span>10000110001001000011100110101110

変数 XY は、次の表に示されているように、エラー クラス エンコーディングを参照していま す。

表 **18 :** エラー クラス エンコーディング

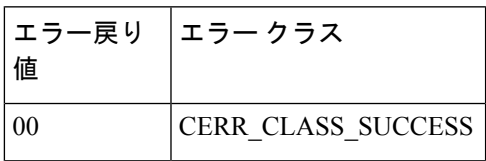

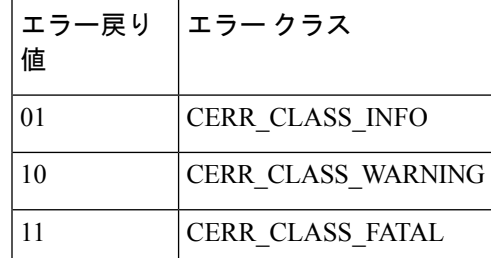

ゼロのエラー戻り値は、SUCCESS を示します。

I

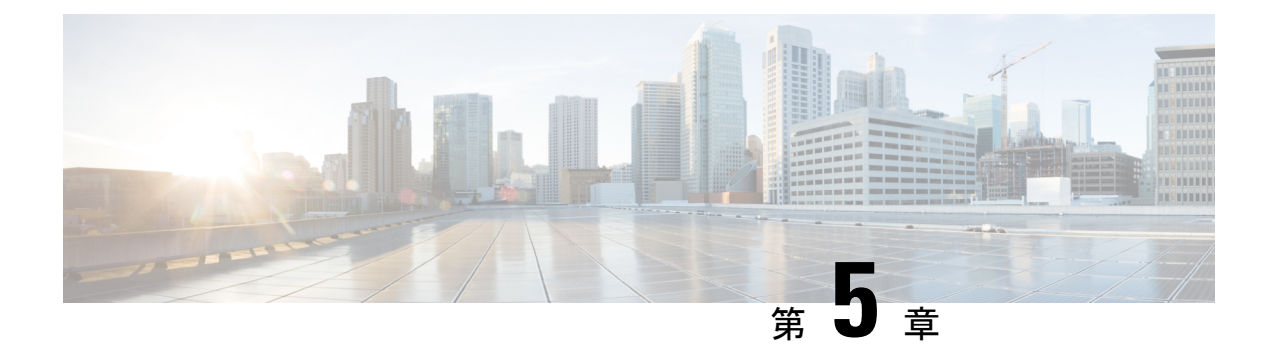

# **IP** サービス レベル契約の実装

IP サービス レベル契約 (IP SLA) は、Cisco IOS XR ソフトウェアを実行するほとんどのデバ イスに組み込まれているテクノロジーのポートフォリオであり、ユーザはネットワークアセス メントの実行、Quality ofService(QoS)の検証、新しいサービスの容易な展開、ネットワーク のトラブルシューティングに関する管理者の支援を行うことができます。

この章では、この機能の詳細と、この機能の設定に必要なさまざま手順について説明します。

この章では、次のトピックについて取り上げます。

- IP サービス [レベル契約テクノロジーの概要](#page-90-0) (83 ページ)
- IP サービス [レベル契約を実装する前提条件](#page-93-0) (86 ページ)
- IP サービス [レベル契約の実装の制限](#page-93-1) (86 ページ)
- IP サービス [レベル契約によるネットワーク](#page-94-0) パフォーマンスの測定 (87 ページ)
- IP サービス [レベル契約の動作タイプ](#page-96-0) (89 ページ)
- IP SLA の VRF [サポート](#page-97-0) (90 ページ)
- IP SLA[:予防的しきい値モニタリング](#page-97-1) (90 ページ)
- Two-Way Active [Measurement](#page-99-0) Protocol (TWAMP)  $(92 \sim \sim \mathcal{V})$
- TWAMP Light  $(95 \sim -\check{\mathcal{V}})$
- MPLS LSP [モニタリング](#page-104-0) (97 ページ)
- LSP パス [ディスカバリ](#page-107-0) (100 ページ)
- IP [サービスレベル契約の実装方法](#page-108-0) (101 ページ)
- IP サービス [レベル契約を実装するための設定例](#page-174-0) (167 ページ)

# <span id="page-90-0"></span>**IP** サービス レベル契約テクノロジーの概要

IP SLA は、連続的で、信頼でき、予測可能な方法でトラフィックを生成する、アクティブト ラフィック モニタリングを使用してネットワークのパフォーマンスを測定します。IP SLA は ネットワークにデータを送信し、複数のネットワーク間あるいは複数のネットワークパス内の パフォーマンスを測定します。ネットワークデータおよびIPサービスをシミュレーションし、 ネットワーク パフォーマンス情報をリアル タイムで収集します。次の情報が収集されます。

• 応答時間

- 単方向遅延、ジッター(パケット間の遅延のばらつき)
- パケット損失
- ネットワーク リソースのアベイラビリティ

IP SLA は、ルータ間またはルータとネットワーク アプリケーション サーバなどのリモート IP デバイスの間で、トラフィックを生成および分析してパフォーマンスを測定することにより、 アクティブ モニタリングを行います。さまざまな IP SLA 動作によって得られる測定統計情報 は、トラブルシューティング、問題分析、ネットワーク トポロジの設計に使用します。

この項では、次のトピックについて取り上げます。

### サービス レベル契約

インターネットショッピングはこの数年で急激に成長し、テクノロジーの進化により高速で信 頼性の高いインターネットアクセスが提供されるようになりました。多くの機能がオンライン アクセスを必要とし、その業務のほとんどをオンラインで行っており、サービスが失われると 企業の収益に影響を与えることがあります。インターネットサービスプロバイダー(ISP)だ けでなく、社内の IT 部門も、定義されたサービス レベル(サービス レベル契約)を提供し、 顧客にある程度の予測性を提供するようになっています。

ネットワーク管理者は、アプリケーション ソリューションをサポートするサービス レベル契 約をサポートする必要があります。「図 4 : [従来のサービス](#page-91-0) レベル契約と IP SLA の範囲 (84 [ページ\)」](#page-91-0)に、アプリケーションのサポートも含め、エンドツーエンドのパフォーマンス測定 をサポートするために、IP SLA がどのように従来のレイヤ 2 サービス レベル契約の概念を取 り込み、より広い範囲に適用しているかを示します。

 $\label{eq:1} \begin{picture}(20,5) \put(0,0){\line(1,0){10}} \put(15,0){\line(1,0){10}} \put(15,0){\line(1,0){10}} \put(15,0){\line(1,0){10}} \put(15,0){\line(1,0){10}} \put(15,0){\line(1,0){10}} \put(15,0){\line(1,0){10}} \put(15,0){\line(1,0){10}} \put(15,0){\line(1,0){10}} \put(15,0){\line(1,0){10}} \put(15,0){\line(1,0){10}} \put(15,$ 

- <span id="page-91-0"></span>(注)
	- アプリケーションおよび IP SLA の処理速度が対応している場合は、IP SLA フローエント リのフローレートを最大で 1500 に指定できます。
		- IP SLA の高パフォーマンスの動作を実現するには、同じデバイスにおける複数の IP SLA 動作に同じ送信元ポートと宛先ポートを再利用しないようにします(特に大規模な場合)。

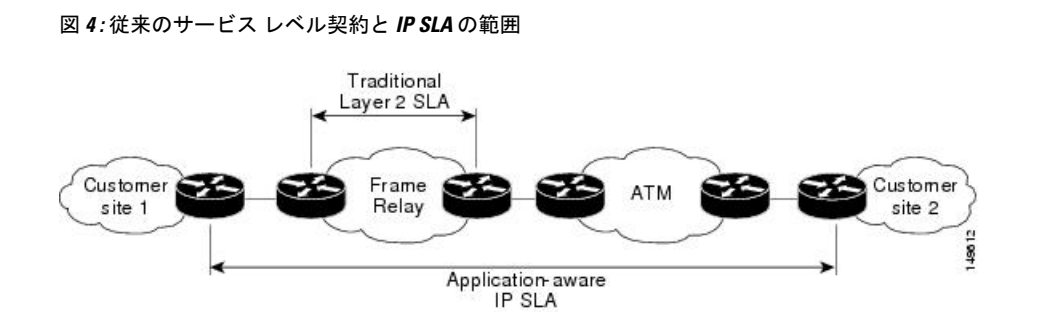

次の表に、IP SLA の従来のサービス レベル契約に対する改良点の一覧を示します。

表 **19 :** 従来のサービス レベル契約に対する **IP SLA** の改良点

| 改良の種類              | 説明                                                                                                    |
|--------------------|----------------------------------------------------------------------------------------------------|
| エンドツーエンド測<br>定     | ネットワークの端からもう一方の端までパフォーマンスを測定できるこ<br>とにより、エンドユーザによるネットワーク利用状況をより広い到達範<br>囲でより正確に表現できます。                                       |
| 詳細化                | 遅延、ジッター、パケット シーケンス、レイヤ3接続、パスとダウン<br>ロード時間などの双方向のラウンドトリップの数値に詳細化される統計<br>情報により、レイヤ2リンクの帯域幅だけよりも詳細なデータが得られ<br>ます。              |
| 精度                 | ネットワーク パフォーマンスのわずかな変化にも影響を受けやすいア<br>プリケーションは、ミリ秒以下の単位での IP SLA の測定精度を必要と<br>します。                                             |
| 展開の簡易化             | IP SLA は、大きいネットワーク内で既存のシスコデバイスを活用する<br>ことにより、従来のサービス レベル契約で必要になることが多い物理<br>的な動作よりも、簡単に実装されます。                                |
| アプリケーション認<br>識型の監視 | IP SLA は、レイヤ3からレイヤ7の上で動作するアプリケーションに<br>よって生成されたパフォーマンス統計情報をシミュレートおよび測定で<br>きます。従来のサービス レベル契約では、レイヤ2パフォーマンスし<br>か測定できません。     |
| 普及                 | IPSLAは、ローエンドからハイエンドまでのルータとスイッチに及ぶ、<br>シスコ ネットワーキング デバイスでサポートされています。この幅広<br>い展開により、IP SLA は、従来のサービス レベル契約よりも高い柔軟<br>性を備えています。 |

## **IP** サービス レベル契約の利点

次の表に、IP SLA を実装することの利点の一覧を示します。

#### 表 **20 : IP SLA** の利点の一覧

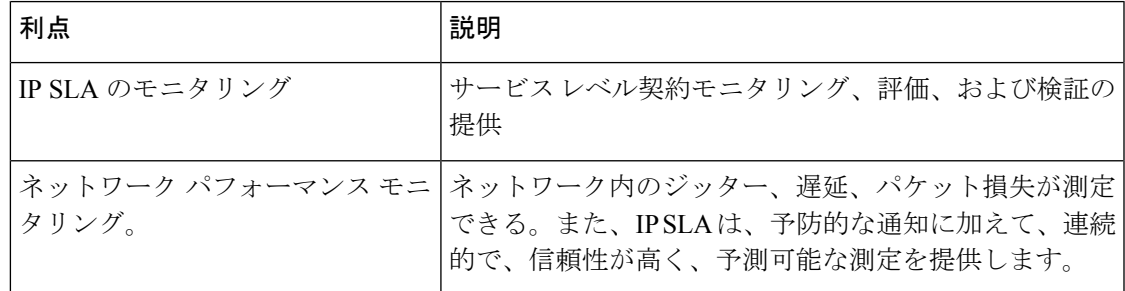

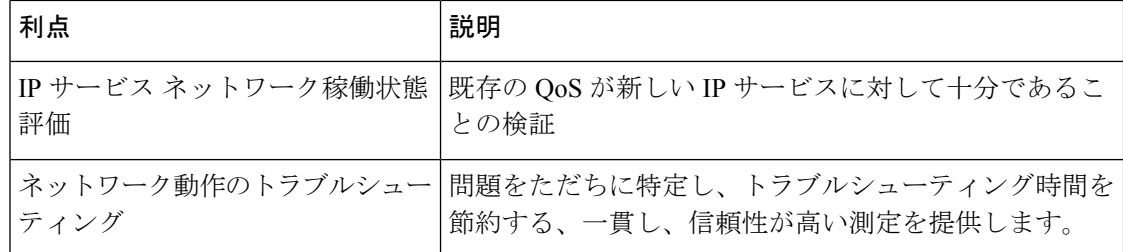

# <span id="page-93-0"></span>**IP** サービス レベル契約を実装する前提条件

一般的なネットワーキングプロトコルおよび特定のネットワーク設計の知識が必要です。ネッ トワーク管理アプリケーションについての知識が役立ちます。すべての動作を同時にスケジュー リングすると、パフォーマンスに悪影響を及ぼすおそれがあるため、お勧めしません。

適切なタスク ID を含むタスク グループに関連付けられているユーザ グループに属している必 要があります。このコマンド リファレンスには、各コマンドに必要なタスク ID が含まれま す。ユーザ グループの割り当てが原因でコマンドを使用できないと考えられる場合、AAA 管 理者に連絡してください。

# <span id="page-93-1"></span>**IP** サービス レベル契約の実装の制限

- Cisco IOS XR ソフトウェアでサポートされている IP SLA 動作の最大数は 2048 です。
- Cisco IOS XR ソフトウェアでサポートされている IP SLA 設定可能操作の最大数は 2000 で す。
- 同じ開始時刻にすべての操作をスケジューリングすることは、パフォーマンスに影響する 可能性があるため、推奨しません。開始時間が同じ場合は、1秒あたりの操作数を10以下 にスケジューリングする必要があります。start after コンフィギュレーションを使用す ることをお勧めします。

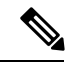

- 頻度を 60 秒未満に設定すると、送信されるパケット数が増加し ます。しかし、スケジュールされた動作の開始時刻が同じ場合、 IP SLA 動作のパフォーマンスに悪影響を与える可能性がありま す。 (注)
- IP SLA は HA に対応していません。
- frequency、timeout、およびthresholdコマンドを設定する前に、次のガイドラインを検討し てください。
- 制御無効モードでは、制御有効モードと比較すると、IP SLA の拡張性が向上します。

# <span id="page-94-0"></span>**IP**サービスレベル契約によるネットワークパフォーマン スの測定

IP SLA は、ルータなどの 2 台のネットワーキング デバイス間のネットワーク パフォーマンス を測定するために、生成されたトラフィックを使用します。「図 5 : IP SLA [の動作](#page-94-1) (87 ペー [ジ\)](#page-94-1)」に、IP SLA デバイスが宛先デバイスに生成パケットを送信するときに IP SLA が開始さ れる手順を示します。宛先デバイスがパケットを受信した後、動作が IP SLA コンポーネント を受信側(たとえば IP SLA レスポンダ)で使用している場合、応答パケットにはターゲット デバイスでの遅延に関する情報が含まれています。送信元デバイスはこの情報を使用して測定 の精度を向上させます。IP SLA 動作は、動作にユーザ データグラム プロトコル (UDP) など の特定のプロトコルを使用した、送信元デバイスからネットワークの宛先へのネットワーク測 定です。

#### <span id="page-94-1"></span>図 **5 : IP SLA** の動作

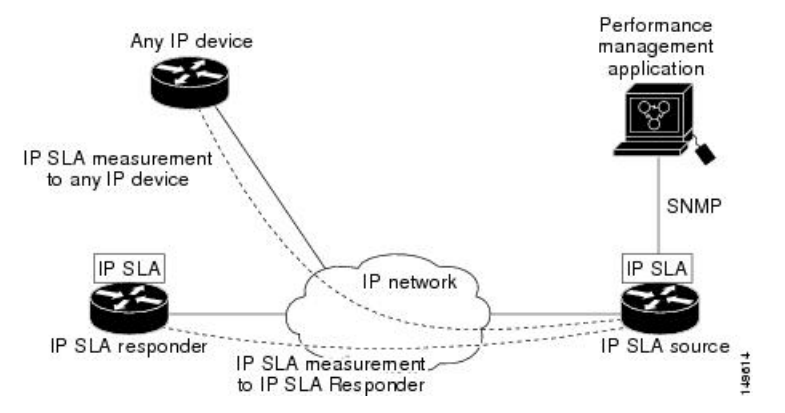

IP SLA ネットワーク パフォーマンス測定を実現するためには、次のタスクを実行します。

- **1.** 必要に応じて IP SLA レスポンダをイネーブルにします。
- **2.** 必要な IP SLA 動作タイプを設定します。
- **3.** 指定された IP SLA 動作タイプのオプションを設定します。
- **4.** 必要であれば、応答条件を設定します。
- **5.** 動作の実行をスケジュールします。その後、一定の時間動作を実行して統計情報を収集し ます。
- **6.** Cisco IOS-XR ソフトウェアの CLI または XML を使用して、または NMS システムで SNMP を使用して、動作の結果を表示および解釈します。

ここでは、次の内容について説明します。

## **IP SLA** レスポンダおよび **IP SLA** 制御プロトコル

IP SLA レスポンダは宛先シスコ ルーティング デバイスに組み込まれたコンポーネントで、シ ステムが IP SLA 要求パケットを予想して応答します。IP SLA レスポンダは、高い測定精度を 提供します。特許取得済みの IP SLA 制御プロトコルは、IP SLA レスポンダによって使用さ れ、応答側がどのポートで待ち受けと応答を行うか応答側に通知するメカニズムを提供しま す。Cisco IOS XR ソフトウェア デバイスまたはその他のシスコ プラットフォームのみが宛先 IP SLA レスポンダの送信元になることができます。

図 5 : IP SLA の動作 (87 [ページ\)に](#page-94-1)、IP SLA レスポンダが IP ネットワークのどこに適してい るかを示します。IP SLA レスポンダは、IP SLA 動作から送信されたコントロール プロトコル メッセージを指定されたポートで受信します。レスポンダは、制御メッセージを受信すると、 制御メッセージで指定された UDP ポートを指定された期間イネーブルにします。この間に、 レスポンダは要求を受け付け、応答します。応答側は、IP SLA パケットに応答した後、ある いは指定された期間が経過すると、ポートをディセーブルにします。セキュリティを強化する ために、コントロール メッセージの MD5 認証も使用できます。

IP SLA レスポンダは、ソケットを開いてローカル パケット転送サービス (LPTS) をプログラ ムするために少なくとも 1 秒必要です。したがって、IP SLA タイムアウトを少なくとも 2000 ミリ秒に設定します。 (注)

UDP ジッター操作では IPSLA レスポンダを使用する必要があります。ターゲット ルータです でに提供されているサービスが選択された場合、IP SLA レスポンダをイネーブルにする必要 はありません。シスコ以外のデバイスの場合は、IPSLAレスポンダを設定できず、IPSLAは、 それらのデバイスにネイティブなサービスのみに動作パケットを送信できます。

### **IP SLA** の応答時間の計算

他の優先順位が高いプロセスにより、ルータは着信パケットを処理するために数十ミリ秒を要 します。テストパケットへの応答が処理を待つ間キューに格納される可能性があるため、この 遅延は応答時間に影響を与えます。この場合、応答時間は正しいネットワーク遅延を反映しま せん。IP SLA は、送信元ルータとターゲット ルータ上でこれらの処理遅延を最小化し、真の ラウンドトリップ遅延を判定します(IP SLA レスポンダが使用されている場合)。一部の IP SLA プローブ パケットには、測定をより正確にするために、最終的な計算で使用される遅延 情報が含まれています。

IP SLA レスポンダをイネーブルにすると、ターゲット デバイスは、パケットがインターフェ イスに到着した時点と出て行く時点の両方でタイムスタンプを取得し、統計情報を計算すると きにそれを考慮します。このタイムスタンプ処理は、ミリ秒以下の単位で行われます。

図 6 : IP SLA [レスポンダのタイムスタンプ処理](#page-96-1) (89 ページ) に、レスポンダの動作を示しま す。T3 は、応答パケットが IP SLA レスポンダ ノードで送信された時刻であり、T1 は送信元 ノードで要求が送信された時刻です。RTT を算出するためのタイム スタンプが 4 つ付けられ ます。ターゲット ルータでレスポンダ機能がイネーブルの場合、タイム スタンプ3 (TS3) か らタイム スタンプ 2 (TS2) を引いてテスト パケットの処理にかかった時間を求め、デルタ

(Δ)で表します。次に全体のRTTからこのデルタの値を引きます。精度を高めるため、優先 度が高いパスで着信タイムスタンプ4(TS4)が取得される送信元ルータ上で、同じ原理が IP SLA によって適用されることに注意してください。

<span id="page-96-1"></span>図 **6 : IP SLA** レスポンダのタイムスタンプ処理

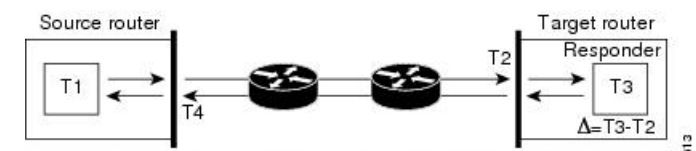

RTT (Round-trip time) = T4 (Time stamp 4) - T1 (Time stamp 1) -  $\Delta$ 

## **IP SLA** 動作のスケジューリング

IPSLA動作の設定が完了したら、その動作をスケジューリングして、統計情報の取得とエラー 情報の収集を開始する必要があります。動作をスケジューリングすると、動作はただちに開始 されるか、特定の月の特定の日に開始されます。また、動作を保留状態にすることができま す。これは、その動作が、トリガーされるのを待つ反応(しきい値)動作である場合に使用さ れます。IP SLA 動作の通常のスケジューリングでは、一度に 1 つの動作をスケジューリング できます。

# <span id="page-96-0"></span>**IP** サービス レベル契約の動作タイプ

<span id="page-96-2"></span>IP SLA は、さまざまなタイプの動作を設定して、応答時間、ジッター、スループット、およ びパケット損失を測定します。また、各動作は複数のアプリケーションにマッピングされま す。

次の表に、さまざまな動作タイプの一覧を示します。

表 **21 : IP SLA** のための動作タイプ

| 動作                     | 説明                                                                                                    |
|------------------------|----------------------------------------------------------------------------------------------------|
| IIDP エコー               | ラウンドトリップ遅延を測定し、UDPトラフィックの応答時間を正確に測<br>定するために役立ちます。                                                                                                    |
| UDP ジッター               | ラウンドトリップ遅延、単方向遅延、単方向ジッター、双方向ジッター、<br>単方向パケット損失を測定します。                                                                                                    |
| ICMP $\mp \Rightarrow$ | パス全体のラウンドトリップ遅延を測定します。                                                                                                    |
|                        | ICMP パスエコー   ルータとネットワーク上の任意のIPデバイスの間のホップバイホップの応<br>答時間を計算します。パスはtracerouteアルゴリズムを使用して検出され、<br>送信元ルータとパス内の各中間ホップの間の応答時間が測定されます。送<br>信元デバイスと宛先デバイスの間に複数の等コストルートがある場合、<br>ICMP パスエコー動作は、設定可能なルーズ ソース ルーティング (LSR)<br>オプションを使用していずれかのパスを選択します。 |

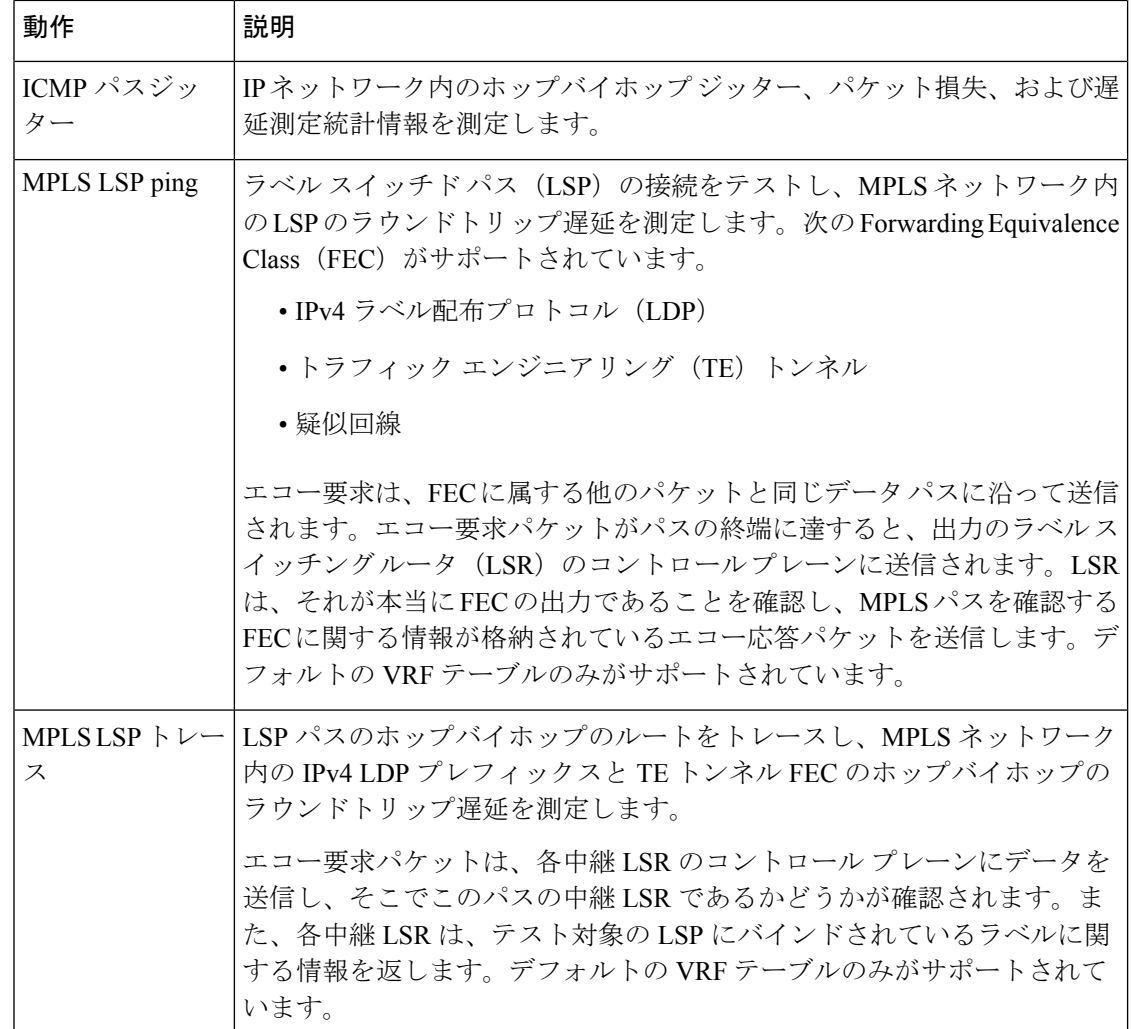

# <span id="page-97-0"></span>**IP SLA** の **VRF** サポート

サービスプロバイダーは、コアネットワークとカスタマーネットワークの両方の観点からネッ トワークのパフォーマンスを監視および測定する必要があります。そのためには、デフォルト の VPN ルーティングおよび転送 (VRF) テーブルに加えて、IP SLA 動作でデフォルト以外の VRF も使用する必要があります。「表 21 : IP SLA [のための動作タイプ](#page-96-2) (89 ページ)」では、 動作がデフォルト以外の VRF テーブルの使用をサポートしているかどうかなど、さまざまな IP SLA 動作について説明しています。

# <span id="page-97-1"></span>**IP SLA**:予防的しきい値モニタリング

ここでは、しきい値と反応トリガーを使用した IP SLA のプロアクティブな監視機能について 説明します。IP SLA では、IP アプリケーションの監視、分析、IP サービス レベルの確認を

行って、生産性の向上、運用コストの削減、ネットワークの輻輳や停止の発生の低減を行うこ とができます。IP SLA は、アクティブ トラフィック監視を使用してネットワークのパフォー マンスを測定します。

IP SLA を使用したプロアクティブなしきい値監視を設定する必要があるタスクを実行するに は、次の概念について理解する必要があります。

### **IP SLA** 反応コンフィギュレーション

IPSLAは、特定の測定されたネットワーク条件に反応するように設定できます。たとえば、IP SLA が接続上で測定したジッターが大きすぎる場合、IP SLA はネットワーク管理アプリケー ションに通知を生成したり、より多くのデータを収集するために別の IP SLA 動作をトリガー したりできます。

IP SLA 反応を設定するには、**ipsla reaction operation** コマンドを使用します。

## **IP SLA** しきい値モニタリングおよび通知

IP SLA では、ジッター平均、双方向ラウンドトリップ時間、接続性などのパフォーマンス パ ラメータのしきい値モニタリングがサポートされています。パケット損失とジッターでは、い ずれかの方向(たとえば、送信元から宛先と、宛先から送信元)での違反またはラウンドト リップ値について、通知を生成できます。

通知は、しきい値違反が発生するたびに発行されるわけではありません。最初に上昇しきい値 を超えたときに、イベントが送信され、通知が発行されます。後続のしきい値超過通知は、モ ニタリング対象の値が上昇しきい値を再び超える前に下限しきい値を下回った場合に限り発行 されます。

次の図に、モニタリング対象要素が上限しきい値を超えたときに発生するトリガー反応の流れ を示します。

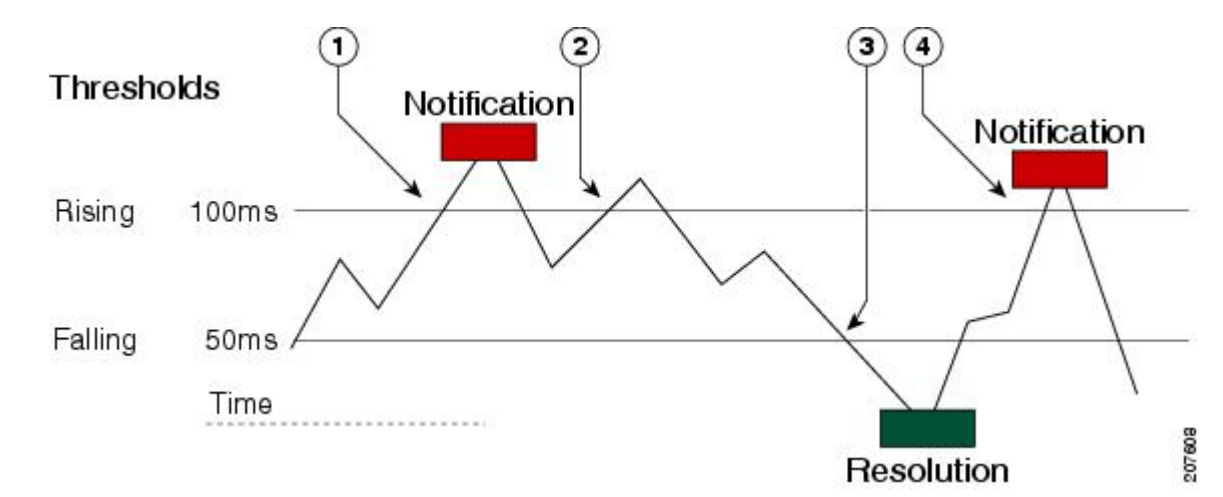

図 **<sup>7</sup> : IP SLA** のトリガーされた反応条件およびしきい値超過通知

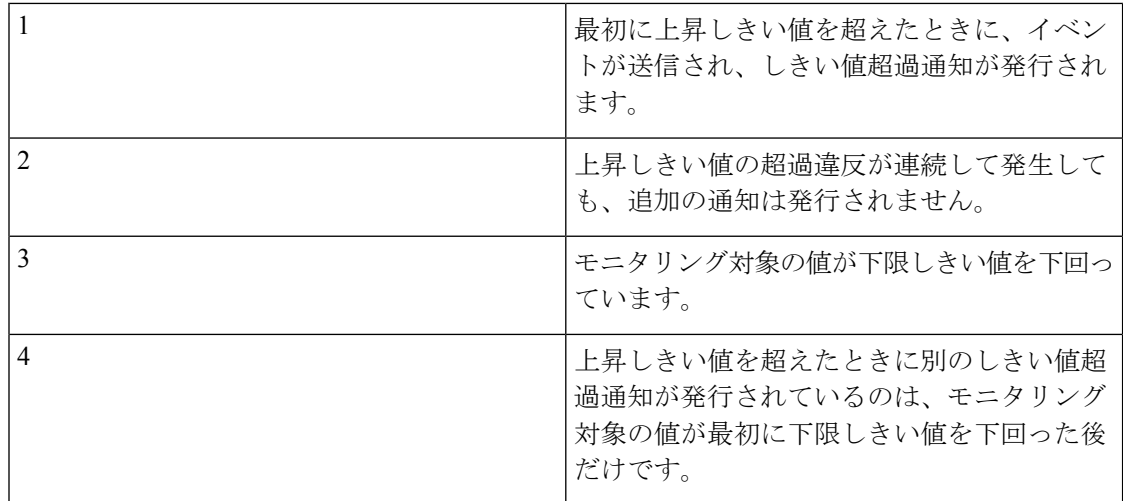

同様に、モニタリング対象の要素が下限しきい値を最初に下回った時点で、下限しきい値超過 通知が発行されます。下限しきい値超過違反に対する後続の通知が発行されるのは、上昇しき い値を超えた後で、モニタリング対象の値が下限しきい値を再び下回った場合に限られます。

# <span id="page-99-0"></span>**Two-Way Active Measurement Protocol**(**TWAMP**)

Two-Way Active Measurement Protocol(TWAMP)は、任意の 2 つのデバイス間のラウンドト リップ IP パフォーマンスを測定し、それにより IP SLA コンプライアンスをチェックする柔軟 な方法を定義します。

### **TWAMP** の利点

- TWAMP によって、完全な IP パフォーマンス測定が可能になります。
- TWAMPはネットワークに展開されたすべてのデバイスをサポートしているため、ソリュー ションを柔軟に選択できます。

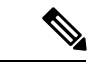

(注) TWAMP v4 および v6 がサポートされています。

ここでは、次の内容について説明します。

## **TWAMP** エンティティ

TWAMP システムは、4 つの論理エンティティで構成されています。

• サーバ:1 つ以上の TWAMP セッションを管理し、エンドポイント内のセッションごとの ポートも構成します。

- セッション リフレクタ:TWAMP テスト パケットを受信するとすぐに測定パケットを反 映します。
- 制御クライアント:TWAMP テスト セッションの開始と停止を開始します。
- セッション送信元:セッション リフレクタに送信された TWAMP テスト パケットをイン スタンス化します。

次の図は、TWAMP が 2 つの個別のホスト上で動作する TWAMP の実装を示しています。一方 は制御クライアントとセッション送信元の役割を果たし、もう一方はサーバとセッションリフ レクタの役割を果たします。ルータでは、セッション サーバおよびセッション リフレクタの 機能のみサポートされています。TWAMP を使用すると、基礎となるトランスポートの IP パ フォーマンスを、TWAMPサポートを含むネットワーク要素間の協力によって測定できます。

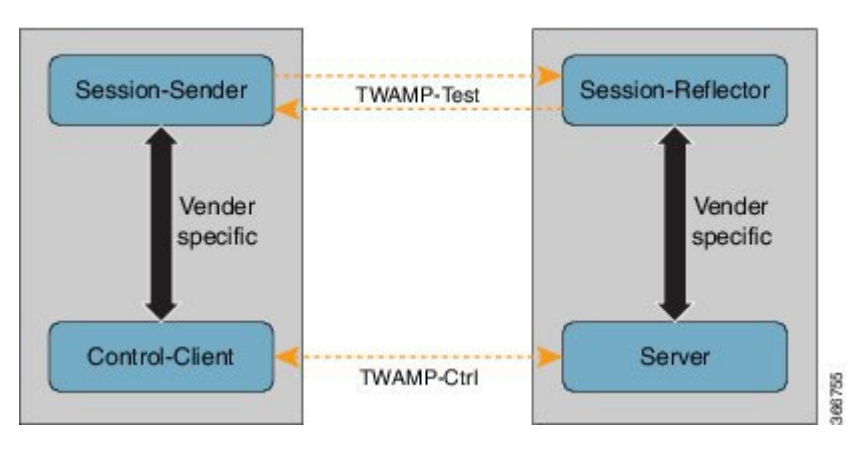

図 **8 : TWAMP** エンティティ

### **TWAMP** プロトコル

TWAMP プロトコルには、次の 3 つの異なるメッセージ交換カテゴリが含まれています。

• 接続セットアップ交換:メッセージは、制御クライアントとサーバ間にセッション接続を 確立します。最初に、通信ピアの ID が、チャレンジ応答メカニズムを介して確立されま す。サーバがランダムに生成されたチャレンジを送信し、次に制御クライアントが共有秘 密から派生したキーを使用してチャレンジを暗号化して応答を送信します。ID が確立さ れた後、次のステップでは、後続のTWAMP制御コマンドおよびTWAMPテストストリー ム パケットをバインドするセキュリティ モードがネゴシエートされます。

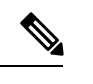

サーバは、複数の制御クライアントからの接続要求を受け入れる ことができます。 (注)

• **TWAMP** 制御交換:TWAMP 制御プロトコルは TCP を介して実行され、測定セッション のインスタンス化および制御に使用されます。接続セットアップ交換とは異なり、TWAMP 制御コマンドは複数回送信できます。ただし、session-start コマンドの前に複数の

request-session コマンドを送信することはできますが、メッセージの順序が乱れることは ありません。コマンドのシーケンスは、次のとおりです。

- request-session
- start-session
- stop-session
- **TWAMP** テスト ストリーム交換:TWAMP テストは UDP を介して実行され、セッション 送信者とセッション リフレクタの間で TWAMP テスト パケットを交換します。これらの パケットには、パケットの出力と入力の瞬間を含むタイムスタンプフィールドが含まれて います。さらに、各パケットには、送信者(セッション送信元またはセッションリフレク タ)と外部の時刻源(GPS や NTP など)との同期の誤差を示すエラー推定値が含まれま す。パケットにはシーケンス番号も含まれます。

TWAMP 制御および TWAMP テスト ストリームには、未認証、認証済み、および暗号化済み の 3 つのセキュリティ モードがあります。

### ルータでの **TWAMP** の制限事項

- このルータでは、セッション サーバおよびセッション リフレクタの機能のみサポートさ れています。
- より精度の高いハードウェア タイムスタンプ機能はサポートされていません。
- ポート番号が 57343 より大きい値の場合、Twamp サーバ制御セッションはルータ上で作 成されません。

## ルータでの **TWAMP** の設定

#### セッション サーバの設定

```
Router# configure
Router(config)# ipsla server twamp
Router(config-ipsla-server-twamp)# port 862
Router(config-ipsla-server-twamp)# commit
```
#### セッション リフレクタの設定

Router# **configure** Router(config)# **ipsla responder twamp** Router(config-twamp-ref)# **commit**

### 実行コンフィギュレーション

ipsla responder twamp ! !

```
server twamp
 port 862
 !
!
```
### **TWAMP** の確認

TWAMP 機能のステータスは、show ipsla twamp status コマンドを使用して確認できます。

Router# **show ipsla twamp status** Thu Aug 17 12:42:38.923 IST TWAMP Server is enabled TWAMP Server port : 862 TWAMP Reflector is enabled

TWAMP セッションは、show ipsla twamp session コマンドを使用して検証できます。

```
Router# show ipsla twamp session
IP SLAs Responder TWAMP is: Enabled
Recvr Addr: 10.5.139.11
Recvr Port: 7222
Sender Addr: 172.27.111.233
Sender Port: 33243
Session Id: 10.5.139.11:70929508:88F7A620
Connection Id: 0
```
送信元 IP アドレスに基づく TWAMP テスト セッションは、**show ipsla twamp session source-ip <source ip-address> source-port <source port-number>** コマンドを使用して検証できます。

RP/0/0/CPU0:ios# **show ipsla twamp session source-ip 172.27.111.233 source-port 33286** IP SLAs Responder TWAMP is: Enabled Recvr Addr: 10.5.139.11 Recvr Port: 6198 Sender Addr: 172.27.111.233 Sender Port: 33286 Session Id: 10.5.139.11:71804476:F2721505 Connection Id: D Mode: UnAuthorized DSCP: 0 Pad Length: 0 Number of Packets Received: 8867

## <span id="page-102-0"></span>**TWAMP Light**

TWAMP Light は、制御セッションが不要な TWAMP の軽量モデルです。TWAMP 機能とは異 なり、両方のエンドデバイスで TWAMP Light テストセッションのパラメータを設定する必要 があります。これにより、制御セッションの確立と終了のオーバーヘッドが解消されます。さ らに、リフレクタデバイスでサーバエンティティが不要であるため、サーバのメンテナンスの オーバーヘッドが軽減されます。

(注) TWAMP Light v4 および v6 がサポートされています。

## **Cisco NCS 540** シリーズ ルータ上の **TWAMP Light** の制限事項

- TWAMP Light テストセッションが Virtual Routing and Forwarding(VRF)インスタンスで 実行されている場合、そのセッションは、インターフェイスで同じ VRF が設定されてい る場合にのみ機能します。
- デバイスで TWAMP Light テストセッションを設定すると、永続的なポートが開きます。 このポートは、TWAMP Light の設定を削除するまで開いたままになります。この動作を 希望しない場合は、タイムアウト時間後にセッションが非アクティブになるようにTWAMP Light テストセッションのタイムアウトを設定する必要があります。
- 同じローカル IP アドレスとローカルポートを持つ 2 つの異なるテストセッションを持つ 2 つのクライアントが同じ VRF に存在する場合、レスポンダには基盤となるソケットが 1 つだけ存在します。このようなシナリオでは、UDPの制限により、これら2つのクライア ントの最大パケット数をサポートすることはできません。これにより、パフォーマンスが 影響を受けます。したがって、同じ VRF で 2 つのテストセッションが同じローカル IP ア ドレスとローカルポートを持つことはできません。

### **NCS 540** シリーズ ルータでの **TWAMP Light** の設定

```
Router# configure
Router(config)# ipsla
Router(config-ipsla)# responder
Router(config-ipsla-resp)# twamp-light test-session 1
Router(config-ipsla-resp)# local-ip 192.0.2.10 local-port 13001 remote-ip 192.0.2.186
remote-port 13002 vrf default
Router(config-ipsla-resp)# timeout 60
Router(config-ipsla-resp)# commit
```
#### 実行コンフィギュレーション

!

```
ipsla
responder
 twamp-light test-session 1
 local-ip 192.0.2.10 local-port 13001 remote-ip 192.0.2.186 remote-port 13002 vrf default
 timeout 60
 !
 !
```
## **NCS 540** シリーズ ルータでの **TWAMP Light** の検証

TWAMP Light セッションは、**show ipsla twamp session** コマンドを使用して検証できます。コ マンドの出力では、次に示すように、[Session status] フィールドを使用してセッションの状態 が表示されます。

```
Router# show ipsla twamp session
***** TWAMP Sessions *****
No records matching query found
***** TWAMP-LIGHT Sessions *****
Session status: Active
```
Recvr Addr: 192.0.2.10 Recvr Port: 13001 Sender Addr: 192.0.2.186 Sender Port: 13002 Sender VRF Name: default Session ID: 1 Mode: Unauthenticated Number of Packets Received: 0 Session timeout: 60

# <span id="page-104-0"></span>**MPLS LSP** モニタリング

IP サービス レベル契約 (SLA) ラベル スイッチド パス (LSP) のモニタ機能は、レイヤ 3 マ ルチプロトコルラベルスイッチング (MPLS) バーチャルプライベートネットワーク (VPN) を予防的に監視するための機能を備えています。この機能は、ネットワークのアベイラビリ ティを確認したり、MPLS VPN 内のプロバイダーエッジ (PE) ルータ間のネットワーク接続 をテストするために便利です。MPLSLSPモニタを設定すると、ネットワークトポロジに基づ いて、自動的に IP SLA LSP ping または LSP traceroute 処理を生成または削除できます。

MPLS SLA モニタ機能では、IP SLA 動作の複数動作スケジューリングを実行することも可能 であり、SNMPトラップ通知とSyslogメッセージを使用した予防的しきい値違反モニタリング もサポートされています。

MPLS LSP モニタ機能を使用するには、次の概念を理解しておく必要があります。

## **MPLS LSP** モニタリングのしくみ

MPLS LSP モニタ機能では、レイヤ 3 MPLS VPN を予防的にモニタできます。MPLS LSP モニ タの動作方法の一般的なプロセスは次のとおりです。

**1.** ユーザは、MPLS LSP モニタ インスタンスを設定します。

MPLS LSP モニタ インスタンスを設定することは、標準的な IP SLA 動作の設定に似てい ます。たとえば、MPLSLSPモニタインスタンスのすべての動作パラメータは、動作のID 番号を指定した後で設定します。ただし、標準的な IP SLA 動作と異なり、これらの設定 されたパラメータは、MPLS LSP モニタ インスタンスによって作成される個々の IP SLA LSP ping および LSP traceroute 動作の基本設定として使用されます。

最初の MPLS LSP モニタ インスタンスが設定され、開始がスケジュールされると、BGP ネクストホップ ネイバー探索がイネーブルになります。「BGP [ネクストホップ](#page-105-0) ネイバー 探索 (98 [ページ\)」](#page-105-0)を参照してください。

- 2. ユーザがMPLSLSPモニタインスタンスについて予防的しきい値違反モニタリングを設定 します。
- **3.** ユーザが、MPLS LSPモニタインスタンスの複数動作スケジューリングパラメータを設定 します。

**4.** 選択した設定オプションに応じて、MPLS LSP モニタ インスタンスは、該当する各 BGP ネクストホップ ネイバーに対する、個々の IP SLA LSP ping または LSP traceroute 動作を自 動的に作成します。

すべての MPLS LSP モニタ動作について、BGP ネクストホップ ネイバーあたり 1 つの IP SLA LSP ping 動作または LSP traceroute 動作のみが設定されます。しかし、特定の PE ルー タで、同時に複数のMPLS LSPモニタインスタンスを実行できます。(詳細については、 この項の最後にある注記を参照してください)。

**5.** 各 IP SLA LSP ping または LSP traceroute 動作は、送信元 PE ルータと検出された宛先 PE ルータの間のネットワーク接続を測定します。

複数の MPLS LSP モニタ インスタンスを特定の PE ルータで同時に実行できます。たとえば、 ある MPLS LSP モニタ インスタンスを、VPN1 という VRF に属する BGP ネクストホップ ネイ バーを探索するように設定できます。同じ PE ルータで、別の MPLS LSP モニタ インスタンス を、VPN2 という VRF に属するネイバーを探索するように設定できます。この場合、BGP ネ クストホップ ネイバーが VPN1 と VPN2 の両方に属していた場合、PE ルータはこのネイバー に対して 2 つの IP SLA 動作 (1 つは VPN1 用、もう 1 つは VPN2 用) を作成します。 (注)

#### **IP SLA** 動作の **MPLS LSP** モニタ データベースへの追加と削除

MPLS LSP モニタ インスタンスは、特定の VPN に対して追加または削除された BGP ネクスト ホップネイバーについて定期的な通知を受けます。この情報は、MPLSLSPモニタが保持する キューに格納されます。キュー内の情報とユーザ指定の期間に基づき、新たに検出された PE ルータに対して新しいIPSLA動作が自動的に作成され、有効でなくなったPEルータに対する 既存の IP SLA 動作は自動的に削除されます。

### <span id="page-105-0"></span>**BGP** ネクストホップ ネイバー探索

BGP ネクストホップ ネイバー探索は、送信元プロバイダー エッジ(PE)ルータに関連付けら れているすべての VRF によって使用中の BGP ネクストホップ ネイバーを見つけるために使用 されます。ほとんどの場合、これらのネイバーは PE ルータです。

BGP ネクストホップ ネイバー探索がイネーブルな場合、ローカル VRF とグローバル ルーティ ング テーブルの情報に基づいて、送信元 PE に関連付けられているすべての VRF によって使 用中の BGP ネクストホップ ネイバーのデータベースが生成されます。ルーティング アップ デートが受信されると、新しい BGP ネクスト ホップ ネイバーがただちにデータベースに追加 されます。ただし、有効でなくなったBGPネクストホップネイバーは、ユーザ定義に従って、 定期的にデータベースから削除されます。

図 9 : 単純な VPN の BGP [ネクストホップ](#page-106-0) ネイバー探索 (99 ページ) に、インターネット サービス プロバイダー (ISP) の単純な VPN シナリオでの BGP ネクストホップ ネイバー探索 の動作を示します。この例で、ルータ PE1に関連付けられた3つのVPNがあります(赤、青、 緑)。ルータ PE1 から見ると、これらの VPN には、BGP ネクスト ホップ ネイバー PE2(ルー タ ID:12.12.12.12) および PE3 (ルータ ID:13.13.13.13) を経由してリモートで到達可能で

す。BGPネクストホップネイバー探索プロセスがルータPE1でイネーブルになっている場合、 ローカル VRF とグローバル ルーティング テーブルに基づいてデータベースが生成されます。 この例のデータベースには、2つのBGPネクストホップルータエントリとしてPE2 12.12.12.12 および PE3 13.13.13.13 が格納されます。ルーティング エントリは、どのネクスト ホップ ルー タがどの特定の VRF 内に属しているか区別するために、ネクスト ホップ ルータ単位で維持さ れます。各ネクストホップ ルータ エントリに対し、グローバル ルーティング テーブル中の BGP ネクストホップ ルータの IPv4 Forward Equivalence Class (FEC) が、MPLS LSP ping 動作 で使用するために提供されます。

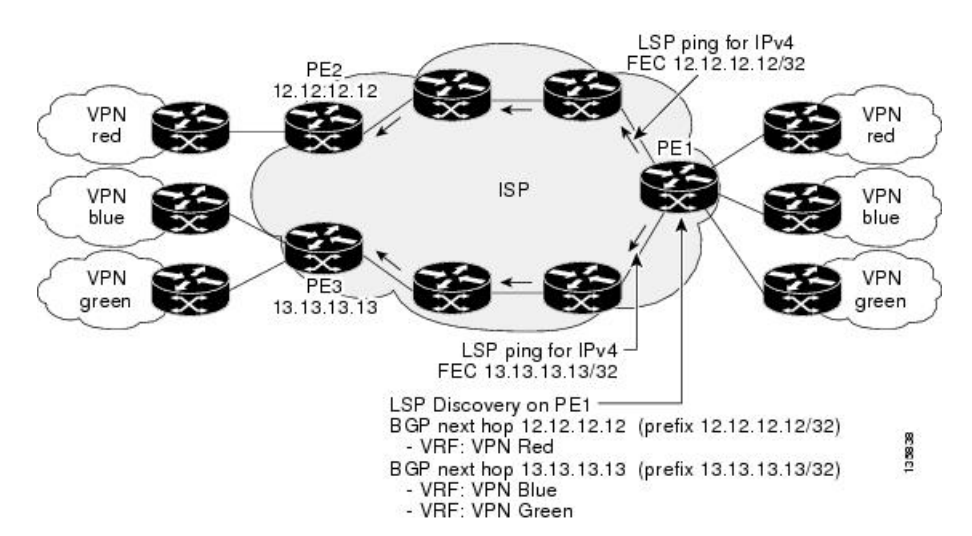

<span id="page-106-0"></span>図 **9 :** 単純な **VPN** の **BGP** ネクストホップ ネイバー探索

### **IP SLA LSP ping** 動作と **LSP traceroute** 動作

この機能により、IP SLA LSP ping 動作と IP SLA LSP traceroute 動作に対するサポートが追加さ れます。これらの動作は、ネットワークの接続性の問題をトラブルシューティングし、MPLS VPNのネットワークのアベイラビリティを判定するために役立ちます。MPLSLSPモニタリン グを使用する場合、送信元 PE ルータと検出された宛先 PE ルータの間のネットワーク接続を 測定するために、IP SLA LSP ping 動作と LSP traceroute 動作が自動的に作成されます。個々の IP SLA LSP ping 動作と LSP traceroute 動作を手動で設定することもできます。これらの動作の 手動の設定は、接続性の問題をトラブルシューティングするために役立ちます。

MPLS LSP モニタリングを使用して IP SLA LSP ping または LSP traceroute 動作を設定する方法 の詳細については、「MPLS LSP モニタリング ping [インスタンスの設定](#page-161-0) (154 ページ)」およ び「MPLS LSP[モニタリングトレースインスタンスの設定\(](#page-165-0)158ページ)」を参照してくださ い。

IP SLA LSP ping 動作と IP SLA LSP traceroute 動作は、それぞれ MPLS LSP ping 機能と MPLS LSPtraceroute機能で使用されるのと同じインフラストラクチャに基づいて、LSPをテストする ためのエコー応答パケットとエコー要求パケットを送受信します。

### **MPLS LSP** モニタリングの予防的しきい値モニタリング

MPLS LSP モニタの予防的しきい値モニタリング サポート機能では、ユーザ定義の応答条件 (接続損失やタイムアウトなど)が満たされたときに、SNMPトラップ通知とSyslogメッセー ジをトリガーできます。MPLSLSPモニタインスタンスのしきい値モニタリング動作の設定方 法は、標準的な IP SLA 動作の設定方法と同様です。

### **LSP** ヘルス モニタの複数動作スケジューリング

MPLS LSP モニタの複数動作スケジューリング サポート機能では、(各 MPLS LSP モニタ イ ンスタンスに対して)自動的に作成された IP SLA 動作を、指定された期間(スケジュール期 間)にわたって均等に分散される間隔で開始し、指定された頻度で再開するように簡単にスケ ジューリングできます。複数動作スケジューリングは、多数の PE ネイバーが存在し、その結 果として多数の IP SLA 動作が同時に稼働している送信元 PE ルータ上で MPLS LSP モニタリ ングがイネーブルにされる場合に特に有用です。

(注)

(新たに検出された BGP ネクスト ホップ ネイバーに対して)新たに作成された IP SLA 動作 は、現在稼働している動作と同じスケジュール期間に追加されます。同時に開始する動作が多 くなりすぎないように、複数動作スケジューリング機能は、それらの動作を、スケジュール期 間にわたって均一に分散されるランダムな間隔で開始するようにスケジューリングします。

# <span id="page-107-0"></span>**LSP** パス ディスカバリ

LSP パス ディスカバリ (LPD) は、MPLS LSP モニタ (MPLSLM) の拡張で、MPLSLM イン スタンスの一部である操作を許可し、パス ディスカバリ プロセスを開始してその結果が処理 されます。この機能には、MPLS OAM インフラストラクチャにより LSPV サーバを通じて提 供されるツリー トレース機能が必要です。

PEルータ間にコストが等しい複数のパスが存在する場合(これを等コストマルチパス (ECMP) と呼びます)、これら PE ルータの間にあるルータは、転送するトラフィックの特性(たとえ ばパケット中の宛先アドレス)に基づいて、ロードバランシングを行います。このようなネッ トワークトポロジでは、PE ルータ間の使用可能なパスのうち1つ (またはいくつか)をモニ タするだけでは、トラフィックが正しく転送される保証が得られません。

LPD は、**path discover** コマンドを使用して設定します。

LPD機能を使用した場合、LSPVサーバが一度に多数のパスディスカバリ要求を受信すると、 CPU の負荷が高まる可能性があります。 (注)
# **IP** サービスレベル契約の実装方法

# **UDP** ジッター動作を使用した **IP** サービス レベルの設定

IP SLA UDP ジッター モニタリング動作は、VoIP、Video over IP、リアルタイム会議などのリ アルタイムトラフィックに対するネットワークの適切さを診断するように設計されています。

ジッターはパケット間の遅延がばらつくことを指します。複数のパケットが送信元から宛先に 連続的に送信された(たとえば 10 ms 間隔で送信された場合)、ネットワークが理想的に振る 舞えば、宛先でも10ms間隔でパケットを受信します。しかし、ネットワーク内に遅延(キュー イング、代替ルートを介した受信など)が存在する場合、パケット間の到着遅延は、10 ms よ り大きい場合も、10msより小さい場合もあります。この例を使用すると、正のジッター値は、 パケットが 10 ms を超える間隔で到着することを示します。パケットの到着が 12 ミリ秒の場 合のジッター値は +2 ミリ秒(正の値)です。8 ミリ秒で到着する場合は、2 ミリ秒(負の値) です。Voice over IP(VoIP)など遅延に影響されやすいネットワークでは、正のジッター値は 望ましくありません。0 のジッター値が理想的です。

しかし、IP SLA UDP ジッター動作の機能は、ジッターのモニタリングだけではありません。 IP SLA が生成するパケットは、パケットの送信シーケンスと受信シーケンス情報を伝送し、 送信元ターゲットと動作ターゲットとの間でタイム スタンプの送受信を行います。UDP ジッ ター動作は、次の機能を測定できます。

- 方向別ジッター(送信元から宛先へ、宛先から送信元へ)
- 方向別パケット損失
- 方向別遅延(一方向遅延)
- ラウンドトリップ遅延(平均 RTT)

データの送信と受信でパスが異なることがあるので(非対称)、方向別データを使用してネッ トワークの輻輳などの問題が発生している場所を簡単に特定できます。

UDP ジッター動作は、合成(シミュレーション)UDP トラフィックを生成して機能します。 デフォルトでは、ペイロード サイズが 32 バイト(S)のパケット フレーム 10 個(N)を 20 ミリ秒(T)ごとに生成し、60秒(F)ごとに動作を繰り返します。に示すように、これらの パラメータは、提供している IP サービスまたはこれから提供する IP サービスの最適なシミュ レーションを行うようにそれぞれユーザ設定可能です。

この項では、次の手順について説明します。

# <span id="page-108-0"></span>宛先デバイスでの **IP SLA** レスポンダのイネーブル化

IP SLA レスポンダは、動作のターゲットであるターゲット デバイスでイネーブルにする必要 があります。

**ipsla responder** コマンドを設定することにより、IP SLA レスポンダは、UDP ポート 1967 を オープンし、(プローブではなく)制御パケットを待ちます。ポートは、UDP ポート 1967 を 通じ、IP SLA 制御パケットを使用して動的にオープンまたはクローズできます。また、永続 的なポートも設定できます。

永続的なポートは、設定が削除されるまでオープンされます。ポートは設定によってオープン されるため、エージェントは、制御要求パケットを使用せずに、IP SLA プローブ パケットを 永続的なポートに直接送信できます。

永続的なポートを使用しない場合、**ipsla responder** コマンドのみを使用して設定する必要があ ります。

動的なポートを使用するには、次の例に示すように **ipsla responder** コマンドを使用します。

configure ipsla responder

動的なポートは、エージェント側で動作を開始したときに、IPSLA制御プロトコルを通じて、 レスポンダ側でオープンされます。

例は、レスポンダ側の永続的なポートとして設定されています。UDP エコーと UDP ジッター は、動的なポートまたは永続的なポートを使用できます。UDPジッターで永続的なポートを使 用する場合、重複したパケットまたはアウトオブシーケンスパケットに対してチェックは実行 されません。これは、プローブシーケンスの開始または終了を示す制御パケットがないためで す。したがって、永続的なポートを使用する場合、シーケンス番号の検証はスキップされま す。

#### 手順

#### ステップ **1 configure**

#### ステップ **2 ipsla responder**

例:

```
RP/0/RP0/cpu 0: router(config)# ipsla responder
RP/0/RP0/cpu 0: router(config-ipsla-resp)#
```
UDP エコーまたはジッター動作に対する IP SLA レスポンダをイネーブルにします。

## ステップ **3 type udp ipv4 address** *ip-address* **port** *port*

#### 例:

RP/0/RP0/cpu 0: router(config-ipsla-resp)# type udp ipv4 address 12.25.26.10 port 10001 IP SLA レスポンダ上で永続的アドレスとポートをイネーブルにします。

### ステップ **4 commit**

#### 次のタスク

IP SLA レスポンダをイネーブルにした後、「送信元デバイスでの UDP [ジッター動作の設定お](#page-110-0) [よびスケジューリング](#page-110-0) (103 ページ)」を参照してください。

# <span id="page-110-0"></span>送信元デバイスでの **UDP** ジッター動作の設定およびスケジューリング

IPSLA動作は、合成(シミュレーション)ネットワークトラフィックを生成して機能します。 1つの IP SLA 動作(たとえば IP SLA 動作 10)は、動作の存続期間の間、指定された頻度で繰 り返されます。

1 つの UDP ジッター動作は、指定された頻度 F で、送信元ルータからターゲットルータに、 サイズ S の N 個の UDP パケットを T ミリ秒間隔で送信します。デフォルトでは、ペイロード サイズが 32 バイト (S) のパケット 10 個 (N) を 20 ミリ秒 (T) ごとに生成し、60 秒(F) ご とに動作を繰り返します。これらの各パラメータは、「表 22 : UDP [ジッター動作パラメータ](#page-110-1) (103 [ページ\)」](#page-110-1)に示すように、ユーザが設定可能です。

<span id="page-110-1"></span>表 **22 : UDP** ジッター動作パラメータ

| UDPジッター動作パラメータ デフォルト                   |                         | 設定方法                                                                                                    |
|----------------------------------------|-------------------------|----------------------------------------------------------------------------------------------------|
| パケット数 (n)                              | 10 パケッ<br>$\mathcal{F}$ | • operation-number 引数を指定した ipsla operation<br>コマンド<br>• type udp jittercommand<br>• count 引数を指定した packet count コマンド                      |
| パケットあたりのペイロード 32 バイト<br>サイズ (S)        |                         | • operation-number 引数を指定した ipsla operation<br>コマンド<br>• type udp jittercommand<br>• size 引数を指定した datasize request コマンド                   |
| パケット間隔 (ミリ秒単位)<br>(T)                  | 20 ミリ秒                  | • operation-number 引数を指定した ipsla operation<br>コマンド<br>• type udp jittercommand<br>• interval 引数を指定した packet interval コマン<br>$\mathbf{F}$ |
| 動作を繰り返すまでの経過時 60秒<br>(秒単位)<br>間<br>(F) |                         | • operation-number 引数を指定した ipsla operation<br>コマンド<br>• type udp jittercommand<br>• seconds 引数を指定した frequency コマンド                       |

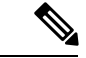

IPSLA の設定中に **controldisable** コマンドを使用して制御パケットを無効にした場合、送信元 から送信されたパケットにはシーケンス番号がありません。ジッターを計算するには、シーケ ンス番号とタイムスタンプの値が必要です。したがって、**control disable** コマンドを使用する 場合、ジッターは計算されません。 (注)

# 送信元デバイスで **UDP** ジッター動作を設定する前提条件

UDP ジッター動作の使用には、IP SLA レスポンダをターゲットのシスコ デバイスでイネーブ ルにする必要があります。IP SLA レスポンダをイネーブルにするには、「[宛先デバイスでの](#page-108-0) IP SLA [レスポンダのイネーブル化](#page-108-0) (101 ページ)」のタスクを実行します。

# 送信元デバイスでの基本 **UDP** ジッター動作の設定およびスケジューリング

UDP ジッター動作を設定およびスケジューリングできます。

手順

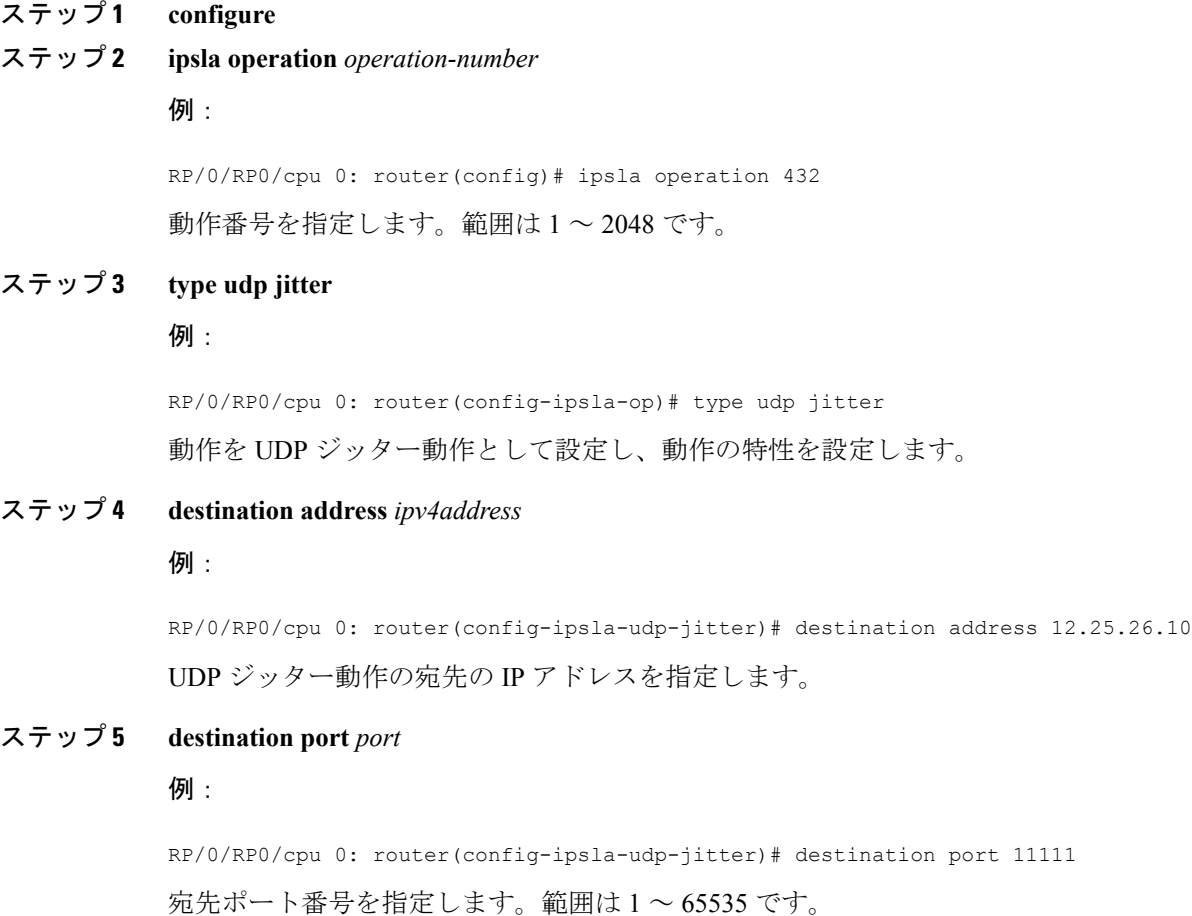

#### ステップ **6 packet count** *count*

#### 例:

RP/0/RP0/cpu 0: router(config-ipsla-udp-jitter)# packet count 30

(任意)プローブ中に送信されるパケット数を指定します。UDPジッター動作の場合、範囲は 1 ~ 60000 です。ICMP パスジッター動作の場合、範囲は 1 ~ 100 です。

送信されるデフォルトのパケット数は 10 です。

# ステップ **7 packet interval** *interval*

#### 例:

```
RP/0/RP0/cpu 0: router(config-ipsla-udp-jitter)# packet interval 30
```
(任意)パケット間隔を指定します。パケット間のデフォルト間隔は 20 ミリ秒です。

# ステップ **8 frequency** *seconds*

#### 例:

RP/0/RP0/cpu 0: router(config-ipsla-udp-jitter)# frequency 300

(任意)指定した IP SLA 動作がネットワークに送信されるレートを設定します。

• (任意)*seconds* 引数を使用して、IP SLA 動作間隔の秒数を指定します。有効な値の範囲 は 1 ~ 12604800 秒です。デフォルトは 60 秒です。

# ステップ **9 exit**

#### 例:

RP/0/RP0/cpu 0: router(config-ipsla-udp-jitter)# exit RP/0/RP0/cpu 0: router(config-ipsla-op)# exit RP/0/RP0/cpu 0: router(config-ipsla)# exit RP/0/RP0/cpu 0: router(config)#

IPSLAコンフィギュレーションモードおよび動作モードを終了し、CLIをグローバルコンフィ ギュレーション モードに戻します。

# ステップ **10 ipsla schedule operation** *op-num*

#### 例:

RP/0/RP0/cpu 0: router(config)# ipsla schedule operation 432 RP/0/RP0/cpu 0: router(config-ipsla-sched)#

動作の開始時間をスケジューリングします。基本スケジュールを設定できます。

#### ステップ **11 life** { **forever** | *seconds*}

例:

RP/0/RP0/cpu 0: router(config-ipsla-sched)# life 30

**forever**キーワードを指定すると、動作を無期限で実行するようにスケジューリングされます。 *seconds*引数を指定すると、動作のライフタイムが秒単位でスケジューリングされます。デフォ ルトの動作のライフタイムは 3600 秒(1 時間)です。

# ステップ **12 ageout** *seconds*

#### 例:

RP/0/RP0/cpu 0: router(config-ipsla-sched)# ageout 3600

(任意)情報をアクティブに収集していない場合、動作をメモリに常駐させておく時間を秒数 で指定します。デフォルト値の 0 秒は、動作がタイムアウトしないことを意味します。

# ステップ **13 recurring**

#### 例:

RP/0/RP0/cpu 0: router(config-ipsla-sched)# recurring

(任意)動作が毎日指定された時刻に自動的に開始され、指定された期間実行されるように指 定します。

## ステップ **14 start-time** [*hh:mm:ss* {*day* | *month day*} | **now** | **pending** | **after** *hh:mm:ss*]

### 例:

RP/0/RP0/cpu 0: router(config-ipsla-sched)# start-time 01:00:00

動作が開始される時刻を指定します。ここでは、次のキーワードについて説明します。

- (任意)**pending** キーワードを使用して、動作を保留(未開始)状態にしておくように設 定します。デフォルトはinactiveです。**start-time**コマンドが指定されていない場合、開始 時刻が設定されるか、即時スタートを実行するトリガーが発生するまで、情報は収集され ません。
- (任意)**now** キーワードを使用して、動作を即時スタートする必要があることを示しま す。
- (任意)**after** キーワードおよび関連する引数を使用して時刻を指定します。ここで指定 した時刻以降に、動作が情報の収集を開始します。

ステップ **15 commit**

# 追加特性を指定した **UDP** ジッター動作の設定およびスケジューリング

UDP ジッター動作を設定およびスケジューリングできます。

手順

ステップ **1 configure**

#### ステップ **2 ipsla operation** *operation-number*

#### 例:

RP/0/RP0/cpu 0: router(config)# ipsla operation 432

動作番号を指定します。範囲は 1 ~ 2048 です。

# ステップ **3 type udp jitter**

# 例:

RP/0/RP0/cpu 0: router(config-ipsla-op)# type udp jitter

動作を UDP ジッター動作として設定し、動作の特性を設定します。

#### ステップ **4 vrf** *vrf-name*

#### 例:

RP/0/RP0/cpu 0: router(config-ipsla-udp-jitter)# vrf VPN-A

(任意)UDP ジッター動作の中で、デフォルト以外のルーティング テーブルを使用して VPN のモニタリングをイネーブルにします。最大 32 文字の英数字です。

# ステップ **5 destination address** *ipv4address*

# 例:

RP/0/RP0/cpu 0: router(config-ipsla-udp-jitter)# destination address 12.25.26.10 正しい動作タイプの宛先の IP アドレスを指定します。

#### ステップ **6 destination port** *port*

### 例:

RP/0/RP0/cpu 0: router(config-ipsla-udp-jitter)# destination port 11111 宛先ポート番号を指定します。範囲は 1 ~ 65535 です。

# ステップ **7 frequency** *seconds*

#### 例:

RP/0/RP0/cpu 0: router(config-ipsla-udp-jitter)# frequency 300

(任意)指定した IP SLA 動作がネットワークに送信されるレートを設定します。

• (任意)*seconds* 引数を使用して、IP SLA 動作間隔の秒数を指定します。有効な値の範囲 は 1 ~ 12604800 秒です。デフォルトは 60 秒です。

#### ステップ **8 statistics** [**hourly** | **interval** *seconds*]

RP/0/RP0/cpu 0: router(config-ipsla-udp-jitter)# statistics hourly RP/0/RP0/cpu 0: router(config-ipsla-op-stats)#

(任意)UDP ジッター動作に対して統計情報収集パラメータを指定します。

# ステップ **9 buckets** *hours*

例:

RP/0/RP0/cpu 0: router(config-ipsla-op-stats)# buckets 10

(任意)IPSLA動作用に統計情報を保持する時間を設定します。このコマンドは、必ず**hourly** キーワードを指定した**statistics** コマンドとともに使用する必要があります。範囲は 0 ~ 25 時 間です。デフォルト値は 2 時間です。

#### ステップ **10 distribution count** *slot*

#### 例:

RP/0/RP0/cpu 0: router(config-ipsla-op-stats)# distribution count 15

(任意)IP SLA 動作のライフタイム中にホップごとに保持される統計情報の配布数を設定し ます。範囲は 1 ~ 20 です。デフォルト値は 1 配布です。

# ステップ **11 distribution interval** *interval*

# 例:

RP/0/RP0/cpu 0: router(config-ipsla-op-stats)# distribution interval 20

(任意)統計情報の配布ごとのインターバルを設定します。指定できる範囲は 1 ~ 100 ms で す。デフォルトの値は 20 ms です。

# ステップ **12 exit**

例:

RP/0/RP0/cpu 0: router(config-ipsla-op-stats)# exit

IP SLA 統計情報コンフィギュレーション モードを終了します。

#### ステップ **13 datasize request** *size*

#### 例:

RP/0/RP0/cpu 0: router(config-ipsla-udp-jitter)# datasize request 512

(任意)動作の要求パケットのペイロードのデータ サイズを設定します。UDP ジッターの場 合は、範囲は 16 ~ 1500 バイトです。

# ステップ **14 timeout** *milliseconds*

例:

RP/0/RP0/cpu 0: router(config-ipsla-udp-jitter)# timeout 10000

指定された IP SLA 動作がその要求パケットからの応答を待機する時間を設定します。

• (任意)*milliseconds* 引数を使用して、動作が応答を待機するミリ秒数を指定します。

#### ステップ **15 tos** *number*

#### 例:

RP/0/RP0/cpu 0: router(config-ipsla-udp-jitter)# tos 255

タイプ オブ サービス番号を指定します。

#### ステップ **16 exit**

# 例:

RP/0/RP0/cpu 0: router(config-ipsla-udp-jitter)# exit RP/0/RP0/cpu 0: router(config-ipsla-op)# exit RP/0/RP0/cpu 0: router(config-ipsla)# exit RP/0/RP0/cpu 0: router(config)#

IPSLAコンフィギュレーションモードおよび動作モードを終了し、CLIをグローバルコンフィ ギュレーション モードに戻します。

# ステップ **17 ipsla schedule operation** *op-num*

#### 例:

RP/0/RP0/cpu 0: router(config)# ipsla schedule operation 432 RP/0/RP0/cpu 0: router(config-ipsla-sched)#

動作の開始時間をスケジューリングします。基本スケジュールを設定できます。

# ステップ **18 life** {**forever** | *seconds*}

例:

RP/0/RP0/cpu 0: router(config-ipsla-sched)# life 30

**forever**キーワードを指定すると、動作を無期限で実行するようにスケジューリングされます。 *seconds*引数を指定すると、動作のライフタイムが秒単位でスケジューリングされます。デフォ ルトの動作のライフタイムは 3600 秒 (1 時間)です。

# ステップ **19 ageout** *seconds*

# 例:

RP/0/RP0/cpu 0: router(config-ipsla-sched)# ageout 3600

(任意)情報をアクティブに収集していない場合、動作をメモリに常駐させておく時間を秒数 で指定します。デフォルト値の 0 秒は、動作がタイムアウトしないことを意味します。

# ステップ **20 recurring**

## 例:

RP/0/RP0/cpu 0: router(config-ipsla-sched)# recurring

(任意)動作が毎日指定された時刻に自動的に開始され、指定された期間実行されるように指 定します。

## ステップ **21 start-time** [*hh:mm:ss* {*day* | *month day*} | **now** | **pending** | **after** *hh:mm:ss*]

例:

RP/0/RP0/cpu 0: router(config-ipsla-sched)# start-time 01:00:00

(任意)動作が開始される時刻を指定します。ここでは、次のキーワードについて説明しま す。

- (任意)**pending** キーワードを使用して、動作を保留(未開始)状態にしておくように設 定します。デフォルトはinactiveです。**start-time**コマンドが指定されていない場合、開始 時刻が設定されるか、即時スタートを実行するトリガーが発生するまで、情報は収集され ません。
- (任意)**now** キーワードを使用して、動作を即時スタートする必要があることを示しま す。
- (任意)**after** キーワードおよび関連する引数を使用して時刻を指定します。ここで指定 した時刻以降に、動作が情報の収集を開始します。

# ステップ **22 commit**

ステップ **23 show ipsla statistics** [*operation-number* ]

例:

RP/0/RP0/cpu 0: router # show ipsla statistics 432

現在の統計情報を表示します。

ステップ **24 show ipsla statistics aggregated** [*operation-number* ]

#### 例:

RP/0/RP0/cpu 0: router # show ipsla statistics aggregated 432

ネットワークのパフォーマンスに関する 1 時間ごとの統計情報(集計データ)を返します。

UDP ジッター動作は、次の 1 時間ごとの統計情報を提供します。

- ジッター統計情報:テレフォニーおよびマルチメディア会議要件を解釈します。
- パケット損失およびパケットシーケンシング統計情報:テレフォニー、マルチメディア会 議、ストリーミング メディア、およびその他の低遅延データ要件を解釈します。
- 単方向遅延統計情報:テレフォニー、マルチメディア会議、およびストリーミングメディ ア要件を解釈します。

# **UDP** エコー動作のための **IP SLA** の設定

ネットワーク上の UDP パフォーマンスを測定するには、IP SLA UDP エコー動作を使用しま す。UDP エコー動作は、ラウンドトリップ遅延時間を測定し、シスコ デバイスとシスコ以外 のデバイスの間の接続をテストします。UDP エコー動作の結果は、ビジネスクリティカル ア プリケーションでの問題をトラブルシューティングするために役立ちます。

UDP エコー動作では、IP SLA レスポンダが動作するシスコ デバイスか、UDP エコー サービ スが動作する非シスコ デバイスが必要です。 (注)

基本的な UDP エコー動作を設定するのか、オプションのパラメータを使用した UDP エコー動 作を設定するのかに応じて、次のいずれかのタスクを実行します。

# 送信元デバイスでの **UDP** エコー動作の設定のための前提条件

IP SLA Responder を使用する場合は、「宛先デバイスでの IP SLA [レスポンダのイネーブル化](#page-108-0) (101 [ページ\)」](#page-108-0)のセクションを完了しておきます。

# 送信元デバイスでの **UDP** エコー動作の設定およびスケジューリング

オプション パラメータを指定せずに UDP エコー動作をイネーブルにできます。

手順

#### ステップ **1 configure**

ステップ **2 ipsla operation** *operation-number*

例:

RP/0/RP0/cpu 0: router(config)# ipsla operation 432 動作番号を指定します。範囲は 1 ~ 2048 です。

#### ステップ **3 type udp echo**

例:

RP/0/RP0/cpu 0: router(config-ipsla-op)# type udp echo 動作を UDP エコー動作として設定し、動作の特性を設定します。

ステップ **4 destination address** *ipv4address*

例:

RP/0/RP0/cpu 0: router(config-ipsla-udp-echo)# destination address 12.25.26.10

正しい動作タイプの宛先の IP アドレスを指定します。IP SLA レスポンダ側の永続的ポートを 設定するか、UDP エコー サーバを使用できます。

# ステップ **5 destination port** *port*

例:

RP/0/RP0/cpu 0: router(config-ipsla-udp-echo)# destination port 11111

宛先ポート番号を指定します。範囲は 1 ~ 65535 です。

# ステップ **6 frequency** *seconds*

# 例:

RP/0/RP0/cpu 0: router(config-ipsla-udp-echo)# frequency 300

(任意)指定した IP SLA 動作がネットワークに送信されるレートを設定します。

• (任意)*seconds* 引数を使用して、IP SLA 動作間隔の秒数を指定します。有効な値の範囲 は 1 ~ 12604800 秒です。デフォルトは 60 秒です。

# ステップ1 exit

#### 例:

```
RP/0/RP0/cpu 0: router(config-ipsla-udp-echo)# exit
RP/0/RP0/cpu 0: router(config-ipsla-op)# exit
RP/0/RP0/cpu 0: router(config-ipsla)# exit
RP/0/RP0/cpu 0: router(config)#
```
IP SLA 動作コンフィギュレーション モードおよび IP SLA コンフィギュレーション モードを 終了します。グローバル コンフィギュレーション モードに戻ります。

### ステップ **8 ipsla schedule operation** *op-num*

#### 例:

RP/0/RP0/cpu 0: router(config)# ipsla schedule operation 432 RP/0/RP0/cpu 0: router(config-ipsla-sched)#

動作の開始時間をスケジューリングします。基本スケジュールを設定できます。

## ステップ **9 life** [**forever** | *seconds*]

# 例:

RP/0/RP0/cpu 0: router(config-ipsla-sched)# life 1

**forever**キーワードを指定すると、動作を無期限で実行するようにスケジューリングされます。 *seconds*引数を指定すると、動作のライフタイムが秒単位でスケジューリングされます。デフォ ルトの動作のライフタイムは 3600秒 (1 時間)です。

#### ステップ **10 ageout** *seconds*

RP/0/RP0/cpu 0: router(config-ipsla-sched)# ageout 3600

(任意)情報をアクティブに収集していない場合、動作をメモリに常駐させておく時間を秒数 で指定します。デフォルト値の 0 秒は、動作がタイムアウトしないことを意味します。

# ステップ **11 recurring**

例:

RP/0/RP0/cpu 0: router(config-ipsla-sched)# recurring

(任意)動作が毎日指定された時刻に自動的に開始され、指定された期間実行されるように指 定します。

# ステップ **12 start-time** [*hh:mm:ss* {*day* | *month day*} | **now** | **pending** | **after** *hh:mm:ss*]

#### 例:

RP/0/RP0/cpu 0: router(config-ipsla-sched)# start-time 01:00:00

(任意)動作が開始される時刻を指定します。ここでは、次のキーワードについて説明しま す。

- (任意)**pending** キーワードを使用して、動作を保留(未開始)状態にしておくように設 定します。これはデフォルト値です。**start-time** コマンドが指定されていない場合、開始 時刻が設定されるか、即時スタートを実行するトリガーが発生するまで、情報は収集され ません。
- (任意)**now** キーワードを使用して、動作を即時スタートする必要があることを示しま す。
- (任意)**after** キーワードおよび関連する引数を使用して時刻を指定します。ここで指定 した時刻以降に、動作が情報の収集を開始します。

#### ステップ **13 commit**

ステップ **14 show ipsla statistics** [*operation-number*]

例:

RP/0/RP0/cpu 0: router# show ipsla statistics 432

現在の統計情報を表示します。

## ステップ **15 show ipsla statistics aggregated** [*operation-number*]

例:

RP/0/RP0/cpu 0: router# show ipsla statistics aggregated 1

1 時間ごとの統計エラーと、すべての IP SLA 動作または指定した動作の 1 時間ごとの統計情 報を表示します。

# 任意のパラメータを指定した、送信元デバイスでの **UDP** エコー動作の設定およびスケ ジューリング

送信元デバイスで UDP エコー動作をイネーブルにして、省略可能な IPSLA パラメータを設定 できます。送信元デバイスは、測定統計情報が保存される場所です。

#### 手順

- ステップ **1 configure**
- ステップ **2 ipsla operation** *operation-number*

# 例:

RP/0/RP0/cpu 0: router(config)# ipsla operation 432 動作番号を指定します。範囲は 1 ~ 2048 です。

# ステップ **3 type udp echo**

# 例:

RP/0/RP0/cpu 0: router(config-ipsla-op)# type udp echo 動作を UDP エコー動作として設定し、動作の特性を設定します。

#### ステップ **4 vrf** *vrf-name*

# 例:

RP/0/RP0/cpu 0: router(config-ipsla-udp-echo)# vrf VPN-A

(任意)UDP エコー動作の中で、デフォルト以外のルーティング テーブルを使用して VPN の モニタリングをイネーブルにします。最大 32 文字の英数字です。

#### ステップ **5 destination address** *ipv4address*

# 例:

RP/0/RP0/cpu 0: router(config-ipsla-udp-echo)# destination address 12.25.26.10 正しい動作タイプの宛先の IP アドレスを指定します。

# ステップ **6 destination port** *port*

例:

RP/0/RP0/cpu 0: router(config-ipsla-udp-echo)# destination port 11111 宛先ポート番号を指定します。範囲は 1 ~ 65535 です。

#### ステップ **7 frequency** *seconds*

RP/0/RP0/cpu 0: router(config-ipsla-udp-echo)# frequency 300

(任意)指定した IP SLA 動作がネットワークに送信されるレートを設定します。

• (任意)*seconds* 引数を使用して、IP SLA 動作間隔の秒数を指定します。有効な値の範囲 は 1 ~ 12604800 秒です。デフォルトは 60 秒です。

#### ステップ **8 datasize request** *size*

例:

RP/0/RP0/cpu 0: router(config-ipsla-udp-echo)# datasize request 512

(任意)IP SLA 動作の要求パケットのペイロードにおけるプロトコル データ サイズを設定し ます。

• プロトコルデータサイズ(バイト単位)を指定するには、*size* 引数を使用します。範囲は 0 ~プロトコルの最大サイズです。デフォルト値は 1 バイトです。

#### ステップ **9 tos** *number*

例:

RP/0/RP0/cpu 0: router(config-ipsla-udp-echo)# tos 255

IP SLA 動作の IP ヘッダーに、タイプ オブ サービス (ToS) バイトを定義します。

ToS バイトは DiffServ コード ポイント(DSCP)値に変換されますが、DSCP 値を直 接入力することはできません。DSCP 値を使用するには、それに 4 を掛けて、結果を *number* 引数の値として入力します。 (注)

#### ステップ **10 timeout** *milliseconds*

#### 例:

RP/0/RP0/cpu 0: router(config-ipsla-udp-echo)# timeout 10000

指定された IP SLA 動作がその要求パケットからの応答を待機する時間を設定します。

• *milliseconds* 引数を使用して、動作が応答を待機するミリ秒数を指定します。

ステップ **11 tag** *text*

#### 例:

RP/0/RP0/cpu 0: router(config-ipsla-udp-echo)# type udp echo tag ipsla

(任意)IP SLA 動作のユーザ指定 ID を作成します。

ステップ **12 exit**

例:

RP/0/RP0/cpu 0: router(config-ipsla-udp-echo)# exit

RP/0/RP0/cpu 0: router(config-ipsla-op)# exit RP/0/RP0/cpu 0: router(config-ipsla)# exit RP/0/RP0/cpu 0: router(config)#

IPSLA 動作コンフィギュレーション モードおよび IPSLA コンフィギュレーション モードを終 了します。グローバル コンフィギュレーション モードに戻ります。

# ステップ **13 ipsla schedule operation** *op-num*

#### 例:

RP/0/RP0/cpu 0: router(config)# ipsla schedule operation 432 RP/0/RP0/cpu 0: router(config-ipsla-sched)#

動作の開始時間をスケジューリングします。基本的なスケジュールを設定するか、グループス ケジューリングを使用して複数の動作をスケジューリングできます。

# ステップ **14 life** {**forever** | *seconds*}

#### 例:

RP/0/RP0/cpu 0: router(config-ipsla-sched)# life 30

**forever**キーワードを指定すると、動作を無期限で実行するようにスケジューリングされます。 *seconds*引数を指定すると、動作のライフタイムが秒単位でスケジューリングされます。デフォ ルトの動作のライフタイムは 3600秒 (1 時間)です。

# ステップ **15 ageout** *seconds*

#### 例:

RP/0/RP0/cpu 0: router(config-ipsla-sched)# ageout 3600

(任意)情報をアクティブに収集していない場合、動作をメモリに常駐させておく時間を秒数 で指定します。デフォルト値の 0 秒は、動作がタイムアウトしないことを意味します。

#### ステップ **16 recurring**

#### 例:

RP/0/RP0/cpu 0: router(config-ipsla-sched)# recurring

(任意)動作が毎日指定された時刻に自動的に開始され、指定された期間実行されるように指 定します。

## ステップ **17 start-time** [*hh:mm:ss* {*day* | *month day*} | **now** | **pending** | **after** *hh:mm:ss*]

#### 例:

RP/0/RP0/cpu 0: router(config-ipsla-sched)# start-time 01:00:00

動作が開始される時刻を指定します。ここでは、次のキーワードについて説明します。

• (任意)**pending** キーワードを使用して、動作を保留(未開始)状態にしておくように設 定します。デフォルト値はinactiveです。**start-time**コマンドが指定されていない場合、開 始時刻が設定されるか、即時スタートを実行するトリガーが発生するまで、情報は収集さ れません。

- (任意)**now** キーワードを使用して、動作を即時スタートする必要があることを示しま す。
- (任意)**after** キーワードおよび関連する引数を使用して時刻を指定します。ここで指定 した時刻以降に、動作が情報の収集を開始します。

# ステップ **18 commit**

# ステップ **19 show ipsla statistics enhanced aggregated** [*operation-number*] **interval** *seconds*

例:

RP/0/RP0/cpu 0: router# show ipsla statistics enhanced aggregated 432

拡張された履歴統計情報を表示します。サンプル出力を表示するには、拡張された履歴統計情 報を設定する必要があります。

ステップ **20 show ipsla statistics** [*operation-number*]

# 例:

RP/0/RP0/cpu 0: router# show ipsla statistics 432

現在の統計情報を表示します。

# **ICMP** エコー動作の設定

デバイス上の IP 接続をモニタするには、IPSLA ICMP エコー動作を使用します。ICMP エコー 動作は、シスコ ルータと IP を使用するデバイスの間のエンドツーエンド応答時間を測定しま す。ICMP エコーは、ネットワークの接続上の問題をトラブルシューティングするために使用 します。

(注) ICMP エコー動作では、IP SLA レスポンダをイネーブルにする必要はありません。

基本的なICMPエコー動作を設定およびスケジューリングするのか、省略可能なパラメータを 使用したICMPエコー動作を設定およびスケジューリングするのかに応じて、次のいずれかの 手順を実行します。

# 送信元デバイスでの基本の **ICMP** エコー動作の設定およびスケジューリング

オプションパラメータを指定せずにICMPエコー動作をイネーブルにしてスケジューリングで きます。

#### 手順

#### ステップ **1 configure**

ステップ **2 ipsla operation** *operation-number*

# 例:

RP/0/RP0/cpu 0: router(config)# ipsla operation 432 動作番号を指定します。範囲は 1 ~ 2048 です。

# ステップ **3 type icmp echo**

#### 例:

RP/0/RP0/cpu 0: router(config-ipsla-op)# type icmp echo ICMP エコー動作タイプを定義します。

ステップ **4 destination address** *ipv4address*

## 例:

```
RP/0/RP0/cpu 0: router(config-ipsla-icmp-echo)# destination address 12.25.26.10
正しい動作タイプの宛先の IP アドレスを指定します。
```
#### ステップ **5 frequency** *seconds*

#### 例:

RP/0/RP0/cpu 0: router(config-ipsla-icmp-echo) frequency 300

(任意)指定した IP SLA 動作がネットワークに送信されるレートを設定します。

• (任意)*seconds* 引数を使用して、IP SLA 動作間隔の秒数を指定します。有効な値の範囲 は 1 ~ 12604800 秒です。デフォルトは 60 秒です。

# ステップ **6 exit**

#### 例:

```
RP/0/RP0/cpu 0: router(config-ipsla-icmp-echo)# exit
RP/0/RP0/cpu 0: router(config-ipsla-op)# exit
RP/0/RP0/cpu 0: router(config-ipsla)# exit
RP/0/RP0/cpu 0: router(config)#
```
IP SLA 動作コンフィギュレーション モードおよび IP SLA コンフィギュレーション モードを 終了します。グローバル コンフィギュレーション モードに戻ります。

ステップ **7 ipsla schedule operation** *op-num*

RP/0/RP0/cpu 0: router(config)# ipsla schedule operation 432 RP/0/RP0/cpu 0: router(config-ipsla-sched)#

動作の開始時間をスケジューリングします。基本スケジュールを設定できます。

# ステップ **8 life** {**forever** | *seconds*}

例:

RP/0/RP0/cpu 0: router(config-ipsla-sched)# life 30

**forever**キーワードを指定すると、動作を無期限で実行するようにスケジューリングされます。 *seconds*引数を指定すると、動作のライフタイムが秒単位でスケジューリングされます。デフォ ルトの動作のライフタイムは 3600秒 (1 時間)です。

#### ステップ **9 ageout** *seconds*

#### 例:

RP/0/RP0/cpu 0: router(config-ipsla-sched)# ageout 3600

(任意)情報をアクティブに収集していない場合、動作をメモリに常駐させておく時間を秒数 で指定します。デフォルト値の 0 秒は、動作がタイムアウトしないことを意味します。

## ステップ **10 recurring**

# 例:

RP/0/RP0/cpu 0: router(config-ipsla-sched)# recurring

(任意)動作が毎日指定された時刻に自動的に開始され、指定された期間実行されるように指 定します。

## ステップ **11 start-time** [*hh:mm:ss* {*day* | *month day*} | **now** | **pending** | **after** *hh:mm:ss*]

## 例:

RP/0/RP0/cpu 0: router(config-ipsla-sched)# start-time 01:00:00

動作が開始される時刻を指定します。ここでは、次のキーワードについて説明します。

- (任意)**pending** キーワードを使用して、動作を保留(未開始)状態にしておくように設 定します。デフォルト値はinactiveです。**start-time**コマンドが指定されていない場合、開 始時刻が設定されるか、即時スタートを実行するトリガーが発生するまで、情報は収集さ れません。
- (任意)**now** キーワードを使用して、動作を即時スタートする必要があることを示しま す。
- (任意)**after** キーワードおよび関連する引数を使用して時刻を指定します。ここで指定 した時刻以降に、動作が情報の収集を開始します。

# ステップ **12 commit**

ステップ **13 show ipsla statistics** [*operation-number*]

#### 例:

RP/0/RP0/cpu 0: router # show ipsla statistics 432 現在の統計情報を表示します。

送信元デバイスでの省略可能なパラメータを使用した **ICMP** エコー動作の設定およびス ケジューリング

> 送信元デバイスで ICMP エコー動作をイネーブルにして、省略可能な IP SLA パラメータを設 定できます。

#### 手順

- ステップ **1 configure**
- ステップ **2 ipsla operation** *operation-number*

#### 例:

RP/0/RP0/cpu 0: router(config)# ipsla operation 432 動作番号を指定します。範囲は 1 ~ 2048 です。

# ステップ **3 type icmp echo**

### 例:

RP/0/RP0/cpu 0: router(config-ipsla-op)# type icmp echo ICMP エコー動作タイプを定義します。

# ステップ **4 vrf** *vrf-name*

# 例:

RP/0/RP0/cpu 0: router(config-ipsla-icmp-echo)# vrf VPN-A

(任意)ICMP エコー動作の中で、デフォルト以外のルーティング テーブルを使用して VPN のモニタリングをイネーブルにします。最大 32 文字の英数字です。

ステップ **5 destination address** *ipv4address*

#### 例:

RP/0/RP0/cpu 0: router(config-ipsla-icmp-echo)# destination address 12.25.26.10 正しい動作タイプの宛先の IP アドレスを指定します。

#### ステップ **6 frequency** *seconds*

RP/0/RP0/cpu 0: router(config-ipsla-icmp-echo)# frequency 300

(任意)指定した IP SLA 動作がネットワークに送信されるレートを設定します。

• (任意)*seconds* 引数を使用して、IP SLA 動作間隔の秒数を指定します。有効な値の範囲 は 1 ~ 12604800 秒です。デフォルトは 60 秒です。

#### ステップ **7 datasize request** *size*

例:

RP/0/RP0/cpu 0: router(config-ipsla-icmp-echo)# datasize request 512

(任意) 指定した IP SLA 動作の要求パケットのペイロードにおけるプロトコルデータサイズ を設定します。

• プロトコルデータサイズ(バイト単位)を指定するには、*bytes* 引数を使用します。範囲 は 0 ~ 16384 です。ICMP エコー動作のデフォルトは 36 バイトです。

#### ステップ **8 tos** *number*

例:

RP/0/RP0/cpu 0: router(config-ipsla-icmp-echo)# tos 1

IP SLA 動作の IP ヘッダーに、タイプ オブ サービス (ToS) バイトを定義します。

ToS バイトは DiffServ コード ポイント(DSCP)値に変換できますが、DSCP 値を直 接入力することはできません。DSCP 値を使用するには、それに 4 を掛けて、結果を *number* 引数の値として入力します。 (注)

#### ステップ **9 timeout** *milliseconds*

例:

RP/0/RP0/cpu 0: router(config-ipsla-icmp-echo)# timeout 10000

IP SLA 動作がその要求パケットからの応答を待機する時間を設定します。

• *milliseconds* 引数を使用して、動作が応答を待機するミリ秒数を指定します。

ステップ **10 tag** *text*

#### 例:

RP/0/RP0/cpu 0: router(config-ipsla-icmp-echo)# tag ipsla

(任意)IP SLA 動作のユーザ指定 ID を作成します。

ステップ **11** exit

例:

RP/0/RP0/cpu 0: router(config-ipsla-icmp-echo)# exit

RP/0/RP0/cpu 0: router(config-ipsla-op)# exit RP/0/RP0/cpu 0: router(config-ipsla)# exit RP/0/RP0/cpu 0: router(config)#

IP SLA 動作コンフィギュレーション モードおよび IP SLA コンフィギュレーション モードを 終了します。グローバル コンフィギュレーション モードに戻ります。

# ステップ **12 ipsla schedule operation** *op-num*

#### 例:

RP/0/RP0/cpu 0: router(config)# ipsla schedule operation 432 RP/0/RP0/cpu 0: router(config-ipsla-sched)#

動作の開始時間をスケジューリングします。基本スケジュールを設定できます。

# ステップ **13 life** {**forever** | *seconds*}

#### 例:

RP/0/RP0/cpu 0: router(config-ipsla-sched)# life 30

**forever**キーワードを指定すると、動作を無期限で実行するようにスケジューリングされます。 *seconds*引数を指定すると、動作のライフタイムが秒単位でスケジューリングされます。デフォ ルトの動作のライフタイムは 3600秒 (1 時間)です。

# ステップ **14 ageout** *seconds*

#### 例:

RP/0/RP0/cpu 0: router(config-ipsla-sched)# ageout 3600

(任意)情報をアクティブに収集していない場合、動作をメモリに常駐させておく時間を秒数 で指定します。デフォルト値の 0 秒は、動作がタイムアウトしないことを意味します。

#### ステップ **15 recurring**

### 例:

RP/0/RP0/cpu 0: router(config-ipsla-sched)# recurring

(任意)動作が毎日指定された時刻に自動的に開始され、指定された期間実行されるように指 定します。

# ステップ **16 start-time** [*hh:mm:ss* {*day* | *month day*} | **now** | **pending** | **after** *hh:mm:ss*]

#### 例:

RP/0/RP0/cpu 0: router(config-ipsla-sched)# start-time 01:00:00

動作が開始される時刻を指定します。ここでは、次のキーワードについて説明します。

• (任意)**pending** キーワードを使用して、動作を保留(未開始)状態にしておくように設 定します。デフォルト値はinactiveです。**start-time**コマンドが指定されていない場合、開 始時刻が設定されるか、即時スタートを実行するトリガーが発生するまで、情報は収集さ れません。

- (任意)**now** キーワードを使用して、動作を即時スタートする必要があることを示しま す。
- (任意)**after** キーワードおよび関連する引数を使用して時刻を指定します。ここで指定 した時刻以降に、動作が情報の収集を開始します。

#### ステップ **17 commit**

ステップ **18 show ipsla statistics** [*operation-number*]

例:

RP/0/RP0/cpu 0: router # show ipsla statistics 432

現在の統計情報を表示します。

# **ICMP** パスエコー動作の設定

IP SLA ICMP パスエコー動作は、IP SLA 動作が宛先に到達するためにたどるパスに沿った各 ホップの統計情報を記録します。ICMPパスエコー動作では、traceroute機能を使用してパスを 検出することにより、Cisco ルータとネットワーク上の IP デバイスの間のホップバイホップ応 答時間が判断されます。

送信元 IPSLA デバイスは、traceroute を使用して宛先 IP デバイスへのパスを検出します。その 後、ping を使用して、送信元 IP SLA デバイスと、宛先 IP デバイスへのパス中の以降の各ホッ プの間の応答時間が測定されます。

(注) ICMP パスエコー動作では、IP SLA レスポンダをイネーブルにする必要はありません。

基本的なICMPパスエコー動作を設定およびスケジューリングするのか、省略可能なパラメー タを使用したICMPパスエコー動作を設定およびスケジューリングするのかに応じて、次のい ずれかの手順を実行します。

# 送信元デバイスでの基本の **ICMP** パスエコー動作の設定およびスケジューリング

オプションパラメータを指定せずにICMPパスエコー動作をイネーブルにしてスケジューリン グできます。

手順

- ステップ **1 configure**
- ステップ **2 ipsla operation** *operation-number*

RP/0/RP0/cpu 0: router(config)# ipsla operation 432

動作番号を指定します。範囲は 1 ~ 2048 です。

# ステップ **3 type icmp path-echo**

# 例:

RP/0/RP0/cpu 0: router(config-ipsla-op)# type icmp path-echo RP/0/RP0/cpu 0: router(config-ipsla-icmp-path-echo)#

ICMP パスエコー動作タイプを定義します。

# ステップ **4 destination address** *ipv4address*

#### 例:

RP/0/RP0/cpu 0: router(config-ipsla-icmp-path-echo)# destination address 12.25.26.10 正しい動作タイプの宛先の IP アドレスを指定します。

#### ステップ **5 frequency** *seconds*

### 例:

RP/0/RP0/cpu 0: router(config-ipsla-icmp-path-echo)# frequency 300

(任意)指定した IP SLA 動作がネットワークに送信されるレートを設定します。

• (任意)*seconds* 引数を使用して、IP SLA 動作間隔の秒数を指定します。有効な値の範囲 は 1 ~ 12604800 秒です。デフォルトは 60 秒です。

# ステップ **6 exit**

#### 例:

RP/0/RP0/cpu 0: router(config-ipsla-icmp-path-echo)# exit RP/0/RP0/cpu 0: router(config-ipsla-op)# exit RP/0/RP0/cpu 0: router(config-ipsla)# exit RP/0/RP0/cpu 0: router(config)#

IP SLA 動作コンフィギュレーション モードおよび IP SLA コンフィギュレーション モードを 終了します。グローバル コンフィギュレーション モードに戻ります。

#### ステップ **7 ipsla schedule operation** *op-num*

#### 例:

RP/0/RP0/cpu 0: router(config)# ipsla schedule operation 432 RP/0/RP0/cpu 0: router(config-ipsla-sched)#

動作の開始時間をスケジューリングします。基本スケジュールを設定できます。

#### ステップ **8 life** {**forever** | *seconds*}

RP/0/RP0/cpu 0: router(config-ipsla-sched)# life 30

**forever**キーワードを指定すると、動作を無期限で実行するようにスケジューリングされます。 *seconds*引数を指定すると、動作のライフタイムが秒単位でスケジューリングされます。デフォ ルトの動作のライフタイムは 3600秒 (1 時間)です。

#### ステップ **9 ageout** *seconds*

例:

RP/0/RP0/cpu 0: router(config-ipsla-sched)# ageout 3600

(任意)情報をアクティブに収集していない場合、動作をメモリに常駐させておく時間を秒数 で指定します。デフォルト値の 0 秒は、動作がタイムアウトしないことを意味します。

# ステップ **10 recurring**

例:

RP/0/RP0/cpu 0: router(config-ipsla-sched)# recurring

(任意)動作が毎日指定された時刻に自動的に開始され、指定された期間実行されるように指 定します。

ステップ **11 start-time** [*hh:mm:ss* {*day* | *month day*} | **now** | **pending** | **after** *hh:mm:ss*]

#### 例:

RP/0/RP0/cpu 0: router(config-ipsla-sched)# start-time 01:00:00

動作が開始される時刻を指定します。ここでは、次のキーワードについて説明します。

- (任意)**pending** キーワードを使用して、動作を保留(未開始)状態にしておくように設 定します。デフォルト値はinactiveです。**start-time**コマンドが指定されていない場合、開 始時刻が設定されるか、即時スタートを実行するトリガーが発生するまで、情報は収集さ れません。
- (任意)**now** キーワードを使用して、動作を即時スタートする必要があることを示しま す。
- (任意)**after** キーワードおよび関連する引数を使用して時刻を指定します。ここで指定 した時刻以降に、動作が情報の収集を開始します。

#### ステップ **12 commit**

ステップ **13 show ipsla statistics** [*operation-number*]

例:

RP/0/RP0/cpu 0: router# show ipsla statistics 432

現在の統計情報を表示します。

# 送信元デバイスでの省略可能なパラメータを使用した **ICMP** パスエコー動作の設定およ びスケジューリング

送信元デバイスで ICMP パスエコー動作をイネーブルにして、省略可能な IP SLA パラメータ を設定できます。

#### 手順

- ステップ **1 configure**
- ステップ **2 ipsla operation** *operation-number*

# 例:

RP/0/RP0/cpu 0: router(config)# ipsla operation 432

動作番号を指定します。範囲は 1 ~ 2048 です。

# ステップ **3 type icmp path-echo**

#### 例:

RP/0/RP0/cpu 0: router(config-ipsla-op)# type icmp path-echo RP/0/RP0/cpu 0: router(config-ipsla-icmp-path-echo)#

ICMP パスエコー動作タイプを定義します。

# ステップ **4 vrf** *vrf-name*

# 例:

RP/0/RP0/cpu 0: router(config-ipsla-imcp-path-echo)# vrf VPN-A

(任意)ICMP パスエコー動作の中で、デフォルト以外のルーティング テーブルを使用して VPN のモニタリングをイネーブルにします。最大 32 文字の英数字です。

# ステップ **5 lsr-path** *ip-address*

#### 例:

RP/0/RP0/cpu 0: router(config-ipsla-imcp-path-echo)# lsr-path 20.25.22.1

ルーズ ソース ルーティング パスを使用することを指定します。

ステップ **6 destination address** *ipv4address*

# 例:

RP/0/RP0/cpu 0: router(config-ipsla-icmp-path-echo)# destination address 12.25.26.10 正しい動作タイプの宛先の IP アドレスを指定します。

## ステップ **7 frequency** *seconds*

RP/0/RP0/cpu 0: router(config-ipsla-icmp-path-echo)# frequency 300

(任意)指定した IP SLA 動作がネットワークに送信されるレートを設定します。

• (任意)*seconds* 引数を使用して、IP SLA 動作間隔の秒数を指定します。有効な値の範囲 は 1 ~ 12604800 秒です。デフォルトは 60 秒です。

#### ステップ **8 datasize request** *size*

例:

RP/0/RP0/cpu 0: router(config-ipsla-icmp-path-echo)# datasize request 512

(任意) 指定した IP SLA 動作の要求パケットのペイロードにおけるプロトコルデータサイズ を設定します。

• プロトコルデータサイズ(バイト単位)を指定するには、*bytes* 引数を使用します。範囲 は 0 ~ 16384 です。デフォルト値は 36 バイトです。

#### ステップ **9 tos** *number*

例:

RP/0/RP0/cpu 0: router(config-ipsla-icmp-path-echo)# tos 5

IP SLA 動作の IP ヘッダーに、タイプ オブ サービス (ToS) バイトを定義します。

ToS バイトは DiffServ コード ポイント(DSCP)値に変換できますが、DSCP 値を直 接入力することはできません。DSCP 値を使用するには、それに 4 を掛けて、結果を *number* 引数として入力します。 (注)

#### ステップ **10 timeout** *milliseconds*

例:

RP/0/RP0/cpu 0: router(config-ipsla-icmp-path-echo)# timeout 10000

IP SLA 動作がその要求パケットからの応答を待機する時間を設定します。

• *milliseconds* 引数を使用して、動作が応答を待機するミリ秒数を指定します。

ステップ **11 tag** *text*

#### 例:

RP/0/RP0/cpu 0: router(config-ipsla-icmp-path-echo)# tag ipsla

(任意)IP SLA 動作のユーザ指定 ID を作成します。

ステップ **12 lsr-path** *ipaddress1* {*ipaddress2* {... {*ipaddress8*}}}

#### 例:

RP/0/RP0/cpu 0: router(config-ipsla-icmp-path-echo)# lsr-path 20.25.22.1

ICMP エコー応答時間を測定するパスを指定します。

• (任意)宛先へのパス中の中間ノードの *ip address* 引数を使用します。

# ステップ **13 exit**

#### 例:

```
RP/0/RP0/cpu 0: router(config-ipsla-icmp-path-echo)# exit
RP/0/RP0/cpu 0: router(config-ipsla-op)# exit
RP/0/RP0/cpu 0: router(config-ipsla)# exit
RP/0/RP0/cpu 0: router(config)#
```
IP SLA 動作コンフィギュレーション モードおよび IP SLA コンフィギュレーション モードを 終了します。グローバル コンフィギュレーション モードに戻ります。

# ステップ **14 ipsla schedule operation** *op-num*

#### 例:

RP/0/RP0/cpu 0: router(config)# ipsla schedule operation 432 RP/0/RP0/cpu 0: router(config-ipsla-sched)#

動作の開始時間をスケジューリングします。基本スケジュールを設定できます。

# ステップ **15 life** {**forever** | *seconds*}

# 例:

RP/0/RP0/cpu 0: router(config-ipsla-sched)# life 1

**forever**キーワードを指定すると、動作を無期限で実行するようにスケジューリングされます。 *seconds*引数を指定すると、動作のライフタイムが秒単位でスケジューリングされます。デフォ ルトの動作のライフタイムは 3600秒 (1 時間)です。

# ステップ **16 ageout** *seconds*

#### 例:

RP/0/RP0/cpu 0: router(config-ipsla-sched)# ageout 3600

(任意)情報をアクティブに収集していない場合、動作をメモリに常駐させておく時間を秒数 で指定します。デフォルト値の 0 秒は、動作がタイムアウトしないことを意味します。

# ステップ **17 recurring**

# 例:

RP/0/RP0/cpu 0: router(config-ipsla-sched)# recurring

(任意)動作が毎日指定された時刻に自動的に開始され、指定された期間実行されるように指 定します。

#### ステップ **18 start-time** [*hh:mm:ss* {*day* | *month day*} | **now** | **pending** | **after** *hh:mm:ss*]

RP/0/RP0/cpu 0: router(config-ipsla-sched)# start-time 01:00:00

動作が開始される時刻を指定します。ここでは、次のキーワードについて説明します。

- (任意)**pending** キーワードを使用して、動作を保留(未開始)状態にしておくように設 定します。デフォルト値はinactiveです。**start-time**コマンドが指定されていない場合、開 始時刻が設定されるか、即時スタートを実行するトリガーが発生するまで、情報は収集さ れません。
- (任意)**now** キーワードを使用して、動作を即時スタートする必要があることを示しま す。
- (任意)**after** キーワードおよび関連する引数を使用して時刻を指定します。ここで指定 した時刻以降に、動作が情報の収集を開始します。

#### ステップ **19 commit**

ステップ **20 show ipsla statistics** [*operation-number*]

例:

RP/0/RP0/cpu 0: router# show ipsla statistics 432

現在の統計情報を表示します。

# **ICMP** パスジッター動作の設定

IP SLA ICMP パスジッター動作は、IP ネットワーク内のホップバイホップ ジッター、パケッ ト損失、および遅延測定統計情報を提供します。パスジッター動作は、一方向データの総計と 往復データの総計を提供する標準的な UDP ジッター動作とは異なる機能を果たします。

ICMPパスジッター動作は、標準的なUDPジッター動作を補完するものとして使用できます。 たとえば、UDPジッター動作から得られた結果が予期しない遅延や高いジッター値を示すこと があります。この場合にICMPパスジッター動作を使用すると、ネットワークパスのトラブル シューティングを行い、伝送パス沿いの特定のセグメントでトラフィックが渋滞していないか どうかを確認できます。

ICMP パス ジッター動作は、まず traceroute ユーティリティを使用して送信元から宛先までの ホップバイホップ IP ルートを検出し、次に ICMP エコーを使用して、パス沿いの各ホップの 応答時間、パケット損失、およびジッターの概算値を測定します。ICMP パスジッター動作を 使用して得られたジッター値は、ターゲットノードでの遅延が考慮されていないため、近似値 です。

ICMPパスジッター動作は、送信元デバイスから指定した宛先デバイスまでのIPパスをトレー スし、次にそのトレース パス沿いの各ホップに N 個のエコー プローブを T ミリ秒間隔で送信 します。動作全体は、F 秒ごとに 1 回の頻度で繰り返されます。次の表に示すように、属性は ユーザ設定可能です。

表 **23 : ICMP** パスジッター動作のパラメータ

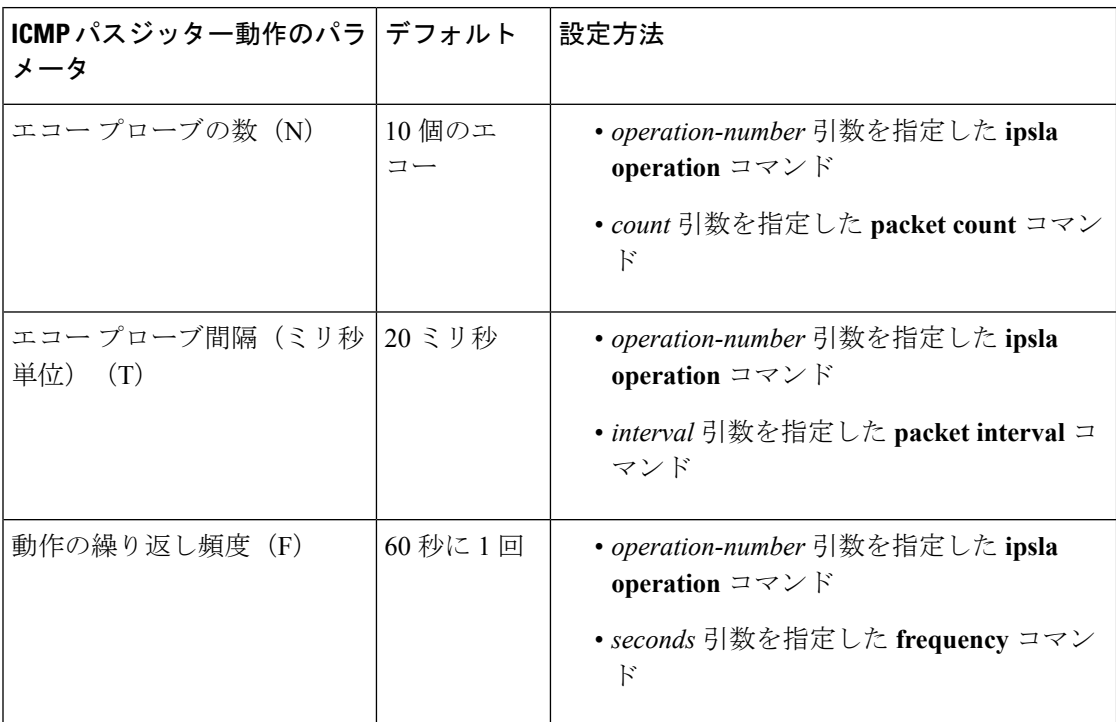

基本的なICMPパスジッター動作を設定およびスケジューリングするのか、追加のパラメータ を使用したICMPジッター動作を設定およびスケジューリングするのかに応じて、次のいずれ かの手順を実行します。

# 基本的な **ICMP** パスジッター動作の設定およびスケジューリング

動作の一般的なデフォルト特性を使用してICMPパスジッター動作を設定およびスケジューリ ングできます。

#### 手順

- ステップ **1 configure**
- ステップ **2 ipsla operation** *operation-number*

例:

RP/0/RP0/cpu 0: router(config)# ipsla operation 432

動作番号を指定します。範囲は 1 ~ 2048 です。

# ステップ **3 type icmp path-jitter**

例:

RP/0/RP0/cpu 0: router(config-ipsla-op)# type icmp path-jitter

ICMP パスジッター動作タイプを定義します。

#### ステップ **4 destination address** *ipv4address*

例:

RP/0/RP0/cpu 0: router(config-ipsla-icmp-path-jitter)# destination address 12.25.26.10 正しい動作タイプの宛先の IP アドレスを指定します。

# ステップ **5 packet count** *count*

例:

RP/0/RP0/cpu 0: router(config-ipsla-icmp-path-jitter)# packet count 30

(任意)プローブ中に送信されるパケット数を指定します。UDPジッター動作の場合、範囲は 1 ~ 60000 です。ICMP パスジッター動作の場合、範囲は 1 ~ 100 です。

送信されるデフォルトのパケット数は 10 です。

# ステップ **6 packet interval** *interval*

例:

RP/0/RP0/cpu 0: router(config-ipsla-icmp-path-jitter)# packet interval 30

(任意)パケット間隔を指定します。パケット間のデフォルト間隔は 20 ミリ秒です。

# ステップ **7 frequency** *seconds*

#### 例:

RP/0/RP0/cpu 0: router(config-ipsla-icmp-path-jitter)# frequency 300

(任意)指定した IP SLA 動作がネットワークに送信されるレートを設定します。

• (任意)*seconds* 引数を使用して、IP SLA 動作間隔の秒数を指定します。有効な値の範囲 は 1 ~ 12604800 秒です。デフォルトは 60 秒です。

#### ステップ **8** exit

例:

RP/0/RP0/cpu 0: router(config-ipsla-icmp-path-jitter)# exit RP/0/RP0/cpu 0: router(config-ipsla-op)# exit RP/0/RP0/cpu 0: router(config-ipsla)# exit RP/0/RP0/cpu 0: router(config)#

IP SLA 動作コンフィギュレーション モードおよび IP SLA コンフィギュレーション モードを 終了します。グローバル コンフィギュレーション モードに戻ります。

ステップ **9 ipsla schedule operation** *op-num*

RP/0/RP0/cpu 0: router(config)# ipsla schedule operation 432 RP/0/RP0/cpu 0: router(config-ipsla-sched)#

動作の開始時間をスケジューリングします。基本スケジュールを設定できます。

# ステップ **10 life** {**forever** | *seconds*}

例:

RP/0/RP0/cpu 0: router(config-ipsla-sched)# life 30

**forever**キーワードを指定すると、動作を無期限で実行するようにスケジューリングされます。 *seconds*引数を指定すると、動作のライフタイムが秒単位でスケジューリングされます。デフォ ルトの動作のライフタイムは 3600秒 (1 時間)です。

# ステップ **11 ageout** *seconds*

#### 例:

RP/0/RP0/cpu 0: router(config-ipsla-sched)# ageout 3600

(任意)情報をアクティブに収集していない場合、動作をメモリに常駐させておく時間を秒数 で指定します。デフォルト値の 0 秒は、動作がタイムアウトしないことを意味します。

# ステップ **12 recurring**

# 例:

RP/0/RP0/cpu 0: router(config-ipsla-sched)# recurring

(任意)動作が毎日指定された時刻に自動的に開始され、指定された期間実行されるように指 定します。

## ステップ **13 start-time** [*hh:mm:ss* {*day* | *month day*} | **now** | **pending** | **after** *hh:mm:ss*]

## 例:

RP/0/RP0/cpu 0: router(config-ipsla-sched)# start-time 01:00:00

(任意)動作が開始される時刻を指定します。ここでは、次のキーワードについて説明しま す。

- (任意)**pending** キーワードを使用して、動作を保留(未開始)状態にしておくように設 定します。デフォルト値はinactiveです。**start-time**コマンドが指定されていない場合、開 始時刻が設定されるか、即時スタートを実行するトリガーが発生するまで、情報は収集さ れません。
- (任意)**now** キーワードを使用して、動作を即時スタートする必要があることを示しま す。
- (任意)**after** キーワードおよび関連する引数を使用して時刻を指定します。ここで指定 した時刻以降に、動作が情報の収集を開始します。

# ステップ **14 commit**

# ステップ **15 show ipsla statistics** [*operation-number*]

例:

RP/0/RP0/cpu 0: router# show ipsla statistics 432

現在の統計情報を表示します。

# 追加パラメータを指定した **ICMP** パスジッター動作の設定およびスケジューリング

送信元デバイスで ICMP パスエコー動作をイネーブルにして、省略可能な IP SLA パラメータ を設定できます。

手順

#### ステップ **1 configure**

ステップ **2 ipsla operation** *operation-number*

例:

RP/0/RP0/cpu 0: router(config)# ipsla operation 432 動作番号を指定します。範囲は 1 ~ 2048 です。

# ステップ **3 type icmp path-jitter**

#### 例:

RP/0/RP0/cpu 0: router(config-ipsla-op)# type icmp path-jitter ICMP パスジッター動作タイプを定義します。

# ステップ **4 vrf** *vrf-name*

# 例:

RP/0/RP0/cpu 0: router(config-ipsla-imcp-path-jitter)# vrf VPN-A

(任意)ICMPパスジッター動作の中で、デフォルト以外のルーティングテーブルを使用して VPN のモニタリングをイネーブルにします。最大 32 文字の英数字です。

# ステップ **5 lsr-path** *ip-address*

例:

RP/0/RP0/cpu 0: router(config-ipsla-imcp-path-jitter)# lsr-path 20.25.22.1 ルーズ ソース ルーティング パスを使用することを指定します。

# ステップ **6 destination address** *ipv4address*

RP/0/RP0/cpu 0: router(config-ipsla-icmp-path-jitter)# destination address 12.25.26.10 正しい動作タイプの宛先の IP アドレスを指定します。

# ステップ **7 packet count** *count*

#### 例:

RP/0/RP0/cpu 0: router(config-ipsla-icmp-path-jitter)# packet count 30

(任意)プローブ中に送信されるパケット数を指定します。UDPジッター動作の場合、範囲は 1 ~ 60000 です。ICMP パスジッター動作の場合、範囲は 1 ~ 100 です。

送信されるデフォルトのパケット数は 10 です。

#### ステップ **8 packet interval** *interval*

#### 例:

RP/0/RP0/cpu 0: router(config-ipsla-icmp-path-jitter)# packet interval 30

(任意)パケット間隔を指定します。パケット間のデフォルト間隔は 20 ミリ秒です。

# ステップ **9 frequency** *seconds*

#### 例:

RP/0/RP0/cpu 0: router(config-ipsla-icmp-path-jitter)# frequency 300

(任意)指定した IP SLA 動作がネットワークに送信されるレートを設定します。

• (任意)*seconds* 引数を使用して、IP SLA 動作間隔の秒数を指定します。有効な値の範囲 は 1 ~ 12604800 秒です。デフォルトは 60 秒です。

# ステップ **10 datasize request** *size*

#### 例:

RP/0/RP0/cpu 0: router(config-ipsla-icmp-path-jitter)# datasize request 512

(任意) 指定した IP SLA 動作の要求パケットのペイロードにおけるプロトコルデータサイズ を設定します。

• プロトコルデータサイズ(バイト単位)を指定するには、*size*引数を使用します。ジッター のデフォルトは 36 バイトです。有効な範囲は 0 ~ 16384 バイトです。

# ステップ **11 tos** *number*

例:

RP/0/RP0/cpu 0: router(config-ipsla-icmp-path-jitter)# tos 1

IP SLA 動作の IP ヘッダーに、タイプ オブ サービス (ToS) バイトを定義します。

ToS バイトは DiffServ コード ポイント(DSCP)値に変換できますが、DSCP 値を直 接入力することはできません。DSCP 値を使用するには、それに 4 を掛けて、結果を *number* 引数として入力します。 (注)

#### ステップ **12 timeout** *milliseconds*

#### 例:

RP/0/RP0/cpu 0: router(config-ipsla-icmp-path-jitter)# timeout 10000 IP SLA 動作がその要求パケットからの応答を待機する時間を設定します。

• *milliseconds* 引数を使用して、動作が応答を待機するミリ秒数を指定します。

#### ステップ **13 tag** *text*

例:

RP/0/RP0/cpu 0: router(config-ipsla-icmp-path-jitter)# tag ipsla

(任意)IP SLA 動作のユーザ指定 ID を作成します。

#### ステップ **14 exit**

# 例:

RP/0/RP0/cpu 0: router(config-ipsla-icmp-path-jitter)# exit RP/0/RP0/cpu 0: router(config-ipsla-op)# exit RP/0/RP0/cpu 0: router(config-ipsla)# exit RP/0/RP0/cpu 0: router(config)#

IP SLA 動作コンフィギュレーション モードおよび IP SLA コンフィギュレーション モードを 終了します。グローバル コンフィギュレーション モードに戻ります。

#### ステップ **15 ipsla schedule operation** *op-num*

#### 例:

RP/0/RP0/cpu 0: router(config)# ipsla schedule operation 432 RP/0/RP0/cpu 0: router(config-ipsla-sched)#

動作の開始時間をスケジューリングします。基本スケジュールを設定できます。

# ステップ **16 life** {**forever** | *seconds*}

例:

RP/0/RP0/cpu 0: router(config-ipsla-sched)# life 30

**forever**キーワードを指定すると、動作を無期限で実行するようにスケジューリングされます。 *seconds*引数を指定すると、動作のライフタイムが秒単位でスケジューリングされます。デフォ ルトの動作のライフタイムは 3600秒 (1 時間)です。

# ステップ **17 ageout** *seconds*

RP/0/RP0/cpu 0: router(config-ipsla-sched)# ageout 3600

(任意)情報をアクティブに収集していない場合、動作をメモリに常駐させておく時間を秒数 で指定します。デフォルト値の 0 秒は、動作がタイムアウトしないことを意味します。

# ステップ **18 recurring**

例:

RP/0/RP0/cpu 0: router(config-ipsla-sched)# recurring

(任意)動作が毎日指定された時刻に自動的に開始され、指定された期間実行されるように指 定します。

# ステップ **19 start-time** [*hh:mm:ss* {*day* | *month day*} | **now** | **pending** | **after** *hh:mm:ss*]

#### 例:

RP/0/RP0/cpu 0: router(config-ipsla-sched)# start-time 01:00:00

動作が開始される時刻を指定します。ここでは、次のキーワードについて説明します。

- (任意)**pending** キーワードを使用して、動作を保留(未開始)状態にしておくように設 定します。デフォルト値はinactiveです。**start-time**コマンドが指定されていない場合、開 始時刻が設定されるか、即時スタートを実行するトリガーが発生するまで、情報は収集さ れません。
- (任意)**now** キーワードを使用して、動作を即時スタートする必要があることを示しま す。
- (任意)**after** キーワードおよび関連する引数を使用して時刻を指定します。ここで指定 した時刻以降に、動作が情報の収集を開始します。

# ステップ **20 commit**

ステップ **21 show ipsla statistics** [*operation-number*]

例:

RP/0/RP0/cpu 0: router# show ipsla statistics 432 現在の統計情報を表示します。

# **IP SLA MPLS LSP ping** 動作およびトレース動作の設定

MPLS LSP ping 動作とトレース動作を使用すると、サービス プロバイダーは、ラベル スイッ チド パス(LSP)をモニタし、MPLS フォワーディングの問題をすばやく切り分けることがで きます。送信元ルータとターゲット ルータの間のネットワーク接続の問題をトラブルシュー ティングするには、これらの IP SLA 動作を使用します。LSP をテストするため、MPLS LSP ping動作とトレース動作は、エコー要求パケットを送信しエコー応答パケットを受信します。
MPLS LSP ping 動作またはトレース動作を設定およびスケジューリングするには、次のいずれ かのタスクを実行します。

## **MPLS LSP ping** 動作の設定およびスケジューリング

MPLS LSP ping 動作は、LSP の終端にエコー要求(ユーザ データグラム プロトコル (UDP) パケット)を送信し、診断データが格納されたエコー応答を受信することで、MPLS ネット ワーク内の LSP パスに沿ったルータの接続性をテストします。

MPLS エコー要求パケットは、検証対象の LSP に関連付けられた適切なラベル スタックを使 用してターゲット ルータに送信されます。ラベル スタックを使用すると、パケットは LSP 自 体を介して転送されます。

MPLS エコー要求パケットの宛先 IP アドレスは、ラベル スタックの選択に使用されるアドレ スとは異なります。宛先 IP アドレスは、127.x.y.z/8 アドレスとして定義されます。127.x.y.z/8 アドレスを使用すると、LSP が切断された場合に IP パケットが宛先に IP スイッチングされる のを防ぐことができます。

MPLSエコー応答は、MPLSエコー要求に応じて送信されます。応答はIPパケットとして送信 され、IP、MPLS、または両方のスイッチング タイプの組み合わせを使用して転送されます。 MPLSエコー応答パケットの送信元アドレスは、エコー応答を生成するルータから取得された アドレスです。宛先アドレスは、MPLSエコー要求パケットを送信したルータの送信元アドレ スです。MPLS エコー応答の宛先ポートは、エコー要求の送信元ポートに設定されます。

MPLS LSP ping 動作では、サポートされているいずれかの Forwarding Equivalence Class(FEC; 転送等価クラス)エンティティを使用して、ping 送信元と各 FEC の出力ノード間の LSP の接 続性が検証されます。MPLS LSP ping 動作では、次の FEC タイプがサポートされています。

- LDP IPv4 プレフィックス(**target ipv4** コマンドで設定)
- MPLS TE トンネル(**target traffic-eng tunnel** コマンドで設定)
- 疑似回線(**target pseudowire** コマンドで設定)

#### 手順

## ステップ **1 configure**

ステップ **2 ipsla operation** *operation-number*

例:

RP/0/RP0/cpu 0: router(config)# ipsla operation 432

IP SLA 動作を設定し、動作番号を指定します。範囲は 1 ~ 2048 です。

## ステップ **3 type mpls lsp ping**

#### 例:

RP/0/RP0/cpu 0: router(config-ipsla-op)# type mpls lsp ping

MPLS LSPping 動作を設定し、IPSLA MPLS LSPping コンフィギュレーション モードを開始し ます。

## ステップ **4 output interface** *type interface-path-id*

例:

RP/0/RP0/cpu 0: router(config-ipsla-mpls-lsp-ping)# output interface pos 0/1/0/0

(任意)LSP ping 動作で使用されるエコー要求出力インターフェイスを設定します。

- MPLS LSP ping 動作で使用されるターゲットとして疑似回線が指定されている場合 は、**output interface** コマンドを使用できません。 (注)
- ステップ **5 target** {**ipv4** *destination-address destination-mask* | **traffic-eng tunnel** *tunnel-interface* | **pseudowire** *destination-address circuit-id*}

例:

RP/0/RP0/cpu 0: router(config-ipsla-mpls-lsp-ping)# target ipv4 10.25.26.10 255.255.255.255

または

RP/0/RP0/cpu 0: router(config-ipsla-mpls-lsp-ping)# target ipv4 10.25.26.10/32

または

RP/0/RP0/cpu 0: router(config-ipsla-mpls-lsp-ping)# target traffic-eng tunnel 12

または

RP/0/RP0/cpu 0: router(config-ipsla-mpls-lsp-trace)# target pseudowire 192.168.1.4 4211

MPLS LSPping 動作のターゲット宛先を、LDPIPv4 アドレス、MPLS トラフィック エンジニア リング トンネル、または疑似回線として指定します。

## ステップ **6 lsp selector ipv4** *ip-address*

#### 例:

RP/0/RP0/cpu 0: router(config-ipsla-mpls-lsp-ping)# lsp selector ipv4 127.0.0.2

(任意)MPLS LSP ping 動作の LSP を選択するために使用されるローカル ホスト IPv4 アドレ スを指定します。

## ステップ **7 force explicit-null**

例:

RP/0/RP0/cpu 0: router(config-ipsla-mpls-lsp-ping)# force explicit-null

(任意)エコー要求を送信するときに、LSP のラベル スタックに明示的な null ラベルを追加 します。

## ステップ **8 reply dscp** *dscp-bits*

#### 例:

RP/0/RP0/cpu 0: router(config-ipsla-mpls-lsp-ping)# reply dscp 2

(任意)エコー応答パケットで使用する DiffServ コード ポイント(DSCP)値を指定します。 有効な値は 0 ~ 63 です。

数値の代わりに、EF(緊急転送)やAF11(保証転送クラスAF11)などの予約されたキーワー ドを指定できます。

#### ステップ **9 reply mode** {**control-channel** | **router-alert**}

#### 例:

RP/0/RP0/cpu 0: router(config-ipsla-mpls-lsp-ping)# reply mode router-alert

または

RP/0/RP0/cpu 0: router(config-ipsla-mpls-lsp-ping)# reply mode control-channel

(任意)MPLS LSP ping 動作の制御チャネルを経由してエコー応答パケットを送信するか、IP ルータ アラートを含む IPv4 UDP パケットとして応答するように、エコー要求を設定します。 ルータアラート応答モードでは、エコー応答パケットが宛先に戻る場合に、中間ホップごとに 中継 LSR ルータによって特別な処理が実行されるように強制されます。

**control-channel**キーワードは、ターゲットが疑似回線に設定されている場合のみ使用 できます。 (注)

## ステップ **10 exp** *exp-bits*

例:

RP/0/RP0/cpu 0: router(config-ipsla-mpls-lsp-ping)# exp 5

(任意)エコー応答パケットのヘッダーで使用するMPLS試験フィールド (EXP) 値を指定し ます。有効な値の範囲は 0 ~ 7 です。

## ステップ **11 ttl** *time-to-live*

例:

RP/0/RP0/cpu 0: router(config-ipsla-mpls-lsp-ping)# ttl 200

(任意)エコー要求パケットの MPLS ラベルで使用する存続可能時間 (TTL) 値を指定しま す。有効な値は、1 ~ 255 です。

ステップ **12 exit**

例:

RP/0/RP0/cpu 0: router(config-ipsla-mpls-lsp-ping)# exit RP/0/RP0/cpu 0: router(config-ipsla-op)# exit

RP/0/RP0/cpu 0: router(config-ipsla)# exit RP/0/RP0/cpu 0: router(config)#

IP SLA MPLS LSP Ping コンフィギュレーション モードおよび IP SLA コンフィギュレーション モードを終了します。グローバル コンフィギュレーション モードに戻ります。

## ステップ **13 ipsla schedule operation** *operation-number*

例:

RP/0/RP0/cpu 0: router(config)# ipsla schedule operation 432 RP/0/RP0/cpu 0: router(config-ipsla-sched)#

動作の開始時間をスケジューリングします。基本スケジュールを設定できます。

#### ステップ **14 start-time** [*hh:mm:ss* {*day* | *month day*} | **now** | **pending** | **after** *hh:mm:ss*]

#### 例:

RP/0/RP0/cpu 0: router(config-ipsla-sched)# start-time 01:00:00

動作が開始される時刻を指定します。ここでは、次のキーワードについて説明します。

- (任意)**pending** キーワードを使用して、動作を保留(未開始)状態にしておくように設 定します。デフォルト値はinactiveです。**start-time**コマンドが指定されていない場合、開 始時刻が設定されるか、即時スタートを実行するトリガーが発生するまで、情報は収集さ れません。
- (任意)**now** キーワードを使用して、動作を即時スタートする必要があることを示しま す。
- (任意)**after** キーワードおよび関連する引数を使用して時刻を指定します。ここで指定 した時刻以降に、動作が情報の収集を開始します。

## ステップ **15 commit**

ステップ **16 show ipsla statistics** [*operation-number*]

#### 例:

RP/0/RP0/cpu 0: router# show ipsla statistics 432

現在の MPLS LSP ping 動作の IP SLA 統計情報を表示します。

## **MPLS LSP** トレース動作の設定およびスケジューリング

MPLS LSP トレース動作は、エコー要求 (UDP パケット) を各中継ラベル スイッチング ルー タ(LSP)のコントロール プレーンに送信することにより、MPLS ネットワーク内のターゲッ ト ルータへの LSP パスのホップバイホップ ルートをトレースします。中継 LSR では、さまざ まなチェックが実行され、LSP パスの中継 LSR であることが特定されます。トレース動作で は、ネットワーク接続のトラブルシューティングと、障害があるホップバイホップのローカラ イズを実行できます。

エコー要求パケットとエコー応答パケットが LSP を検証します。MPLS LSP トレース動作の成 功は、ラベル付きパケットを受信したときにMPLSエコー要求を処理する中継ルータに依存し ます。

中継ルータは、存続可能時間 (TTL) が期限切れになったMPLSパケットまたはLSPの切断に 対応して、中継ホップに関する情報を含む MPLS エコー応答を返します。MPLS エコー応答の 宛先ポートは、エコー要求の送信元ポートに設定されます。

MPLS LSPトレース動作では、各中継LSRが、トレースされているForwarding EquivalenceClass (FEC;転送等価クラス)エンティティのタイプに関連する情報を返します。この情報により、 トレース動作では、ローカルフォワーディングの情報がルーティングプロトコルによってLSP パスとして特定された情報と一致するかどうかをチェックできます。

MPLS ラベルは、LSP で使用されている FEC のタイプに従って、パケットにバインドされま す。MPLS LSP トレース動作では、次の FEC タイプがサポートされています。

- LDP IPv4 プレフィックス(**target ipv4** コマンドで設定)
- MPLS TE トンネル(**target traffic-eng tunnel** コマンドで設定)

### 手順

#### ステップ **1 configure**

ステップ **2 ipsla operation** *operation-number*

#### 例:

RP/0/RP0/cpu 0: router(config)# ipsla operation 432

IP SLA 動作を設定し、動作番号を指定します。範囲は 1 ~ 2048 です。

## ステップ **3 type mpls lsp trace**

## 例:

RP/0/RP0/cpu 0: router(config-ipsla-op)# type mpls lsp trace

MPLS LSP トレース動作を設定し、IP SLA MPLS LSP トレース コンフィギュレーション モー ドを開始します。

#### ステップ **4 output interface** *type interface-path-id*

## 例:

RP/0/RP0/cpu 0: router(config-ipsla-mpls-lsp-ping)# output interface pos 0/1/0/0

(任意)LSP トレース動作で使用されるエコー要求出力インターフェイスを設定します。

- ステップ5 次のいずれかを実行します。
	- **target ipv4** *destination-address destination-mask*
	- **target traffic-eng tunnel** *tunnel-interface*

#### 例:

RP/0/RP0/cpu 0: router(config-ipsla-mpls-lsp-trace)# target ipv4 10.25.26.10 255.255.255.255

RP/0/RP0/cpu 0: router(config-ipsla-mpls-lsp-trace)# target ipv4 10.25.26.10/32

または

RP/0/RP0/cpu 0: router(config-ipsla-mpls-lsp-trace)# target traffic-eng tunnel 12

MPLS LSP トレース動作のターゲット宛先を、LDP IPv4 アドレスまたは MPLS トラフィック エンジニアリング トンネルとして指定します。

## ステップ **6 lsp selector ipv4** *ip-address*

## 例:

RP/0/RP0/cpu 0: router(config-ipsla-mpls-lsp-trace)# lsp selector ipv4 127.0.0.2

(任意)IPv4 LSP ping 動作の LSP を選択するために使用されるローカル ホスト MPLS アドレ スを指定します。

## ステップ **7 force explicit-null**

## 例:

RP/0/RP0/cpu 0: router(config-ipsla-mpls-lsp-trace)# force explicit-null

(任意)エコー要求を送信するときに、LSP のラベル スタックに明示的な null ラベルを追加 します。

### ステップ **8 reply dscp** *dscp-bits*

#### 例:

RP/0/RP0/cpu 0: router(config-ipsla-mpls-lsp-trace)# reply dscp 2

(任意)エコー応答パケットで使用する DiffServ コード ポイント(DSCP)値を指定します。 有効な値は 0 ~ 63 です。

数値の代わりに、EF(緊急転送)やAF11(保証転送クラスAF11)などの予約されたキーワー ドを指定できます。

## ステップ **9 reply mode router-alert**

#### 例:

RP/0/RP0/cpu 0: router(config-ipsla-mpls-lsp-trace)# reply mode router-alert

(任意)IP ルータ アラートを使用した IPv4 UDP パケットとして応答するようにエコー要求を 設定します。ルータアラート応答モードでは、エコー応答パケットが宛先に戻る場合に、中間 ホップごとに中継 LSR ルータによって特別な処理が実行されるように強制されます。

## ステップ **10 exp** *exp-bits*

#### 例:

RP/0/RP0/cpu 0: router(config-ipsla-mpls-lsp-trace)# exp 5

(任意)エコー応答パケットのヘッダーで使用するMPLS試験フィールド (EXP) 値を指定し ます。有効な値の範囲は0~7です。

## ステップ **11 ttl** *time-to-live*

例:

RP/0/RP0/cpu 0: router(config-ipsla-mpls-lsp-trace)# ttl 20

(任意)エコー要求パケットの MPLS ラベルで使用する存続可能時間 (TTL) 値を指定しま す。有効な値は、1 ~ 255 です。

#### ステップ **12 exit**

#### 例:

RP/0/RP0/cpu 0: router(config-ipsla-mpls-lsp-trace)# exit RP/0/RP0/cpu 0: router(config-ipsla-op)# exit RP/0/RP0/cpu 0: router(config-ipsla)# exit RP/0/RP0/cpu 0: router(config)#

IP SLA MPLS LSP トレース コンフィギュレーション モードおよび IP SLA コンフィギュレー ション モードを終了します。グローバル コンフィギュレーション モードに戻ります。

## ステップ **13 ipsla schedule operation** *operation-number*

#### 例:

RP/0//CPU0:router(config)# ipsla schedule operation 432 RP/0//CPU0:router(config-ipsla-sched)#

動作の開始時間をスケジューリングします。基本スケジュールを設定できます。

### ステップ **14 start-time** [*hh:mm:ss* {*day* | *month day*} | **now** | **pending** | **after** *hh:mm:ss*]

## 例:

RP/0/RP0/cpu 0: router(config-ipsla-sched)# start-time 01:00:00

動作が開始される時刻を指定します。ここでは、次のキーワードについて説明します。

- (任意)**pending** キーワードを使用して、動作を保留(未開始)状態にしておくように設 定します。デフォルト値はinactiveです。**start-time**コマンドが指定されていない場合、開 始時刻が設定されるか、即時スタートを実行するトリガーが発生するまで、情報は収集さ れません。
- (任意)**now** キーワードを使用して、動作を即時スタートする必要があることを示しま す。
- (任意)**after** キーワードおよび関連する引数を使用して時刻を指定します。ここで指定 した時刻以降に、動作が情報の収集を開始します。

ステップ **15 commit**

ステップ **16 show ipsla statistics** [*operation-number*]

例:

RP/0/RP0/cpu 0: router # show ipsla statistics 432

トレース動作の現在の IP SLA 統計情報を表示します。

## **IP SLA** 反応としきい値のモニタリングの設定

IPSLAでしきい値を設定して、しきい値違反を通知するようにするには、**ipslareactionoperation** コマンドと **ipsla reaction trigger** コマンドが必要です。次の手順を実行して、IP SLA 反応とし きい値のモニタリングを設定します。

## **IP SLA** 反応のモニタ対象の要素の設定

IP SLA 反応は、モニタ対象の値が指定レベルを上回ったり下回ったりした場合や、モニタ対 象のイベント(タイムアウトやに接続の切断など)が発生した場合にトリガーされるように設 定されます。これらのモニタ対象の値およびイベントは、モニタ対象の要素と呼ばれます。特 定の動作で反応が発生するように、反応の条件を設定できます。

利用できるモニタ対象の要素のタイプは、次の項に示されています。

## 接続の切断違反のトリガーの設定

モニタ対象の動作に接続の切断がある場合の反応を設定できます。

手順

- ステップ **1 configure**
- ステップ **2 ipsla reaction operation** *operation-number*

例:

RP/0/RP0/cpu 0: router(config)# ipsla reaction operation 432

IP SLA エージェントが制御するイベントに基づいた特定のアクションを設定します。 *operation-number* 引数は、設定されている反応に対する IPSLA 動作の数です。範囲は 1 ~ 2048 です。

## ステップ **3 react** [**connection-loss**]

例:

```
RP/0/RP0/cpu 0: router(config-ipsla-react)# react connection-loss
RP/0/RP0/cpu 0: router(config-ipsla-react-cond)#
```
反応をモニタする要素を指定します。

**connection-loss** キーワードを使用して、モニタ対象の動作で接続の切断がある場合に反応が発 生するように指定します。

## ステップ **4 commit**

#### ジッター違反のトリガーの設定

ジッター値は送信元から宛先の値および宛先から送信元の値として計算されます。各方向また は両方向のジッター値が指定しきい値を上回るか下回る場合に、トラップなどのイベントをト リガーできます。jitter-average をモニタ対象の要素として設定できます。

手順

#### ステップ **1 configure**

#### ステップ **2 ipsla reaction operation** *operation-number*

例:

RP/0/RP0/cpu 0: router(config)# ipsla reaction operation 432

IP SLA エージェントが制御するイベントに基づいた特定のアクションを設定します。 *operation-number* 引数は、設定されている反応に対するIPSLA動作の数です。範囲は1~2048 です。

## ステップ **3 react** [**jitter-average** {**dest-to-source** | **source-to-dest**}]

例:

RP/0/RP0/cpu 0: router(config-ipsla-react)# react jitter-average RP/0/RP0/cpu 0: router(config-ipsla-react-cond)#

反応をモニタする要素を指定します。

反応は、平均ラウンドトリップジッター値が上限または下限のしきい値に違反している場合に 発生します。**jitter-average** キーワードには、次のオプションが用意されています。

• **dest-to-source**:宛先から送信元(DS)のジッター平均を指定します。

• **source-to-dest**:送信元から宛先(SD)のジッター平均を指定します。

## ステップ **4 commit**

## パケット損失違反のトリガーの設定

パケット損失値は送信元から宛先の値および宛先から送信元の値として計算されます。各方向 のパケット損失値が指定しきい値を上回るか下回る場合に、トラップなどのイベントをトリ

ガーできます。パケット損失をモニタ対象の要素として設定するには、このタスクを実行しま す。

手順

#### ステップ **1 configure**

#### ステップ **2 ipsla reaction operation** *operation-number*

例:

RP/0/RP0/cpu 0: router(config)# ipsla reaction operation 432

IP SLA エージェントが制御するイベントに基づいた特定のアクションを設定します。 *operation-number* 引数は、設定されている反応に対する IPSLA 動作の数です。範囲は 1 ~ 2048 です。

## ステップ **3 react**[**packet-loss** [**dest-to-source** | **source-to-dest**]]

例:

RP/0/RP0/cpu 0: router(config-ipsla-react)# react packet-loss dest-to-source RP/0/RP0/cpu 0: router(config-ipsla-react-cond)#

反応をモニタする要素を指定します。

パケット損失値違反の反応が指定されます。**packet-loss**キーワードには、次のオプションが用 意されています。

• **dest-to-source**:宛先から送信元(DS)のパケット損失違反を指定します。

• **source-to-dest**:送信元から宛先(SD)のパケット損失違反を指定します。

#### ステップ **4 commit**

## ラウンドトリップ違反のトリガーの設定

ラウンドトリップ時間(RTT)は、すべての IP SLA 動作のモニタ対象値です。rtt 値が指定し きい値を上回るか下回る場合に、トラップなどのイベントをトリガーできます。rttをモニタ対 象の要素として設定できます。

#### 手順

#### ステップ **1 configure**

ステップ **2 ipsla reaction operation** *operation-number*

例:

RP/0/RP0/cpu 0: router(config)# ipsla reaction operation 432

IP SLA エージェントが制御するイベントに基づいた特定のアクションを設定します。 *operation-number* 引数は、設定されている反応に対する IPSLA 動作の数です。範囲は 1 ~ 2048 です。

## ステップ **3 react** [**rtt**]

例:

RP/0/RP0/cpu 0: router(config-ipsla-react)# react rtt RP/0/RP0/cpu 0: router(config-ipsla-react-cond)#

反応をモニタする要素を指定します。

**rtt** キーワードを使用して、ラウンドトリップ値が上限または下限のしきい値に違反する場合 に発生する反応を指定します。

## ステップ **4 commit**

## タイムアウト違反のトリガーの設定

タイムアウト違反のトリガーを設定できます。

手順

#### ステップ **1 configure**

### ステップ **2 ipsla reaction operation** *operation-number*

例:

RP/0/RP0/cpu 0: router(config)# ipsla reaction operation 432

IP SLA エージェントが制御するイベントに基づいた特定のアクションを設定します。 *operation-number* 引数は、設定されている反応に対する IPSLA 動作の数です。範囲は 1 ~ 2048 です。

## ステップ **3 react** [**timeout**]

例:

RP/0/RP0/cpu 0: router(config-ipsla-react)# react timeout RP/0/RP0/cpu 0: router(config-ipsla-react-cond)#

反応をモニタする要素を指定します。

**timeout** キーワードを使用して、モニタ対象の動作にタイムアウトがある場合に発生する反応 を指定します。

## ステップ **4 commit**

#### エラー検証違反のトリガーの設定

エラー検証違反がある場合の反応を指定できます。

手順

#### ステップ **1 configure**

## ステップ **2 ipsla reaction operation** *operation-number*

例:

RP/0/RP0/cpu 0: router(config)# ipsla reaction operation 432

IP SLA エージェントが制御するイベントに基づいた特定のアクションを設定します。 *operation-number* 引数は、設定されている反応に対する IPSLA 動作の数です。範囲は 1 ~ 2048 です。

## ステップ **3 react** [**verify-error**]

例:

```
RP/0/RP0/cpu 0: router(config-ipsla-react)# react verify-error
RP/0/RP0/cpu 0: router(config-ipsla-react-cond)#
```
反応をモニタする要素を指定します。

**verify-error**キーワードを使用して、エラー検証違反があるときに発生する反応を指定します。

## ステップ **4 commit**

## **IP SLA** 反応のしきい値違反タイプの設定

各モニタリング対象の要素では、次の項目を指定できます。

- しきい値をチェックするための条件
- 反応を発生させることができる条件の発生パターン(しきい値タイプなど)

たとえば、**thresholdtype immediate**コマンドを使用すると、対象の条件が確認されるとすぐに 特定の要素で反応が発生するように指定できます。または、**threshold type consecutive** コマン ドを使用すると、3 回連続して条件が確認されると反応が発生するように指定できます。

しきい値のタイプでは、イベントをトリガーするしきい値違反(またはしきい値違反の組み合 わせ)のタイプを定義します。

この表では、しきい値違反タイプを一覧で示します。

#### 表 **24 : IP SLA** 反応のしきい値違反タイプ

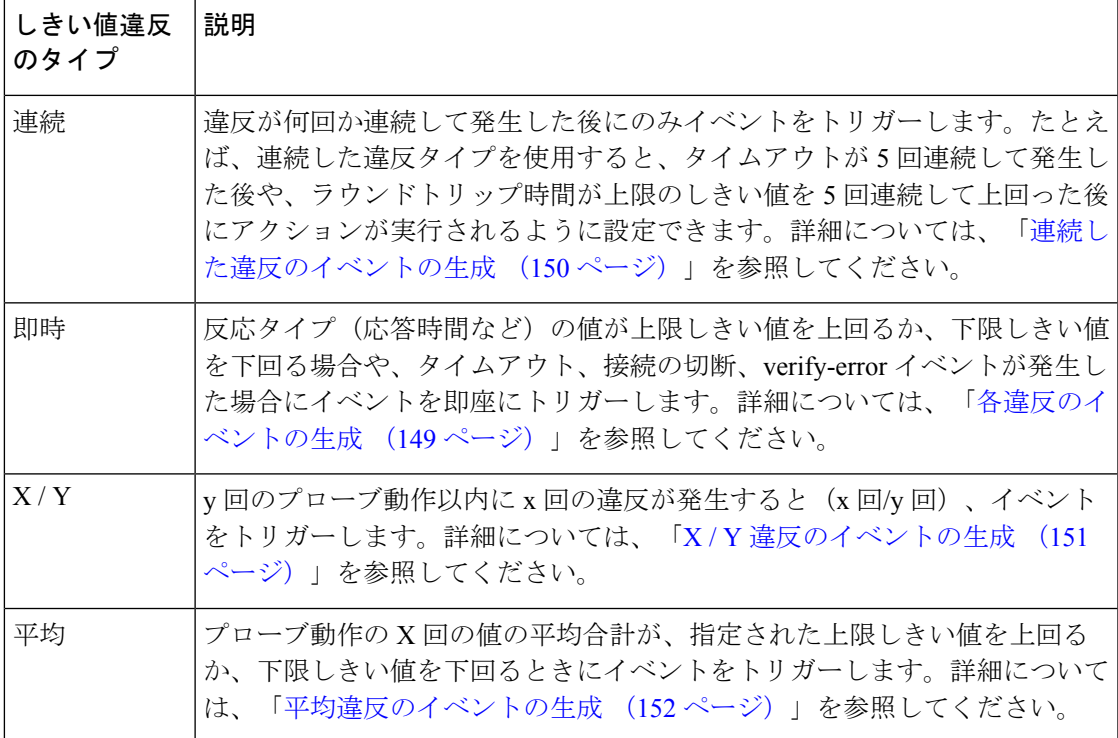

## <span id="page-156-0"></span>各違反のイベントの生成

指定された条件が満たされるたびに、トラップ生成したり、別の動作をトリガーしたりできま す。

手順

#### ステップ **1 configure**

ステップ **2 ipsla reaction operation** *operation-number*

例:

RP/0/RP0/cpu 0: router(config)# ipsla reaction operation 432

IP SLA エージェントが制御するイベントに基づいた特定のアクションを設定します。 *operation-number* 引数は、設定されている反応に対する IPSLA 動作の数です。範囲は 1 ~ 2048 です。

## ステップ **3 react** [**connection-loss** | **jitter-average** {**dest-to-source** | **source-to-dest**} | **packet-loss** [**dest-to-source** | **source-to-dest**] | **rtt** | **timeout** | **verify-error**]

例:

RP/0/RP0/cpu 0: router(config-ipsla-react)# react timeout RP/0/RP0/cpu 0: router(config-ipsla-react-cond)#

反応をモニタする要素を指定します。

モニタ対象の動作にタイムアウトがあると、反応が指定されます。

## ステップ **4 threshold type immediate**

## 例:

RP/0/RP0/cpu 0: router(config-ipsla-react-cond)# threshold type immediate しきい値違反に対してただちにアクションを実行します。

## ステップ **5 commit**

## <span id="page-157-0"></span>連続した違反のイベントの生成

連続した回数の違反が発生した後に、トラップ生成したり、別の動作をトリガーしたりできま す。

#### 手順

#### ステップ **1 configure**

## ステップ **2 ipsla reaction operation** *operation-number*

例:

RP/0/RP0/cpu 0: router(config)# ipsla reaction operation 432

IP SLA エージェントが制御するイベントに基づいた特定のアクションを設定します。 *operation-number* 引数は、設定されている反応に対する IPSLA 動作の数です。範囲は 1 ~ 2048 です。

## ステップ **3 react** [**connection-loss** | **jitter-average** {**dest-to-source** | **source-to-dest**} | **packet-loss** [**dest-to-source** | **source-to-dest**] | **rtt** | **timeout** | **verify-error**]

#### 例:

RP/0/RP0/cpu 0: router(config-ipsla-react)# react connection-loss RP/0/RP0/cpu 0: router(config-ipsla-react-cond)#

反応をモニタする要素を指定します。

モニタ対象の動作に接続の切断があると、反応が指定されます。

## ステップ **4 threshold type consecutive** *occurrences*

例:

RP/0/RP0/cpu 0: router(config-ipsla-react-cond)# threshold type consecutive 8

連続した回数の違反が発生した後にアクションを実行します。反応条件が連続した発生回数に 対して設定されている場合、デフォルト値はありません。発生回数は、しきい値タイプの指定 時に設定されます。連続した違反回数は 1 ~ 16 です。

## ステップ **5 commit**

#### <span id="page-158-0"></span>**X / Y** 違反のイベントの生成

y 回のプローブ動作以内に x 回の違反が発生した後に(x 回/y 回)、トラップ生成したり、別 の動作をトリガーしたりできます。例として、**react** コマンドに **rtt** キーワードを指定して使用 します。

手順

### ステップ **1 configure**

#### ステップ **2 ipsla reaction operation** *operation-number*

例:

RP/0/RP0/cpu 0: router(config)# ipsla reaction operation 432

IP SLA エージェントが制御するイベントに基づいた特定のアクションを設定します。 *operation-number* 引数は、設定されている反応に対する IPSLA 動作の数です。範囲は 1 ~ 2048 です。

## ステップ **3 react** [**connection-loss** | **jitter-average** {**dest-to-source** | **source-to-dest**} | **packet-loss** [**dest-to-source** | **source-to-dest**] | **rtt** | **timeout** | **verify-error**]

例:

RP/0/RP0/cpu 0: router(config-ipsla-react)# react rtt RP/0/RP0/cpu 0: router(config-ipsla-react-cond)#

ラウンドトリップ値が上限しきい値または下限しきい値に違反している場合に反応が発生する ように指定します。

#### ステップ **4 threshold type xofy** *X value Y value*

例:

RP/0/RP0/cpu 0: router(config-ipsla-react-cond)# threshold type xofy 7 7

モニタ対象の要素でしきい値違反などの反応条件が発生した場合、*y* 回のプローブ動作以内に *x*回の違反が発生すると(*x*回/*y*回)、**action**コマンドでの定義に従って、アクションが実行さ れます。デフォルトは、*x-value* および *y-value* の両方とも 5 です(**xofy** 5 5)。各値の有効範囲 は $1 \sim 16$ です。

## ステップ **5 commit**

#### <span id="page-159-0"></span>平均違反のイベントの生成

プローブ動作のXの平均合計数が下限しきい値または上限しきい値に違反する場合、トラップ 生成したり、別の動作をトリガーしたりできます。

手順

## ステップ **1 configure**

#### ステップ **2 ipsla reaction operation** *operation-number*

例:

RP/0/RP0/cpu 0: router(config)# ipsla reaction operation 432

IP SLA エージェントが制御するイベントに基づいた特定のアクションを設定します。 *operation-number* 引数は、設定されている反応に対する IPSLA 動作の数です。範囲は 1 ~ 2048 です。

ステップ **3 react** [**connection-loss** | **jitter-average** {**dest-to-source** | **source-to-dest**} |**packet-loss** [**dest-to-source** | **source-to-dest**] | **rtt** | **timeout** | **verify-error**]

例:

```
RP/0/RP0/cpu 0: router(config-ipsla-react)# react packet-loss dest-to-source
RP/0/RP0/cpu 0: router(config-ipsla-react-cond)#
```
反応をモニタする要素を指定します。

パケット損失値違反の反応が指定されます。**packet-loss**キーワードには、次のオプションが用 意されています。

- **dest-to-source**:宛先から送信元(DS)のパケット損失違反を指定します。
- **source-to-dest**:送信元から宛先(SD)のパケット損失違反を指定します。

## ステップ **4 threshold type average** *number-of-probes*

#### 例:

RP/0/RP0/cpu 0: router(config-ipsla-react-cond)# threshold type average 8 平均値がしきい値に違反した場合にアクションを実行します。

```
ステップ 5 commit
```
## 反応イベントの指定

反応条件が検出されるとき、**action**コマンドを使用して、発生するアクションのタイプを設定 できます。次のアクション タイプが設定されます。

- **logging**:**logging** キーワードが設定されると、反応が発生したことを示すメッセージがコ ンソールに生成されます。
- **trigger**:**trigger** キーワードが設定されると、1 回以上の他の動作を開始できます。その結 果、**ipsla reaction trigger** *op1 op2* コマンドで開始できる動作を制御できます。このコマン ドは、*op1* がアクションタイプのトリガーを生成すると、動作 *op2* を開始できることを示 します。

反応イベントを指定できます。例として、**react** コマンドに **connection-loss** キーワードを指定 して使用します。

## 手順

## ステップ **1 configure**

#### ステップ **2 ipsla reaction operation** *operation-number*

#### 例:

RP/0/RP0/cpu 0: router(config)# ipsla reaction operation 432

IP SLA エージェントが制御するイベントに基づいた特定のアクションを設定します。 *operation-number* 引数は、設定されている反応に対する IPSLA 動作の数です。範囲は 1 ~ 2048 です。

## ステップ **3 react** [**connection-loss** | **jitter-average** {**dest-to-source** | **source-to-dest**} | **packet-loss** [**dest-to-source** | **source-to-dest**] | **rtt** | **timeout** | **verify-error**]

#### 例:

RP/0/RP0/cpu 0: router(config-ipsla-react)# react connection-loss RP/0/RP0/cpu 0: router(config-ipsla-react-cond)#

モニタ対象の動作で接続の切断がある場合の反応を指定します。

## ステップ **4 action** [**logging** | **trigger**]

#### 例:

RP/0/RP0/cpu 0: router(config-ipsla-react-cond)# action logging

**react**コマンドを設定した場合、またはしきい値イベントが発生した場合に実行されるアクショ ンまたはアクションの組み合わせを指定します。次のアクション タイプが記述されます。

- **logging**:モニタ対象の要素で指定された違反タイプが発生した場合に、ロギングメッセー ジを送信します。IP SLA エージェントは syslog を生成し、SNMP に通知します。トラッ プを生成するかどうかは、SNMP エージェントによって決定されます。
- **trigger**:違反条件に一致した場合に保留からアクティブへの移行が発生する 1 つまたは複 数の動作の動作ステートを決定します。トリガーされるターゲット動作は、**ipsla reaction trigger** コマンドを使用して指定されます。ターゲット動作は、そのターゲット動作の

lifetime 値で指定された存続期間が経過するまで継続します。トリガーされたターゲット 動作は、存続期間が終了するまで、再度トリガーされることはありません。

ステップ **5 commit**

## 送信元 **PE** ルータでの **MPLS LSP** モニタリング インスタンスの設定

このタスクを実行して、MPLSLSPモニタ (MPLSLM) インスタンスの動作パラメータを設定 します。IP SLA 測定統計情報は送信元 PE ルータに保存されます。

MPLS LSP モニタ ping またはトレース インスタンスを設定するには、次のタスクのいずれか を実行します。

## **MPLS LSP** モニタリング **ping** インスタンスの設定

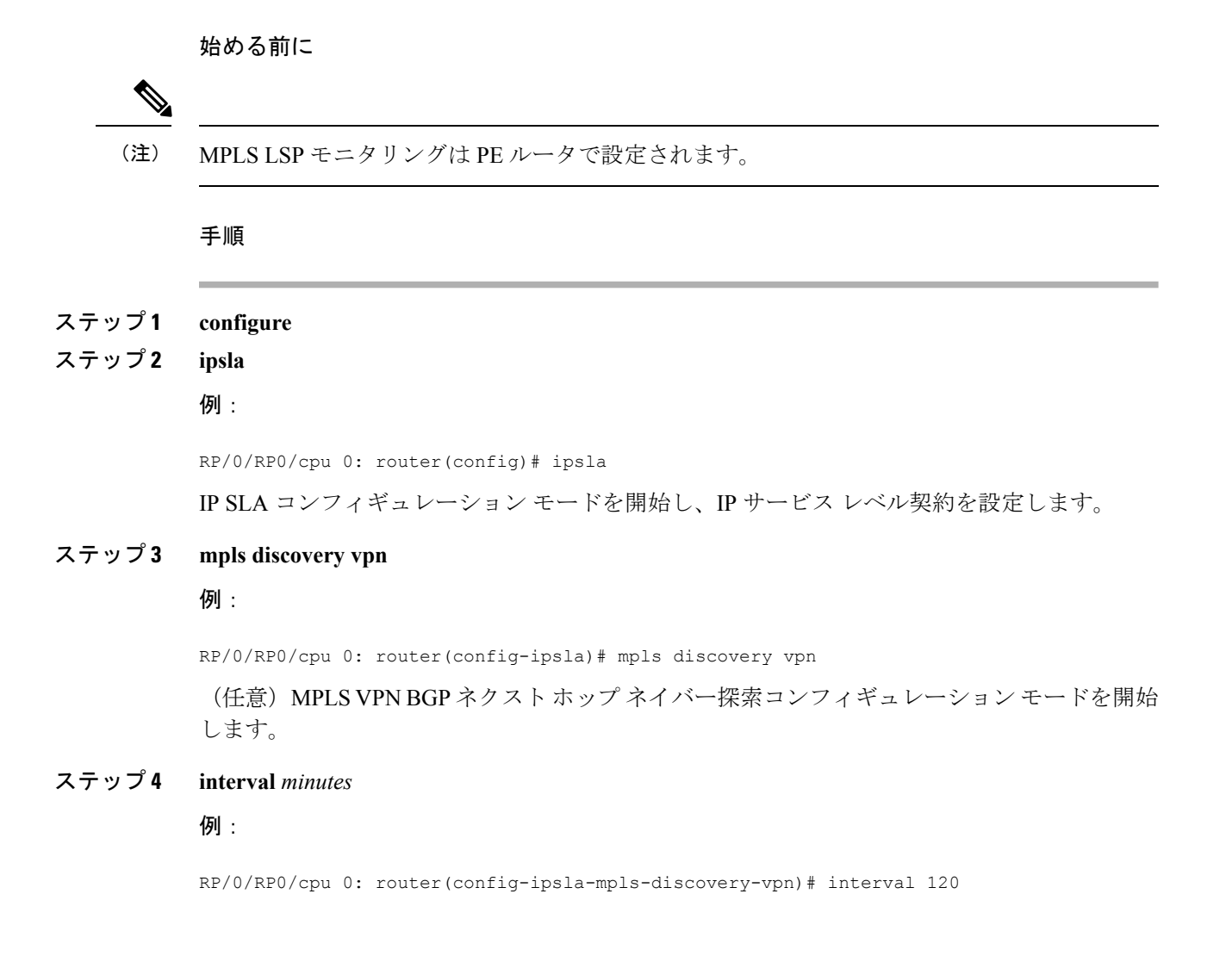

(任意)有効ではなくなったルーティング エントリが MPLS VPN の BGP ネクスト ホップ ネ イバー探索データベースから削除される間隔を指定します。デフォルトの間隔は 60 分です。

#### ステップ **5 exit**

## 例:

RP/0/RP0/cpu 0: router(config-ipsla-mpls-discovery-vpn)# exit

MPLS ディスカバリ VPN コンフィギュレーション モードを終了します。

## ステップ **6 mpls lsp-monitor**

#### 例:

RP/0/RP0/cpu 0: router(config-ipsla)# mpls lsp-monitor RP/0/RP0/cpu 0: router(config-ipsla-mplslm)#

MPLS LSP モニタ モードを開始します。このモードから、LSP モニタ インスタンスの設定、 LSP モニタ インスタンスの反応の設定、または LSP モニタ インスタンスのスケジューリング を実行できます。

## ステップ **7 monitor** *monitor-id*

## 例:

RP/0/RP0/cpu 0: router(config-ipsla-mplslm)# monitor 1 RP/0/RP0/cpu 0: router(config-ipsla-mplslm-def)#

MPLS LSP モニタ インスタンスを設定し、IP SLA MPLS LSP モニタ コンフィギュレーション モードを開始します。

## ステップ **8 type mpls lsp ping**

## 例:

RP/0/RP0/cpu 0: router(config-ipsla-mplslm-def)# type mpls lsp ping

検出されたそれぞれの BGP ネクスト ホップ アドレスに対して、自動的に MPLS LSP ping 動作 を作成し、対応するコンフィギュレーション モードを開始して、パラメータを設定します。

#### ステップ **9 vrf** *vrf-name*

## 例:

RP/0/RP0/cpu 0: router(config-ipsla-mplslm-lsp-ping)# vrf SANJOSE

(任意) ping 動作で特定のバーチャル プライベート ネットワーク (VPN) ルーティングおよ び転送(VRF)インスタンスのモニタリングをイネーブルにします。VRFを指定しない場合、 MPLS LSP モニタリング インスタンスはすべての VRF をモニタします。

## ステップ **10 scan interval** *scan-interval*

#### 例:

RP/0/RP0/cpu 0: router(config-ipsla-mplslm-lsp-ping)# scan interval 300

(任意)MPLS LSP モニタ インスタンスが BGP ネクスト ホップ ネイバーの更新のためにス キャンキューをチェックする間隔(分単位)を指定します。デフォルトの間隔は240分です。

各間隔では、MPLS LSP モニタ インスタンス スキャン キューにリストされている新しく検出 された BGP ネクスト ホップ ネイバーごとに、新しい IP SLA 動作が自動的に作成されます。

## ステップ **11 scan delete-factor** *factor-value*

例:

RP/0/RP0/cpu 0: router(config-ipsla-mplslm-lsp-ping)# scan delete-factor 2

(任意)有効ではなくなった BGP ネクスト ホップ ネイバーに対する IP SLA 動作を自動的に 削除するまでに、MPLS LSP モニタ インスタンスがスキャン キューをチェックする回数を指 定します。

デフォルトのスキャン ファクタは 1 です。つまり、MPLS LSP モニタ インスタンスがスキャ ンキューで更新をチェックするたびに、有効ではなくなったBGPネクストホップネイバーの IP SLA 動作が削除されます。

スキャン ファクタが 0 に設定されると、MPLS LSP モニタ インスタンスによって IP SLA 動作 は削除されません。この設定は推奨しません。

## ステップ **12 timeout** *milliseconds*

#### 例:

RP/0/RP0/cpu 0: router(config-ipsla-mplslm-lsp-ping)# timeout 50000

(任意)各 MPLS LSP 動作が LSP 検証(LSPV)サーバからの応答を待機する時間の長さを指 定します。デフォルト値は 5000 ミリ秒です。

## ステップ **13 datasize request** *size*

## 例:

RP/0/RP0/cpu 0: router(config-ipsla-mplslm-lsp-ping)# datasize request 512

(任意)MPLS LSP エコー要求パケットのペイロード サイズを指定します。デフォルト値は 100 バイトです。

(注) このコマンドは、MPLS LSP ping モードだけで利用できます。

## ステップ **14 lsp selector ipv4** *ip-address*

## 例:

RP/0/RP0/cpu 0: router(config-ipsla-mplslm-lsp-ping)# lsp selector ipv4 127.10.10.1

(任意)複数のLSPからラベルスイッチドパス(LSP)を選択するために使用するローカルホ スト IP アドレス(127.*x*.*x*.*x*)を指定します。デフォルト値は 127.0.0.1 です。

## ステップ **15 force explicit-null**

例:

RP/0/RP0/cpu 0: router(config-ipsla-mplslm-lsp-ping)# force explicit-null

(任意)MPLS LSP エコー要求パケットのラベル スタックに、明示的な Null ラベルが追加さ れるかどうかを指定します。デフォルトでは、無効になっています。

## ステップ **16 reply dscp** *dscp-bits*

例:

RP/0/RP0/cpu 0: router(config-ipsla-mplslm-lsp-ping)# reply dscp 5

(任意)MPLS LSP エコー応答パケットの IP ヘッダーで使用される DiffServ サービス コード ポイント(DSCP)値を指定します。

## ステップ **17 reply mode router-alert**

#### 例:

RP/0/RP0/cpu 0: router(config-ipsla-mplslm-lsp-ping)# reply mode router-alert

(任意)MPLS LSP エコー応答パケットでルータ アラート オプションの使用をイネーブルに します。デフォルトでは、無効になっています。

## ステップ **18 ttl** *time-to-live*

## 例:

RP/0/RP0/cpu 0: router(config-ipsla-mplslm-lsp-ping)# ttl 200

(任意)MPLS LSP 動作に使用されるエコー要求パケットの最大ホップ カウントを指定しま す。デフォルト値は 255 です。

## ステップ **19 tag** *text*

例:

RP/0/RP0/cpu 0: router(config-ipsla-mplslm-lsp-ping)# tag *mplslm-tag*

(任意)MPLS LSP 動作のユーザ指定 ID を作成します。

## ステップ **20 exp** *exp-bits*

## 例:

RP/0/RP0/cpu 0: router(config-ipsla-mplslm-lsp-ping)# exp 7

(任意)エコー要求パケットのMPLSヘッダーで使用される試験フィールド値を指定します。 デフォルト値は 0 です。

## ステップ **21 statistics hourly** [**buckets** *hours*]

#### 例:

RP/0/RP0/cpu 0: router(config-ipsla-mplslm-lsp-ping)# statistics hourly buckets 2

(任意)MPLSLSPモニタリングインスタンスでの動作の統計情報収集パラメータを指定しま す。時間のデフォルト値は2です。

## ステップ **22 commit**

#### 次のタスク

• 反応条件を設定します。

• MPLS LSP モニタリング インスタンス動作のスケジュールを設定します。

## **MPLS LSP** モニタリング トレース インスタンスの設定

始める前に

(注) MPLS LSP モニタリングは PE ルータで設定されます。

## 手順

- ステップ **1 configure**
- ステップ **2 ipsla**

#### 例:

RP/0/RP0/cpu 0: router(config)# ipsla

IP SLA コンフィギュレーション モードを開始し、IP サービス レベル契約を設定します。

## ステップ **3 mpls discovery vpn**

#### 例:

RP/0/RP0/cpu 0: router(config-ipsla)# mpls discovery vpn

(任意)MPLS VPN BGP ネクスト ホップ ネイバー探索をイネーブルにします。

#### ステップ **4 interval** *minutes*

#### 例:

RP/0/RP0/cpu 0: router(config-ipsla-mpls-discovery-vpn)# interval 120

(任意)有効ではなくなったルーティング エントリが MPLS VPN の BGP ネクスト ホップ ネ イバー探索データベースから削除される間隔を指定します。デフォルトの間隔は 60 分です。

#### ステップ **5 exit**

#### 例:

RP/0/RP0/cpu 0: router(config-ipsla-mpls-discovery-vpn)# exit

MPLS ディスカバリ VPN コンフィギュレーション モードを終了します。

## ステップ **6 mpls lsp-monitor**

例:

RP/0/RP0/cpu 0: router(config-ipsla)# mpls lsp-monitor RP/0/RP0/cpu 0: router(config-ipsla-mplslm)#

MPLS LSP モニタ モードを開始します。このモードから、LSP モニタ インスタンスの設定、 LSP モニタ インスタンスの反応の設定、または LSP モニタ インスタンスのスケジューリング を実行できます。

## ステップ **7 monitor** *monitor-id*

## 例:

RP/0/RP0/cpu 0: router(config-ipsla-mplslm)# monitor 1 RP/0/RP0/cpu 0: router(config-ipsla-mplslm-def)#

MPLS LSP モニタ インスタンスを設定し、IP SLA MPLS LSP モニタ コンフィギュレーション モードを開始します。

## ステップ **8 type mpls lsp trace**

#### 例:

RP/0/RP0/cpu 0: router(config-ipsla-mplsm-def)# type mpls lsp trace

検出されたそれぞれの BGP ネクスト ホップ アドレスに対して自動的に MPLS LSP トレース動 作を作成し、対応するコンフィギュレーションモードを開始して、パラメータを設定します。

## ステップ **9 vrf** *vrf-name*

#### 例 –

RP/0/RP0/cpu 0: router(config-ipsla-mplslm-lsp-trace)# vrf SANJOSE

(任意) traceroute 動作で特定のバーチャル プライベート ネットワーク (VPN) ルーティング および転送(VRF)インスタンスのモニタリングをイネーブルにします。VRFを指定しない場 合、MPLS LSP モニタリング インスタンスはすべての VRF をモニタします。

## ステップ **10 scan interval** *scan-interval*

## 例:

RP/0/RP0/cpu 0: router(config-ipsla-mplslm-lsp-trace)# scan interval 300

(任意)MPLS LSP モニタ インスタンスが BGP ネクスト ホップ ネイバーの更新のためにス キャンキューをチェックする間隔(分単位)を指定します。デフォルトの間隔は240分です。 各間隔では、MPLS LSP モニタ インスタンス スキャン キューにリストされている新しく検出 された BGP ネクスト ホップ ネイバーごとに、新しい IP SLA 動作が自動的に作成されます。

## ステップ **11 scan delete-factor** *factor-value*

## 例:

RP/0/RP0/cpu 0: router(config-ipsla-mplslm-lsp-trace)# scan delete-factor 2

(任意)有効ではなくなった BGP ネクスト ホップ ネイバーに対する IP SLA 動作を自動的に 削除するまでに、MPLS LSP モニタ インスタンスがスキャン キューをチェックする回数を指 定します。

デフォルトのスキャン ファクタは 1 です。つまり、MPLS LSP モニタ インスタンスがスキャ ンキューで更新をチェックするたびに、有効ではなくなったBGPネクストホップネイバーの IP SLA 動作が削除されます。

スキャン ファクタが 0 に設定されると、MPLS LSP モニタ インスタンスによって IP SLA 動作 は削除されません。この設定は推奨しません。

## ステップ **12 timeout** *milliseconds*

例:

RP/0/RP0/cpu 0: router(config-ipsla-mplslm-lsp-trace)# timeout 50000

(任意)各 MPLS LSP 動作が LSP 検証(LSPV)サーバからの応答を待機する時間の長さを指 定します。デフォルト値は 5000 ミリ秒です。

## ステップ **13 lsp selector ipv4** *ip-address*

#### 例:

RP/0/RP0/cpu 0: router(config-ipsla-mplslm-lsp-trace)# lsp selector ipv4 127.10.10.1

(任意)複数のLSPからラベルスイッチドパス(LSP)を選択するために使用するローカルホ スト IP アドレス(127.*x*.*x*.*x*)を指定します。デフォルト値は 127.0.0.1 です。

## ステップ **14 force explicit-null**

#### 例:

RP/0/RP0/cpu 0: router(config-ipsla-mplslm-lsp-trace)# force explicit-null

(任意)MPLS LSP エコー要求パケットのラベル スタックに、明示的な Null ラベルが追加さ れるかどうかを指定します。デフォルトでは、無効になっています。

## ステップ **15 reply dscp** *dscp-bits*

#### 例:

RP/0/RP0/cpu 0: router(config-ipsla-mplslm-lsp-trace)# reply dscp 5

(任意)MPLS LSP エコー応答パケットの IP ヘッダーで使用される DiffServ サービス コード ポイント(DSCP)値を指定します。

## ステップ **16 reply mode router-alert**

## 例:

RP/0/RP0/cpu 0: router(config-ipsla-mplslm-lsp-trace)# reply mode router-alert

(任意)MPLS LSP エコー応答パケットでルータ アラート オプションの使用をイネーブルに します。デフォルトでは、無効になっています。

## ステップ **17 ttl** *time-to-live*

例:

RP/0//CPU0:router(config-ipsla-mplslm-lsp-trace)# ttl 40

(任意)MPLS LSP 動作に使用されるエコー要求パケットの最大ホップ カウントを指定しま す。デフォルト値は 30 です。

## ステップ **18 tag** *text*

例:

RP/0/RP0/cpu 0: router(config-ipsla-mplslm-lsp-trace)# tag *mplslm-tag*

(任意)MPLS LSP 動作のユーザ指定 ID を作成します。

## ステップ **19 exp** *exp-bits*

#### 例:

RP/0/RP0/cpu 0: router(config-ipsla-mplslm-lsp-trace)# exp 7

(任意)エコー要求パケットのMPLSヘッダーで使用される試験フィールド値を指定します。 デフォルト値は 0 です。

## ステップ **20 statistics hourly** [**buckets** *hours*]

#### 例:

RP/0/RP0/cpu 0: router(config-ipsla-mplslm-lsp-trace)# statistics hourly buckets 2

(任意)MPLSLSPモニタリングインスタンスでの動作の統計情報収集パラメータを指定しま す。時間のデフォルト値は2です。

## ステップ **21 commit**

## 次のタスク

- 反応条件を設定します。
- MPLS LSP モニタリング インスタンス動作のスケジュールを設定します。

## 送信元**PE**ルータでの**MPLS LSP**モニタリングインスタンスの反応条件 の設定

このタスクを実行して、MPLS LSP モニタリング インスタンスの反応条件を設定します。

#### 始める前に

MPLS LSP モニタリング インスタンスは、反応条件を設定する前に定義してください。

#### 手順

ステップ **1 configure**

#### ステップ **2 ipsla**

#### 例:

RP/0/RP0/cpu 0: router(config)# ipsla

IP SLA コンフィギュレーション モードを開始し、IP サービス レベル契約を設定します。

## ステップ **3 mpls lsp-monitor**

#### 例:

RP/0/RP0/cpu 0: router(config-ipsla)# mpls lsp-monitor RP/0/RP0/cpu 0: router(config-ipsla-mplslm)#

MPLS LSP モニタ モードを開始します。このモードから、LSP モニタ インスタンスの設定、 LSP モニタ インスタンスの反応の設定、または LSP モニタ インスタンスのスケジューリング を実行できます。

## ステップ **4 reaction monitor** *monitor-id*

#### 例:

RP/0/RP0/cpu 0: router(config-ipsla-mplslm)# reaction monitor 2 RP/0/RP0/cpu 0: router(config-ipsla-mplslm-react)#

MPLS LSP モニタ インスタンスの反応を設定し、IPSLA MPLS LSP モニタ反応のコンフィギュ レーション モードを開始します。

## ステップ **5 react** {**connection-loss** | **timeout**}

## 例:

RP/0/RP0/cpu 0: router(config-ipsla-mplslm-react)# react connection-loss

一方向の接続が切断されたり、モニタ対象の動作にタイムアウトが発生したりすると、反応が 発生するように指定します。自動的に作成された動作に条件が当てはまると、反応は適用され ます。

## ステップ **6 action logging**

#### 例:

RP/0/RP0/cpu 0: router(config-ipsla-mplslm-react-cond)# action logging

反応条件およびしきい値の結果として、イベントがログに記録されるように指定します。

#### ステップ **7 threshold type** {**consecutive** *occurrences* | **immediate**}

例:

RP/0/RP0/cpu 0: router(config-ipsla-mplslm-react-cond)# threshold type consecutive

指定した回数の違反が連続して発生した場合や、違反が発生すると即座に指定されたアクショ ンが実行されるように指定します。*occurrences* の有効な値の範囲は 1 ~ 16 です。

## ステップ **8 commit**

## 次のタスク

• MPLS LSP モニタリング インスタンス動作のスケジュールを設定します。

## 送信元**PE**ルータでの**MPLSLSP**モニタリングインスタンスのスケジュー ル設定

このタスクを実行して、MPLSLSPモニタリングインスタンスでの動作のスケジュールを設定 します。

#### 手順

ステップ **1 configure**

## ステップ **2 ipsla**

例:

RP/0/RP0/cpu 0: router(config)# ipsla

IP SLA コンフィギュレーション モードを開始し、IP サービス レベル契約を設定します。

## ステップ **3 mpls lsp-monitor**

例:

RP/0/RP0/cpu 0: router(config-ipsla)# mpls lsp-monitor RP/0/RP0/cpu 0: router(config-ipsla-mplslm)#

MPLS LSP モニタ モードを開始します。このモードから、LSP モニタ インスタンスの設定、 LSP モニタ インスタンスの反応の設定、または LSP モニタ インスタンスのスケジューリング を実行できます。

## ステップ **4 schedule monitor** *monitor-id*

#### 例:

RP/0/RP0/cpu 0: router(config-ipsla-mplslm)# schedule monitor 2 RP/0/RP0/cpu 0: router(config-ipsla-mplslm-sched)#

IPSLA MPLS LSPモニタスケジュールコンフィギュレーションモードを開始して、MPLS LSP モニタ インスタンスのスケジュールを設定します。

## ステップ **5 frequency** *seconds*

#### 例:

RP/0/RP0/cpu 0: router(config-ipsla-mplslm-sched)# frequency 600

(任意)スケジュール期間が実行される頻度を指定します。デフォルト値はスケジュール期間 と同じです。スケジュール期間は **schedule period** コマンドを使用して指定されます。MPLS LSP MPLS LSP モニタ インスタンスの開始時刻のスケジュールを設定する前に、この値を指定 する必要があります。

## ステップ **6 schedule period** *seconds*

#### 例:

RP/0/RP0/cpu 0: router(config-ipsla-mplslm-sched)# schedule period 300

その期間ですべての動作が実行されるようにスケジュールを設定する時間を秒単位で指定しま す。すべての動作のスケジュールは、スケジュール期間中を通して均等の間隔で設定されま す。

動作のセット全体が実行される頻度を指定するには、**frequency** コマンドを指定します。頻度 の値は、スケジュール期間以上である必要があります。

MPLS LSP MPLS LSP モニタ インスタンスの開始時刻のスケジュールを設定する前に、この値 を指定する必要があります。

## ステップ **7 start-time** *hh*:*mm*:*ss* [*day* | *month day*]

#### 例:

RP/0/RP0/cpu 0: router(config-ipsla-mplslm-sched)# start-time 11:45:00 July 4

MPLSLSPモニタインスタンスが情報の収集を開始するときを指定します。スケジュールを設 定した時刻を指定する必要があります。指定しない場合、情報が収集されません。

## ステップ **8 commit**

## **LSP** パス ディスカバリ

このタスクを実行して、LSPパスディスカバリ(LPD)およびエコー間隔、パス、スキャンな どの必要なパラメータを設定します。

#### 手順

ステップ **1 configure**

## ステップ **2 ipsla**

## 例:

RP/0/RP0/cpu 0: router(config)# ipsla

IP SLA コンフィギュレーション モードを開始し、IP サービス レベル契約を設定します。

## ステップ **3 mpls lsp-monitor**

## 例:

RP/0/RP0/cpu 0: router(config-ipsla)# mpls lsp-monitor

MPLS LSP モニタ モードを開始します。このモードから、LSP モニタ インスタンスの設定、 LSP モニタ インスタンスの反応の設定、または LSP モニタ インスタンスのスケジューリング を実行できます。

## ステップ **4 monitor** *monitor-id*

#### 例:

RP/0/RP0/cpu 0: router(config-ipsla-mplslm)# monitor 2

MPLS LSP モニタ インスタンスを設定します。

## ステップ **5 type mpls lsp ping**

## 例:

RP/0/RP0/cpu 0: router(config-ipsla-mplslm-def)# type mpls lsp ping

ラベルスイッチドパス(LSP)のエンドツーエンドの接続と MPLS ネットワークの整合性を 検証します。

## ステップ **6 path discover**

例:

RP/0/RP0/cpu 0: router(config-ipsla-mplslm-lsp-ping)# path discover LSP パス ディスカバリをイネーブルにします。

## ステップ **7 echo interval** *time*

例:

RP/0/RP0/cpu 0: router(config-ipsla-mplslm-lsp-lpd)# echo interval 777

パスディスカバリ中に送信される MPLS LSP エコー要求のインターバル (ミリ秒単位)を設 定します。範囲は 0 ~ 3600000 です。デフォルトは 0 です。

## ステップ **8 echo maximum lsp selector ipv4** *host address*

例:

RP/0/RP0/cpu 0: router(config-ipsla-mplslm-lsp-lpd)# echo maximum lsp selector ipv4 host one 127.100.100.100

パスディスカバリ中に使用される最大セレクタ値であるローカルホストIPアドレス (127.x.x.x) を設定します。デフォルトは 127.255.255.255 です。

## ステップ **9 echo multipath bitmap-size** *size*

#### 例:

RP/0/RP0/cpu 0: router(config-ipsla-mplslm-lsp-lpd)# echo multipath bitmap-size 50

パス ディスカバリ中に MPLS LSP エコー要求のダウンストリーム マッピングで送信されるセ レクタの最大数を設定します。範囲は 1 ~ 256 です。デフォルトは 32 です。

## ステップ **10 echo retry** *count*

## 例:

RP/0/RP0/cpu 0: router(config-ipsla-mplslm-lsp-lpd)# echo retry 3

パス ディスカバリ中に送信される MPLS LSP エコー要求のタイムアウト リトライ回数を設定 します。範囲は 0 ~ 10 です。デフォルトは 3 です。

## ステップ **11 echo timeout** *value*

例:

RP/0/RP0/cpu 0: router(config-ipsla-mplslm-lsp-lpd)# echo timeout 300

パスディスカバリ中のエコー要求のタイムアウト値を設定します。範囲は0~3600 (ミリ秒 単位)です。デフォルトは5です。

## ステップ **12 path retry** *range*

### 例:

RP/0/RP0/cpu 0: router(config-ipsla-mplslm-lsp-lpd)# path retry 12

MPLS LSP パスの再試行範囲を設定します。範囲は 1 ~ 16 です。デフォルトは 1 です。

#### ステップ **13 path secondary frequency** {**both** | **connection-loss** | **timeout**} *value*}

例:

RP/0/RP0/cpu 0: router(config-ipsla-mplslm-lsp-lpd)# path secondary frequency both 600

次の secondary frequency をイネーブルにします。

- タイムアウトおよび接続の切断の両方
- 接続の切断のみ
- タイムアウトのみ
- (注) デフォルト値はありません。

#### ステップ **14 scan period** *value*

例:

```
RP/0/RP0/cpu 0: router(config-ipsla-mplslm-lsp-lpd)# scan period 60
```
MPLS LSP スキャン期間の値を設定します。範囲は 0 ~ 7200 分です。デフォルトは 5 です。

```
ステップ 15 commit
```
# **IP** サービス レベル契約を実装するための設定例

ここでは、次の設定例を示します。

## **IP** サービス レベル契約の設定:例

次の例では、UDP ジッター動作を設定およびスケジューリングする方法を示します。

```
configure
ipsla
operation 101
  type udp jitter
   destination address 12.2.0.2
   statistics hourly
   buckets 5
    distribution count 5
   distribution interval 1
   !
   destination port 400
   statistics interval 120
    buckets 5
   !
  !
 !
 schedule operation 101
  start-time now
  life forever
 !
!
show ipsla statistics
```

```
Fri Nov 28 16:48:48.286 GMT
Entry number: 101
   Modification time: 16:39:36.608 GMT Fri Nov 28 2014
   Start time : 16:39:36.633 GMT Fri Nov 28 2014
   Number of operations attempted: 10
   Number of operations skipped : 0
   Current seconds left in Life : Forever
   Operational state of entry : Active
   Operational frequency(seconds): 60
   Connection loss occurred : FALSE
   Timeout occurred : FALSE
   Latest RTT (milliseconds) : 3
   Latest operation start time : 16:48:37.653 GMT Fri Nov 28 2014
   Next operation start time : 16:49:37.653 GMT Fri Nov 28 2014
   Latest operation return code : OK
   RTT Values:
    RTTAvg : 3 RTTMin: 3 RTTMax : 4
    NumOfRTT: 10 RTTSum: 33 RTTSum2: 111
   Packet Loss Values:
    PacketLossSD : 0 PacketLossDS : 0
    PacketOutOfSequence: 0 PacketMIA : 0
    PacketLateArrival : 0 PacketSkipped: 0
    Errors : 0 Busies : 0
    InvalidTimestamp : 0
   Jitter Values :
    MinOfPositivesSD: 1 MaxOfPositivesSD: 1
    NumOfPositivesSD: 2 SumOfPositivesSD: 2
     Sum2PositivesSD : 2
    MinOfNegativesSD: 1 MaxOfNegativesSD: 1
    NumOfNegativesSD: 1 SumOfNegativesSD: 1
    Sum2NegativesSD : 1
    MinOfPositivesDS: 1 MaxOfPositivesDS: 1
    NumOfPositivesDS: 1 SumOfPositivesDS: 1
    Sum2PositivesDS : 1
    MinOfNegativesDS: 1 MaxOfNegativesDS: 1
    NumOfNegativesDS: 1 SumOfNegativesDS: 1
    Sum2NegativesDS : 1
    JitterAve: 1 JitterSDAve: 1 JitterDSAve: 1
     Interarrival jitterout: 0 Interarrival jitterin: 0
   One Way Values :
    NumOfOW: 0
    OWMinSD : 0 OWMaxSD: 0 OWSumSD: 0
    OWSum2SD: 0 OWAveSD: 0
     OWMinDS : 0 OWMaxDS: 0 OWSumDS: 0
    OWSum2DS: 0 OWAveDS: 0
```
## **IP SLA** 反応としきい値のモニタリングの設定:例

次の例では、IP SLA 反応およびしきい値モニタリングを設定する方法を示します。次の操作 を実行できます。

- true または false の条件をアクティブ化する属性の反応を設定します。たとえば、1、5、6 です。
- しきい値を受け入れる属性の反応を設定します。
- 追加の threshold type オプションを設定します。
- アクション タイプのロギングまたはトリガーを設定します。

```
configure
ipsla operation 1
  type icmp echo
    timeout 5000
    destination address 223.255.254.254
    frequency 10
    statistics interval 30
    buckets 3
end
configure
ipsla operation 2
  type icmp path-echo
    destination address 223.255.254.254
    frequency 5
end
configure
ipsla reaction operation 1
 react timeout
  action trigger
   threshold type immediate
exit
exit
 react rtt
  action logging
   threshold lower-limit 4 upper-limit 5
end
```
動作1はタイムアウトの発生をチェックします。適用される場合、動作1はトリガーイベント を生成します。**rtt** キーワードが 5 を超えると、エラーがログに記録されます。

動作1によってトリガーイベントが生成されると、動作2が開始されます。次の例では、**ipsla reaction trigger** コマンドを使用して、反応トリガー動作を設定する方法を示します。

```
configure
ipsla reaction trigger 1 2
end
```
## **IP SLA MPLS LSP** モニタリングの設定:例

次の例では、IP SLA MPLS LSP モニタリングの設定方法を説明します。

```
ipsla
mpls lsp-monitor
 monitor 1
  type mpls lsp ping
   vrf SANJOSE
   scan interval 300
   scan delete-factor 2
   timeout 10000
   datasize request 256
   lsp selector ipv4 127.0.0.10
   force explicit-null
   reply dscp af
   reply mode router-alert
   ttl 30
   exp 1
   statistics hourly
```

```
buckets 1
    !
   !
 !
 reaction monitor 1
  react timeout
   action logging
   threshold type immediate
  !
  react connection-loss
   action logging
   threshold type immediate
  !
 !
 schedule monitor 1
  frequency 300
  schedule period 120
  start-time 11:45:00 July 4
 !
!
mpls discovery vpn
 interval 600
!
!
```
## **LSP** パス ディスカバリの設定:例

次の例では、LSP パス ディスカバリの設定方法を説明します。

```
configure
ipsla
mpls lsp-monitor
 monitor 1
  type mpls lsp ping
   path discover
    path retry 12
    path secondary frequency both 12
```